# l Audiovisual

### **DE LA IDEA AL SET DE RODAJE Y A LA PANTALLA** Marino Esteban

Día 1

### PRESENTACIÓN DEL CURSO

Bienvenidos al curso de creación audiovisual.

Vamos a tratar en su globalidad, sin entra´r en demasiado detalle ni tecnicismo, en lo que es la realización de un proyecto audiovisual como el que podríamos encarar en nuestro trabajo, el aula, paro también a título personal, realizar o participar en un cortometraje, registrar un evento, etc.

El curso estará dividido en tres bloques, que no son cajones estancos pero siendo tres días presenciales me pareció buena idea dividir el curso en las tres fases principales de un proyecto audiovisual: la preproducción, la producción o rodaje y la postproducción.

En el primer bloque os presentaré los aspectos más importantes previos a la propia grabación, haremos un somero recorrido por el mundo de la preproducción, lo que iría desde la idea hasta el set de rodaje.

En un segundo bloque, nos meteremos de lleno en la grabación propiamente dicha. Describiremos desde un punto de vista sicológico como nos afectan las imágenes, como la elección de un plano o un determinado ángulo de cámara nos transmitirá determinadas sensaciones… en definitiva las armas del director para "manipular" nuestras emociones.

En un tercer bloque editaremos material que si nos da tiempo rodaremos aquí usando uno de los mejores software de edición, además gratuito. Aprenderemos las técnicas básicas para editar y una vez terminado poder exportarlo a los formatos requeridos preferentemente para internet.

Permitidme que me presente, soy Marino y entre otras cosas hago videos. Llevo años haciendo videos para empresas, asociaciones, ayuntamientos… videos musicales (Entavía, Folk on Crest, Bran, locomotor…), videos promocionales (vinos La Zorra actualmente), de naturaleza (Sierras de Salamanca) y también ficción (cortometrajes, mediometrajes y algo de animación)

En mi web y mi canal de YouTube podéis ver algunos de mis trabajos y os invito a que me consultéis a través del medio que creáis oportuno cualquier duda sobre el curso o curiosidad que estaré encantado de responderos.

### ¿Cuáles son las fases de una producción audiovisual?

Una producción audiovisual consta de 3 fases: Preproducción, producción y postproducción. Describamos ahora muy brevemente estos procesos, más adelante los desarrollaremos algo más.

### 1-Preproducción

Es una de las fases más importantes, ya que en ella es donde nace la idea, se desarrolla el guion y se establece un cronograma y todos los preparativos necesarios para comenzar a rodar la idea. En ella se realizan todas las tareas previas al rodaje y se apaña todo lo necesario para ello.

En primer lugar es necesaria la creación del guion técnico (Hablaremos más ampliamente de ello), ya que sin él no se establecerá el camino a seguir en los procesos posteriores.

Una vez realizado, hay que proceder a la elección de técnicos, vestuario, maquillaje y ubicación de la grabación tal y como ha quedado escrito en el guion.

De igual modo, es necesario que queden establecidas todas las necesidades por parte del equipo técnico para la grabación, es decir, si es necesario atrezo o cualquier mobiliario.

En esta fase también entra en juego el plan de trabajo del que hemos hablado anteriormente, ya que en él, quedarán establecidas día a día las acciones a realizar con base al guion técnico.

En cuanto al aula, aquí podemos trabajar por grupos y que se encarguen simultáneamente de satisfacer las necesidades del proyecto o colaborar todos, secuencialmente, para este propósito.

### 2-Producción y rodaje

En esta fase se pone en práctica todo lo establecido en el guion técnico y el plan de trabajo, comenzamos a grabar la obra audiovisual.

Aquí es donde el equipo técnico entra en juego para lograr que el resultado sea lo mejor posible. Al final de cada jornada, se visualiza lo grabado durante ese día para así, planificar el día siguiente por si no se ha cumplido lo establecido en el plan de trabajo.

En el aula, aquí ya no puede haber secuencialidad, la acción es simultanea ya que fundamentalmente se graba , habrá un equipo actoral, otro técnico y otro en dirección.

### 3-Postproducción

Es la última fase de una producción audiovisual, aquí se selecciona de entre todo el material grabado, las tomas que servirán para la producción final.

Se trata de otra etapa primordial, ya que es en la que se ensambla y se da forma a la obra.

Por otro lado, se añaden, si es necesario; efectos visuales o animaciones para lograr la atmósfera y el resultado esperado.

# 1. DE LA IDEA AL PAPEL: GUIÓN Y PLANIFICACIÓN.

### Definiciones:

Narrativa visual. Una narrativa visual es una historia contada principalmente a través del uso de medios visuales. La historia se puede contar usando fotografías fijas, ilustraciones o videos, y se puede mejorar con gráficos, música, voz y otros audios. Lo que realmente tienen en común disciplinas tan variadas y diversas entre sí como el cómic, la ilustración, el videoclip, el cine de animación, etc.

Pero para contar algo necesitamos de un…

Lenguaje visual. El lenguaje visual es un sistema de comunicación que utiliza la imagen como medio de expresión, es decir, transmite mensajes visuales. El lenguaje visual debe articular los diferentes elementos que componen los mensajes. ¿Y cuáles son los elementos de este lenguaje? El punto, la línea, el plano, la textura y el color son los elementos básicos para representar las formas. Se pueden utilizar gráficamente, en dos dimensiones: dibujos, pinturas y diseños gráficos, o en el espacio: escultura, arquitectura, diseños espaciales, cine, ordenador y vídeo.

El lenguaje visual es multisensorial ya que incluye al sonido o a su ausencia, el silencio.

Con las palabras nos comunicamos y podemos hacerlo más o menos fluidamente pero lo hacemos. No usamos el mismo tipo de lenguaje, aunque la mayoría de las palabras sean las mismas, para describir un proceso científico, una anécdota familiar o una explicación en el aula a niños o a adultos… Con el lenguaje audiovisual es similar, conocerlo nos abre la posibilidad de expresarnos en diferentes estilos o con diferentes intenciones, por ejemplo, si visualmente queremos transmitir ternura o nostalgia usaremos una paleta de color o estilo visual más apastelado. No solo el uso del color, también el uso de unos determinados tipos de planos o movimientos de cámara es lenguaje visual… haremos posteriormente un recorrido por estos elementos del lenguaje y en qué forma nos influye a niveles anímicos, sicológicos usar determinados recursos audiovisuales a la hora de construir un relato, un relato visual.

Pero, empecemos por el origen, la idea.

### GUION LITERARIO – GUION TÉCNICO

En producciones audiovisuales existen dos tipos de guiones, el literario y el técnico. Cuando hablemos de ello deberíamos distinguir a que tipo nos referimos ya que son distintos.

El guion literario es un documento donde se plasma una narración que ha sido pensada para ser filmada. No es una novela, o un relato, tiene sus propias reglas, estructura y convecciones. En este guion se incluye la descripción de los decorados, las ubicaciones donde se desarrollará la historia, contiene los diálogos y acciones, incluso acotaciones para los actores. No se incluyen indicaciones para cámara, ni angulos, planos, etc… es decir, con él sabemos que va a pasar pero no cómo se va a filmar. El guion lierario normalmente lo escribe el guionista, mientras que el guion técnico lo escribe posteriormente el director.

Los guiones literarios tienen un formato estandarizado y normas más rígidas que el técnico ya que este es un documento por así decir, más privado, es cosa del director y de su manera de entenderse en realidad pocos, salvo el equipo técnico más cercano, tienen acceso al guion técnico.

La etapa del guion literario es una etapa abierta, sujeta a cambios. Entre otras cosas está pensado para vender la historia al productor por lo que pueden variarse o caerse secuencias o personajes.

El quión técnico es el manual de rodaje del director, suele acompañarse de otros documentos como el storyboard, diseños en planta de las ubicaciones y movimientos de actores y cámaras…

El guion técnico es más personal, cada director tiene su propio estilo y maneras y corresponde básicamente donde voy a poner la cámara y a los personajes y como se van a mover. Para esto necesitamos familiarizarnos con los conceptos de plano, angulación, etc. que veremos más adelante.

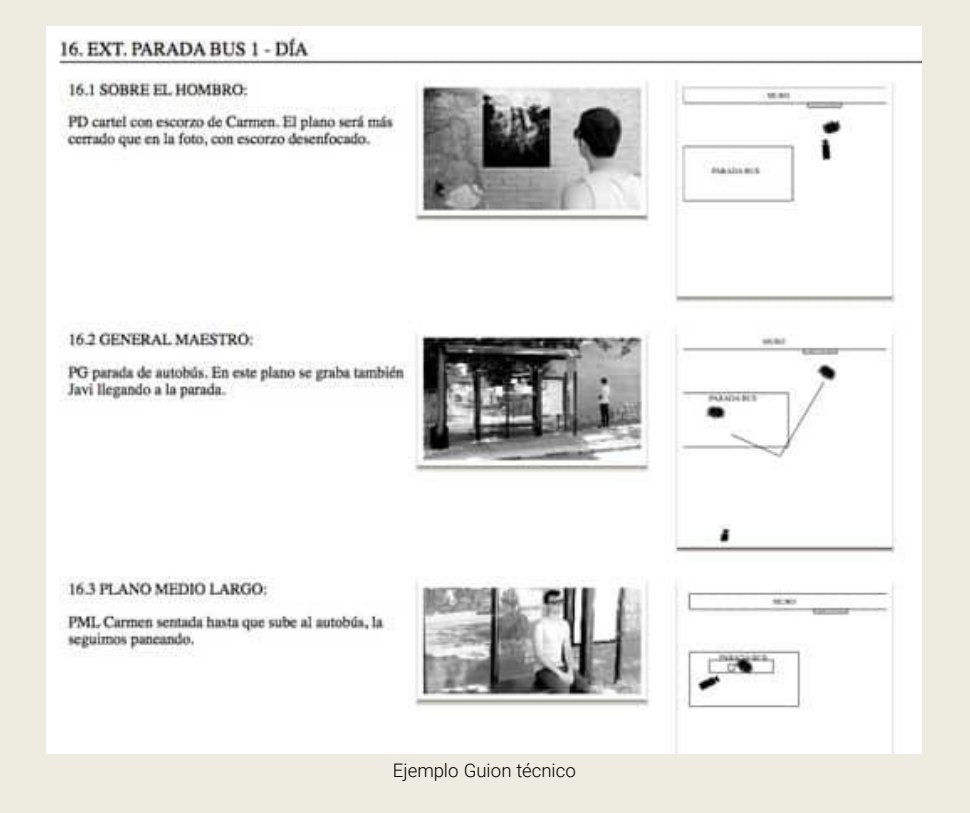

Volvamos al guion literario ya que me parece interesante que lo desglosemos.

Existen programas informáticos a modo de editores de texto con las características estandarizadas de la escritura de guiones literarios, tipo de letra, tamaño, convecciones… lo veremos en algunos ejemplos.

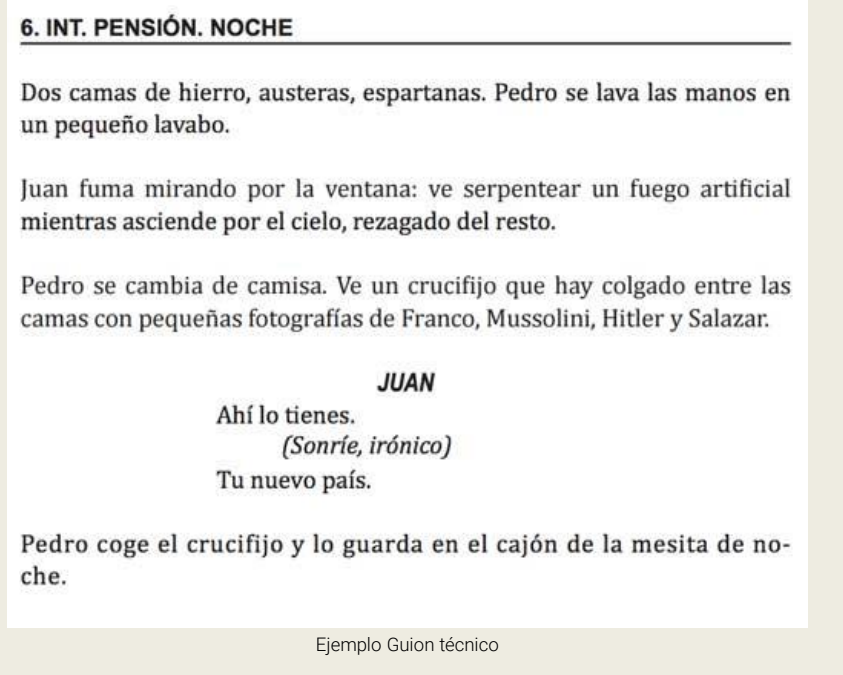

Vamos a detallar un poco más en cuanto a formato y estructura. Tengamos en cuenta que tienen un formato propio que permite que el director, los actores y todo el equipo técnico, puedan leerlo fácilmente y saber cómo y dónde se desarrolla la historia.

Los guiones literarios se dividen en secuencias o escenas.

¿Pero qué es esto de secuencias, planos y escenas? Los planos son la unidad más pequeña en un rodaje, cada corte en el montaje, y forman una escena, que se termina cuando se cambia de espacio y tiempo. La acumulación de escenas relacionadas narrativamente forman una secuencia.

Por ejemplo. Una secuencia: la fuga de la cárcel. Escena 1: el preso abre la celda. Escena 2: el preso reduce a los guardias. Escena 3: el preso salta el muro.

### Formato de un guion

Es un sistema tan estandarizado que se escribe siempre en la fuente Courier New, a tamaño 12.

En general, los elementos toman siempre como referencia el margen izquierdo. Con unos márgenes y justificados concretos para cada elemento.

Y esto es así porque, gracias a este estándar, una página de guion literario suele corresponder aproximadamente a un minuto de película en la pantalla. No es matemático, pero es una referencia que se siempre tiene en cuenta para calcular la duración aproximada que tendrá ese guion literario en la pantalla. Por ejemplo, una película de 120 minutos tendrá, aproximadamente, un guion de 120 páginas.

Pasemos a ver cuáles son los elementos de un guion literario:

### *Encabezado de secuencia*

Se escribe en mayúscula, y describe si es interior o exterior, el nombre del decorado, y si es noche o día. También podría incluir si es atardecer o amanecer.

Por ejemplo:

INT. COCINA – NOCHE

EXT. PLAYA – DÍA

EXT. CASA DE CARLOS/TERRAZA – ATARDECER

### *Acción*

La acción justificada a izquierda a 4,3cm del margen. Describe brevemente el decorado y las acciones que van teniendo lugar. Eso sí, siempre en presente y en tercera persona.

Esto es muy importante. En un guion las cosas no pueden suceder ni en pasado ni en futuro. Sólo nos dedicamos a describir lo que vemos, y siempre en tiempo presente.

Otra cosa importante es que el estilo debe ser sencillo, sin florituras, y sin muchos recursos literarios.

La primera vez que aparece un personaje, se puede indicar su edad entre paréntesis, precisa o estimada.

Por ejemplo: PACO (35), entre en la habitación y saluda.

### *Diálogo*

Se escribe en una posición centrada, para diferenciarlo de la acción. Primero se indica el nombre del personaje en mayúsculas (borde izquierdo de la página a 10.4 cm).

Y debajo, a continuación, se escribe el diálogo, con un margen izquierdo de 6.8 cm y ocupando 34 caracteres tras los cuales habrá un salto de página.

Si un personaje habla, luego describimos una acción, y luego vuelve a hablar el mismo personaje, lo indicaremos poniendo al lado del nombre, entre paréntesis (CONT.). Es decir, que continúa hablando.

Diferencias entre voz en off y voice over

Cuando sea un diálogo de alguien que no vemos, pero el personaje en pantalla sí lo escucha, indicaremos entre paréntesis (OFF). Por ejemplo, cuando una persona habla desde otra habitación. Sin embargo, si se trata de una voz en off de un narrador ajeno a la historia, indicaremos (V.O.), que viene del inglés Voice Over.

### *Acotaciones*

No conviene abusar de ellas, pero si lo necesitamos, podemos hacer una indicación sobre ese diálogo.

Se ponen debajo del nombre del personaje, y antes del diálogo, o en una línea entre las líneas de diálogo, pero nunca al final. Se alinean a 8.6cm del borde izquierdo de la hoja, y la primera letra debe ir en minúsculas, y la última sin un punto final.

### *Transiciones*

Se ponen a la derecha, al final de la escena, o en mitad, si es necesario. Indican cuando hay un corte o un fundido encadenado, por ejemplo.

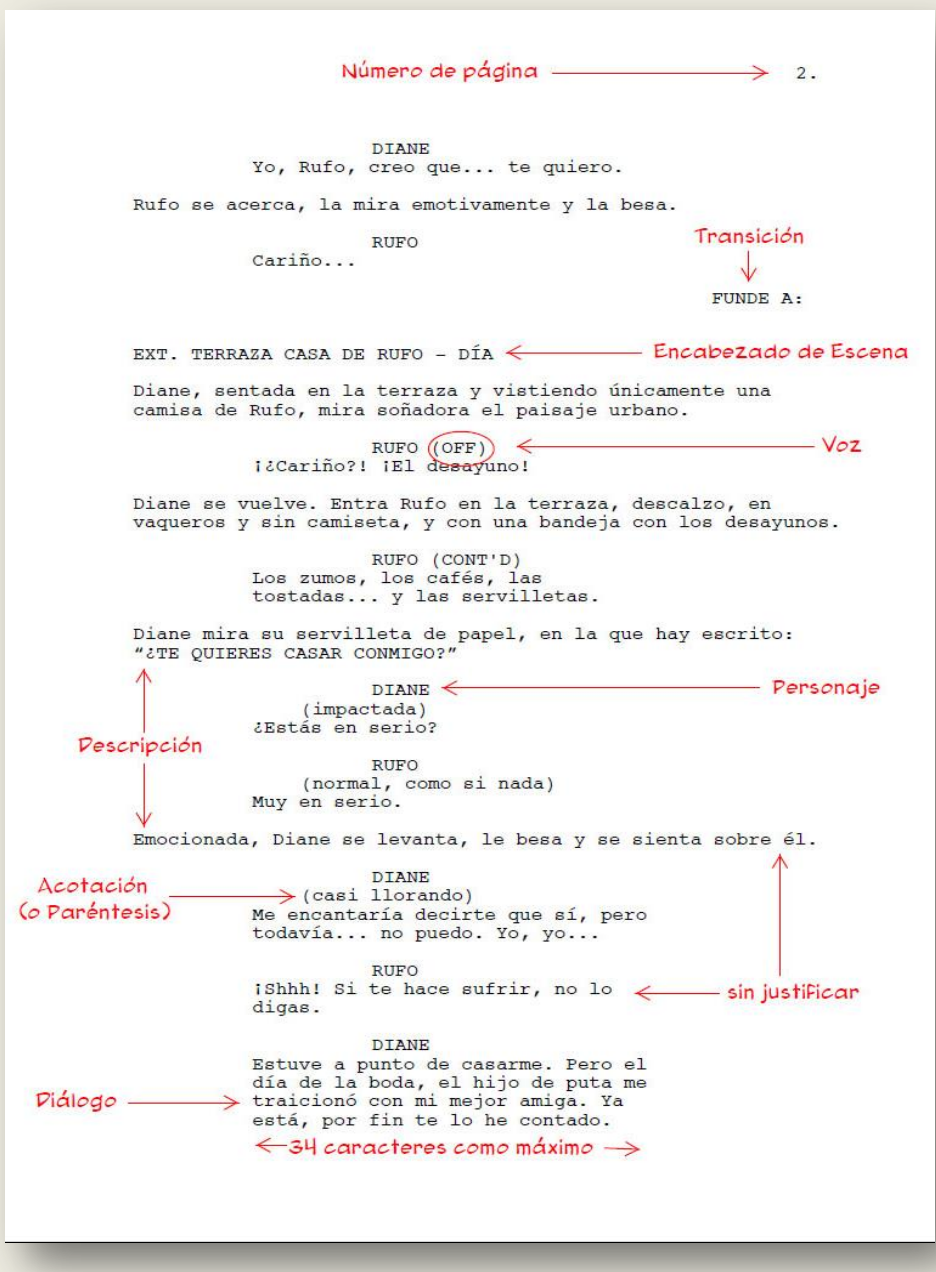

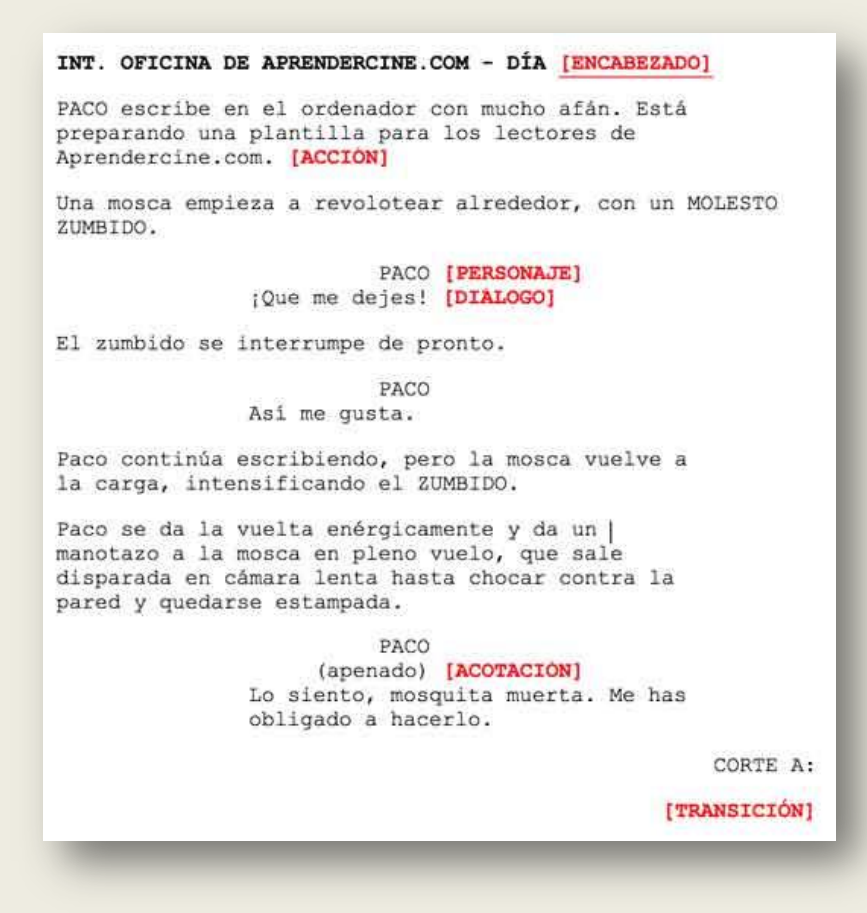

### Brevemente, ¿Cómo se llega al guion?

Partimos de

- una IDEA, contenida en un par de líneas, ej Es esa idea que unifica la historia y que es recurrente en las obras literarias, artísticas o cinematográficas. Chico conoce chica.
- Ampliamos esta idea en un argumento sumamente sintético, el STORY LINE, en pocas palabras se debe condensar la idea principal. Debe identificarse el personaje principal y, fundamentalmente, la presentación, desarrollo y solución del conflicto. La storyline es una breve sinopsis del guion, unas pocas líneas en las que decimos quién es el protagonista, el antagonista (si lo hay), el primer punto de giro, el segundo acto, el segundo punto de giro, el tercer acto, insinuamos la escena final (el clímax) y definimos el arco del personaje.
- Seguidamente abordamos el DISEÑO DE PERSONAJES, Se trata de definir el perfil de los personajes principales que intervendrán en el guion a través de caracterizaciones. Debe describirse la personalidad, considerando nociones como la identidad, el pasado y el presente y las vidas del personaje: íntima, profesional, privada y pública.
- El siguiente nivel de desarrollo se corresponde con la ESCALETA, donde se ofrece una relación ordenada de las diversas escenas con una descripción breve de la acción y de los personajes que intervienen. Puede facilitar la preparación de la producción en cuanto a elaboración del plan de trabajo-rodaje, presupuesto o costo de producción.
- Aquí comienza la fase más literaria, en su primera forma tenemos el ARGUMENTO, Se trabaja el conflicto y el climax dentro de la estructura de una historia. Implica escribir, a manera de resumen, toda la historia.
- El último paso antes de llegar al guion es el TRATAMIENTO, el cual es una narración de la historia contada al completo, con todos los detalles, personajes y localizaciones. Se escribe en prosa, en presente y sin incluir los diálogos. Su forma es similar a la de un relato corto.
- Y finalmente el GUION LITERARIO.

El guion técnico lo veremos más adelante, en la fase de rodaje que es cuando normalmente el director, una vez que recibe el guion literario se pone a ello.

# 2. PREPRODUCCIÓN

### TAREAS o FASES TÍPICAS DE LA PREPRODUCCIÓN

### El proyecto audiovisual

Tenemos un conocimiento más o menos claro de lo que es un proyecto o una producción audiovisual. Son aquellos proyectos que desencadenan como producto finl una película por ejemplo , una serie…

El fin último de un proyecto es que sea producido, es decir, que tome forma, aquí es donde entran las productoras. Cuanto más complejo sea el proyecto audiovisual más dependerá este para su consecución de contar con una productora detrás. Pero incluso por muy rimbombante que suene como palabro, una producción audovisual puede ser simplemente el hecho grabar con el móvil la actuación de nuestra hija. Para este simple gesto hemos tenido que disponer y organizar recursos, el móvil, de los tiempos, de cierto personal, etc…

Cualquier proyecto audiovisual que se precie, necesita un plan de trabajo en el que se determinará:

- 1-Qué se quiere grabar
- 2-Quién va a aparecer
- 3-Ubicaciones y materiales

4-Duración de las jornadas y cómo se llevará a cabo.

Es primordial mantener una correcta organización, para evitar más costes o pérdida de tiempo, y saber qué se quiere conseguir con esa producción audiovisual.

Para una correcta organización se usan flujos de trabajo, que no son otra cosa que aquellos aspectos operacionales que nos dicen cómo estructurar las tareas, cuál es su orden correlativo, cómo se sincronizan, cómo fluye la información generada a través de ellas y cómo se hace el seguimiento para su consecución.

Los flujos de trabajo sirven para automatizar secuencias de acciones, actividades o tareas necesarias para la ejecución de un proceso, en este caso la producción audiovisual.

Para este cometido, en grandes o medianas producciones existen profesionales dedicados a ello con la formación y las herramientas necesarias, se dividen en departamentos. Sobra decir que en estos casos quien genera la idea no se encarga de nada de lo que respecta a la producción.

A unos niveles más modestos, sobre todo si nos conocemos todos, es interesante dividir al personal en grupos de trabajo, por ejemplo en el aula vosotros seríais los titulares de la productora y desde esa posición jerárquicamente superior encomendar a los diferentes equipos que se encargue de determinadas tareas. Se pueden repartir diferentes roles entre los alumnos, todos fundamentales para sacar adelante la producción, un equipo propiamente de producción (manejan el presupuesto, consiguen cosas y hacen que se cumpla el plan de trabajo y el cronograma), un equipo técnico (tomará las imágenes, las montará, también maquillaje, peluquería...), un equipo artístico (actores y extras), creativo (desarrollarán el guion literario, el guión técnico y harán las funciones de dirección).

Hay que recalcar que en una producción todos los que intervienen son importantes y que en general nadie hace el trabajo de otro salvo que deliberadamente hagamos cambio de roles como experiencia, para que todos participen de todos los procesos.

En el caso del aula, sin presiones, también podemos hacerlo secuencialmente, ahora todos estamos en preproducción, pasamos todos a producción y finalmente a postproducción.

### Las 9 fases de la preproducción:

### 1. Desglose de guion

Sobre un guion ya cerrado, hecho en pre o presentado a la productora, se realiza un análisis del que resulte un listado de todo lo necesario para cada escena: personajes, vestuario, atrezo, figuración, etc. sin incluir el material técnico. En el desglose de guion se dan procesos curiosos, uno es la división en octavos, así podemos aproximar mejor la duración de una escena (una página de guion, un minuto). El ritmo de rodaje viene más o menos preestablecido, por ejemplo una película grande suele filmar una hoja al día, es decir, 1 minuto de tiempo de pantalla, una producción independiente entre 3 y 5. Aplicando esta regla de los octavos si por ejemplo, tenemos varias escenas de diferentes partes del guion en una misma localización, sumando los octavos que ocupa cada escenas nos dará un número de hojas, de esta forma podremos determinar cuántos días de rodaje harán falta. Es una medida aproximada.

### 2. Estilo visual

Se trata de definir la estética general. Es probable que sea el propio director el que tenga que definir la paleta de colores de cada escena y del proyecto en su conjunto, además de todos los elementos visuales que mejor funcionen para evocar las emociones que buscas. En producciones a demanda existe un director de arte y un equipo de diseño encargado de esto.

El reto principal consiste en que encajes tu visión como director con las posibilidades reales que tengas.

Para ello existen herramientas (Ej, trastear film.ai y Pinterest) a través de los *moodboards*, que pueden ser simplemente fotogramas de otras películas que nos ayuden a definir el estilo.

### 3. Material técnico

Tenemos dos opciones, listar el material técnico necesario, cámaras, grúas, drones, etc. y conseguirlo o adaptar de primeras el guion al material técnico disponible. No tiene sentido programar una escena en un helicóptero si no tenemos capacidad económica para conseguir uno.

### 4. Guion técnico

Esta parte corresponde fundamentalmente al director en colaboración con otro de los directores, fotografía. En él se hace una lista detallada plano a plano con sus características específicas.

### 5. Storyboard y diseño en planta.

Complementario al guion técnico, también conocido como guion gráfico. Se compone de una serie de imágenes presentadas en forma de viñetas y acompañadas de texto que esbozan como se desarrollará la historia. El diseño en planta reproduce los movimientos de actores y cámaras en vista cenital.

### 6. Localizaciones

Con la lista de todos los lugares que necesitas, que elaboraste a partir del desglose de guion, debes buscar las diferentes localizaciones, o locaciones, valorar las condiciones y conseguir los permisos en caso de que sean necesarios.

A la hora de avaluar las ubicaciones, es importante que esté contigo todo el equipo: el productor, el director de fotografía, el director de arte y el técnico de sonido. Esto te permite tener una visión conjunta del lugar y facilita el proceso de planificación de las escenas teniendo a todos los departamentos en cuenta.

De esta forma, tienes en cuenta si hay espacio suficiente para las posiciones de cámara, cómo es la iluminación del lugar a lo largo del día, evaluar si se pueden presentar interrupciones durante el rodaje e identificar los sonidos de fondo que puedan resultar inadecuados.

### 7. Reparto

Podemos partir de un reparto o podemos buscarlo a través del proceso de castin o a través de plataformas especializadas. Debemos mostrarles el guion, transmitir la esencia de la obra y deben interpretarla a cámara para poder decidir si nos encaja.

Cuando tengas seleccionado a todo el reparto, debes formalizar el acuerdo y pedirle a cada uno de ellos que firmen un contrato de cesión de derechos de imagen. Algo que te permite tener cubiertas las espaldas a nivel legal.

### 8. Plan de rodaje

Contiene el listado de las escenas por jornada de trabajo en función de la disponibilidad de las El plan de rodaje será un elemento de consulta habitual para garantizar la consecución de los diferentes pasos de la producción audiovisual.

### 9. Orden de rodaje

Para evitar confusiones o "despistes". Se trata de un documento de producción que se envía todos los días al equipo técnico y al reparto con el fin de informarles sobre lo que se va a filmar, del horario y de la dirección postal de las localizaciones.

En este punto ya ha terminado la preproducción pues se supone que… hoy se rueda.

Como curiosidad, ya que hemos hablado de estilo visual y directores de fotografía y arte. ¿En que se inspiran estos? Dejadme que os introduzca el concepto de Moodboards, ¿qué son? los moodboards o tableros de inspiración, son una representación visual que consiste en un collage con imágenes, ilustraciones, texturas, colores y textos que tienen como objetivo transmitir una idea general o un pensamiento sobre un tema determinado.

Está claro que se necesita mucha gente para llevar a cabo una producción audiovisual… ¿o no? Tenemos como ejemplo el cortometraje, producciones cortas pero pueden ser muy complejas en cuanto a equipos, localizaciones, interpretación… En general los realizan pocas personas, incluso una sola.

Ejemplo[: https://vimeo.com/113104551?embedded=true&source=vimeo\\_logo&owner=943311](https://vimeo.com/113104551?embedded=true&source=vimeo_logo&owner=943311)

### Descripción del personal implicado en un proyecto audiovisual

- 1- Productor. Organiza el desarrollo del proyecto, conoce el mundo real y a la vez la visión del director, su misión es hacer que ambos conceptos encajen para que el guion pueda materializarse. Es el responsable de reunir al equipo, supervisar el set y asegurarse de que el rodaje se realiza dentro del tiempo y presupuesto establecido. (Productor ejecutivo)
- 2- Director. Dirige la realización del proyecto y elabora el guion técnico. Tiene el control y la última palabra sobre todos los aspectos creativos. Posee una visión global de toda la obra y se encarga de dirigir a los actores y al equipo técnico. En producciones grandes tiene varios ayudantes.
- 3- Asistente de dirección. Es la mano derecha del director. Se encarga de la comunicación en el set, los horarios de rodaje y la resolución de posibles conflictos. Es el enlace entre el director y el resto del equipo, además de ser el responsable de hacer el desglose de guion y el plan de rodaje.
- 4- Director de fotografía. Es el responsable de la estética de las imágenes. Establece cómo se traduce el guion a imágenes según las indicaciones del director. En producciones grandes, lidera un equipo de varias personas entre las que se encuentra un operador de cámara, un foquista y un jefe de eléctricos o gaffer.
- 5- Director de arte. Es el responsable de la estética de todo lo que aparece en escena. En estrecha colaboración con el director y el director de fotografía, crea una paleta de colores, texturas y motivos que definen el concepto visual de la obra. En superproducciones, el director de arte también puede aparecer en los créditos como diseñador de producción.
- 6- Técnico de sonido. Es el responsable de manejar la grabadora y el micrófono para captar de forma adecuada los diálogos y otros sonidos que deben aparecer en la obra. Dependiendo de la producción o la escena puede tener uno o varios ayudantes. Por lo general, dispone de su propio equipo de sonido.
- 7- Diseñador de vestuario. Se encarga de diseñar y adaptar la indumentaria que define a los personajes. En conversaciones con el director de fotografía y el director de arte establece una paleta de colores para las prendas. Es una persona con un profundo conocimiento de la ropa y la moda a lo largo de la historia.
- 8- Maquillador. Caracteriza a los actores en base a las exigencias de los personajes. Se trata de una persona que comprende la anatomía y las formas y sabe cómo resaltar o camuflar características según las necesidades. El mejor maquillador es aquel cuyo trabajo nunca se nota.
- 9- Script. También conocido como continuista, se encarga de que todos los aspectos visuales y argumentales no experimenten ningún salto de continuidad a ojos del espectador, para ello hace fotografías y toma notas de todo lo que ocurre en el set de rodaje. Concepto de Racord. La continuidad cinematográfica (también, raccord) hace referencia a la relación que existe entre los diferentes planos de una filmación, a fin de que no rompan en el receptor o espectador la ilusión de secuencia

# 3. GENEROS AUDIOVISUALES.

Podemos clasificar los formatos audiovisuales en función diferentes elementos como son la duración y la temática.

Formatos audiovisuales según su duración.

- 1) Spot. Formato más breve y curiosamente el más caro según minutaje. Su uso es publicitario y comercial. Entre 15 y 60 segundos, habitualmente 20 a 30 segundos. Dar visibilidad a una marca, producto, evento… Se suele dar en plataformas tradicionales, televisión y ya muy presente en las nuevas plataformas de internet.
- 2) Scketch. Entre 1 y 3 minutos. Su uso es para programas qe lo requieran y generalmente se asocia a la comedia. Podría ser equivalente al micro corto pero aplicado a la comedia.
- 3) Trailer. Entre 2-3 minutos. Se usa para dar publicidad a una producción de cine (película) o televisión (parrilla).
- 4) Teaser. Duración entre 3-5 (o más o menos). Es un formato publicitario destinado a intentar vender o promocionar una producción cinematográfica, muy comúnmente para series televisivas… Se trataría del anticipo o el avance. A veces se trata de un cortometraje que se utiliza para mostrar lo que podría dar de sí la historia.
- 5) Video clip. Exclusivamente destinado a dar difusión de una canción. Su duración esta en función de la duración de esta. Supuso el salto de la música a la televisión (MTv) desde la radio.
- 6) Videos Corporativos (o promocionales). 5-10 minutos. Dirigidos a promocionar una empresa, un departamento o producto de forma más amplia que en un spot. En internet están de moda por ejemplo los unboxin o las revisiones.
- 7) Cortometrajes. 3-30 minutos (por debajo sería un micrometraje). Entramos en el mundo de la ficción, el falso documental o el documental. Suelen realizarse para ser distribuidos por festivales y certámenes o ser teaser de obras más amplias. Es muy usual que el cortometraje sea el campo de entrenamiento del futuro cineasta, así como un escaparate, parte del currículo de actores, actrices, técnicos. Suelen ser historias fuertes, contundentes, no hay tiempo que perder, ágiles y generalmente culminan en un giro inesperado o una vuelta de tuerca.
- 8) Mediometraje. A caballo entre la película y ek cortometraje, 30 a 60 minutos. Fundamentalmente comparte las características del cortometraje. No es habitual. Lo peor de ambos, no es comercial para salas ni para festivales. Curiosidad, la palabra corto, medio o largo no hace referencia al tiempo si no a la longitud de la película.
- 9) Largometraje. Entre 60-180 minutos. Orientadas al mundo de ficción y del entretenimiento independientemente del género. El largometraje suele ser, al contrario que el corto, más profundo, con emociones y atmósferas transmitidas de forma más extensa, puede recurrir a la vuelta de tuerca pero en general no lo necesita ya que se trata de contar una historia completa, desarrollada. Podemos incluir los documentales, en este caso orientados al conocimiento.
- 10) Series. Tienen una serie de características especiales. Cada capítulo suele durar en torno a los 45 minutos (25-50) reservándose una mayor duración para los pilotos o capítulos especiales. Las series constan de al menos 3 capítulos

Sino atendemos simplemente a la duración, aunque suelen tenerla más o menos marcada, a estos mismos tipos se añaden formatos más específicos como, el falso documental, el mimo ficción, el reportaje…

Respecto a la temática todos los tipos se suelen dividir en 2 grandes grupos Ficción y no ficción

Podemos ampliar esta temática general todo lo que queramos.

- 1) Ficción y entretenimiento
- 2) Publicidad.
- 3) Documental.
- 4) Informativo
- 5) Animación.
- 6) Etc.

Finalmente entraríamos en las temáticas particulares propias del cíne, de la ficción, lo que conocemos como géneros; acción, dramático, terror, suspense, culto, oeste, musical…

*Bibliografía, entre otras muchas fuentes e inspiración propia.* https://cinedidacta.com https://www.elcuartel.es

# *CL Proyecto*<br>Audiovisual

**DE LA IDEA AL SET DE RODAJE Y A LA PANTALLA**

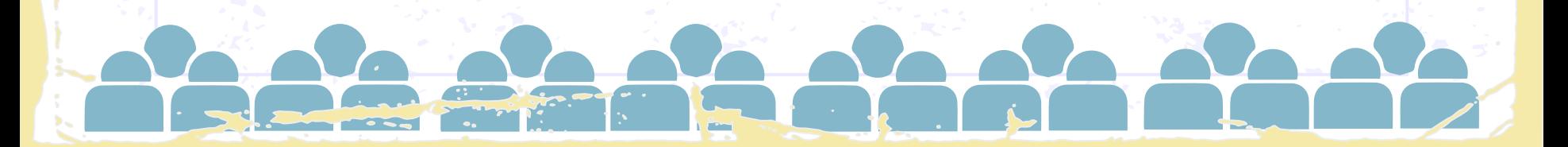

¡Hola!

# **Me llamo Marino Esteban y…**

…hago videos.

[www.marinoesteban.com](http://www.marinoesteban.com/) Marino Esteban FOTOEMOCIÓN EN YouTube

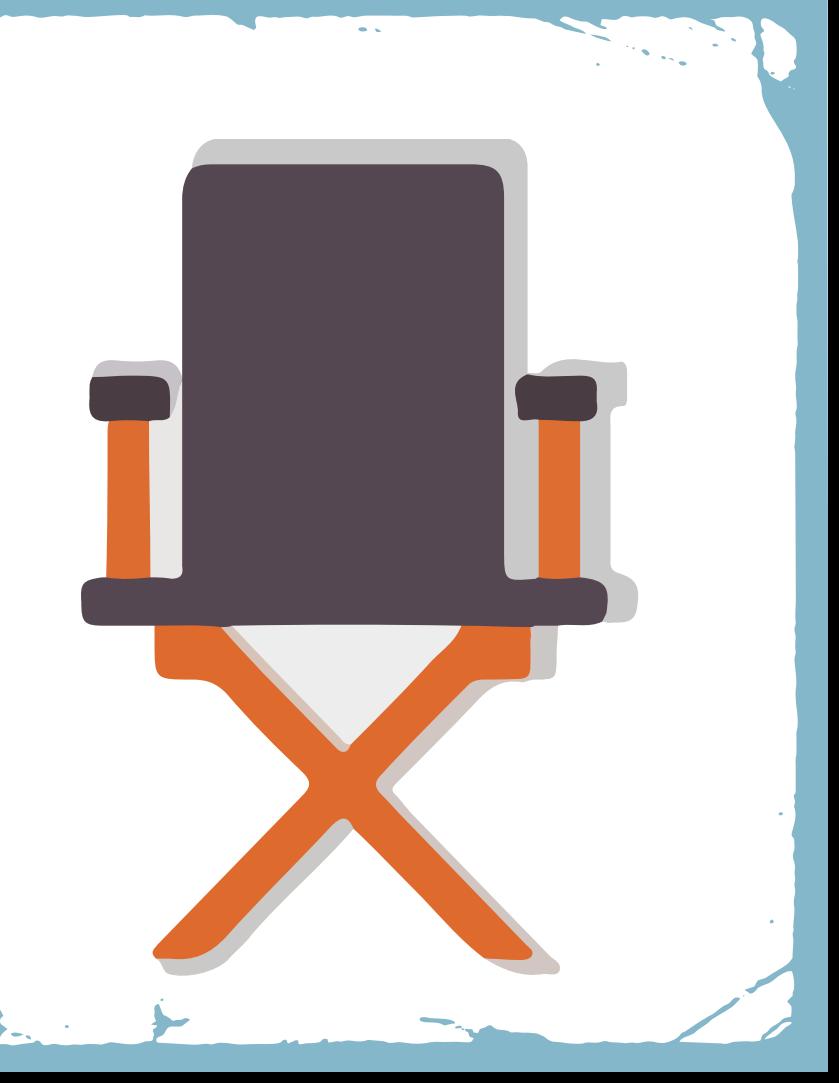

**IDEA AL SET DE RODAJE Y A LA PANTALLA El Proyecto Audiovisual** 

# Etapas en la produción audiovisual

### **Preproducción**

Nace la idea, se desarrolla el guión y se establece un cronograma y todos los preparativos necesarios para comenzar a rodar **Producción o Rodaje**

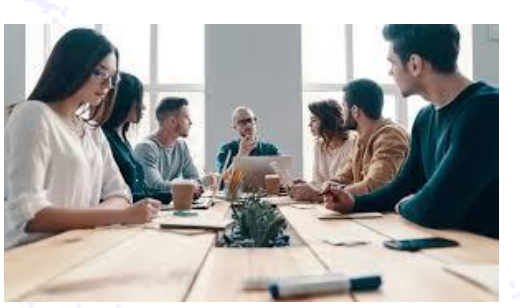

En esta fase se pone en práctica todo lo establecido en el guion técnico y el plan de trabajo, comenzamos a grabar la obra audiovisual.

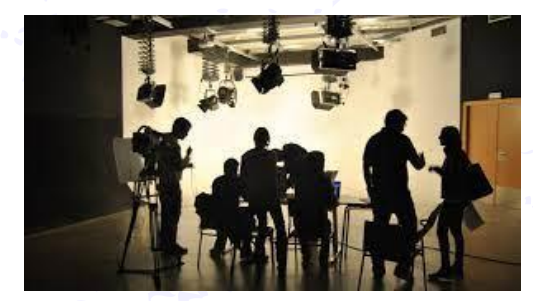

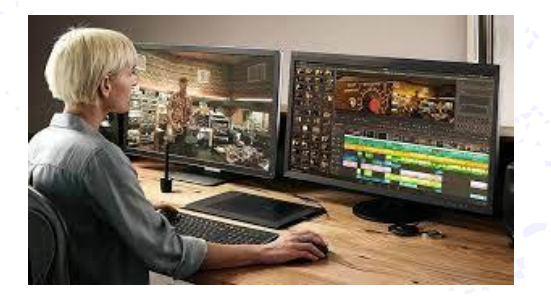

### **Postproducción**

Se selecciona de entre todo el material grabado, las tomas que servirán para la producción final, se montan, sonorizan, añaden efectos y una vez terminada se distribuye.

**DE LA IDEA AL SET DE RODAJE Y A LA PANTALLA** Audiovisual

# **Contenidos**

La preproducción

Formatosaudiovisuales

03

02

# De la idea, al papel: creación de guiones.

 $O$ 

# Algunas cuestiones previas

**Narrativa visual.** Historia contada principalmente a través del uso de medios visuales.

**Lenguaje visual.** Sistema de comunicación que utiliza la imagen como medio de expresión .

### LORD RINGS

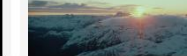

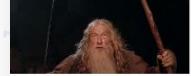

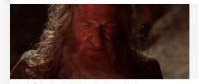

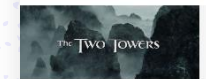

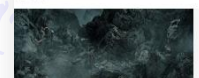

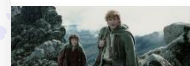

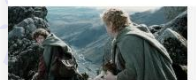

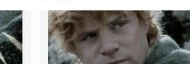

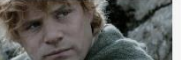

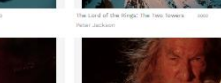

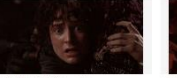

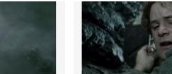

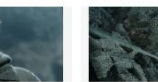

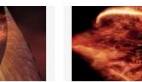

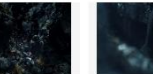

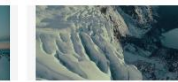

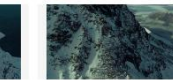

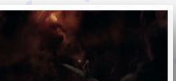

**Audiovisual** 

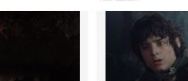

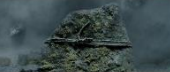

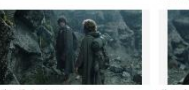

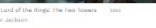

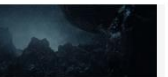

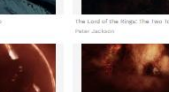

**DE LA IDEA AL SET DE RODAJE Y A LA PANTALLA**

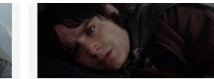

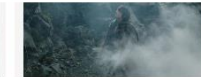

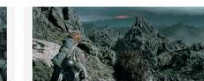

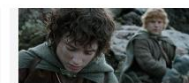

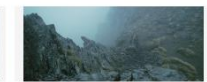

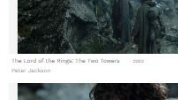

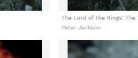

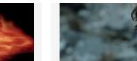

**DE LA IDEA AL SET DE RODAJE Y A LA PANTALLA** Audiovisual

De la idea, al papel: creación de guiones. **OI** 

Formatos audiovisuales

03

La preproducción

02

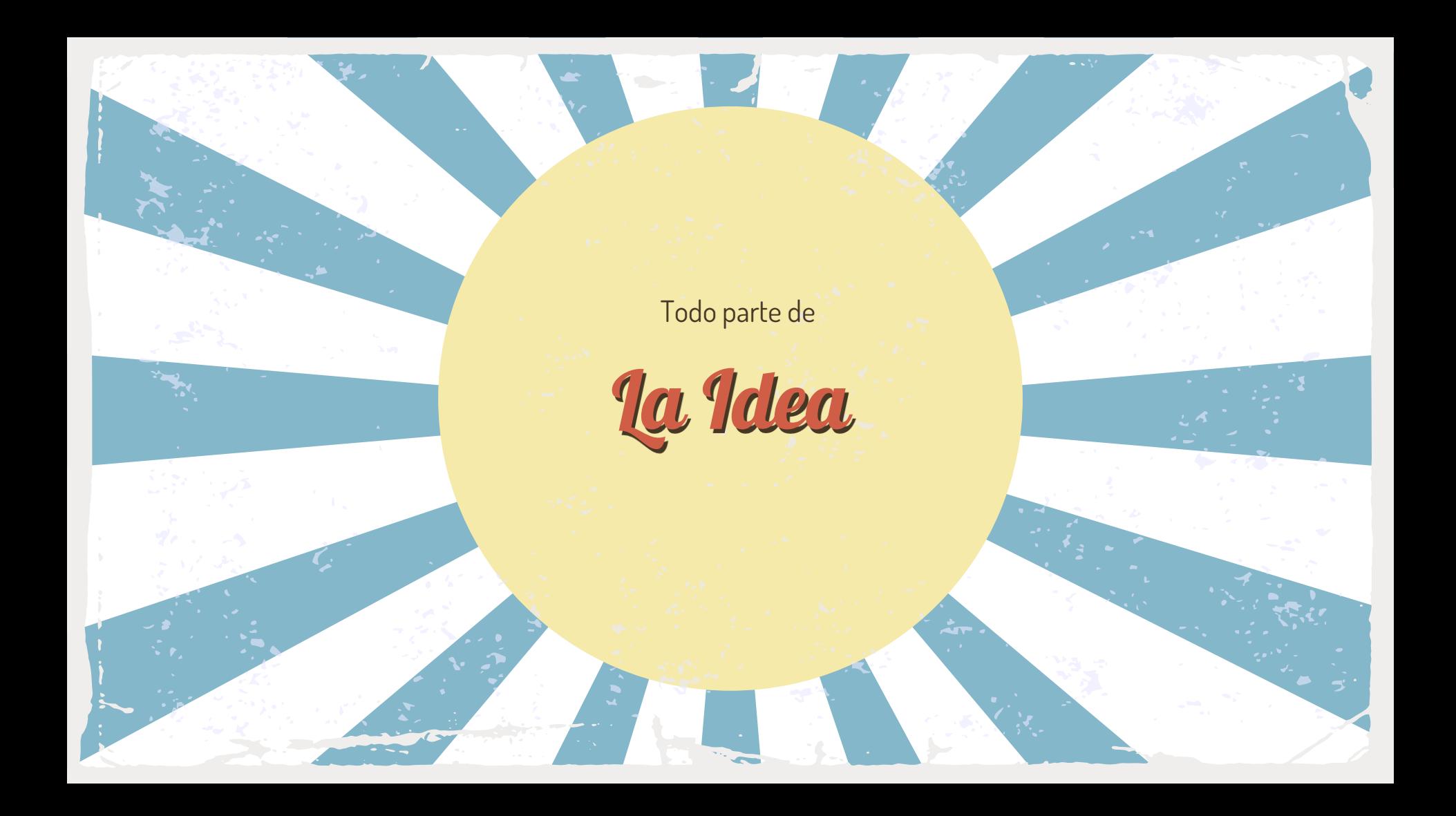

# Guion literario

- Narración pensada para ser filmada
- Manera estandarizada.
- Incluye descripciones decorados
- Descripciones de ubicaciones, dia/noche, int/ext…
- Contiene los diálogos y las acciones
- No incluye indicaciones de cámara
- Etapa abierta sujeta a cambios

El guion presenta en orden cronológico las diferentes escenas y secuencias sin detallar los planos (Propio del guion técnico)

# Guion técnico

El Proyecto Audiovisual

- Manual de rodaje del director
- Suele acompañarse de otros documentos

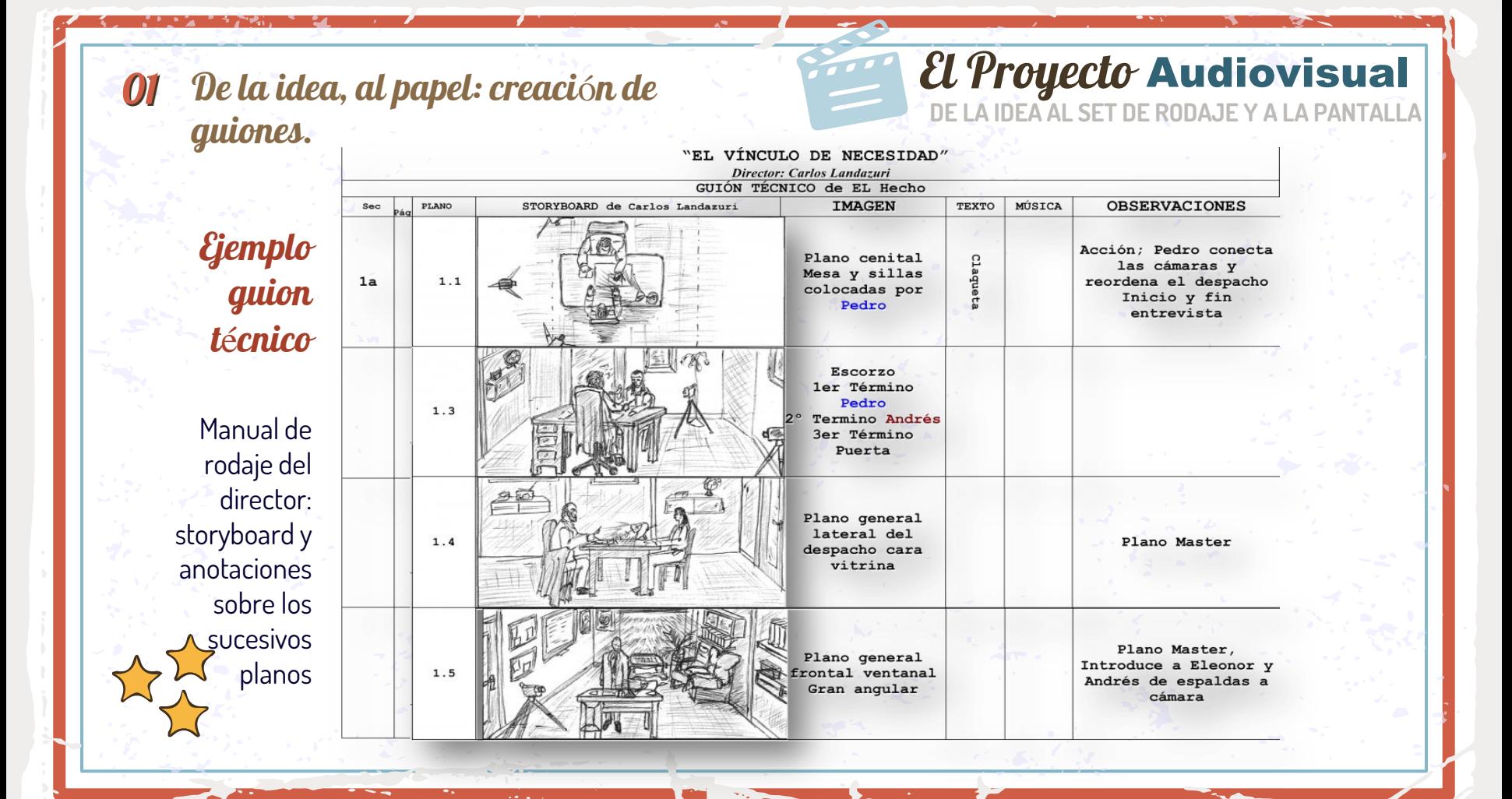

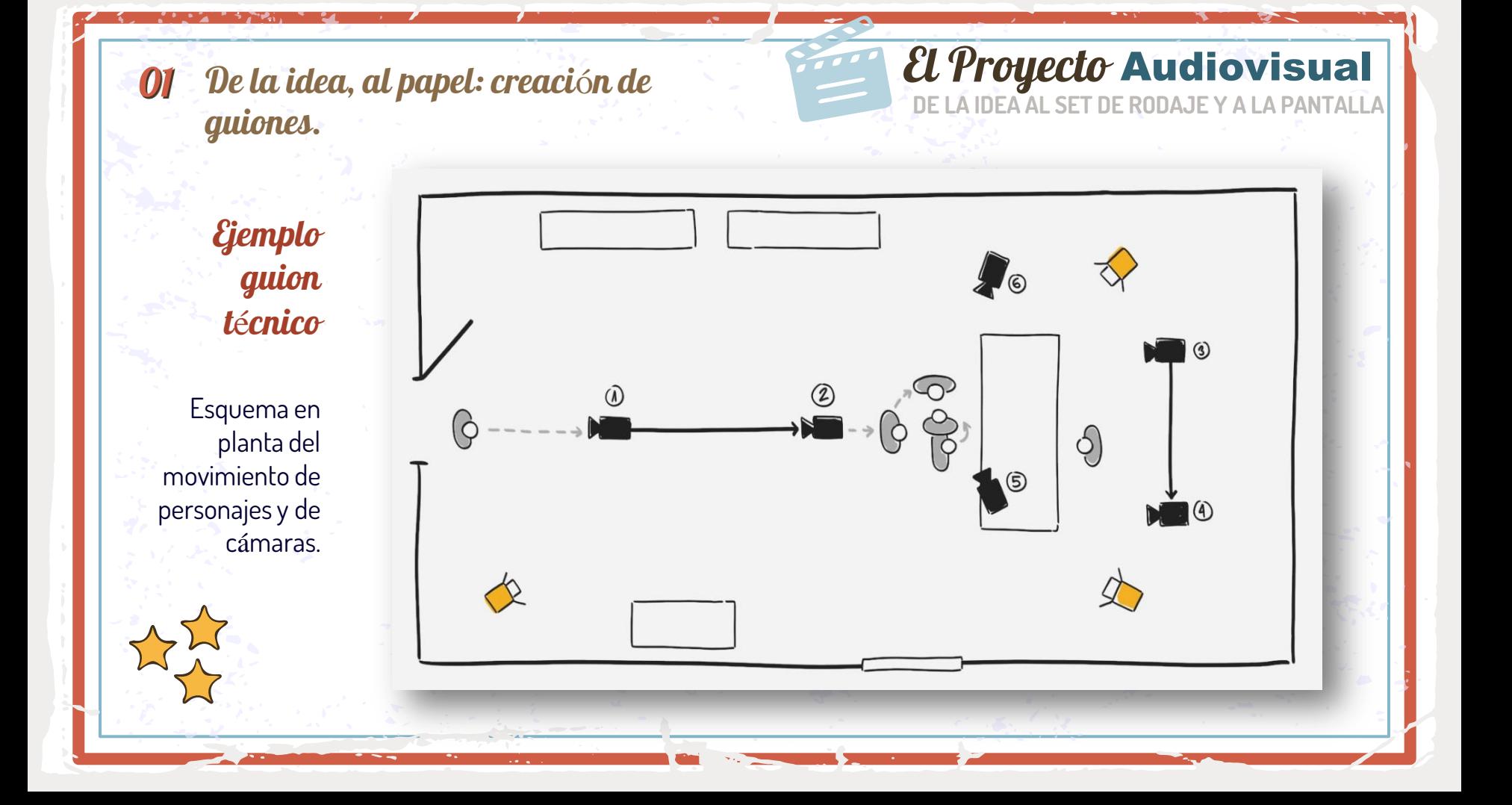

### 6. INT. PENSIÓN, NOCHE

Dos camas de hierro, austeras, espartanas. Pedro se lava las manos en un pequeño lavabo.

**El Proyecto Audiovisual** 

Juan fuma mirando por la ventana: ve serpentear un fuego artificial mientras asciende por el cielo, rezagado del resto.

Guion literario

Ejemplo

Pedro se cambia de camisa. Ve un crucifijo que hay colgado entre las camas con pequeñas fotografías de Franco, Mussolini, Hitler y Salazar.

### **JUAN**

Ahí lo tienes. (Sonríe, irónico) Tu nuevo país.

Pedro coge el crucifijo y lo guarda en el cajón de la mesita de noche.

# Formato del Guion literario

- Estructurado en escenas o secuencias
- Se redacta siempre en presente y en tercera persona
- Sólo incluye lo que se puede ver u oir.
- Los pensamientos y sentimientos de los personajes se omiten
- Se omiten detalles técnicos propios del guion técnico
- Courier New a 12 puntos.
- Margen izquierdo a 4,3 cm
- Nombre del personaje y diálogo, centrados, máximo 34 caracteres por línea.
- Justificado a la izquierda

# Elementos del Guion *<u>literario*</u>

- Encabezado
- Acción
- Diálogo (Off/V.0)
- **Acotaciones**
- **Transiciones**

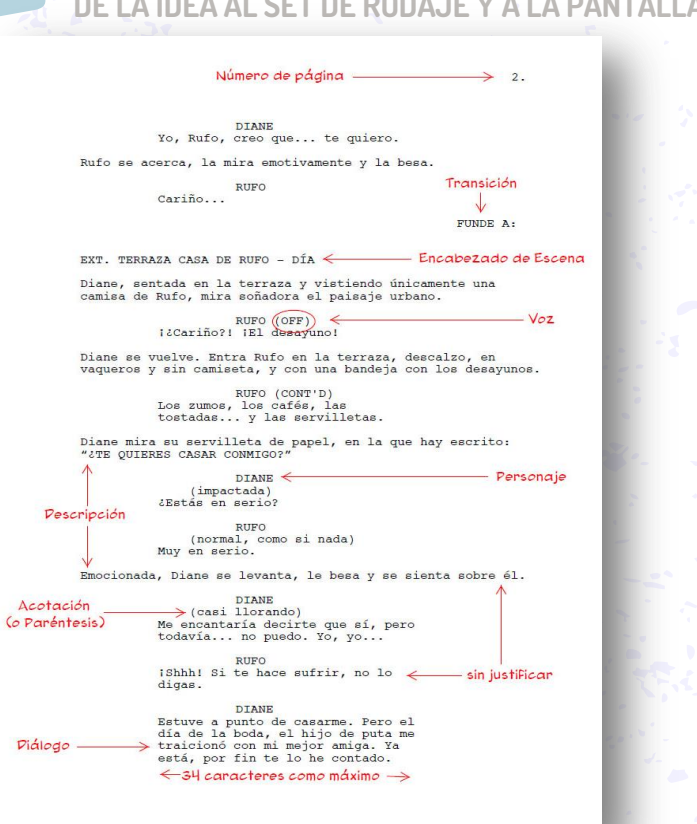

**El Proyecto Audiovisual** 

# La Idea **Desde**

**¿Cual es el proceso hasta llegar a conformar un guion literario?**

# *El Proyecto Audiovisual*

Un camino a recorrer…

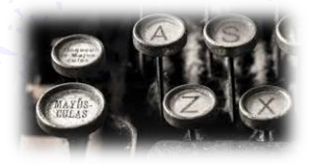

"los celos destruyen tanto al celoso como a la persona amada"<br>(Otelo)

Fases en la creación de un guión literario: IDEA (logline). Recurrente y unificadora.

Un camino a recorrer…

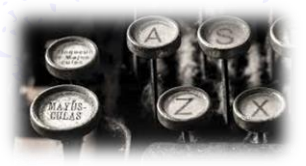

Fases en la creación de un guión literario:

IDEA (logline). Recurrente y unificadora. STORYLINE. Identifica y resuelve.

"los celos destruyen tanto al celoso como a la persona amada"<br>(Otelo)

Durante la Segunda Guerra Mundial, Rick regenta un café en<br>Durante la Segunda Guerra Mundial, Rick regenta un café en Durante la Segunda Guerra Mundial, Rick regenta un care en<br>Casablanca al que acuden refugiados, nazis y colaboracionistas.<br>Casablanca al que acuden refugiados, nazis y colaboracionistas escapa Durante la Segunida doctrir<br>Casablanca al que acuden refugiados, nazis y colaboracionisca:<br>Rick, en un principio indiferente al conflicto, cambiará su actitud<br>Rick, en un principio indiferente al conflicto, cambiará a esca Casablanca al you do l'algemente al conflicto, cambiara su diam<br>Rick, en un principio indiferente al conflicto, cambiará a escapar<br>tras conocer a un líder de la resistencia al que ayudará a escapar Rick, en un principio man.<br>tras conocer a un líder de la resistencia al que ayudara a essa.<br>de los nazis teniendo, para ello, que renunciar a la mujer que ama.

El Proyecto Audiovisual

# Un camino a recorrer…

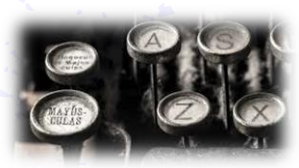

Fases en la creación de un guión literario:

- IDEA (logline). Recurrente y unificadora.
- STORYLINE. Identifica y resuelve.
- DISEÑO DE PERSONAJES. Define perfiles.

"los celos destruyen tanto al celoso como a la persona amada"<br>(Otelo)

Durante la Segunda Guerra Mundial, Rick regenta un café en<br>Durante la Segunda Guerra Mundial, Rick regenta un café en Durante la Segunda Guerra Mundial, Rick regenta un care en<br>Casablanca al que acuden refugiados, nazis y colaboracionistas.<br>Casablanca al que acuden refugiados, nazis y colaboracionistas. Durante la Segunida doctrir<br>Casablanca al que acuden refugiados, nazis y colaboracionisca:<br>Rick, en un principio indiferente al conflicto, cambiará su actitud<br>Rick, en un principio indiferente al conflicto, cambiará a esca Casablanca al y de decenie de conflicto, campiara su decenie<br>Rick, en un principio indiferente al conflicto, campiará a escapar<br>tras conocer a un líder de la resistencia al que ayudará a escapar un principio mano<br><sub>ocera</sub> un líder de la resistencia al que ayudara a essa.<br>Licteniendo, para ello, que renunciar a la mujer que ama.<br>Lici

El Proyecto Audiovisual

EL DR. HANNIBAL LECTER está tumbado en su litera, lleva<br>Pijamas blancos y lee una Vogue en italiano en su litera, lleva<br>Per l Pijamas blancos y lee una Vogue en italiano.<br>Un rostro tan alejado del sol que parece blanqueado sol.<br>Por los ojos brillantes y la boca rei e blanqueado sal.<br>Suavement Un rostro tan alejado del sol que parece blanqueado, salvo<br>Por los ojos brillantes y la boca roja y húmeda Sol suavemente cruzando parece blanqueado, salvo<br>Suavemente cruzando pare, roja y húmeda Solo. por los ojos brillantes y la boca roja y húmeda. Se levanta<br>suavemente cruzando para ponerse delangueado, salvo<br>anfitriona. Su voz es culta y ponerse delante de ella l suavemente cruzando para ponerse delangueado, salvo<br>anfitriona. Su voz es culta y suave.<br>anfitriona. Su voz es culta y suave.

### Of De la idea, al papel: creación de **CAL INTERESAL E LA PALICA PORTE DE RODAJE Y A LA PANTALLA** guiones. "los cí

C

# Un camino a recorrer…

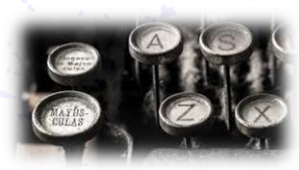

Fases en la creación de un guión literario:

- IDEA (logline). Recurrente y unificadora.
- STORYLINE. Identifica y resuelve.
- DISEÑO DE PERSONAJES. Define perfiles.
- ESCALETA. Orden.

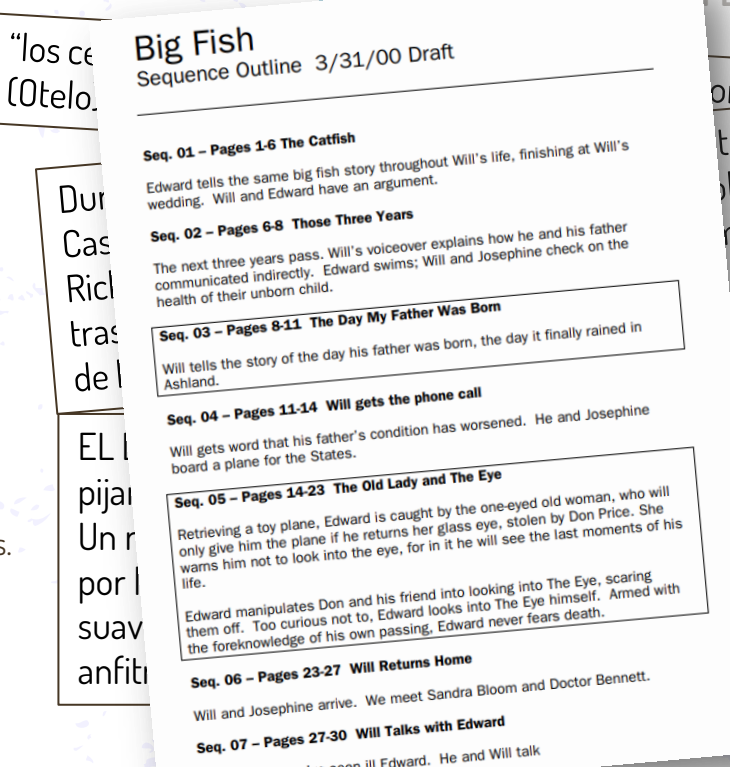

na amada" a un café en Naboracionistas. naborectica<br>nbiará su actitud yudará a escapar la mujer que ama. itera, lleva **L**a considera... ado, salvo

**El Proyecto Audiovisual** 

plevanta lla; la amable

# Of De la idea, al papel: creación de **CAL INTERESAL E LA PALICA PORTE DE RODAJE Y A LA PANTALLA** guiones.

# Un camino a recorrer…

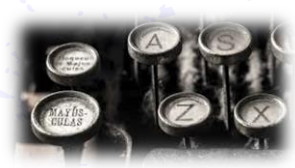

Fases en la creación de un guión literario:

- IDEA (logline). Recurrente y unificadora.
- STORYLINE. Identifica y resuelve.
- DISEÑO DE PERSONAJES. Define perfiles.
- ESCALETA. Orden.
- ARGUMENTO. Fases más literaria. Conflicto y climax resumido.
- TRATAMIENTO. Prosa en presente, detallada, L no dialogada y finalmente el
- GUION LITERARIO

" $\log$  C<sub>6</sub> Big Fish 3/31/00 Draft

### (Ote 6. INT. PENSIÓN. NOCHE

Dos camas de hierro, austeras, espartanas. Pedro se lava las manos en un pequeño lavabo.

Juan fuma mirando por la ventana: ve serpentear un fuego artificial mientras asciende por el cielo, rezagado del resto.

Pedro se cambia de camisa. Ve un crucifijo que hay colgado entre las camas con pequeñas fotografías de Franco, Mussolini, Hitler y Salazar.

### pijamas blancos y lee una Vogue en italiano. Gira, la considera...

 $\Delta$ hí lo tienes. *(Sonríe, irónico)*<br>Tu nuevo país. suavemente cruzando para ponerse delante de ella; la amable

Pedro coge el crucifijo y lo guarda en el cajón de la mesita de no-<br>che.

# *El Proyecto Audiovisual*

**DE LA IDEA AL SET DE RODAJE Y A LA PANTALLA** Audiovisual

De la idea, al papel: creación de guiones.

01

**Contenidos** 

Formatos audiovisuales

03

La preproducción

02

# Preproducción

 $\bullet$ 

 $\bullet$ 

 $\bullet$ 

 $\bullet$ 

 $\epsilon$ 

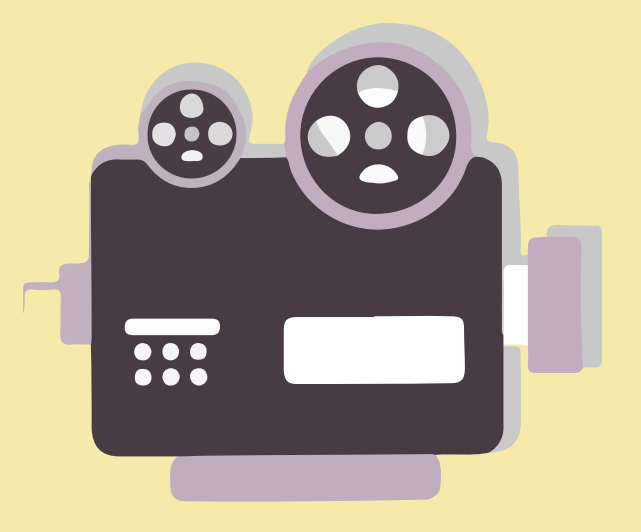

 $\epsilon$ 

02 La preproducción

# El proyecto audiovisual va tomando forma…

# $\overline{a^2_{\mathcal{C}}A}$  que llamamos proyecto audiovisual?

Desde grabar una actuación en el colegio a una superproducción. Todo lo que implique planificar la toma de imagen y sonido y su posterior montaje.

> $\frac{1}{2}$   $\frac{1}{2}$  Personal cualificado y maticualificado y<br>medios propios o ajenos<br>(presupuesto)

(presupuesto)

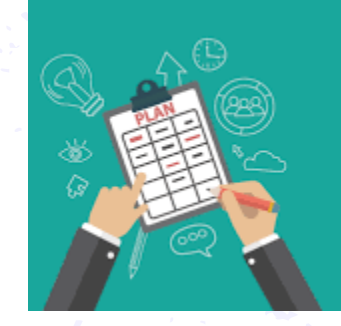

### **EQUIPO Y ORGANIZACIÓN**

1- Grupos de trabajo 2- Separación del trabajo 3- Flujos de trabajo

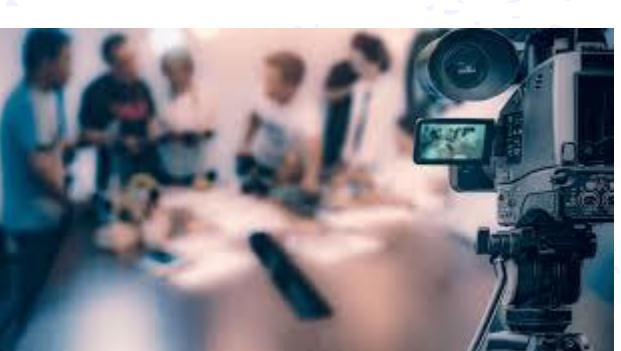

**DE LA IDEA AL SET DE RODAJE Y A LA PANTALLA El Proyecto Audiovisual** 

### **PLAN DE TRABAJO**

1- Qué se quiere grabar 2-Quién va a aparecer 3-Ubicaciones y materiales 4-Duración de las jornadas y cómo se llevará a cabo.

# Audiovisual

**DE LA IDEA AL SET DE RODAJE Y A LA PANTALLA**

# **02** la preproducción

### **¿Cuáles son las fases típicas en PREPRODUCCIÓN?**

Desglose de guion. Listamos todas las necesidades materiales, ubicaciones, reparto…

### 2. Estilo visual. Determinamos el estilo, la atmosfera, la gama de colores. Tiene que ver con los moodboards o tableros de inspiración y que se tratarán más adelante.

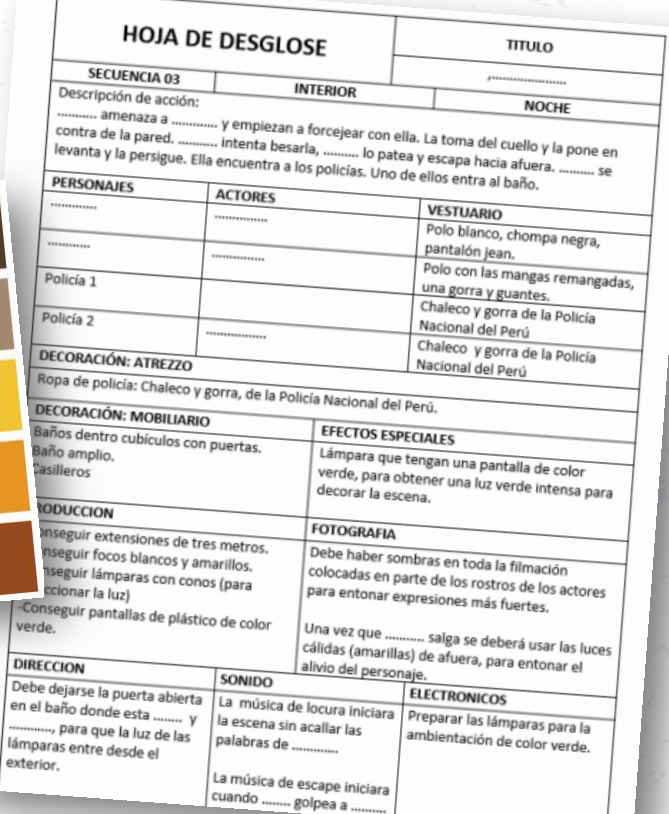

# **El Proyecto Audiovisual**

Sec. Pl.

**DE LA IDEA AL SET DE RODAJE Y A LA PANTALLA**

# **02** la preproducción

### **¿Cuáles son las fases típicas en PREPRODUCCIÓN?**

- 1. Desglose de guion.
- 2. Estilo visual.
- 3. Material técnico. Cámaras, iluminación, soportes…
- 4. Guion técnico. Se desarrolla por parte del director y su equipo cercano pudiéndose acompañar de otros documentos tipo:
- 5. Storyboard y diseño en planta.

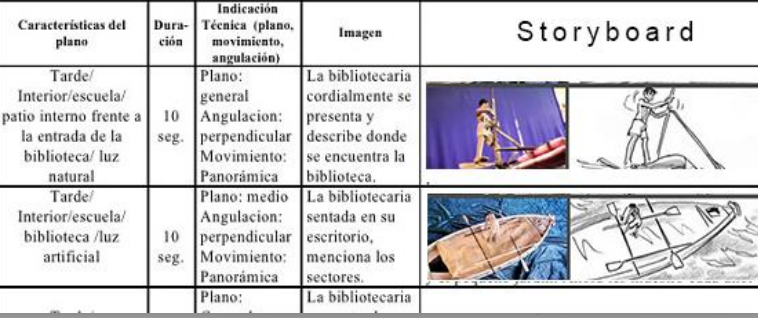

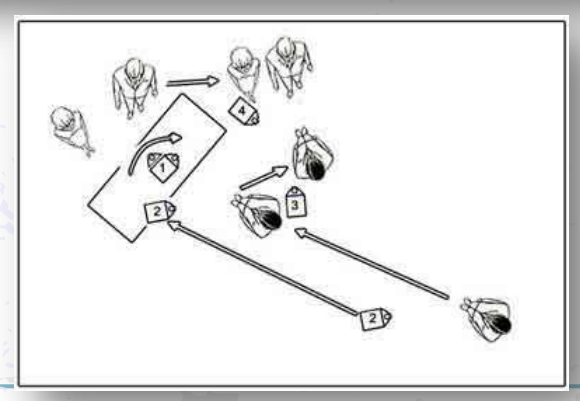

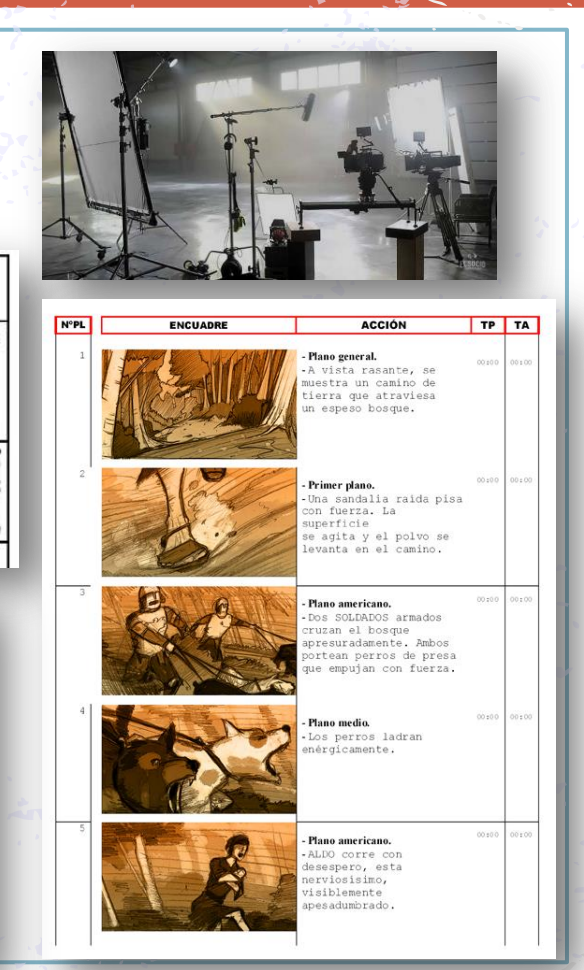

# El Proyecto Audiovisual

**DE RODAJE Y A LA PANTALLA** 

# **02** la preproducción

### **¿Cuáles son las fases típicas en PREPRODUCCIÓN?**

- Desglose de guion
- 2. Estilo visual<br>3. Material técr
- Material técnico
- 4. Guion técnico
- 5. Storyboard y diseño en planta
- 6. Localizaciones
- 7. Reparto. A través de agencias o castings.
- 8. Plan de rodaje. Plasma todas las jornadas de trabajo en una sucesión temporal.
- 9. Orden de rodaje. En detalle una única jornada de trabajo que se entrega al equipo el día antes.

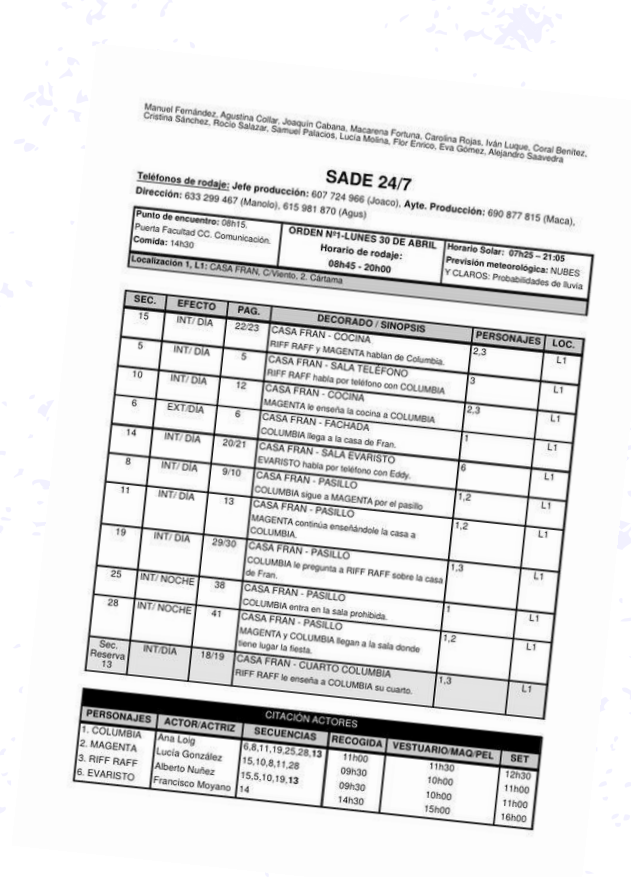

# **El Proyecto Audiovisual**

**DE LA IDEA AL SET DE RODAJE Y A LA PANTALLA**

# **02** la preproducción

### **LOCALIZACIONES**

Un ejemplo de empresa dedicada a localizaciones y que cuenta con un buscador en su web.

**Spain Film Commision** http://www.shooting inspain.info/es/locali zaciones

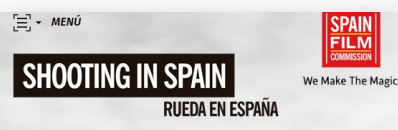

### Inicio / Localizaciones

### **LOCALIZACIONES**

Montañas, desiertos, bosques, dunas, ríos y lagos, más de 8.000 km de costas en tres mares distintos, 3.000 playas, parques naturales, zonas tropicales, planicies y mesetas, forman parte del formidable catálogo de localizaciones que ofrece el país

coordinacion@spainfi

El patrimonio histórico y arquitectónico destaca por su singularidad y conservación: castillos, villas medievales, molinos de viento, murallas, pueblos de montaña y costeros, iglesias y capillas, acueductos y fortalezas, contrastan con ciudades e instalaciones modernas o futuristas, aeropuertos, puertos y estaciones.

Encuentra las mejores localizaciones para tu película. Te estamos esperando!

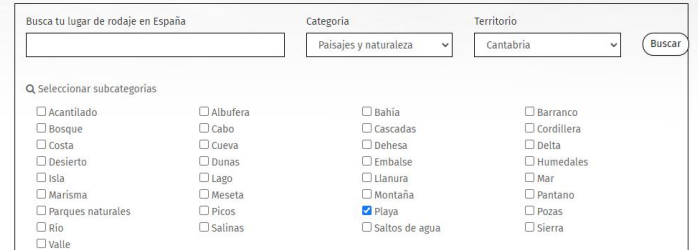

### Resultados de la búsqueda

Total resultados: 1 a 3 de 3

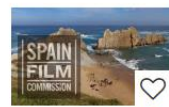

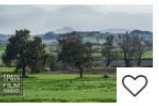

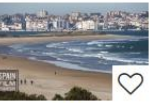

**PLAYA DE LA ARNÍA** Piélagos, Cantabria

**PLAYA DE LANGRE** Langre, Cantabria

SOMO Somo, Cantabria

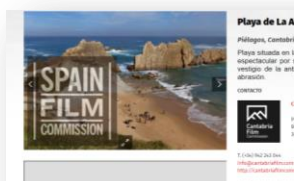

Playa de La Arnia

lava situada en la costa del entorno de Santander, en una zi

pectacular por sus paisajes geológicos, con pequeños islote<br>sticio de la antiqua costa, y una espectacular plataforma di

C Aladra Historica

Mapa Satilite

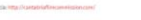
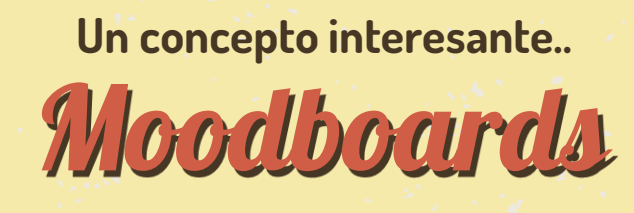

o tableros de inspiración

# **02** la preproducción

#### **DE RODAJE Y A LA PANTALLA El Proyecto Audiovisual**

#### **Moodboards o tableros de inspiración**

Sirven para ayudarnos a de definir la estética general

Veamos un ejemplo con Flim.ai

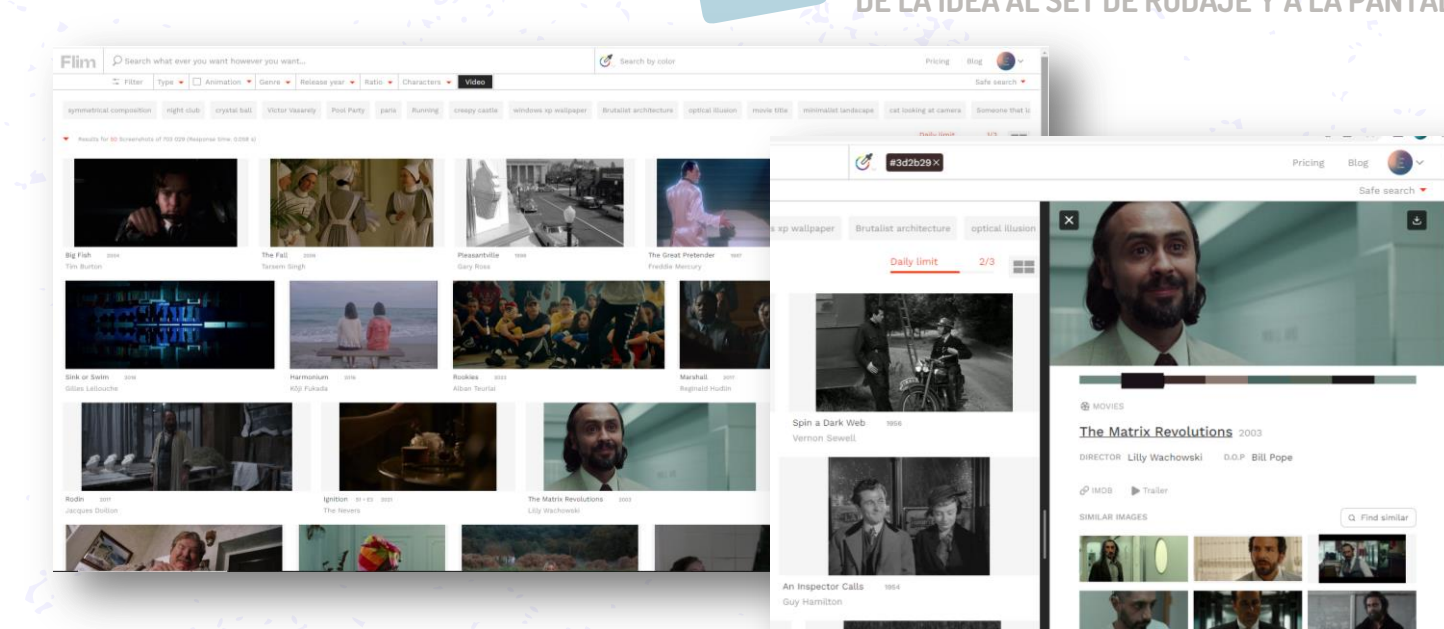

Contiene un buscador de fotogramas de miles de películas por palabras clave tipo "futurista" "época" "tonos pastel", etc. Una vez elegido el fotograma nos da información sobre la gama de colores que posee la película

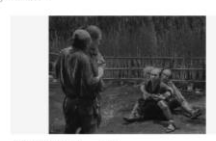

**02** la preproducción

**Moodboards o tableros de inspiración**

Paletadecolores.com

Nos presenta muchas imágenes de las cuales extrae los diferentes colores o tonalidades.

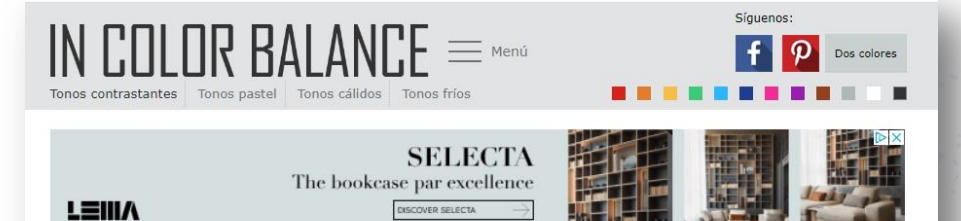

#### Tonos contrastantes

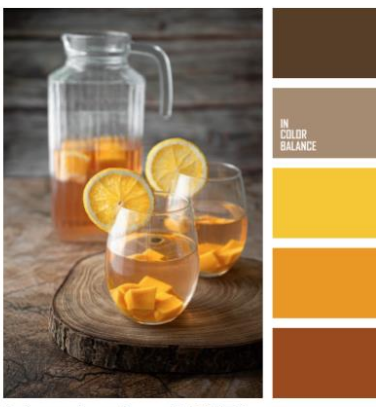

Paleta de colores Nº4574

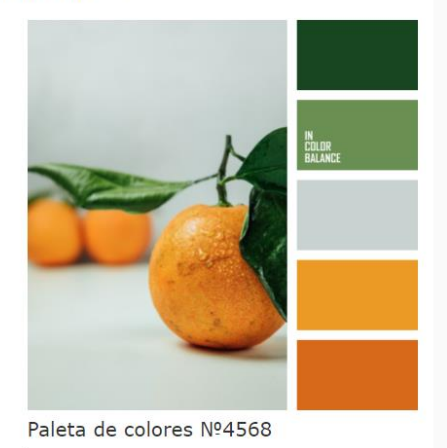

**DE LA IDEA AL SET DE RODAJE Y A LA PANTALLA**

Audiovisual

# El Proyecto Audiovisual

LA IDEA AL SET DE RODAJE Y A LA PANTALLA **1999 EN 1999, COLORES DE** *La preproducción* 

#### **Intervienen en una PRODUCCIÓN**

Cada uno de ellos trabaja individualmente o por lo general formando parte de un equipo.

> 1. Productor 2. Director 3. Asistente de director 4. Director de fotografía 5. Operadores 6. Director de arte 7. Técnico de sonido Diseñador de vestuario 9. Maquillaje 10. Script

Los peores fallos de raccord que quizá no habías visto <https://www.youtube.com/watch?v=f9oDJspw-mc> ¡LOS MAYORES ERRORES DE RACCORD DEL CINE! - CINE CON K<https://www.youtube.com/watch?v=3zQdZoi1YTo>

# Vamos a relajarnos un poco …

#### Ejemplo de un proyecto audiovisual

- autoproducido
- autointerpretado
- autoeditado
- autodistribuido y
- además ganador de algún que otro premio en festivales.

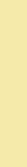

# Writer's Block

**Un cortometraje de Bob Lorrimer**

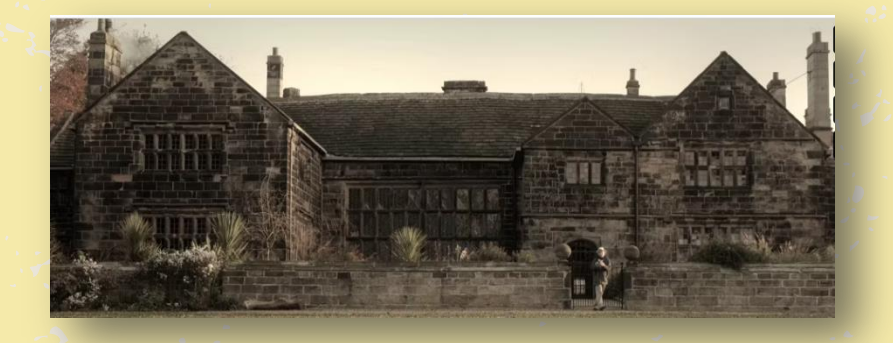

**[https://vimeo.com/113104551?embedded=true&source=vimeo](https://vimeo.com/113104551?embedded=true&source=vimeo_logo&owner=943311)\_logo&owner=943311**

# Contenidos

# *El Proyecto Audiovisual*

**ODAJE Y A LA PANTALLA** 

La preproducción: plan de trabajo, flujo de tareas, cronograma……

02

De la idea, al papel: creación de guiones.

 $\Omega$ 

**Formatos audiovisuales** 03

# 03 Formatos audiovisuales

# Tipos en función de…

#### **LA DURACIÓN**

- Spot (15-60seg)
- Sketch (1-3min)
- Trailer (2-3min)
- Teaser (3-5)
- VideoClip
- Video Corporativo o
- promocional (5-10min)
- Cortometraje (3-30min)
- Mediometraje
- Largometraje (+60min)
- Series

#### **LA TEMÁTICA GENERAL**

- Ficción y no ficcion.
- Y concretando algo más
- Ficción y entretenimiento
- Publicidad
- Documental
- Informativo
- Animación

#### **LA TEMÁTICA PARTICULAR**

**DE LA IDEA AL SET DE RODAJE Y A LA PANTALLA**

El Proyecto Audiovisual

- Acción
- Drama
- Aventura
- **Terror**
- **Suspense**
- Musical
- Culto
- Etc.
- Etc.

# Vamos a relajarnos un poco más y para terminar.

Veamos algunos ejemplos de spots publicitarios que merecen la pena

**Anuncios premiados en el Festival 'El Sol'** <https://www.youtube.com/watch?v=aELT1KQTqX0>

**Mejores anuncios de la television – 2020** <https://www.youtube.com/watch?v=Arp68ys9kl8>

**Los 10 mejores anuncios de la historia** <https://www.youtube.com/watch?v=Arp68ys9kl8>

# Vamos a relajarnos un poco más y para terminar.

Veamos algunos ejemplos de cortometrajes que merecen la pena

**Estoy fuera - Cortometraje 1 minuto (ganador 1er premio concurso hacé cine)** <https://www.youtube.com/watch?v=m6jfZa00vkY>

**Te Quiero Lucia Cortometraje (Premio del público y a la mejor fotografía)** [https://www.youtube.com/watch?v=FxQ](https://www.youtube.com/watch?v=FxQ_6zeg54I)\_6zeg54I

**Un video clip. Moby - In This World [HQ]** [https://www.youtube.com/watch?v=ecTm6G7AjcM&list=PLEBFEC6F9CE](https://www.youtube.com/watch?v=ecTm6G7AjcM&list=PLEBFEC6F9CE8B1E85&index=3) [8B1E85&index=3](https://www.youtube.com/watch?v=ecTm6G7AjcM&list=PLEBFEC6F9CE8B1E85&index=3)

**Corto nominado al Oscar ~ "Negative Space" - de Max Porter y Ru Kuwahata** <https://www.youtube.com/watch?v=Rwi8x4JOlO4>

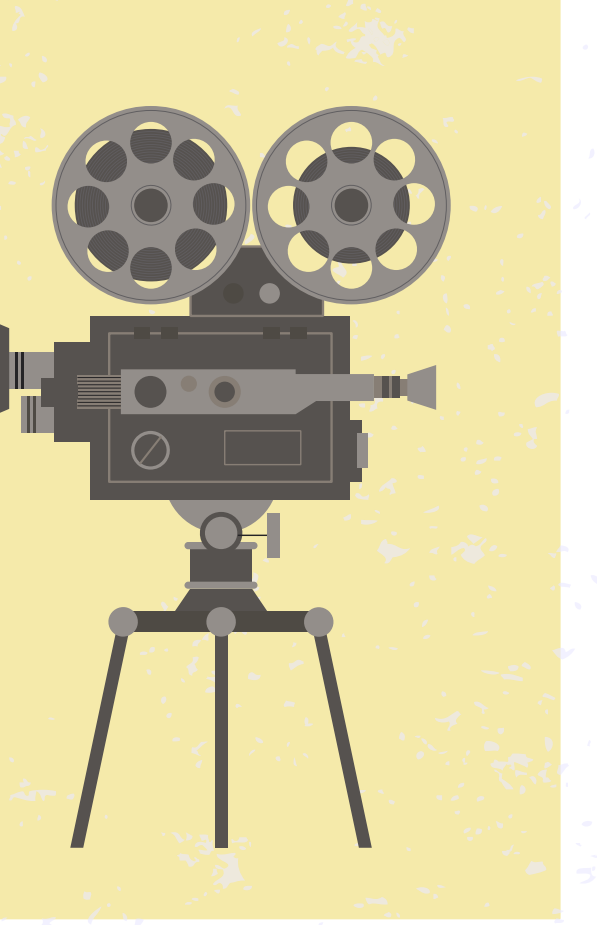

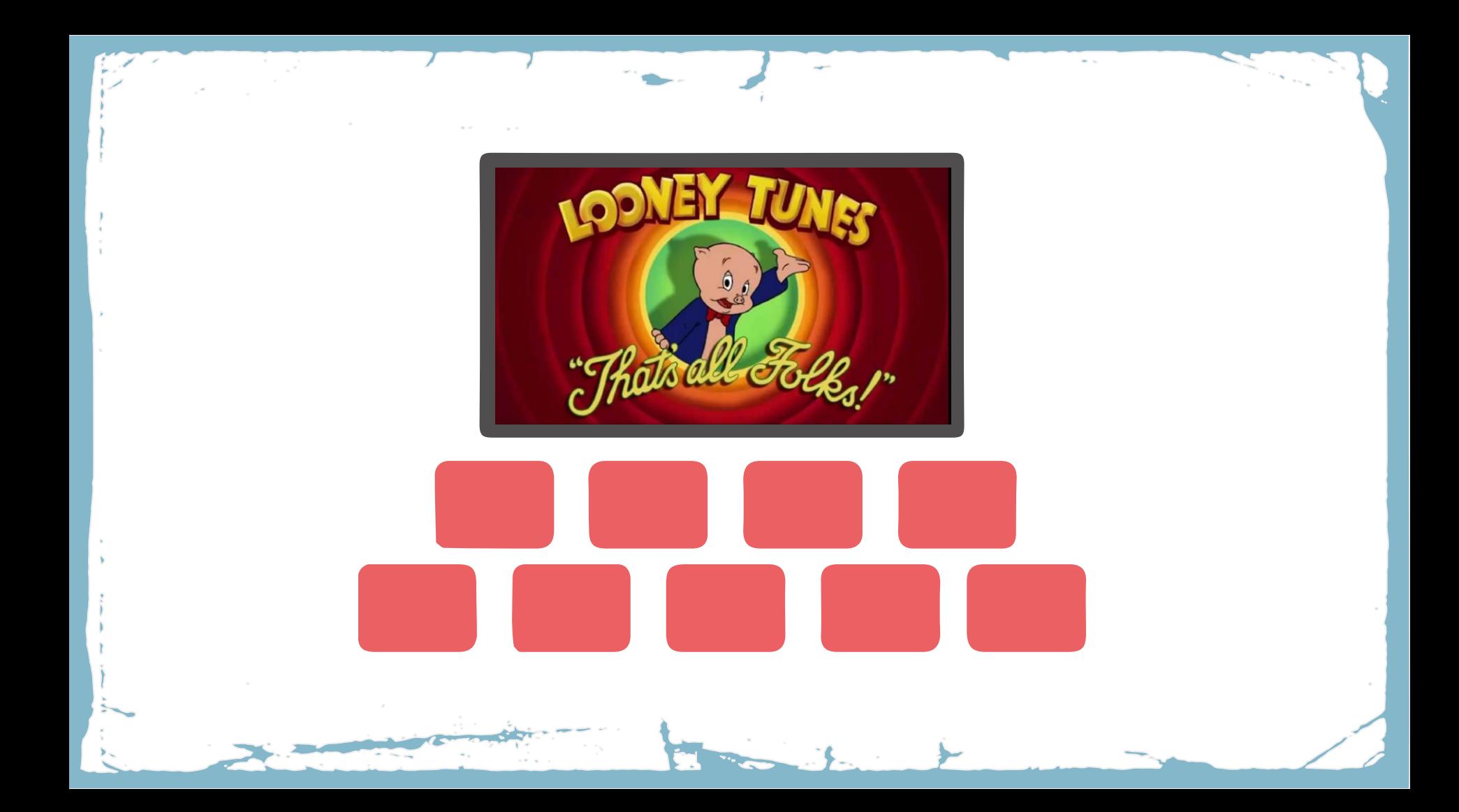

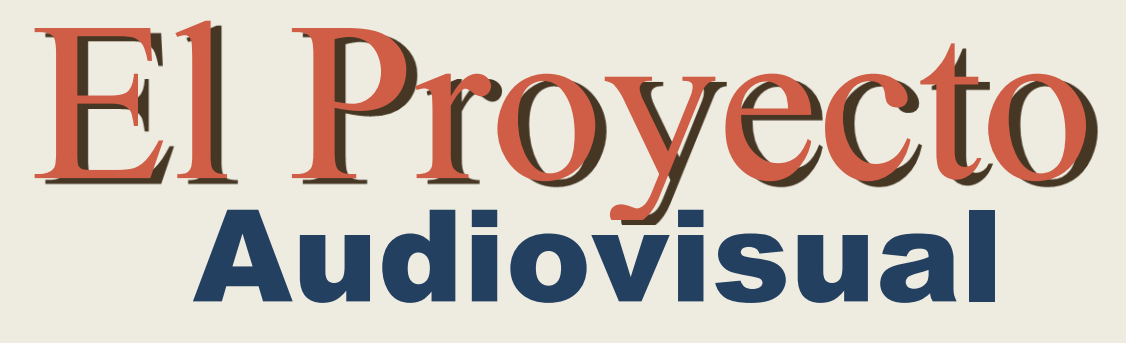

# **DE LA IDEA AL SET DE RODAJE Y A LA PANTALLA**

Marino Esteban

Día 2

#### PRODUCCIÓN Y RODAJE. CONTENIDOS.

- 1. LENGUAJE AUDIOVISUAL: EL PODER DE LA IMAGEN. Un acercamiento a aspectos formales sobre composición y sus efectos sicológicos sobre el espectador
- a. Lenguaje audiovisual: Reglas compositivas. Introducción a las reglas compositivas vía escuela Gestal.
- b. Peso y fuerza
- c. Video composición
- 2. ASPECTOS FORMALES. Conceptos básicos en torno a la toma de imágenes.
- a. Planos y encuadres.
- b. Movimientos de cámara
- 3. SET DE RODAJE. Práctica en el aula.
- 1) Como rodar una conversación
- 2) Esquema de iluminación básico.

# **1.** LENGUAJE AUDIOVISUAL: EL PODER DE LA IMAGEN.

Un acercamiento a aspectos formales sobre composición y sus efectos sicológicos sobre el espectador.

En este bloque vamos a hacer una aproximación a las reglas compositivas, seguidamente o paralelamente haremos una descripción, con ejemplos, de los principales tipos de planos y los efectos que producen en el espectador.

#### LENGUAJE AUDIOVISUAL: REGLAS COMPOSITIVAS GESTÁLTICAS.

Como se suele decir las reglas están para romperse y como digo yo, es conveniente conocerlas bien, aplicarlas, ver sus efectos y ya entonces romperlas creativamente.

Comenzaremos con un par de definiciones.

Composición. Es la forma en la que se organiza la disposición de los diferentes elementos en el encuadre de la cámara. Dicha distribución no debe ser aleatoria ya que debe contribuir a contar la historia, a la narrativa.

Distribuir de una manera interesada los diferentes elementos puede poner o quitar énfasis en dichos elementos según las necesidades narrativas.

Al principio las composiciones eran heredadas del teatro, simplemente se situaban a todos los actores y todos los elementos frente a la cámara que apenas se movía. Con el tiempo se pasó de esta distribución plana, más menos bidimensional a una tridimensional, a mover la cámara, a añadir diferentes planos… se pudo enriquecer la narración.

Se podía pensar, y se pensaba, que el público no lo entendería, pero ocurrió todo lo contrario, supuso mayor libertad de movimiento, mayor realismo en las escenas.

Mediante el manejo de la composición se dieron cuenta que podían transmitir la información, captar la atención, más eficientemente y que podían crear imágenes visuales más agradables generándose estilos visuales únicos.

La composición se ha usado desde siempre, asociada a las artes plásticas, pintura sobre todo y cómo no, con el desarrollo de las artes visuales, en la fotografía primero y en el video como heredero de esta.

Para esta aproximación a las reglas compositivas vamos a basarnos en el esquema desarrollado por la escuela Gestal, una corriente sicológica con aplicaciones a la fotocomposición. Los seguidores de esta corriente afirman que la mente humana tiende a convertir la información parcial en total y esto es un recurso de gran ayuda para el manipulador de imágenes.

Para aclararlo todo algo más debemos definir el concepto percepción visual. Esta es un proceso activo con el cual el cerebro puede transformar la información lumínica captada por el ojo en una recreación de la realidad externa y que tiene mucho que ver con nuestro conocimiento previo, estado emocional, entorno cultural… es decir, es totalmente subjetivo. Para la Gestalt, la percepción visual es subjetiva, las imágenes se analizan en base a las vivencias, la cultura y la experiencia personal. Las leyes gestálticas o Leyes de la Gestalt, desarrolladas por los psicólogos del movimiento alemán Gestalt, se basa en la premisa de que el todo es superior a la suma de sus partes. A principios del siglo XX, esta escuela definió diferentes leyes o principios de la percepción visual.

Leyes de la Gestalt aplicadas al lenguaje visual. (ej. [https://www.youtube.com/watch?v=UnenlTAGuFg\)](https://www.youtube.com/watch?v=UnenlTAGuFg). La mente siempre elige la acción más simple.

*Ley de la semejanza*. Las figuras parecidas (ya sea por su tamaño, forma o color) se suelen agrupar y percibir como una unidad equilibrada y coherente.

*Ley de continuidad*. La mente tiende a seguir un patrón, aunque este haya desaparecido. Líneas de lectura. La continuidad la marca el camino más suave, menos forzado.

*Ley de cierre*. La mente tiende a añadir los elementos que faltan para completar una figura que está incompleta. Las formas cerradas se perciben más estables. Diseño gráfico.

*Ley de proximidad*. Los objetos de una fotografía tienden a percibirse como parte de un grupo si están cerca uno del otro, debiendo compartir alguna de estas características, forma, tamaño, color o textura.

*Ley de figura-fondo*. La imagen se percibe siempre como un objeto rodeado de un fondo. Por lo tanto la figura principal debe guardar relación con lo que le rodea para que el espectador lo destaque. Cuando esta separación no está clara, nuestro cerebro se confunde (ej. Jarrón de rubín, nunca veremos las dos formas a la vez)

*Ley de simetría y orden (pregnancia)*. Se basa en que nuestro cerebro percibe las imágenes simétricas como iguales y, a la distancia, como un solo elemento. Una sere de elementos dispuestos ordenadamente se percibirá como grupo con más intensidad que esos mismos dispuestos aleatoriamente.

*Ley de la dirección común*. La atención se centra donde se dirijan los elementos ubicados en la imagen. También se conoce como principio de destino común.

Podemos añadir:

*Ley de contraste*. Los elementos que se diferencian y que son singulares tienden a destacar, porque contrastan.

*Ley de pregnancia*. La mente es capaz de percibir formas incompletas o no del todo evidentes. Esta herramienta se utiliza mucho en publicidad y marketing

#### PESO y EQUILIBRIO.

#### ¿Qué determina el diferente peso visual de los elementos de un encuadre?

La ubicación. El peso visual aumenta a medida que el objeto se separa de la base y el eje vertical.

El tamaño. Objetos más grandes serán más pesados visualmente.

La forma. Las formas irregulares pesan más que las regulares, siempre que sus contornos estén bien definidos.

El color. El blanco pesa más que el negro, el rojo más que el azul, los colores cálidos más que los fríos.

La textura. Los acabados con una textura rica en detalles posee mayor peso que los acabados pulidos.

El contraste. En general un objeto que contrasta respecto a su entorno pesará visualmente más..

Nuestra mente va a buscar siempre un equilibrio visual, que nos hará placentera y atractiva la imagen por tanto es importante este concepto de balance, balance visual que tendrá que ver con la proporción en la que se distribuyen los elementos en la composición.

Nuestro punto de interés puede sufrir una pérdida de peso y eso no nos interesa. Por ejemplo, la lejanía del punto de interés a otros objetos o la ausencia de los mismos puede dejarnos una sensación de vacío que quizá no es buscada. Para solventarlo se suelen añadir elementos que rellenen y aporten peso a esas zonas y de esta manera equilibremos la escena. Otras veces pueden aparecer en escena objetos irrelevantes pero que captan más la atención del espectador, por ejemplo una farola, opacando la fuerza visual de nuestro punto de interés y se hará necesario corregirlo.

#### Las Leyes Fundamentales en cuanto al equilibrio son 5:

- Simetría.
- Ley de la Balanza.
- Ley de Compensación de las Masas.
- La Sección Aurea.
- Regla de los Tercios

#### Simetría.

La simetría es una manera de componer muy utilizada para conseguir organizar de forma armónica diferentes elementos o formas de una pintura. Consiste en repartir el peso equitativamente en ambos lados de un eje o centro de simetría.

Los elementos de ambos lados del eje de simetría deben ser iguales o semejantes en color, tamaño, forma.

Puede ser axial o radial.

La simetría axial consiste en distribuir los elementos a ambos lados de un eje imaginario situado en la mitad del lienzo y llamado eje de simetría. Este eje imaginario puede ser horizontal, vertical u oblicuo. Se utiliza para transmitir sensación de inmovilidad, serenidad.

La simetría radial es aquella en la tenemos varios ejes de simetría con un punto común en el centro con un aspecto similar a los rayos o radios de una bicicleta.

#### Ley de la Balanza

El esquema compositivo es parecido a una balanza de platillos, cuyo eje está en el centro del encuadre y los elementos visuales se sitúan en ambos lados de éste a la misma distancia.

En las composiciones simétricas, en ambos lados del eje debía haber elementos semejantes en forma, tamaño, color. En la ley de la balanza no, podemos tener un conjunto de elemento que sumados tengan el mismo peso visual que un único elemento del lado opuesto.

Por eso se la llama ley de la balanza, tratamos de equilibrar pesos, sin importar con que elementos, con tal de que quede equilibrado.

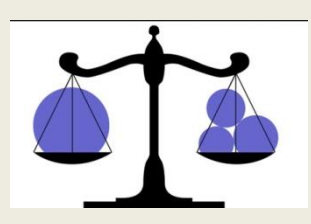

#### Ley de Compensación de las Masas

Esta ley se asemeja más a una palanca y ya no se basa como las anteriores en la simetría de la composición sino que se busca contrarrestar el peso de un signo visual agregando otro signo visual de lado opuesto con una diferencia de distancia con el centro. Mayor peso, menor distancia al centro, menor peso, mayor distancia.

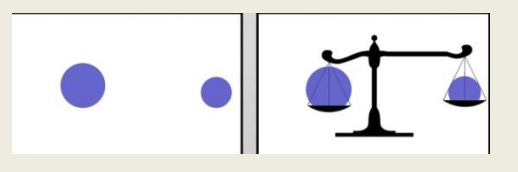

#### La Sección Aurea

Es difícil de aplicar pero de ella se derivan reglas muy fáciles e intuitivas como la de los tercios o la regla de la mirada. Se basa en unas proporciones matemáticas presentes en la naturaleza desde la escala microscópica hasta por ejemplo la forma de nuestra galaxia y que gráficamente se representa como una espiral.

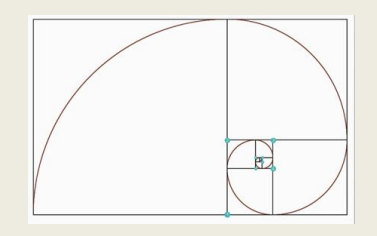

#### Regla de los Tercios

La Regla de los tercios consiste en dividir la imagen por medio de dos guías horizontales y dos verticales que generan una división en tercios horizontales y verticales además de 4 intersecciones o puntos de fuerza. Situar a los objetos en estos puntos da como resultado composiciones más equilibradas.

La clave de esta regla son las proporciones espaciales que se generan, pues si un elemento ocupa un tercio, deja a su lado un espacio libre de dos tercios, lo que aporta dirección a la mirada, al movimiento rsultando una imagen equilibrada, más placentera a nuestra vista..

Si estamos interesados en mantener el equilibrio visual en nuestra imagen, será bueno seguir esta regla, pues la mente se calma más cuando las cosas están distribuidas con esta relación espacial.

Por otra parte, si queremos crear un poco de tensión en la imagen, es tan fácil como establecer los puntos de interés fuera de estas guías, haciendo que la mirada no sepa muy bien hacia donde escapar.

La regla de los tercios es ideal para los paisajes donde deseamos crear armonía y estabilidad, añadiendo los puntos de interés que sean interesantes y que así serán mejor destacados. Y también es muy útil para crear direcciones y permitir que haya espacio hacia esas direcciones generadas.

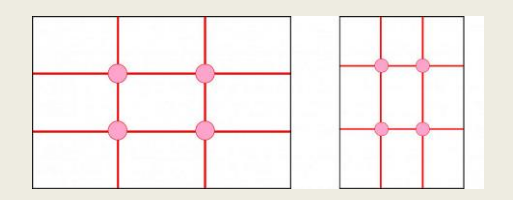

### LA COMPOSICIÓN EN EL VIDEO.

Se define como la forma en la que se ordenan todos los elementos visuales dentro de un encuadre y como se ha señalado anteriormente deberíamos, salvo que intencionadamente lo evitemos, procurar componer imágenes balanceadas jugando con la relación de pesos visuales entre los diferentes elementos.

En cualquier caso, antes de empezar a componer debemos determinar que o quien será el punto de interés. La pregunta entonces es:

#### ¿Cómo generar atención en un determinado punto de interés?

Será el contraste nuestro mayor aliado de cara a conseguir esa diferenciación entre forma y fondo. Este contraste lo alcanzaremos fundamentalmente utilizando colores, tamaños y ubicaciones.

Concretamente, ¿Cuál es la manera de resaltar estos elementos? Es variada, por ejemplo, a través del:

- El enfoque
- El encuadre
- La ubicación de los objetos dentro del encuadre
- La iluminación
- El color

#### El enfoque.

Es uno de los elementos más poderosos a la hora de dirigir la atención del espectador, de controlarla de hecho, ahora te tengo aquí (objeto enfocado), ahora te saco de aquí (desenfoque) y te llevo a otro lado.

El enfoque puede ser

- a) selectivo: Figura enfocada, fondo desenfocado. Con fondo no entendamos simplemente lo que está detrás, puede ser perfectamente todo lo que esta delante, además de lo que está detrás, incluso a los lado (técnicas edición)
- b) Total: Todo está en foco, por tanto, no tenemos opción de dirigir al espectador mediante el mismo, todo está enfocado. Sin embargo es necesario precisamente cuando queremos ofrecer información al espectador acerca del entorno, planos abiertos de situación, presentación de lugares, en definitiva planos descriptivos, sin carga subjetiva.El encuadre.

#### El encuadre.

Es decir, cómo vamos a poner la cámara. Es intuitivo, tendemos a que el objeto de interés ocupe una mayor parte del encuadre. Lo vemos claramente en escenas donde se conversa, primeros planos a los rostros, cuando alguien dispara, plano detalle a la pistola, etc… Es absolutamente lícito y normalizado, totalmente efectivo. A esto se le conoce como

- a) rellenar el encuadre.
- b) Cuadro dentro de cuadro: Es otra manera de resaltar un punto de interés al enmarcarlo dentro del propio encuadre. Este enmarcado puede ser evidente, una puerta, ventana… o más sutil tipo elementos naturales, una rama curva, un claro en la vegetación, etc… Pensemos que un enmarcado no necesariamente debe rodear completamente al sujeto, tipo ventana, pueden ser dos troncos de árbol entre los que se situa la acción, puede ser un poste de la luz por un lado y una pared por otro, etc. Se trata de aislar al personaje del resto del cuadro. Ejemplo típico, pistolero entrando a un bar.

#### Ubicación de los objetos.

a) Regla de la mirada. La mirada aporta peso, importancia allá hacia donde se dirige esta. Por ejemplo, una composición con un personaje como centro e interés situado a la izquierda del encuadre y mirando hacia la izquierda vacia todo el resto mayoritario del espacio situado a la derecha, la imagen queda desbalanceada, puede ser intencionado (Mister Robot) o no. Generalmente vamos a dejar el mayor espacio, aire, frente a la mirada y de esta forma otorgamos relevancia a aquello hacia donde se dirige la mirada y de paso equilibramos la imagen. La

regla estipula que debe haber, aproximadamente, un tercio del encuadra detrás y dos tercios delante. De hecho, en video, el punto de interés puede moverse por lo que el operador de cámara generalmente moverá a esta para mantener el encuadre. Para posicionar a nuestros personajes, dividimos el encuadre en tercios y lo situamos de forma que ocupe una de las líneas de los tercios, en caso de líneas horizontales, se suele estableces que los ojos deben quedar en la línea del tercio superior para dejar encima de la cabeza ni mucho ni poco espacio. Si añadimos líneas verticales nos aseguramos el poder poner a nuestro personaje y su mirada en una situación balanceada.

- b) Regla de los tercios. Es una simplificación de varias reglas, mirada, proporción aurea… es la más utilizada y garantía de encuadres equilibrados y placenteros a la vista. Dividimos el encuadre en tercios, tres lineas horizontales y tres verticales. Obtenemos 9 rectángulos pero sobre todo 4 puntos de fuerza. En estos puntos es donde situaremos el objeto de atención. En caso de dos puntos de atención estos se suelen disponer en diagonal, ocupando dos puntos de fuerza y así equilibrando el encuadre al compensar los pesos entre la mitad superior e inferior. Es importante señalar que estas disposiciones son aproximadas y no exactas en dichos puntos. Es el esquema básico de composición, el más utilizado.
- c) Regla de los impares. Nos dice que un solo elemento en la imagen puede transmitirnos sensación de aislamiento, soledad.. tener dos puede generar una composición demasiado equilibrada o estática en caso en que los dos elementos tengan pesos visuales similares. Con 4 o más elementos pares, inevitablemente nuestro cerebro va a agrupar ya que son divisibles fácilmente y formará grupos separados, cosa que igual no nos interesa. Tres elementos o más elementos impares van a generar una sensación más orgánica ya que nuestro cerebro no perderá tiempo tratando de organizarlos en subgrupos.

Ej. Mister robot y como romper las reglas compositivas en sus encuadres.

#### Líneas de fuerza

Si queremos reforzar la sensación física de profundidad o de movimiento u otro tipo de sensaciones podemos apoyarnos en elementos alineados o en líneas propiamente dichas. Son muy poderosas a la hora de dirigir nuestra atención y tienen patentes efectos sicológicos sobre el espectador.

- líneas horizontales. Transmiten calma, descanso, estabilidad…
- Líneas verticales. Fuerza, poder, crecimiento…
- Líneas diagonales. Además de reforzar la profundidad aportan dinamismo… estas pueden ser de dos tipos, ascendentes, las cuales transmiten esfuerzo, lentitud… y descendentes, sensación de velocidad o hundimiento(ejemplos). Cabe destacar el poder de las líneas diagonales, especialmente las convergentes, de cara a reforzar la profundidad, perspectiva.
- líneas curvas. Son muy interesantes compositivamente ya que invitan a seguirlas con la vista

El caso más básico de línea dominante es la del horizonte ya que mantenerla correctamente situada y perfectamente horizontal es garantía de imagen estable ya que aunque no esté presente en el encuadre lo intuimos y de alguna manera lo necesitamos perfectamente nivelado. Hay un tipo de plano, holandés o escorzado, que deliberadamente inclina esta línea precisamente para transmitir desasosiego, inquietud…

# 2. ASPECTOS FORMALES. Conceptos básicos en torno a la toma de imágenes.

- a. Planos y encuadres.
- b. Movimientos de cámara.

#### Planos y encuadres.

El plano es el fragmento de la grabación que resulta entre dos cortes y el encuadre es la disposición de los elementos dentro del plano. Para facilitar la comprensión hablaremos simplemente de tipos de planos.

Tipos de planos según el encuadre. Según cerramos el plano vamos perdiendo información y vamos ganando emoción pasando de planos puramente descriptivos a planos narrativos y finalmente expresivos.

- 1) Gran plano general
- 2) Plano general
- 3) Plano figura o entero
- 4) Plano americano o plano 34
- 5) Plano medio
- 6) Plano medio corto
- 7) Primer plano
- 8) Primerísimo primer plano
- 9) Plano detalle
- 10) Plano conjunto

#### Tipos de planos según el ángulo (o angulación)

- 1) Plano cenital
- 2) Plano picado
- 3) Plano frontal o normal
- 4) Plano contrapicado
- 5) Plano nadir
- 6) Plano escorzo
- 7) Plano dorsal
- 8) Plano perfil
- 9) Plano holandés

#### Tipos de planos según el punto de vista

- 1) Plano objetivo
- 2) Plano subjetivo
- 3) Plano indirecto

#### Descripción de los diferentes tipos de planos.

#### PLANOS SEGÚN EL ENCUADRE

#### *Descriptivos.*

#### 1) Gran plano general GPG

Es un plano muy abierto que se utiliza principalmente para dar contexto de lugar al espectador. Suele utilizarse para presentar y describir un lugar. En él el paisaje o el entorno es el protagonista y los sujetos no aparecen o no se distinguen.

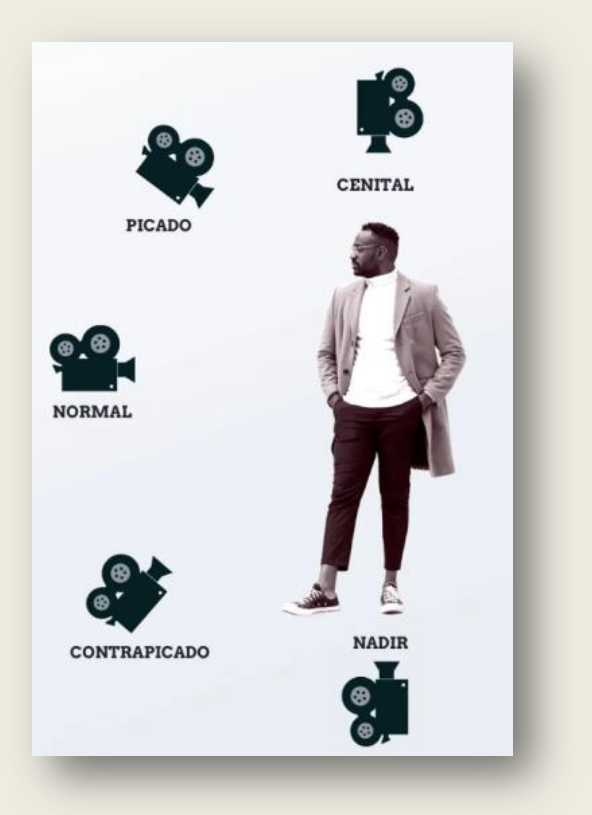

Por ejemplo, la soledad o fragilidad de una persona que atraviesa un desierto. El Gran Plano General generalmente se hace con objetivos angulares, que tienen un amplio ángulo de visión y una profundidad de campo amplia. Pero siempre hay excepciones. También se puede hacer un gran plano general con un teleobjetivo, y comprimir la distancia real entre objetos.

#### 2) Plano general. PG

Otro tipo de plano DESCRIPTIVO es el plano general, que tiene un función descriptiva pero, a diferencia del gran plano general, aquí el protagonista ya adquiere cierto peso en la escena. Es decir, es reconocible pero sigue teniendo contexto del entorno.

Se suele utilizar para comenzar una escena o situar una acción. Como veis en la imagen de ejemplo, la diferencia entre un gran plano general y un plano general es difusa.

#### 3) Plano entero O figura. PE

Este tipo de plano DESCRIPTIVO la figura cobra más protagonismo. Este tipo de encuadre, también llamado plano entero, se limita en la parte superior por la cabeza del sujeto, y en la parte inferior, por sus pies, cobrando así mayor importancia la figura y el vestuario que pudiera utilizar.

#### *Planos narrativos o intermedios*

#### 4) Plano americano o plano ¾. PA

Otro de los tipos de planos que más se utilizan en el cine es el plano americano o 3/4. En él, el encuadre se sitúa aproximadamente a la mitad de los muslos. Este tipo de plano se extendió a partir de las películas de vaqueros porque permitía encuadrar bien desde la pistola hasta la cabeza y a la vez dar algo de contexto a la escena

#### 5) Plano medio. PM

El plano medio se caracteriza por cortar al protagonista aproximadamente en la zona de la cintura dejando cierto aire por encima de la cabeza. Este tipo de plano permite apreciar con detalle a uno o varios protagonistas, ver sus gestos, sus facciones, a la vez que conservamos información del entorno. 50mm

#### 6) Plano medio corto. PMC

Por la parte superior, la imagen se limita algo por encima de la cabeza. Este tipo de plano cinematográfico centra, ahora sí, toda la atención en el protagonista por encima del entorno.

Este plano nos permite aislar una sola figura dentro de un recuadro. Descontextualiza a la persona de su entorno para concentrar más en ella la atención.

#### *Planos expresivos o cortos*

#### 7) Primer plano. PP

Este tipo de plano se centra en el rostro del protagonista. Es un plano íntimo con el que podemos deducir los sentimientos, centrarnos en la mirada, la expresión, etc. Este tipo de plano cinematográfico corta la escena aproximadamente desde los hombros del protagonista hasta por encima de la cabeza.

Sirve para mostrar las emociones del personaje, y ya nos olvidamos del entorno. Generalmente, se suelen hacer con los llamados teleobjetivos, o al menos con objetivos de focal larga, que aislan el rostro y desenfocan el fondo, estilizando además el ancho de la cara, que tiende a parecer más delgada.

#### 8) Primerísimo primer plano. PPP

En este punto, el contexto visual de la escena, prácticamente, ha desaparecido. Estamos inmersos en la expresión, en las reacciones de los protagonistas a lo que sucede a su alrededor. Hablamos de un plano muy íntimo y con gran dramatismo, ya que la atención se centra exclusivamente en los sentimientos que nos transmite el rostro del actor o actriz. Este plano corta el rostro aproximadamente por la frente y por la barbilla.

También se utiliza mucho en los westerns, durante los duelos, para incrementar la tensión narrativa en momentos concretos.

#### 9) Plano detalle. PD

Este es el plano utilizado para dar énfasis a los detalles de la narración. Pueden ser detalles del sujeto o de los objetos que se quieran destacar. Se suele utilizar para dar pistas o centrar la atención en elementos clave para el desarrollo de la narrativa.

Sirve para enfatizar algún elemento. Es decir, destaca algún detalle que de otra forma pasaría desapercibido.

#### 10) Plano conjunto.

Este tipo de plano aparecen dos protagonistas en la imagen, uno más cercano a la cámara y otro más alejado. Este tipo de plano sirve para mostrar la interacción entre dos o más personajes. En el plano conjunto, el protagonista de la escena se sitúa más cerca de la cámara, y el resto más alejados.

#### SEGÚN EL ÁNGULO

#### 11) Plano cenital

El plano cenital es aquel en que la cámara se coloca completamente por encima del sujeto u objeto, en una posición de 90º con respecto al mismo. Es un plano descriptivo que suele grabarse con drones o grúas, pero también con cámaras al uso, siempre que ésta se sitúe por encima del protagonista. Dependiendo de la altitud desde la que se tome este plano, puedes encontrarlo como plano aéreo, muy popularizado por el auge de la fotografía y vídeo con drones.

A menudo se usa como plano general, para ver la escena desde un punto de vista omnipresente, como de Dios.

#### 12) Plano picado.

Un plano tomado desde arriba con una inclinación aproximada de 45º, que nos sitúa físicamente por encima del protagonista. Este tipo de plano transmite vulnerabilidad, miedo o fragilidad.

#### 13) Plano frontal o normal.

En este tipo de plano cinematográfico, la cámara se sitúa frente al protagonista sin ningún tipo de angulación.

No le otorgamos una importancia mayor o menor en función de la altura de la cámara, sino que nos ponemos a su mismo nivel, de tú a tú.

#### 14) Plano contrapicado

Otro tipo de plano cinematográfico con la misma inclinación del anterior (45º) pero esta vez desde abajo. Suele utilizarse para mostrar el poder del personaje, su superioridad en algún ámbito o su heroísmo.

Por eso en los vídeos musicales de raperos les gusta tanto grabarse en plano contrapicado. Para parecer fuertes y poderosos. Si la cámara no se sitúa muy baja, y simplemente está ligeramente por debajo de la mirada, indicaremos que está «ligeramente contrapicado»

#### 15) Plano nadir

Este es un tipo de plano cinematográfico muy extremo utilizado sobre todo para escenas de acción o de gran carga dramática. Genera una profunda sensación de vértigo.

También se utiliza por ejemplo en caídas desde una altura, para ver la acción desde abajo y dar mayor sensación de vértigo y urgencia. De esta forma, parece que esa persona caerá sobre nosotros.

#### SEGÚN EL PUNTO DE VISTA

16) Plano Frontal

El plano frontal o ángulo frontal es el que más se utiliza en programas de televisión, como por ejemplo informativos, y tanto en plató, como en retransmisiones en directo.

#### 17) Plano dorsal

Es un plano en el que se muestra la espalda del protagonista. Suele ser un plano de seguimiento, utilizado para dar sensación de misterio e incluso miedo. Este tipo de plano cinematográfico nos introduce dentro de una escena llena de tensión donde sabemos que algo está a punto de suceder.

#### 18) Plano semidorsal

El plano semidorsal o ángulo semidorsal se sitúa a medio camino entre el plano perfil o lateral, y el plano dorsal. Es decir, desde atrás, pero favoreciendo uno de los lados de la persona, aproximadamente en un ángulo de 45º, para dotar al plano de profundidad. Cuando se hace en un primer plano tiene aún mayor fuerza, ya que desconocemos la emoción del personaje, y tenemos que usar la imaginación para construir el significado de la imagen, al igual que en un plano dorsal.

#### 19) Plano perfil

En este tipo de plano, la cámara nos muestra el perfil del protagonista. Acompañado del contexto o de la iluminación, es un plano que puede generar algo de desconfianza hacia el protagonista ya que no lo vemos entero.

#### 20) Plano escorzo

El plano escorzo (también llamado ángulo escorzo o escorzado) se sitúa a medio camino entre el plano frontal y el plano perfil o lateral. Es decir, la cámara se coloca a unos 45º aproximadamente, para darle más profundidad al rostro de la persona, y favorecer uno de sus perfiles. Yo personalmente uso las indicaciones «con referencia» y «sin referencia» para distinguir si en el plano también está incluida la persona que escucha, y a la que vemos de espaldas, desde un ángulo semidorsal.

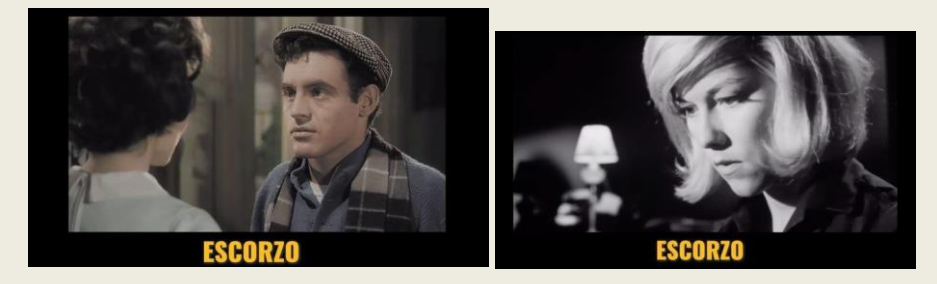

#### 21) Plano holandés

Otro tipo de plano que se utiliza en el cine para transmitir acción donde la cámara se inclina unos 45º. Es un plano para escenas de acción y de gran dramatismo.

#### 22) Plano objetivo

Este tipo de plano es el más habitual. Representa el punto de vista de alguien que observa la imagen pero que no aparece en la escena.

#### 23) Plano subjetivo

Se muestra la escena desde el punto de vista de uno de los personajes. El espectador ve a través de los ojos del protagonista.

En este caso, perdemos la referencia, y la cámara se sitúa exactamente en la mirada del personaje. También es muy usado en videojuegos de carreras, o de acción. Y se ha convertido en un plano famoso en las películas de Tarantino. También se le llama PDV (Punto de Vista), y en inglés, POV (Point of View).

#### 24) Plano semisubjetivo

El llamado plano semisubjetivo o también Over The Shoulder (sobre el hombro), como ves es parecido a lo que alguna gente llama plazo escorzo. Pero en este caso, se refiere a cuando nos situamos detrás de un personaje, por encima del hombro, para situar la cámara casi en su punto de vista, pero incluyéndole.

#### 25) Plano Objeto

El plano objeto o plano objetual es un tipo de plano muy expresivo que se usa frecuentemente con cámaras deportivas o de acción. Por ejemplo, cuando se coloca una Gopro en una tabla de surf.

#### 26) Flip Over

El plano Flip Over es un tipo de plano que genera desestabilidad e implica al espectador. Básicamente, es grabar o hacer fotos al revés, como en este ejemplo de Black Panther, que comienza así un plano, para luego ir avanzando hacia delante con un movimiento de traveling, al mismo tiempo que hace un movimiento de rotación para poner la imagen invertida y en un ángulo normal y frontal

#### 27) Plano aéreo o vista de pájaro

Hablamos de plano áereo o plano a vista de pájaro cuando las imágenes son tomadas desde las alturas. Generalmente se suelen grabar vídeos o hacer estas fotos con drones con cámara, o con avionetas o helicópteros. Pero también se pueden hacer subiéndonos a mucha altura desde una montaña, o desde un edificio.

#### 28) Plano indirecto

Los reflejos son un gran recurso cinematográfico. El plano indirecto es el que se genera a través de un reflejo.

#### **OTROS**

#### 29) Plano secuencia.

El plano secuencia es un plano que se refiere a la temporalidad. Se trata de un plano sin montaje, en el que vemos suceder toda una escena entera de una sola vez. Es decir: el plano secuencia se rueda pensando en que no haya cortes de montaje, mostrándote toda una escena completa en un mismo tiempo y/o lugar, de forma continua.

Por eso genera tanta sensación de realidad, ya que todo sucede delante de nuestros ojos, en tiempo real. No hay elipsis, ni cortes. Es un tipo de plano que puede llegar a ser muy difícil de rodar, dependiendo de los elementos que intervengan, y de los movimientos de cámara que se realicen.

#### 30) Plano situación

Simplemente se refiere a un plano amplio que sitúa la escena, para ubicar al espectador, pero puede ser un plano general, un plano entero, o un gran plano general. Generalmente se usan al principio o al final de una escena, o también como escenas de transición, para dar respiro al ritmo de una película.

#### 31) Plano master

El llamado plano máster o plano maestro consiste en rodar toda la acción de una escena completa, en un plano. Pero no con la intención de ser un plano secuencia, sino de tener cubierta toda la acción desde ese tamaño y ángulo de plano. Es decir, que este plano de cobertura será la base, pero se intercalará con otros tamaños y ángulos de plano. Una vez que se ha rodado un plano máster, la intención es volver a repetir parte de la acción desde otros tamaños de plano, y también la de hacer los llamados planos inserto o planos recurso.

#### 32) Plano inserto o de recurso (b-roll)

Planos que se ruedan por si acaso, para poder usar luego en el montaje como transiciones, o como recursos para unir algunas partes, para darle ritmo a la escena o secuencia.

Por ejemplo, en una entrevista, después de grabar la conversación, se pueden hacer planos de recurso del lugar, o de la persona haciendo su trabajo, y luego intercalar o insertar esos planos durante la entrevista, para hacerla más fluida y visual.

#### *33) Plano contraplano*

Es más bien una sucesión de planos escorzo para cubrir una conversación y que el espectador se sienta metido en la acción. Suelen cumplir la regla de los 180 grados o del *no salto de eje*. Esta regla consiste en que las cámaras se situarán siempre a un mismo lado del eje que forman las miradas de los protagonistas.

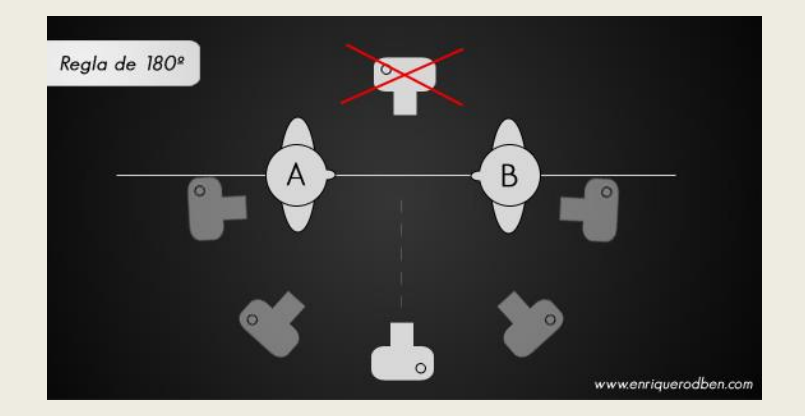

#### *34) Plano secuencia.*

Se produce cuando una secuencia entera es filmada sin cortes. Es complicado ya que implica que todo salga bien a la primera. https://www.youtube.com/watch?v=PHw9jq3yVnw

#### Movimientos de cámara.

2 tipos, físicos y ópticos.

https://aprendercine.com/movimientos-de-camara-ejemplos-definicion/

#### **OPTICOS**

#### El zoom: un movimiento óptico

A diferencia del travelling, cuando usamos el zoom de acercamiento, la distancia entre los objetos se comprime, y el efecto es similar al de mirar por unos prismáticos.

Es decir, no es un movimiento natural, como los movimientos de cámara físicos.

La percepción de la realidad y de la distancia entre los objetos cambia a medida que hacemos ZOOM IN o ZOOM OUT.

Al igual que también lo hace la profundidad de campo.

En el cine y la televisión, el zoom se puso de moda en los años 60 y 70.

Y aunque se suele decir que el zoom no es muy cinematográfico, hay muchos grandes directores que lo han usado.

#### El trasfoco o rack focus

Este se produce cuando tenemos una imagen con dos términos de profundidad, y hay uno enfocado y otro desenfocado. Mediante un movimiento interno de las lentes, cambiamos el foco o plano focal de uno a otro. Este movimiento tiene una capacidad narrativa visual muy importante.

#### MOVIMIENTOS DE CÁMARA FÍSICOS

Son los movimientos en los que la cámara se mueve físicamente. Tanto adelante como hacia atrás, hacia arriba o abajo, o de forma lateral u oblicua. Pero también hay muchas variantes, y además se pueden combinar.

Vamos a empezar por los que suelen hacerse sobre un trípode, o también cámara al hombro. Pero sin desplazarnos del sitio.

#### Movimientos de cámara sin desplazamiento

Este tipo de movimientos se realizan principalmente sobre trípode.

Pero nos valdría igual si lo hacemos cámara al hombro o cualquier otro soporte de cámara. Lo importante es tener claro el concepto.

#### PANORÁMICA

La panorámica es un movimiento de la cámara sobre su propio eje horizontal. Es decir, de izquierda a derecha, o viceversa. Es un movimiento similar a cuando giramos la cabeza. También se le conoce como PAN.

La panorámica nos ayuda a descubrir un espacio en su totalidad, o a seguir una acción o a un personaje.

Este tipo de movimiento tiene un gran valor descriptivo y narrativo.

#### Tipos de panorámica

Panorámica de seguimiento. Es el movimiento de cámara más común, en el que seguimos a un sujeto que se mueve.

Panorámica de reconocimiento. Hace un recorrido lento por la escena para permitir que el espectador se fije en todos los detalles del escenario. Puede crear dramatismo y expectación o puede servir para mostrar cierta decepción.

Panorámica en barrido. El barrido es una panorámica rápida que produce imágenes borrosas.. El espectador no tiene tiempo de ver nítida esta panorámica, ya que con ella tratamos de atraer la atención hacia la siguiente imagen. De esta forma podemos trasladar al espectador en el tiempo y en el espacio dando la sensación de ser un solo plano.

#### TILT

El tilt es cuando la cámara se mueve en vertical, pero sin desplazar el eje. De arriba a abajo, o viceversa. Similar a la panorámica, pero en vertical. Cuando miramos hacia arriba es TILT UP. Y cuando miramos hacia abajo es TILT DOWN.

#### ROLL

Es un movimiento en este caso parecido a cuando giramos la cabeza hacia un lado, aproximándola al hombro. Para hacerlo de forma profesional se ha usado la llamada cabeza caliente, que permite los movimientos de PAN, TILT y ROLL. Hoy en día, con la llegada de los estabilizadores electrónicos o gimbal, se ha extendido bastante y de hecho, algunos te permiten hacer un movimiento de roll de 360º.

#### Movimientos de cámara con desplazamiento

En este tipo de movimientos, la cámara se mueve físicamente en cualquier dirección, pero no sobre un trípode, sino desplazándose.

Es como si nosotros nos acercásemos o nos alejásemos de lo que estamos fotografiando, moviéndonos del punto donde estamos.

#### TRAVELLING O DOLLY de avance o retroceso.

El travelling consiste en desplazar la cámara físicamente. Normalmente se hace desde un vehículo, un carrito llamado Dolly, o también montando unos raíles o vías. En ocasiones, especialmente si se trata de cámaras pesadas, con steadicam, que es un sistema que permite llevar la cámara estabilizada sobre una persona, sin necesidad de montar unas vías de travelling.

#### TRAVELLING CIRCULAR

Una variante del movimiento travelling es el circular. En cine normalmente se hace montando unas vías con forma circular.

#### TRAVELLING VERTICAL O MOVIMIENTO PEDESTAL

Plano de elevación o descenso en vertical. Suelen ser descriptivos ya que nos descubren, por ejemplo, la figura y finalmente la cara del personaje.

#### Travelling zoom o dolly zoom

Es una combinación de movimiento dolly y zoom, para lograr un efecto óptico. También se le llama retrozoom, travelling compensado o zoom paraláctico. El efecto del travelling zoom o dolly zoom es que el tamaño del plano se mantiene, pero el fondo cambia, comprimiéndose o alejándose.

Alfred Hitchcock lo utilizó de forma magistral en su película Vértigo, y hoy en día se utiliza mucho tanto en cine como en televisión.

*Bibliografía, entre otras muchas fuentes e inspiración propia.* https://aprendeapintarconoleo.com https://aprendercine.com

# *CL Proyecto*<br>Audiovisual

**DE LA IDEA AL SET DE RODAJE Y A LA PANTALLA**

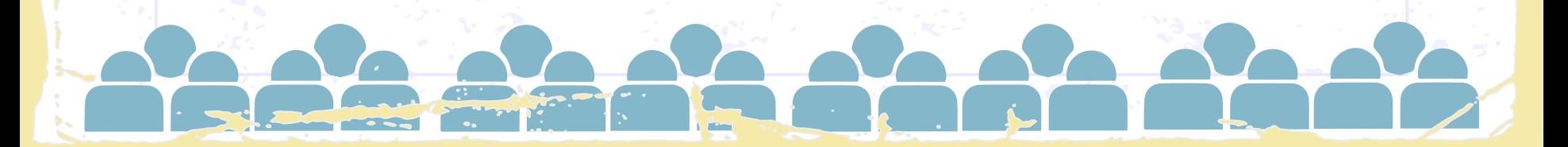

iHola!

## Me llamo Marino Esteban y...

... hago videos.

www.marinoesteban.com Marino Esteban FOTOEMOCIÓN EN YouTube

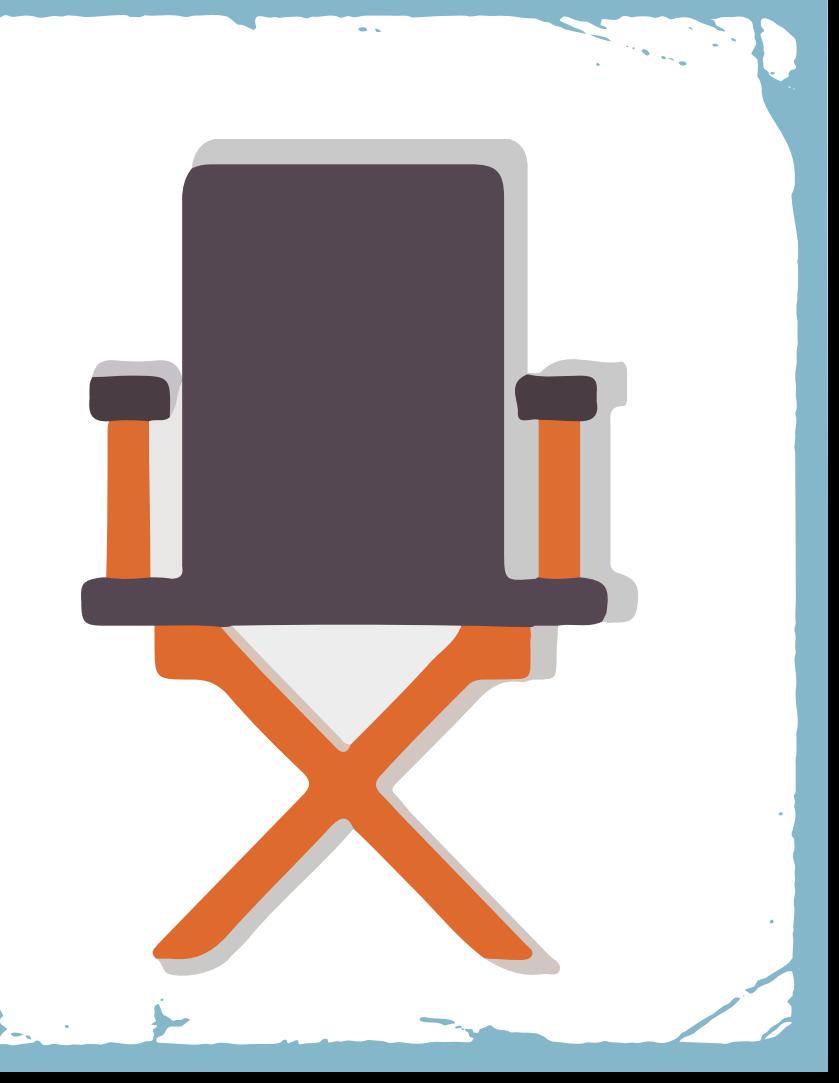

**DE LA IDEA AL SET DE RODAJE Y A LA PANTALLA** Audiovisual

Toma de imágenes

En el Set de rodaje

03

02

# 01 Lenguaje<br>audiovisual:

Contenidos

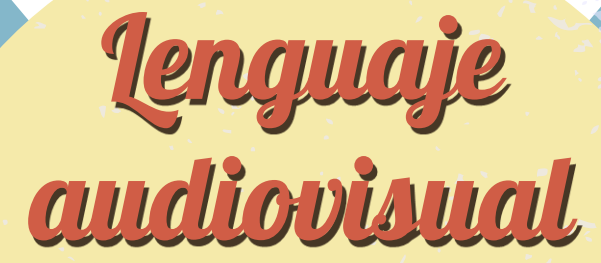

Reglas Gestálticas Peso y fuerza Composición

Lenguaje audiovisual: Reglas compositivas.

• Percepción visual • Composición

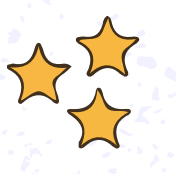

[https://www.youtube.com/wat](https://www.youtube.com/watch?v=UnenlTAGuFg) [ch?v=UnenlTAGuFg](https://www.youtube.com/watch?v=UnenlTAGuFg)

**DE LA IDEA AL SET DE RODAJE Y A LA PANTALLA** El Proyecto Audiovisual

# Leyes de la Gestalt

- Ley de la semejanza. ● Ley de continuidad
- Ley de cierre
- Ley de proximidad
- Ley de figura-fondo
- Ley de simetría y orden
- Ley de la dirección común

# LEY DE SEMEJANZA DE LA GESTALT

# .......... .......... ..........

# **LEY DE LA CONTINUIDAD**

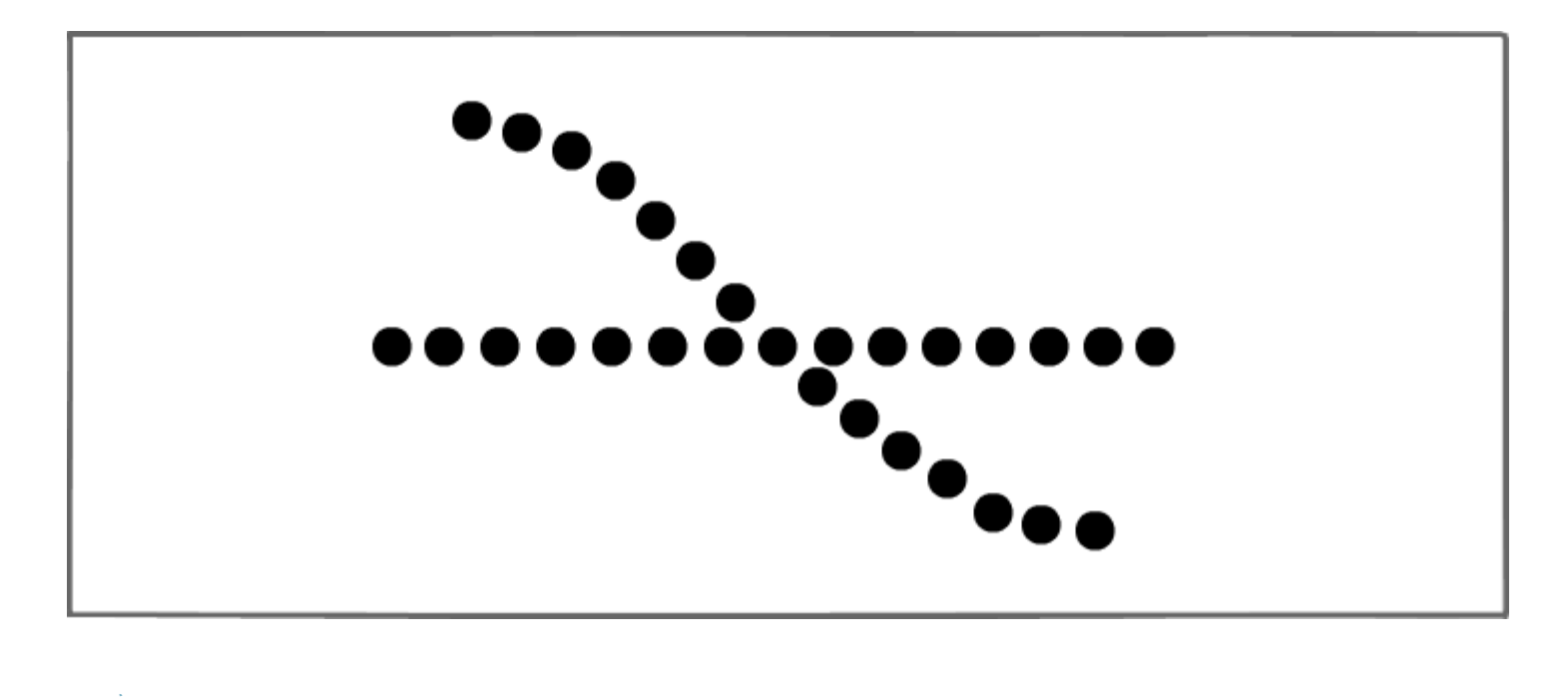

# **LEY DE CIERRE**

 $\overline{\phantom{a}}$  $\ddot{\bullet}$ C  $\overline{\phantom{a}}$ 

# **LEY DE PROXIMIDAD**

 $\sim$ 

# **LEY DE FIGURA-FONDO**

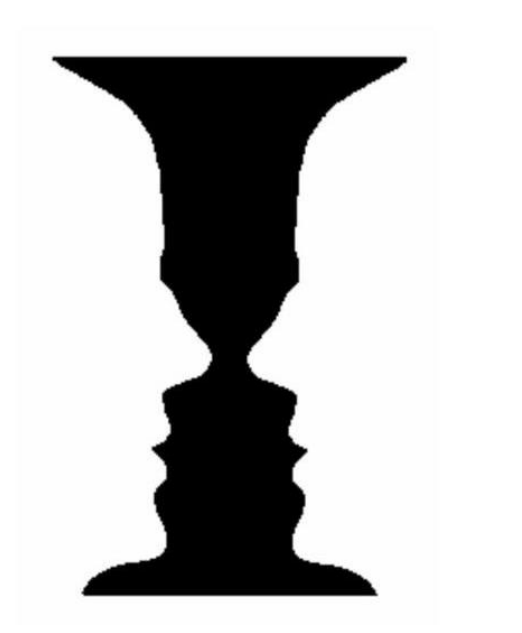

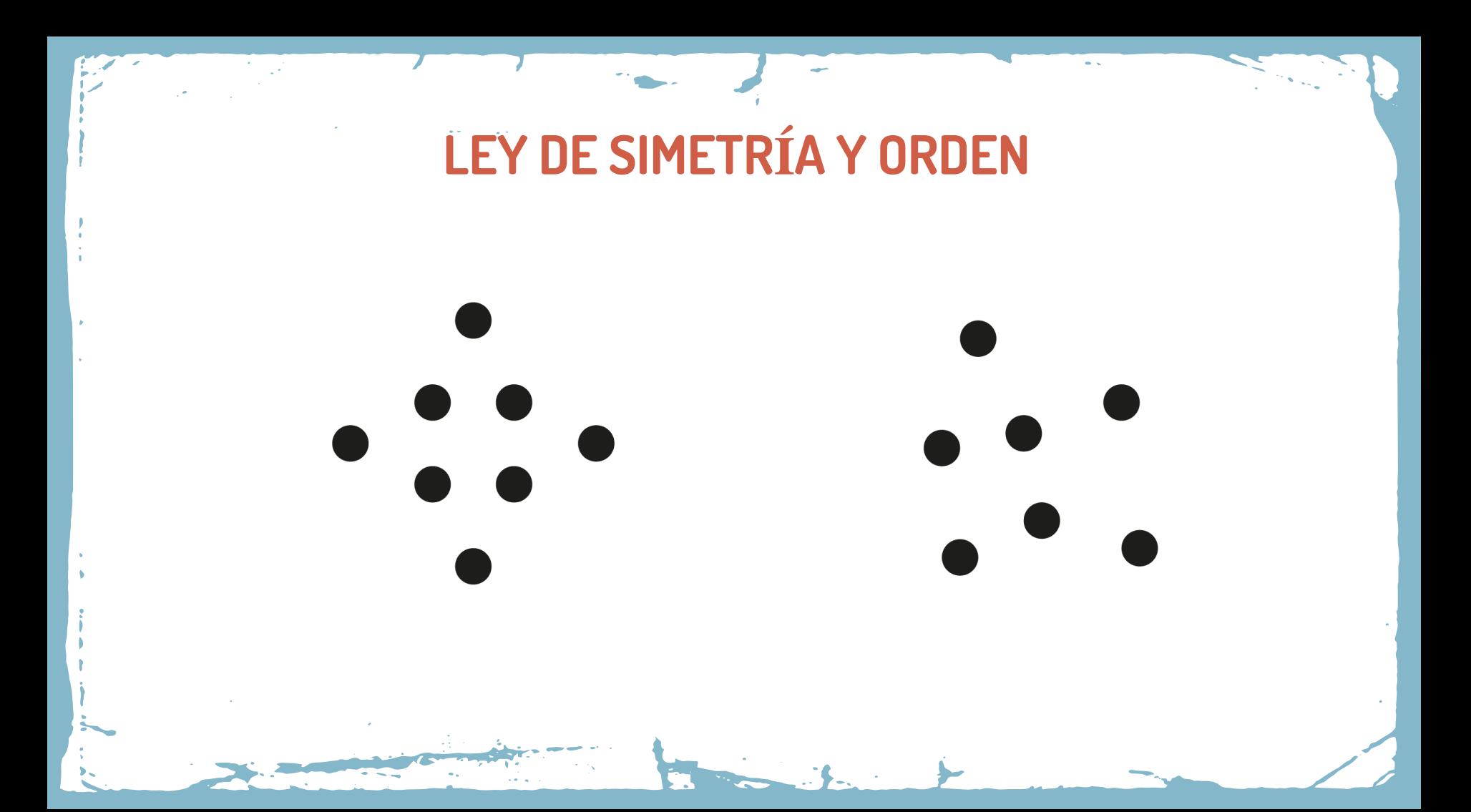
## LEY DE LA DIRECCIÓN COMÚN

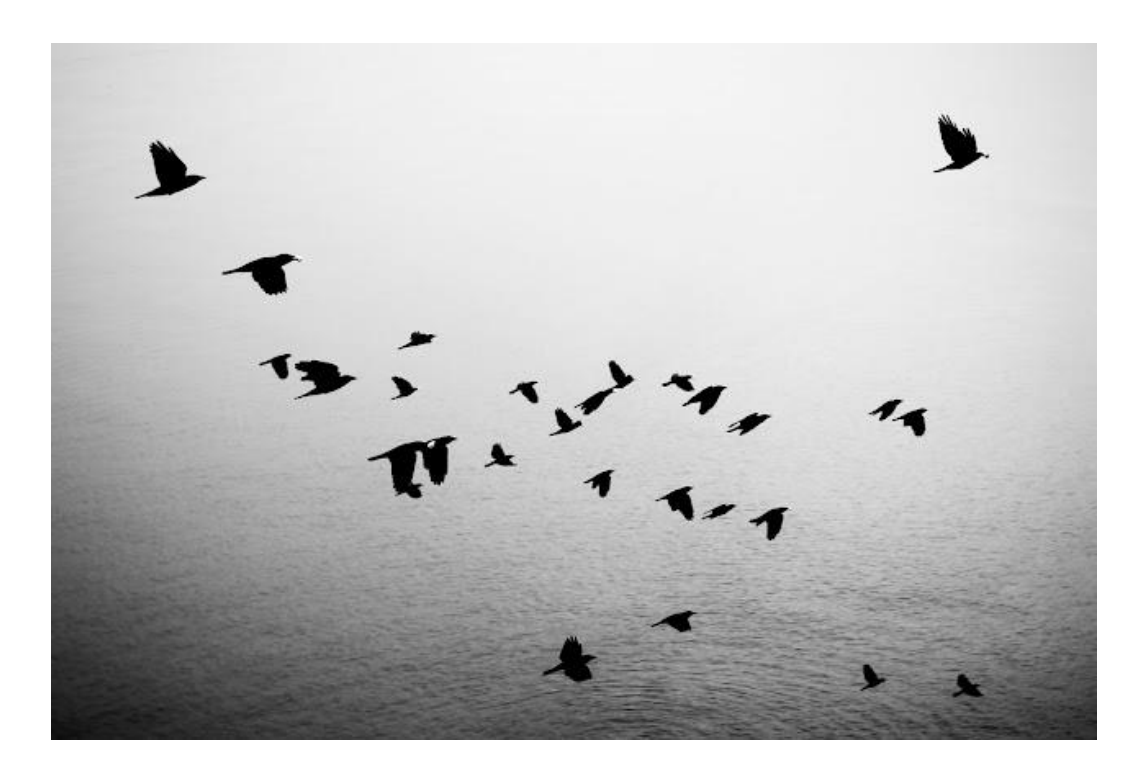

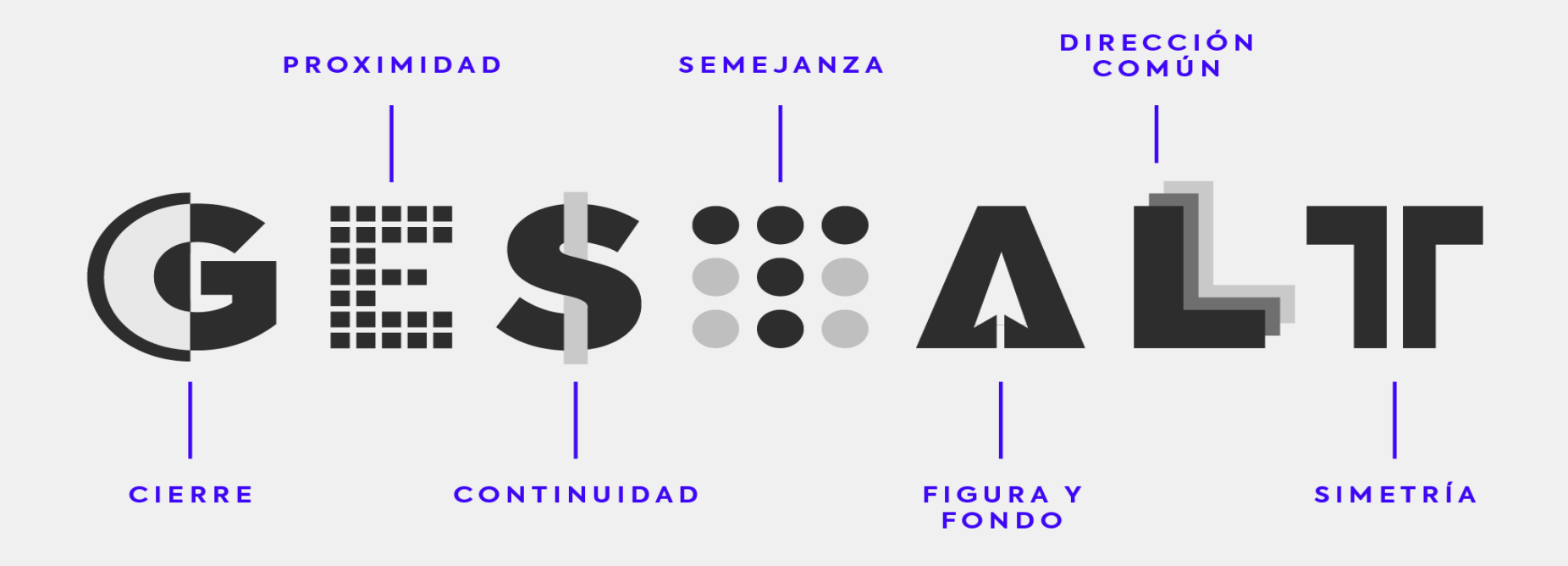

**DE LA IDEA AL SET DE RODAJE Y A LA PANTALLA** Audiovisual

## Peso y equilibrio

- Tamaño
- Ubicación
- Distribución
- Forma
- Textura
- Color
- Contraste

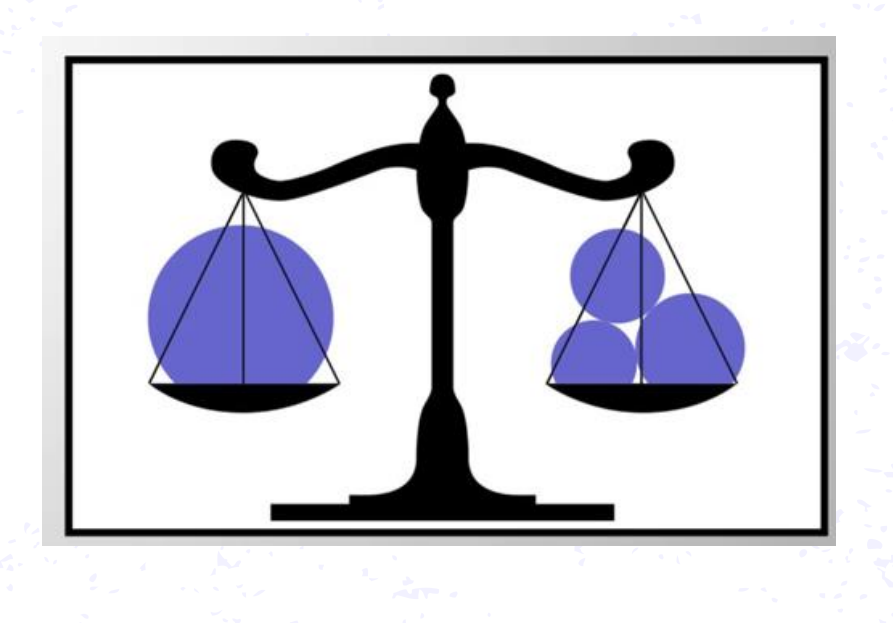

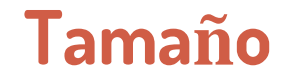

 $\sim$ 

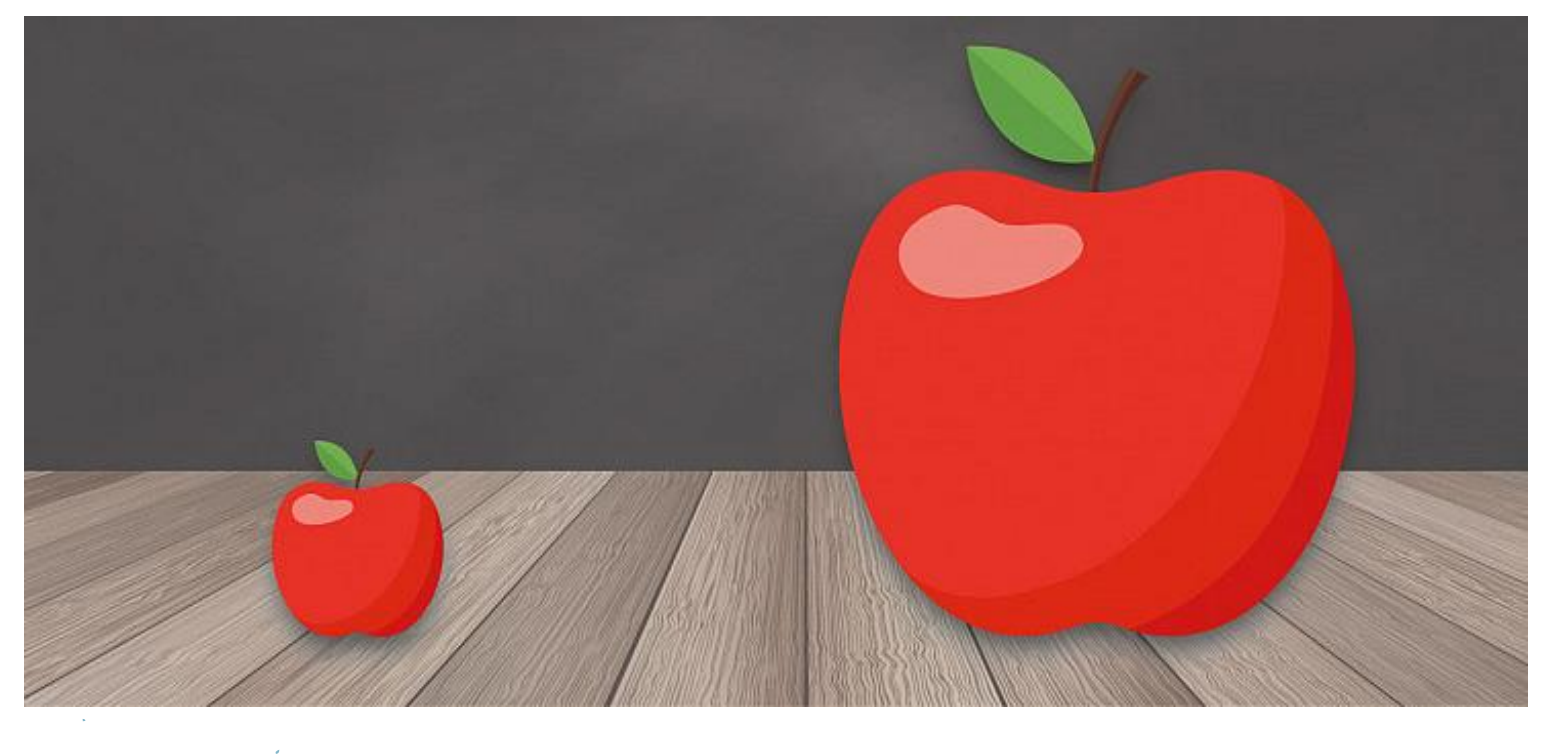

### ubicación

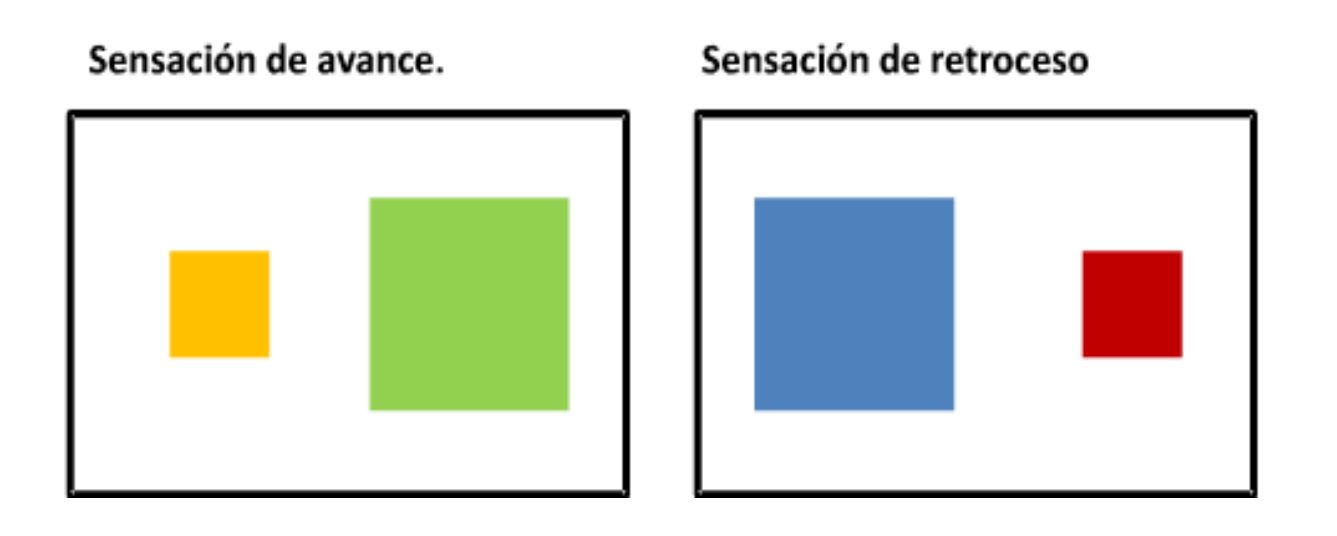

## Distribución

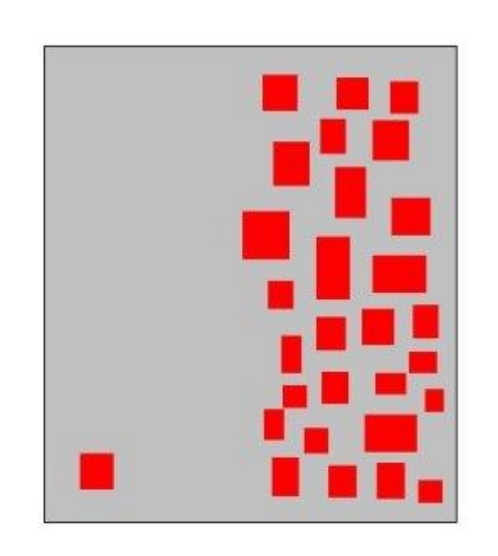

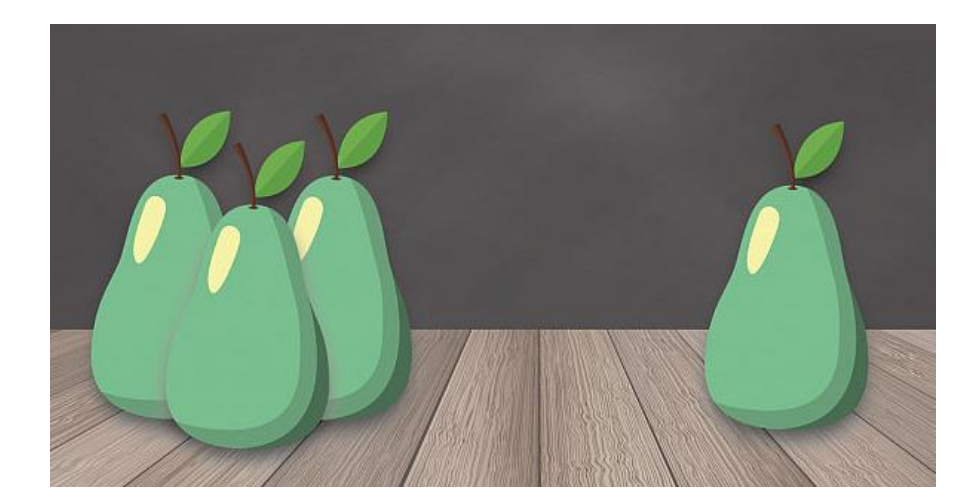

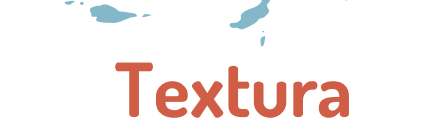

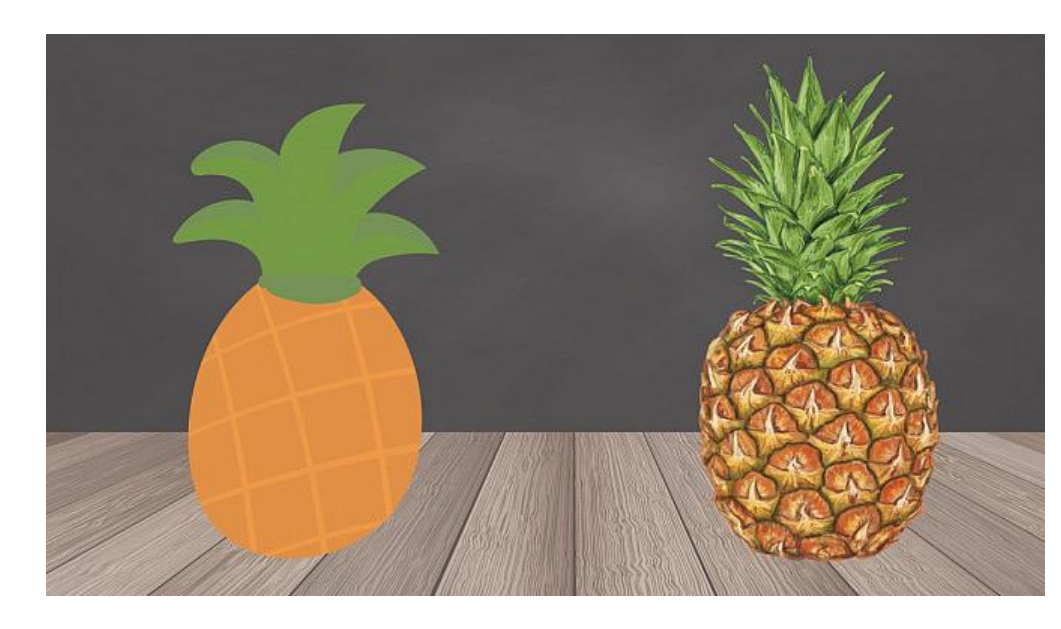

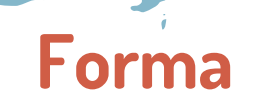

 $\sim$   $\sim$ 

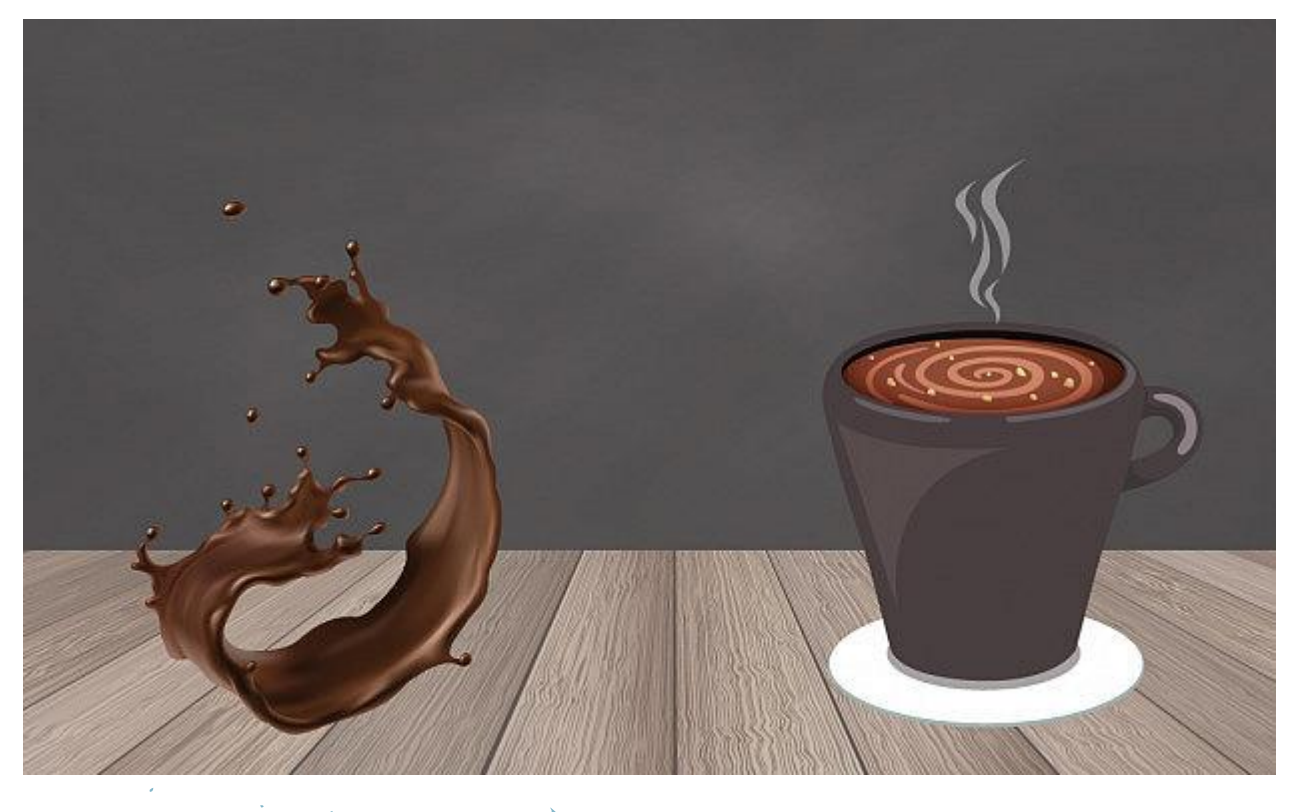

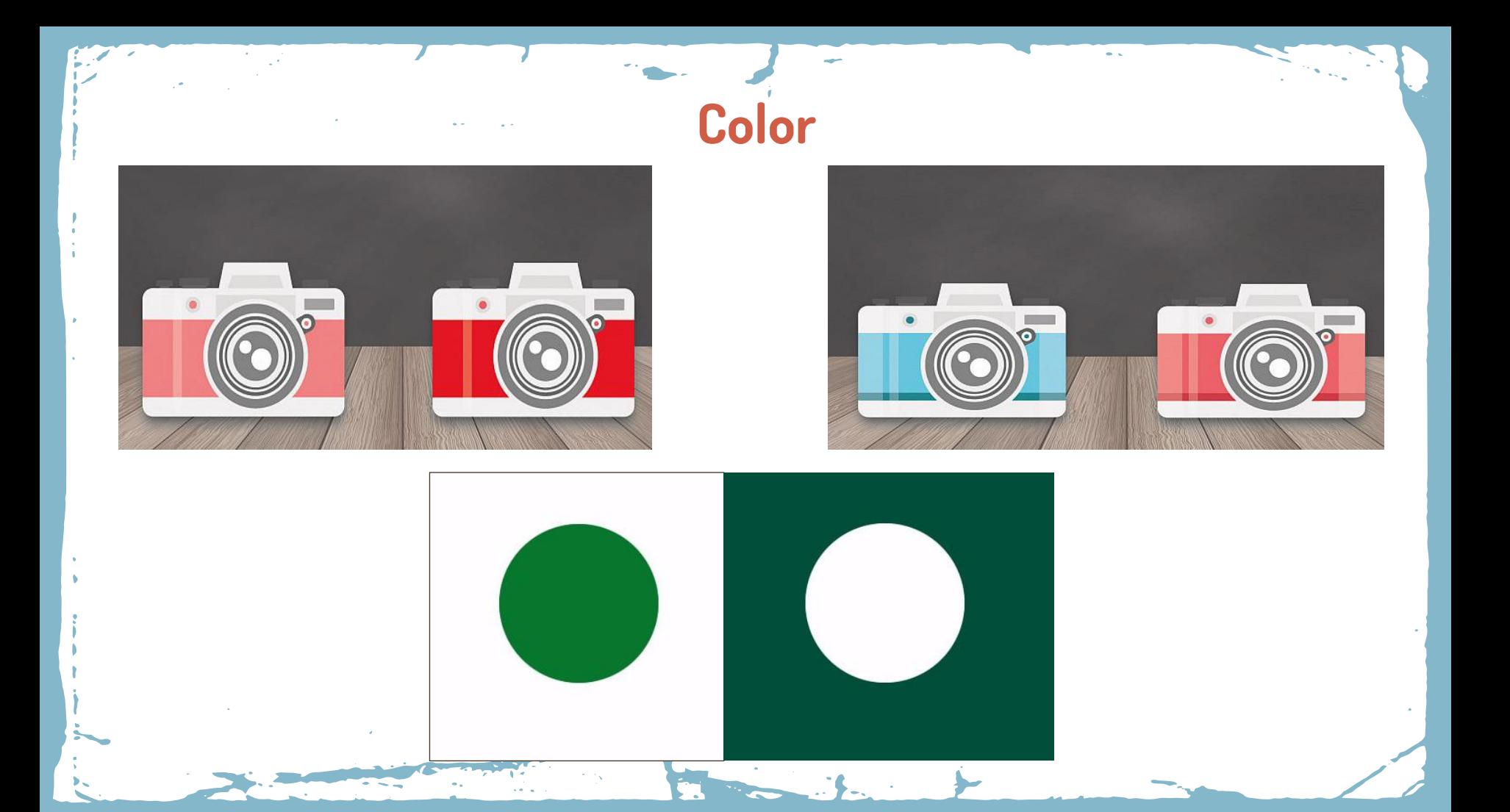

### **Contraste**

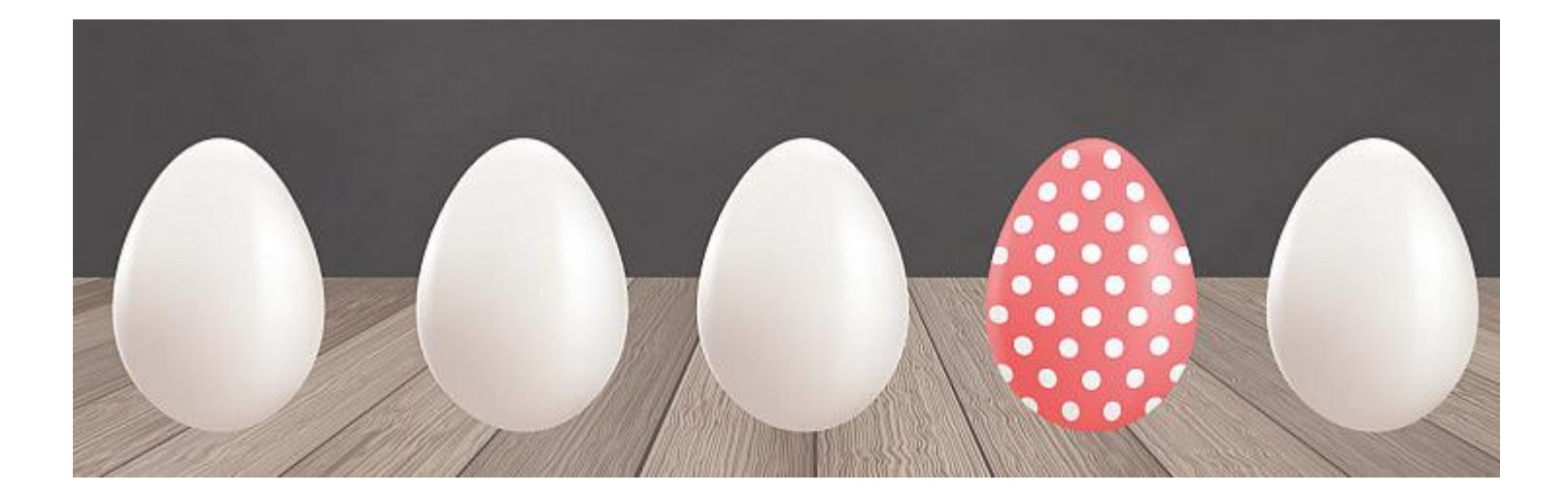

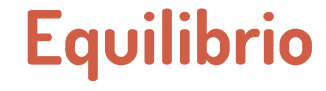

Simetría. Ley de la Balanza. Ley de Compensación de las Masas. La Sección Aurea. Regla de los Tercios

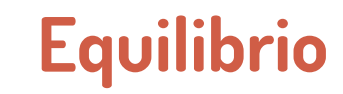

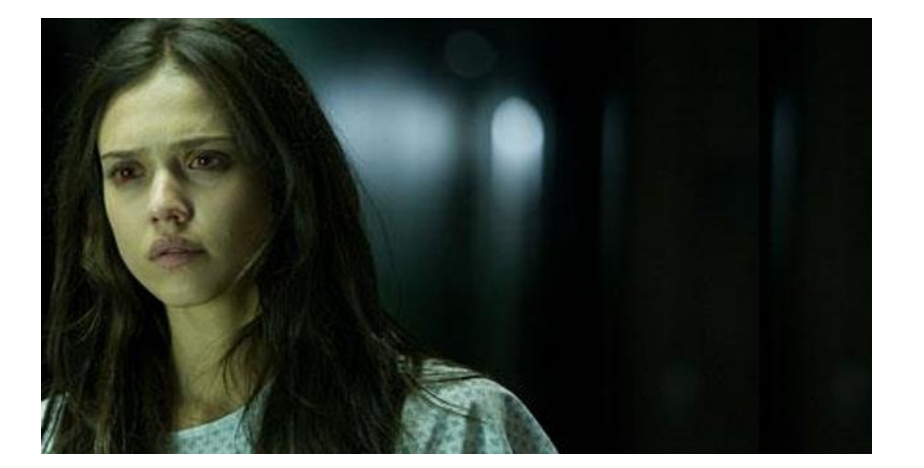

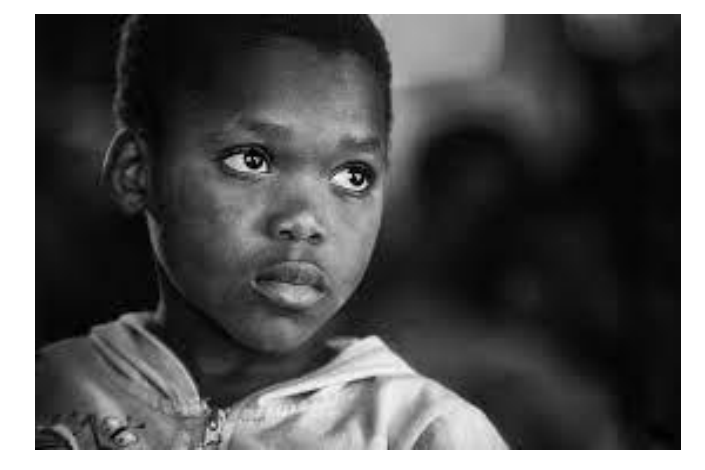

## Simetría.

## Equilibrio

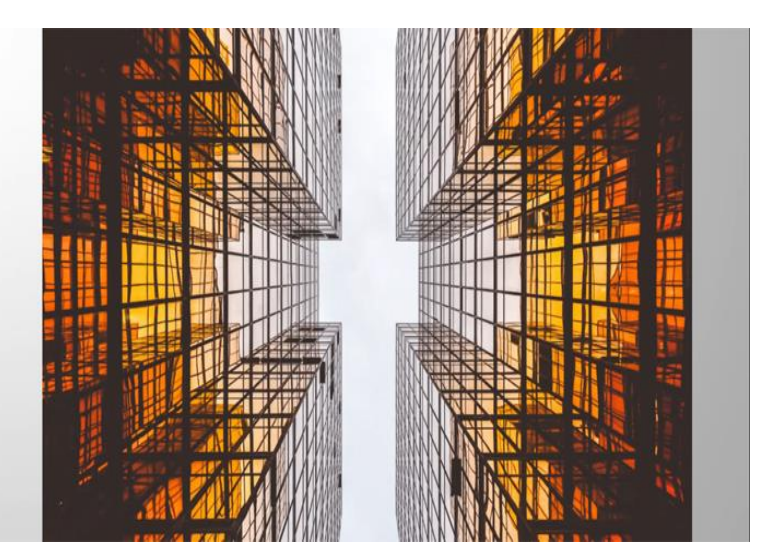

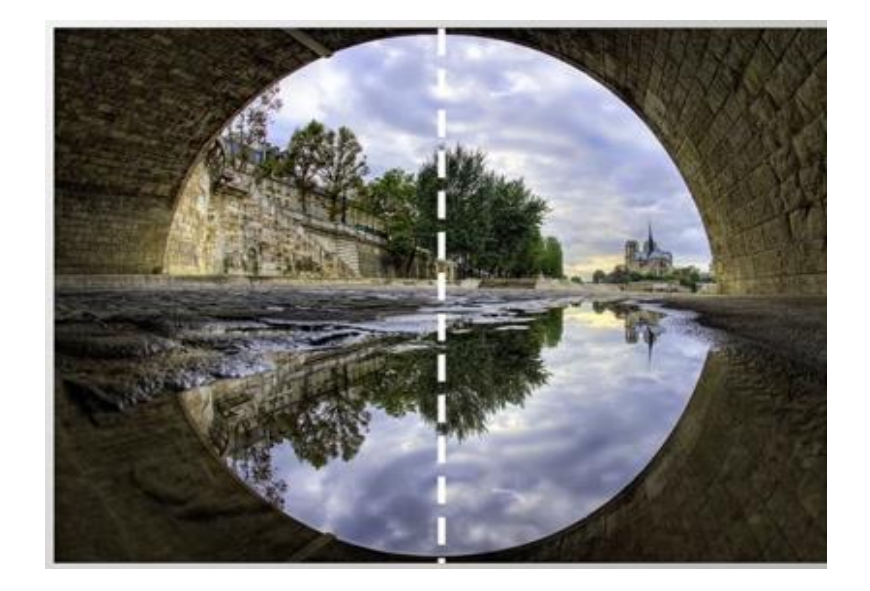

### Simetría.

## Equilibrio

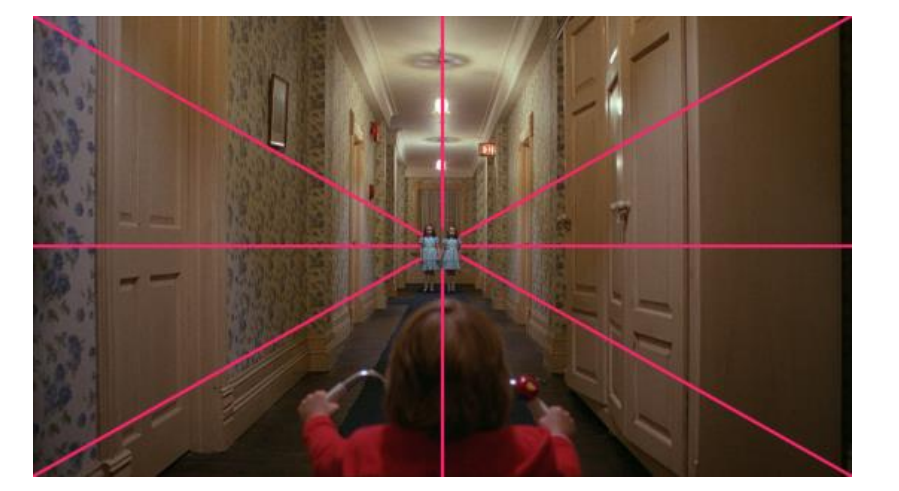

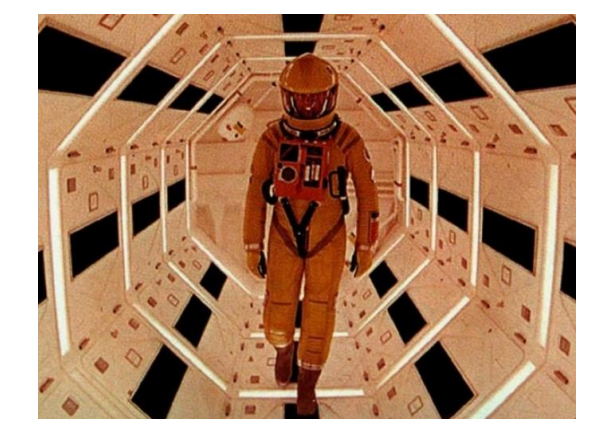

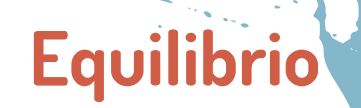

# **Equilibrio Ley de la Balanza.**

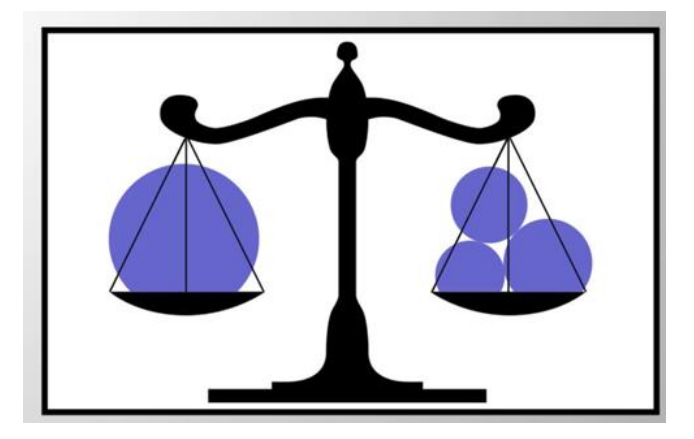

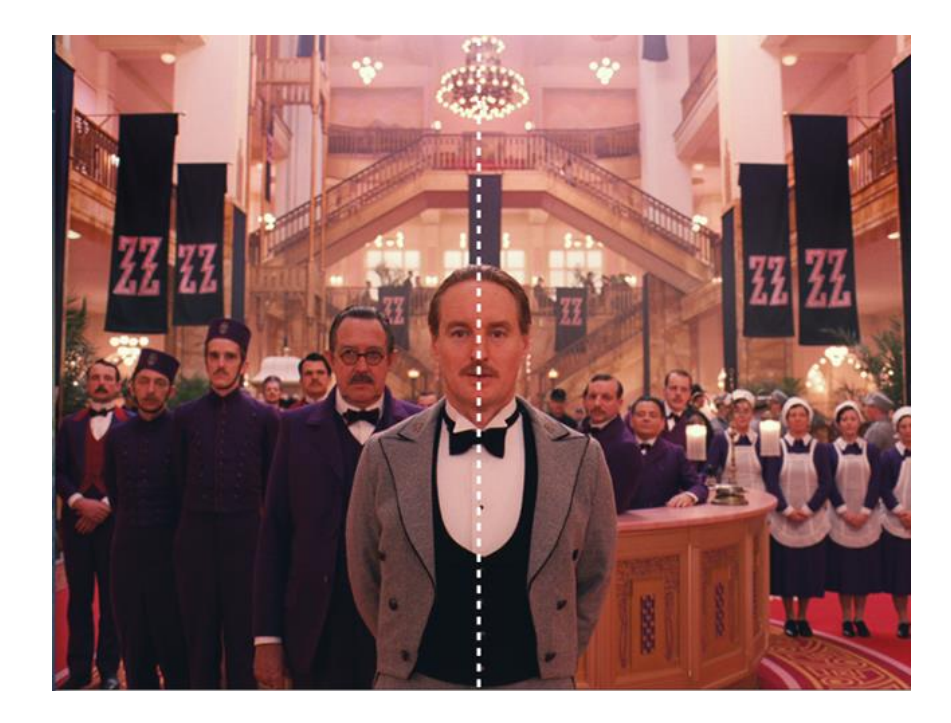

## **Ley de Compensación de las Masas. Equilibrio**

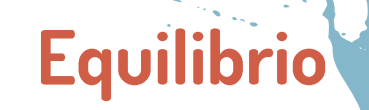

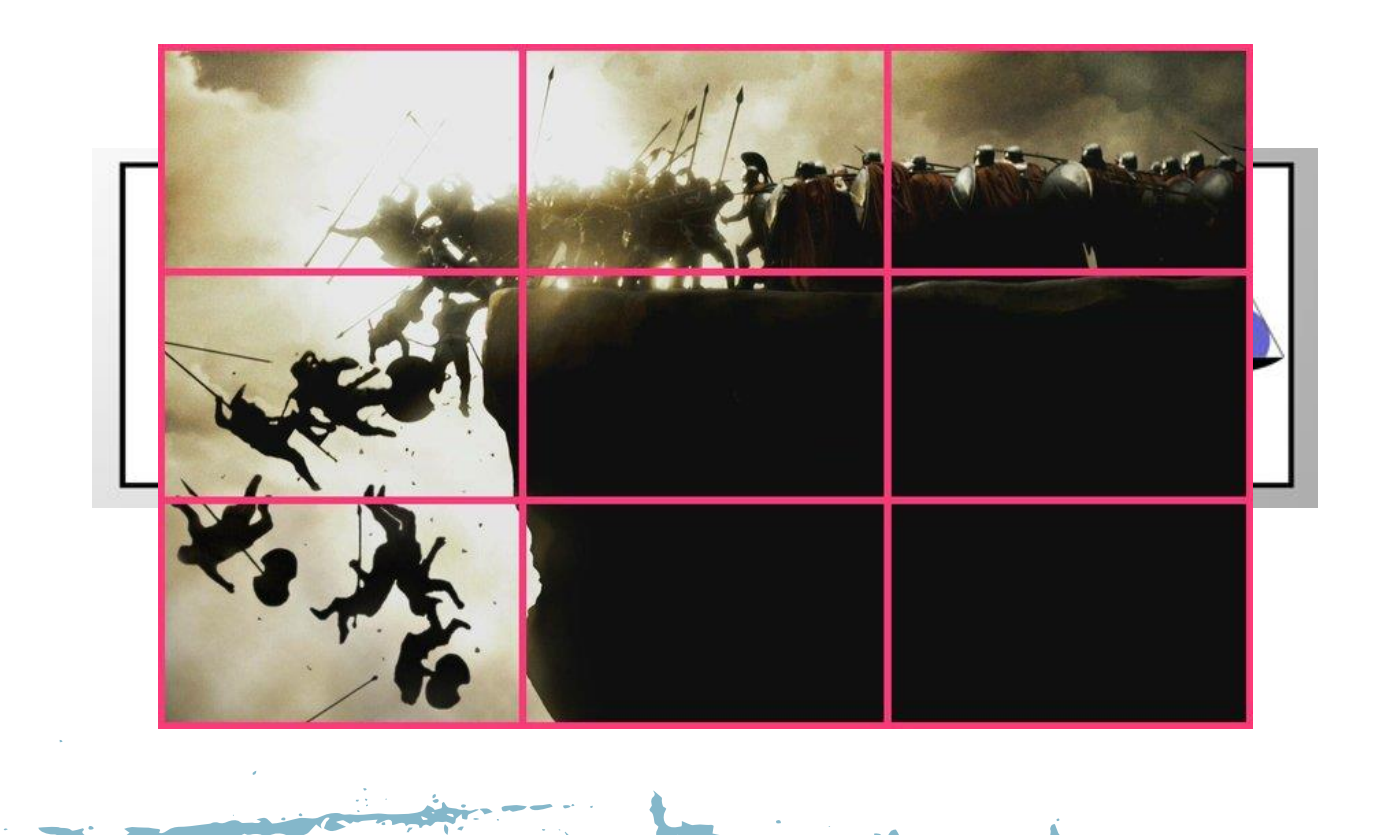

## **Ley de Compensación de las Masas. Equilibrio**

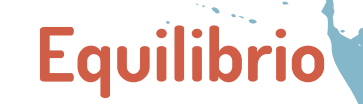

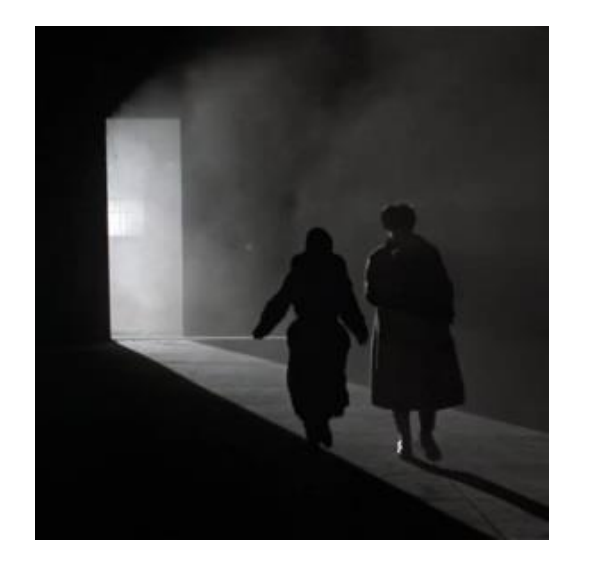

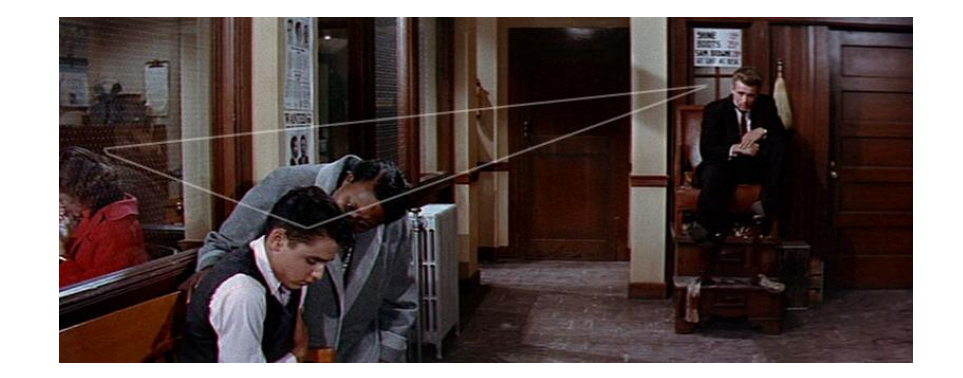

## La Sección Aurea. Ejemplos

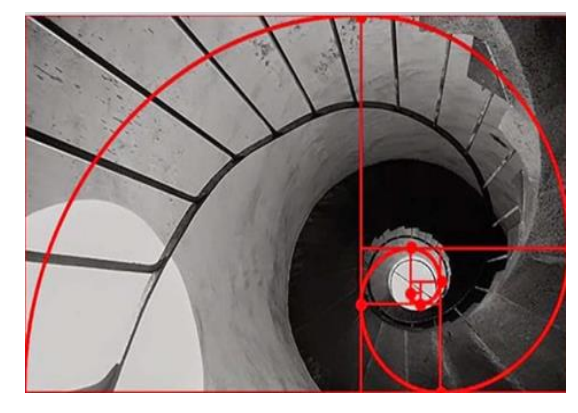

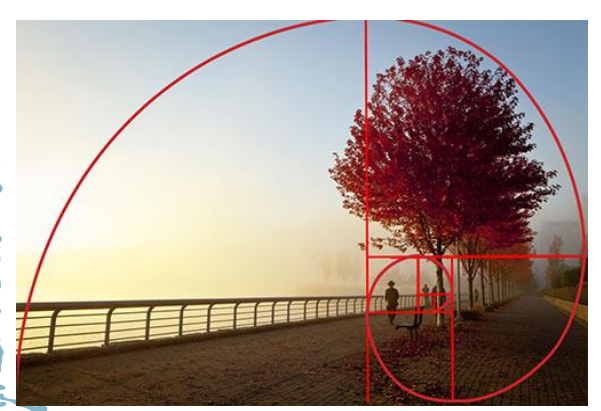

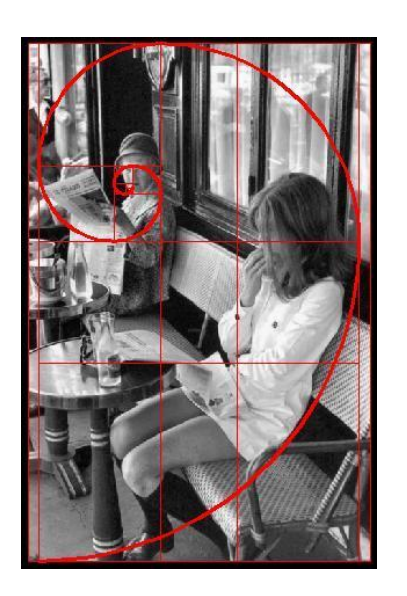

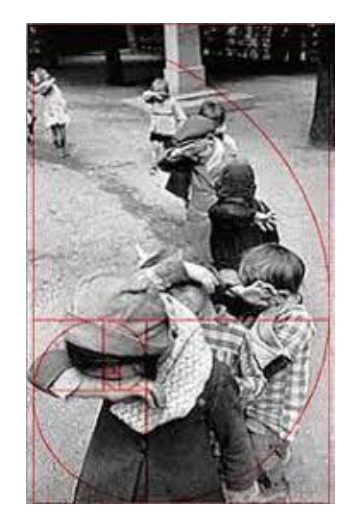

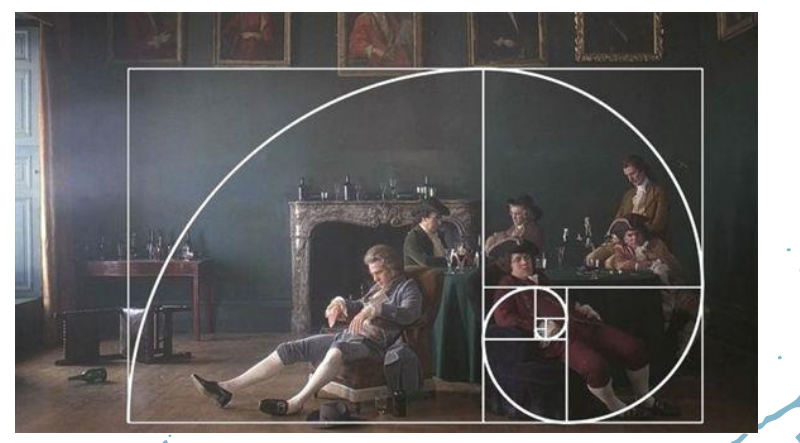

Equilibrio

## Ubicación. Ley de los Tercios

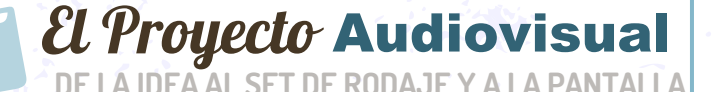

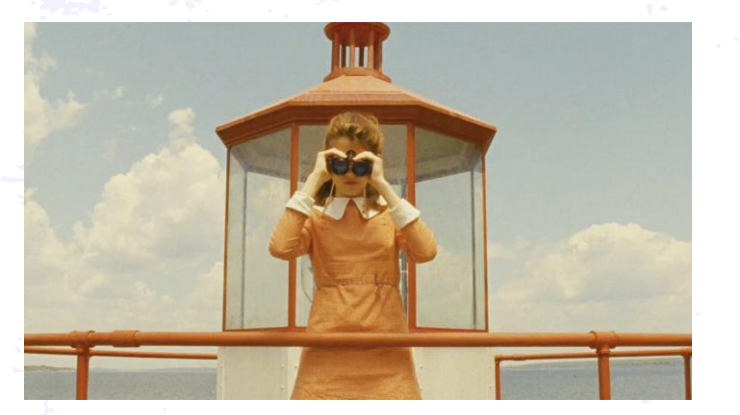

Ejemplo composición balanceada por simetría.

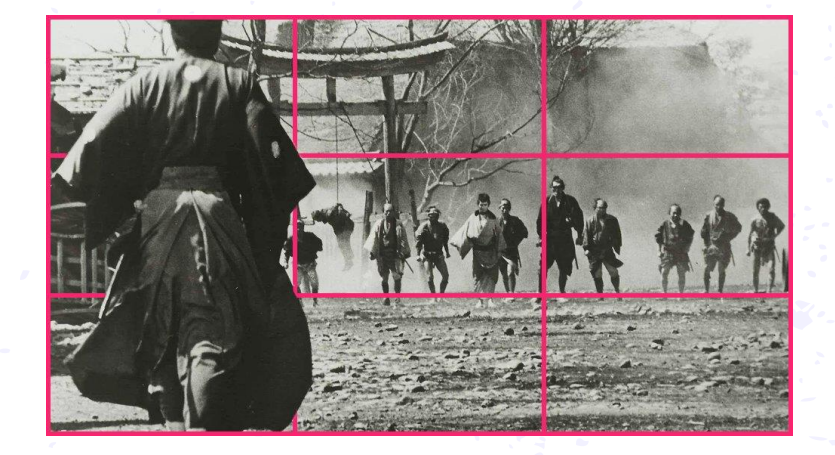

Ejemplo composición balanceada por regla de los tercios.

El Proyecto Audiovisual

## . Enfoque

Punto de interés

- . Encuadre
- . Ubicación
- . Líneas de fuerza

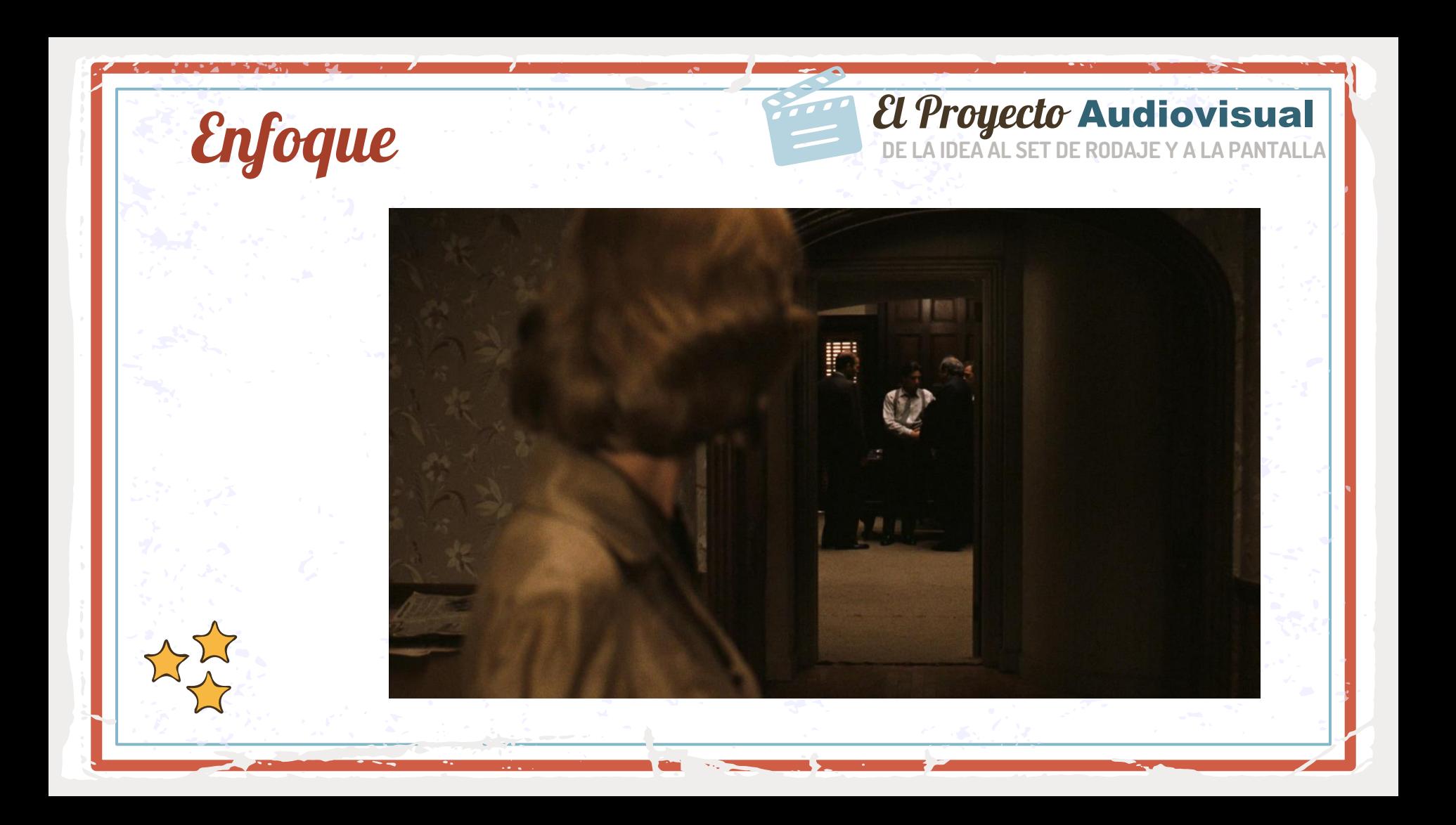

#### **DE LA IDEA AL SET DE RODAJE Y A LA PANTALLA** Encuadre El Proyecto Audiovisual

Ejemplo de rellenar el cuadro

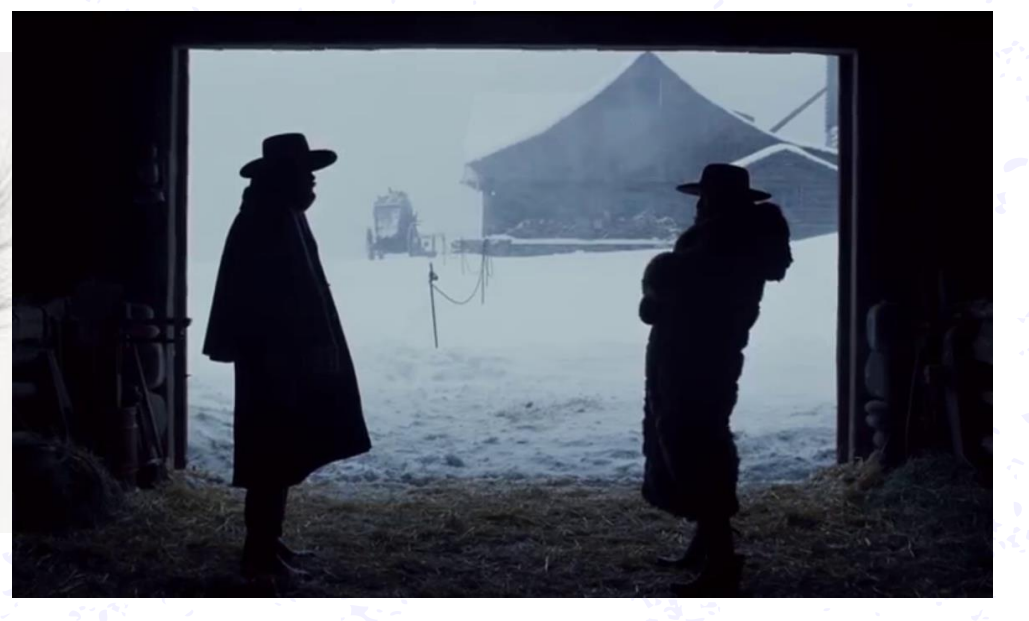

#### Ejemplo de cuadro dentro de cuadro

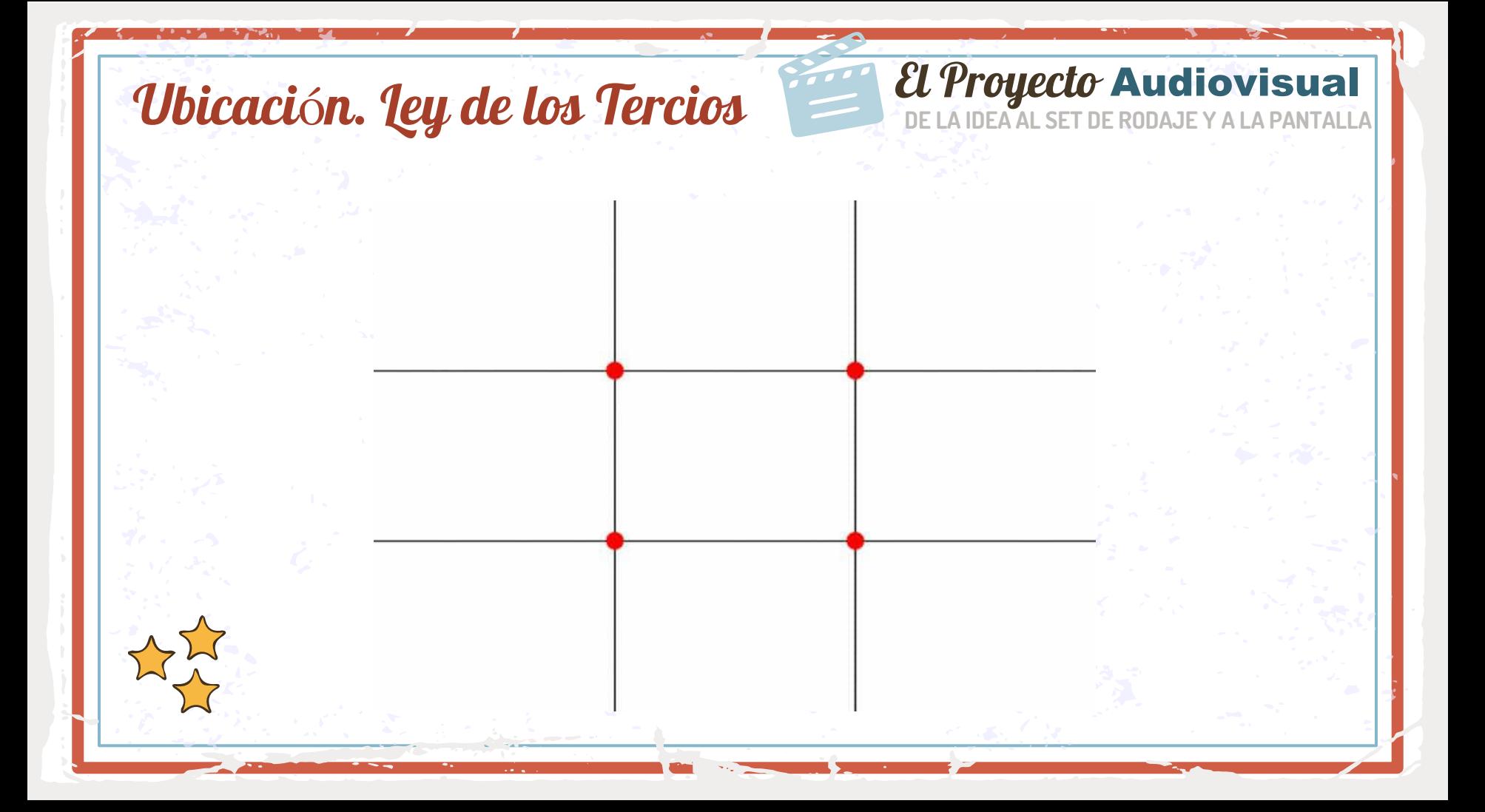

## Ubicación. Ley de los Tercios

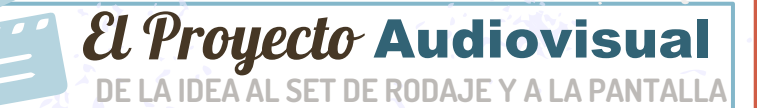

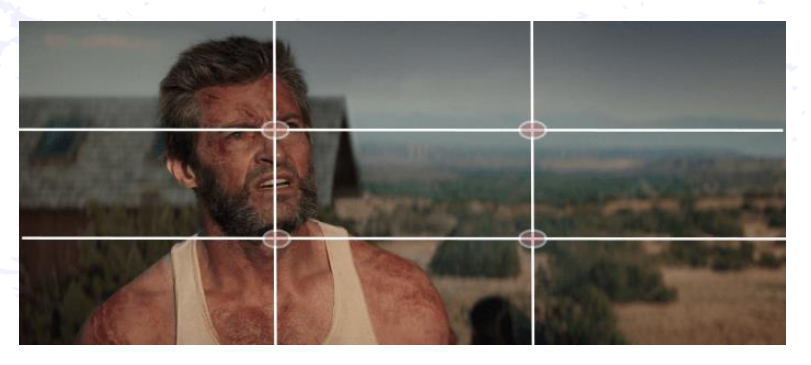

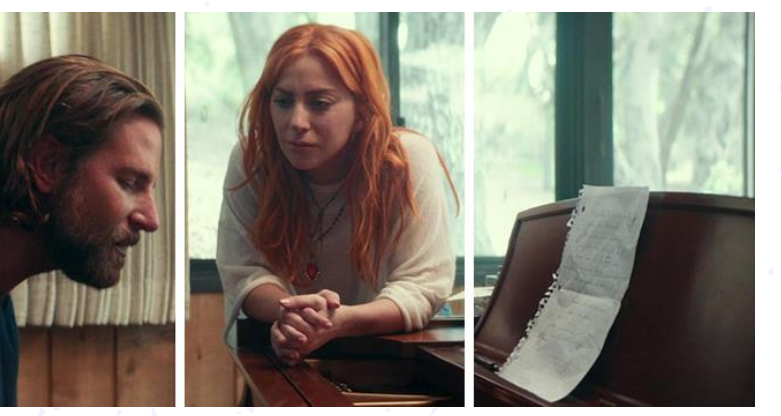

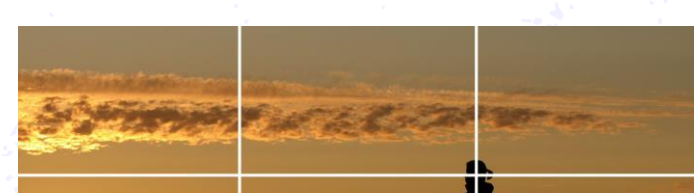

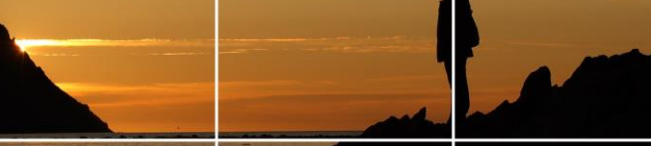

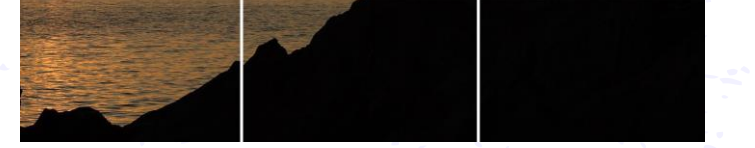

## Ubicación. Ley de la mirada

## El Proyecto Audiovisual

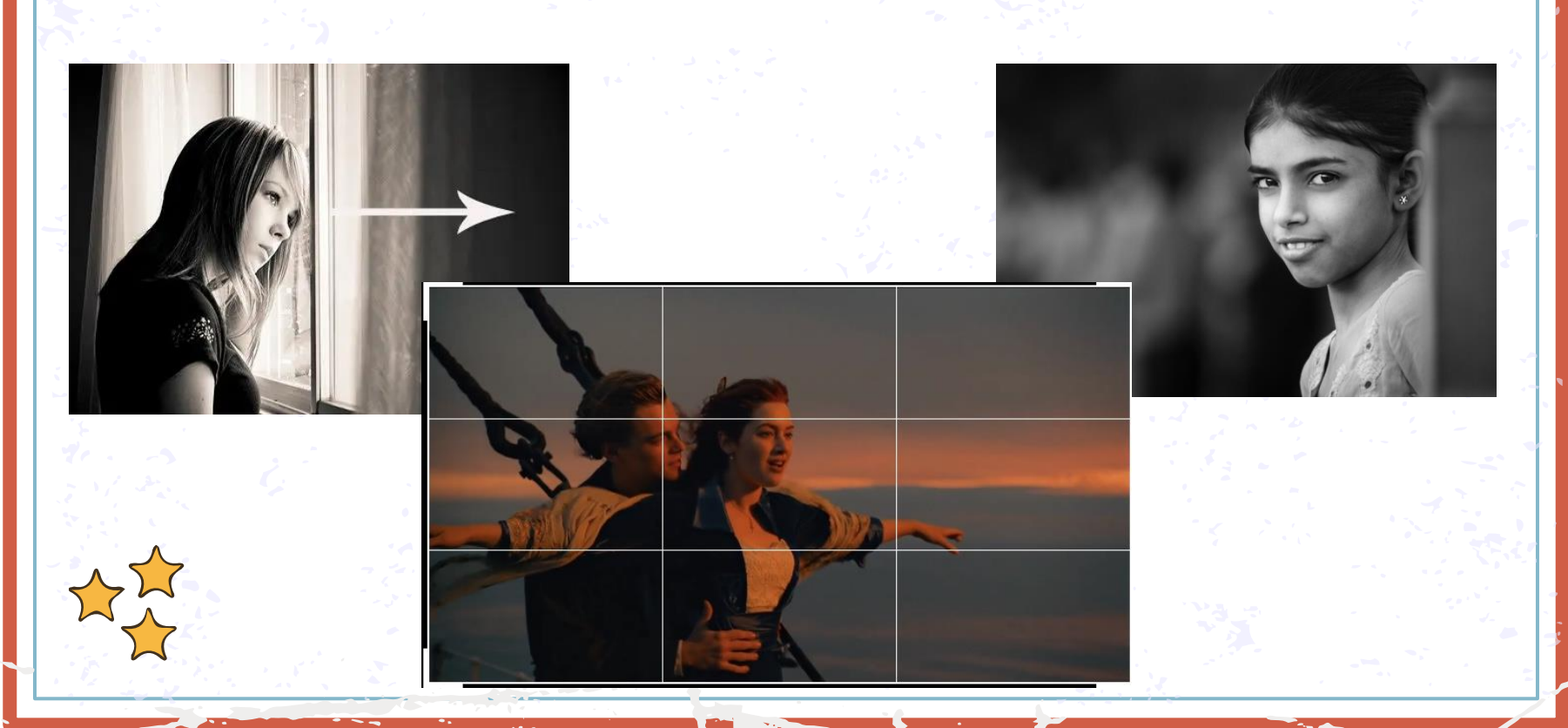

## Líneas de fuerza. horizontales

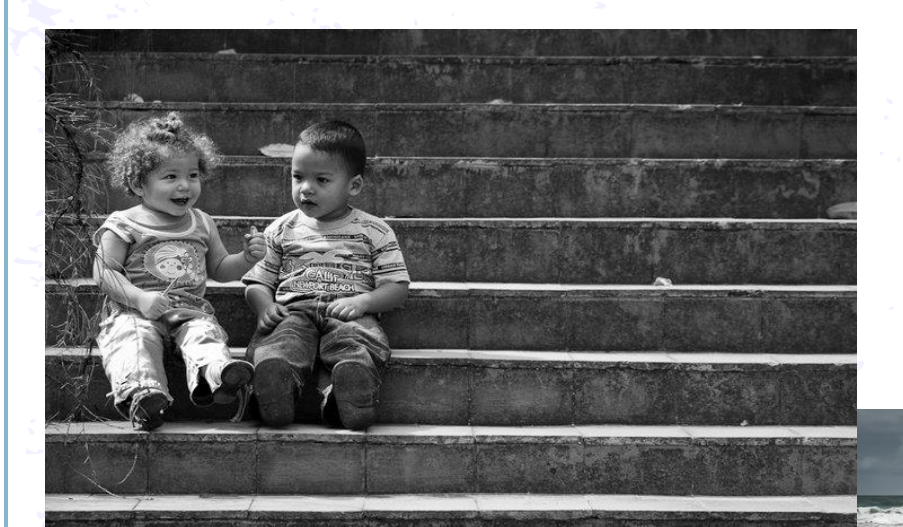

### El Proyecto Audiovisual

YAIAPANTALLA

Calma, tranquilidad, quietud...

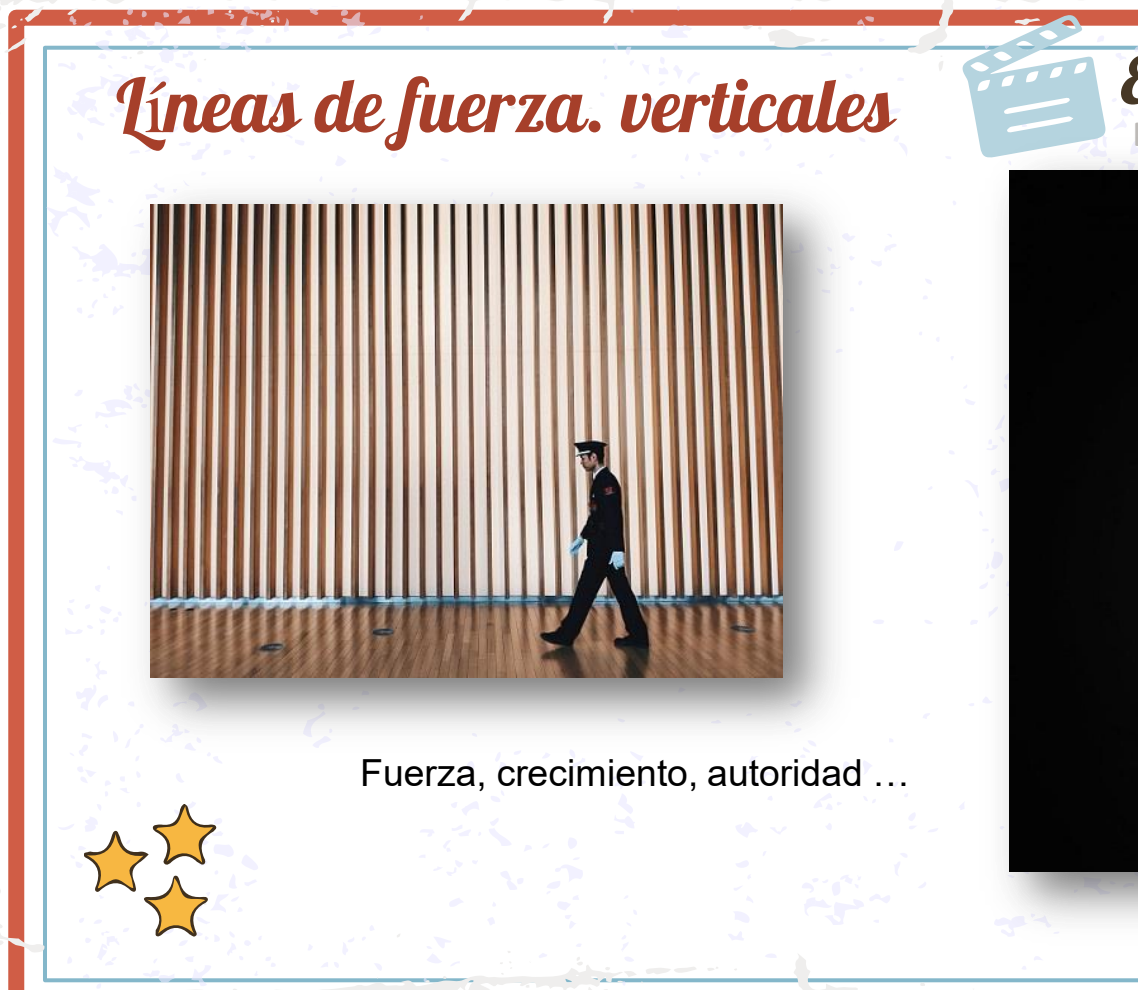

#### El Proyecto Audiovisual **ALLA**

## Líneas de fuerza. quebradas

Inestabilidad, tensión ...

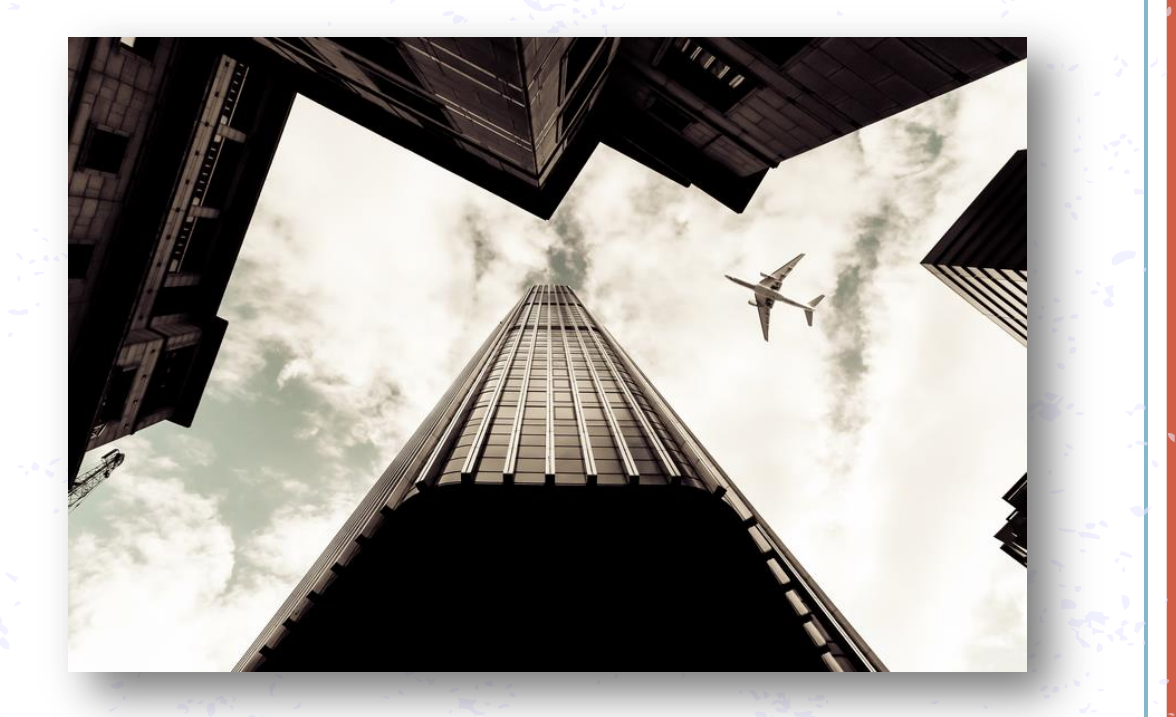

El Proyecto Audiovisual

14.1F Y A LA PANTALLA

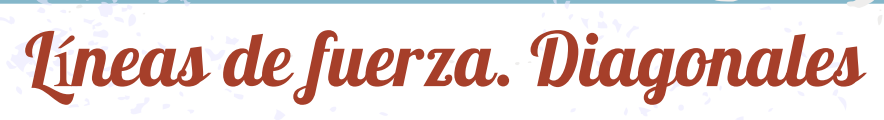

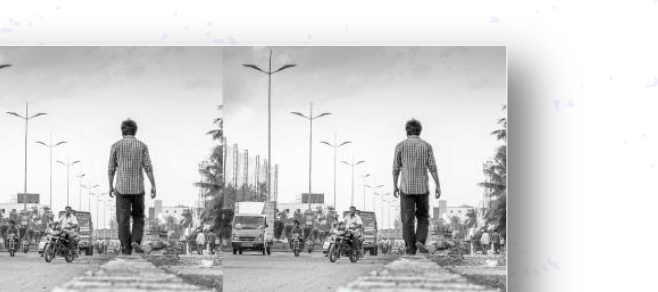

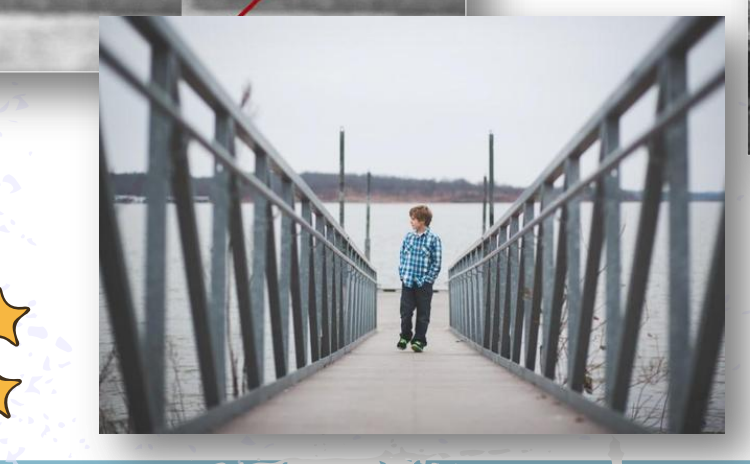

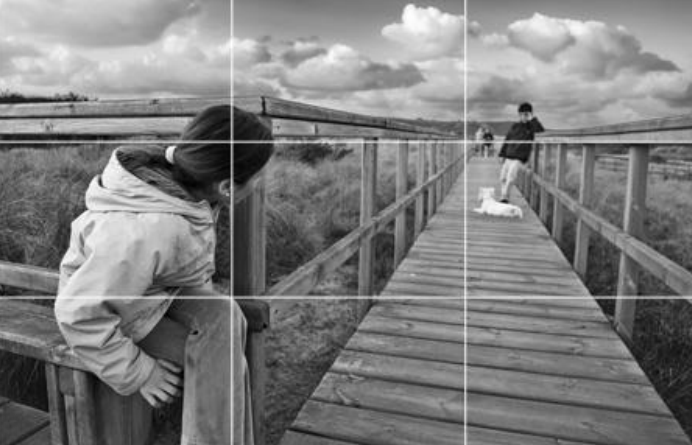

El Proyecto Audiovisual

AI I A

Perspectiva, progreso ...

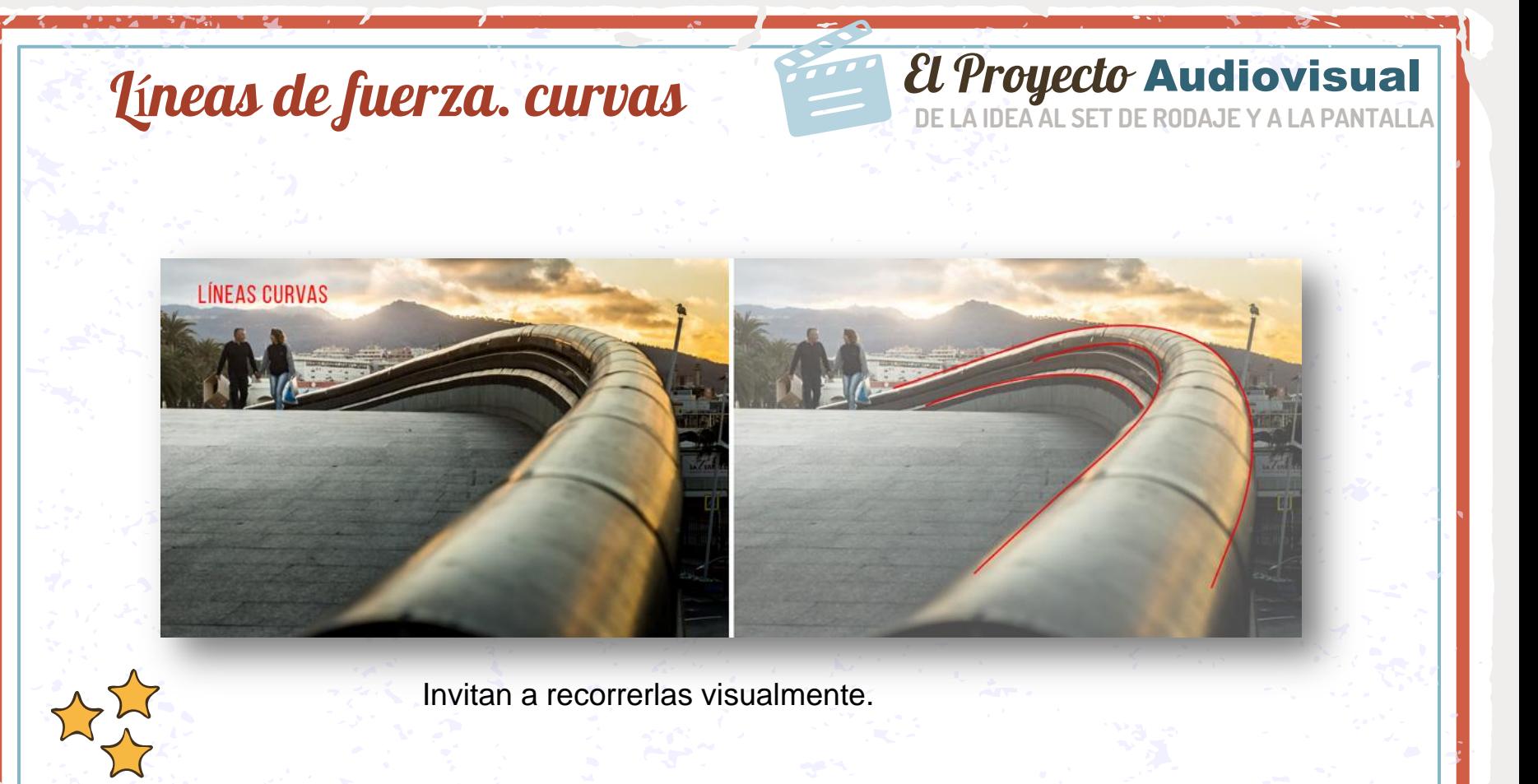

**Saltarse las reglas de la CEPTE de la CONTECCIÓN de la PRODUCTION DE LA IDEA AL SET DE RODAJE Y A LA PANTALLA** 

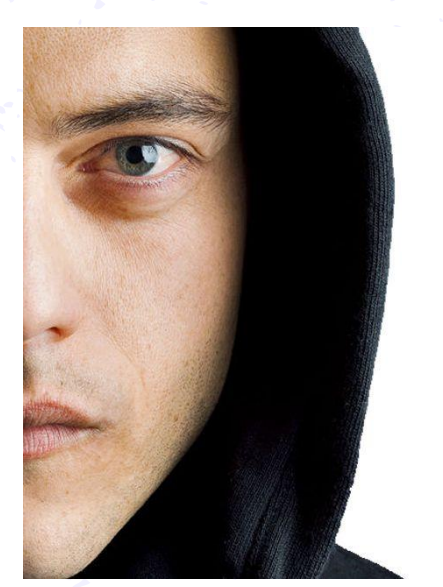

**MR ROBOT** Sent from ProtonMai

<https://www.youtube.com/watch?v=pCHmible2yA>

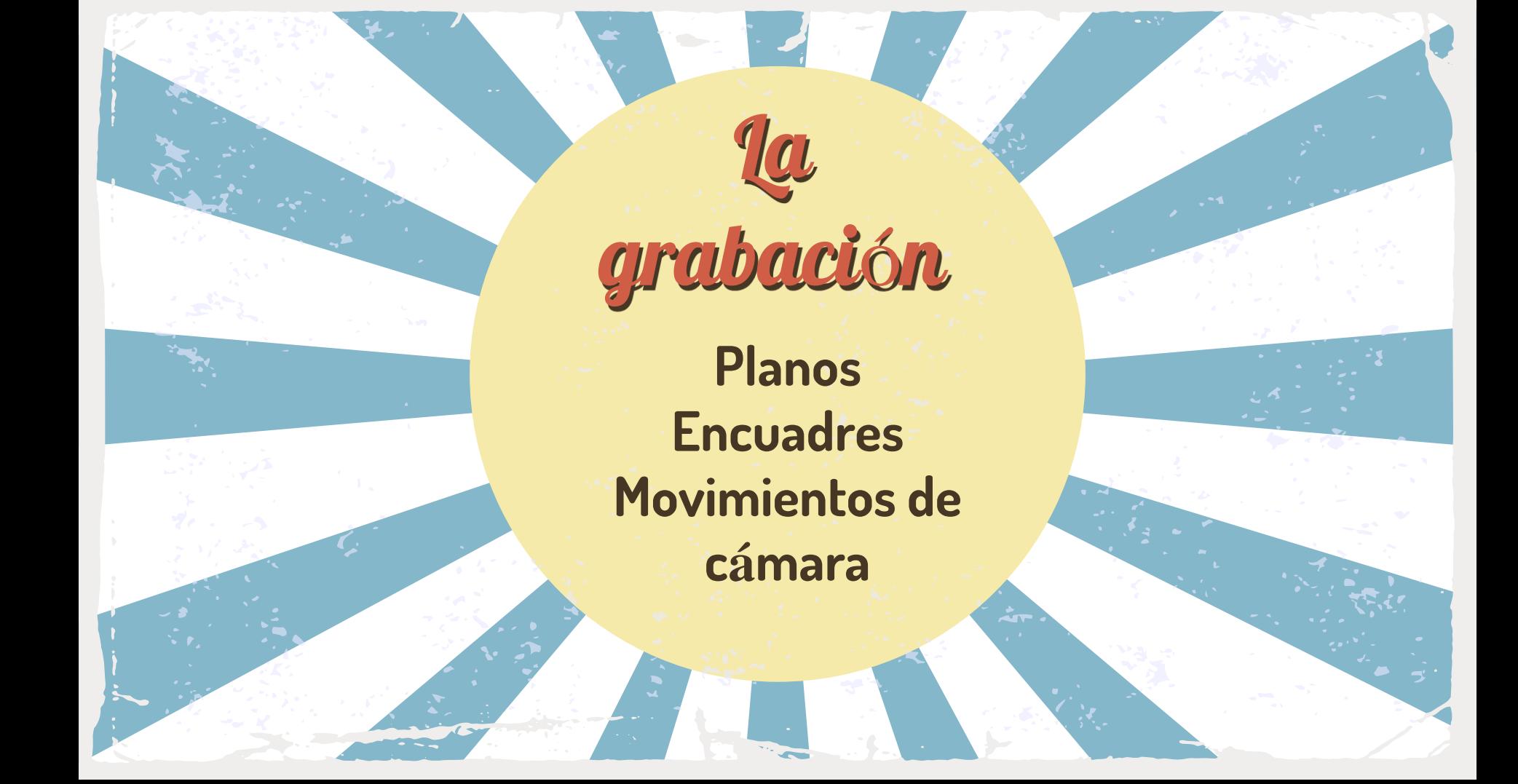

**DE LA IDEA AL SET DE RODAJE Y A LA PANTALLA El Proyecto Audiovisual** 

## • Según encuadre

- Según el ángulo
- Según el punto de vista
- Descriptivos/narrativos/expresivos
- Otros tipos

Tipos de

planos

**DE LA IDEA AL SET DE RODAJE Y A LA PANTALLA** Audiovisual

## Encuadre Descriptivos/narrativos/expresivos

## Gran Plano General (GPG)

## *El Proyecto* **Audiovisual**

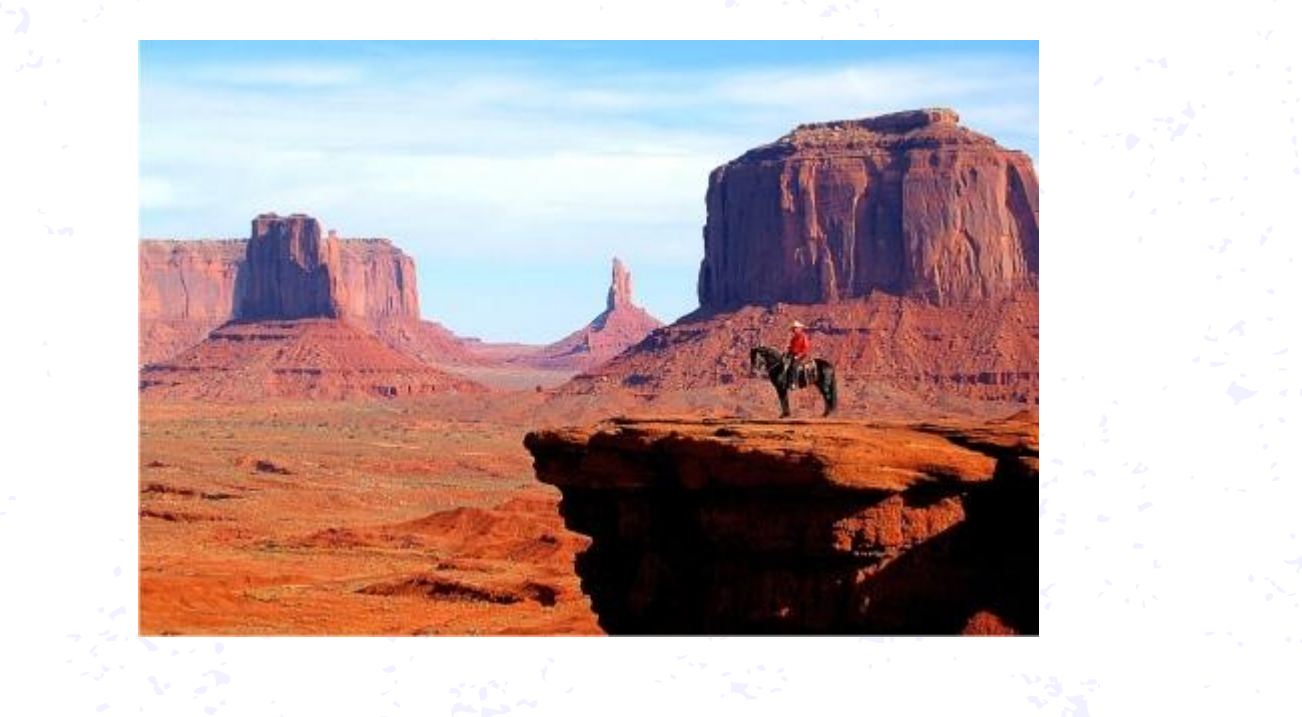

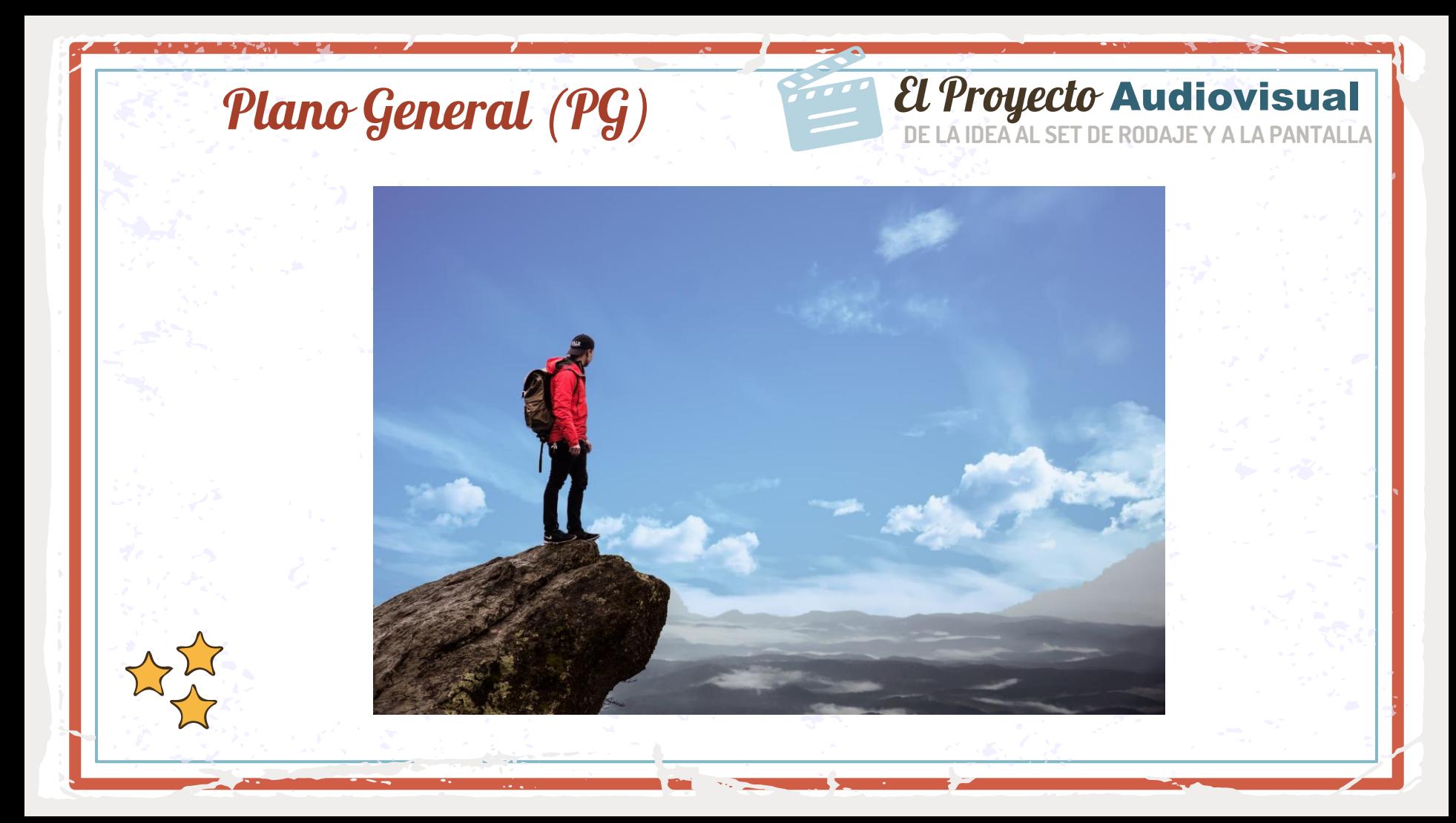
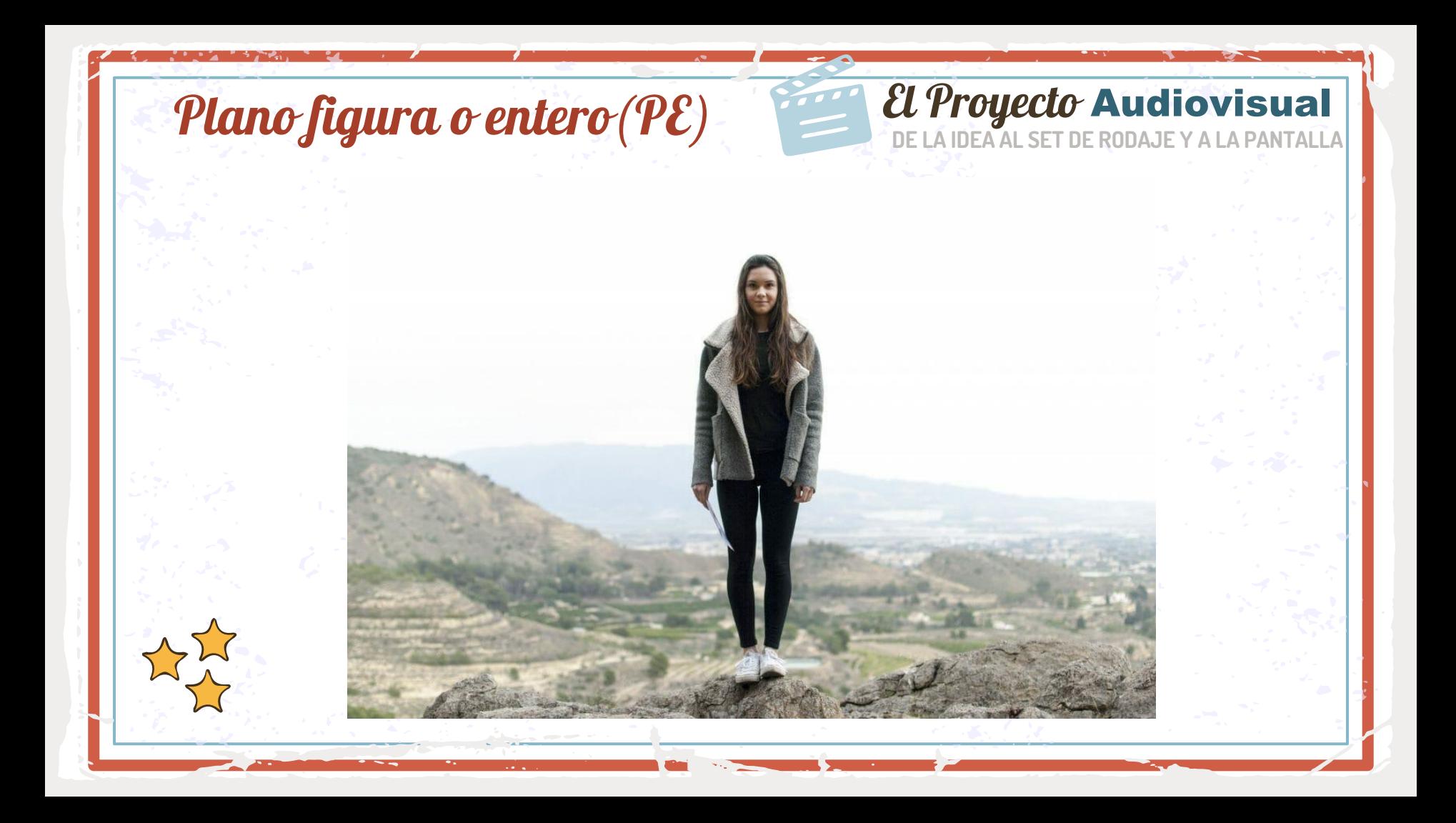

#### *El Proyecto* **Audiovisual** Plano americano o plano 3/4 (PA)

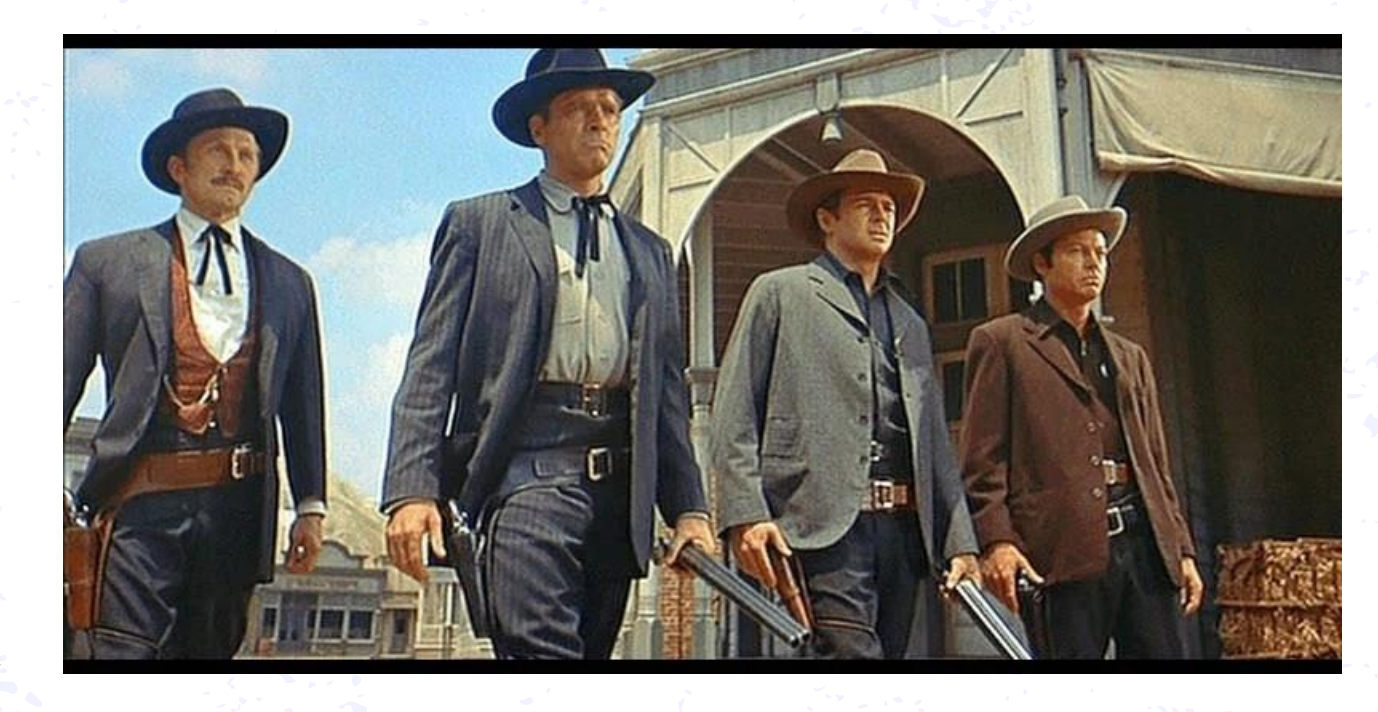

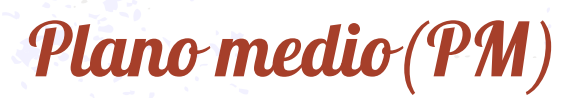

### **Plano medio (PM)** and the set of the **Proyecto Audiovisual**

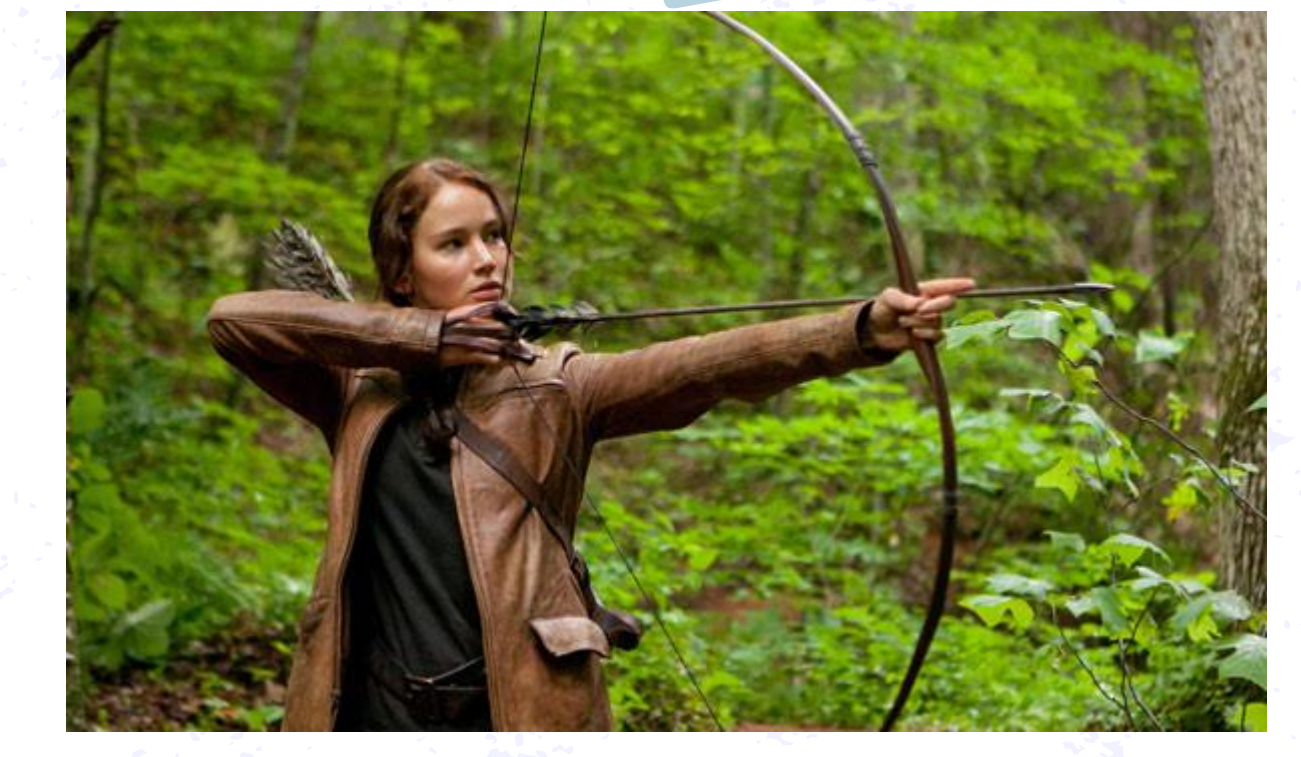

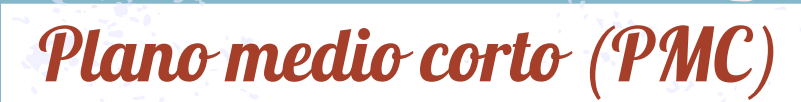

## *CL Proyecto* **Audiovisual**

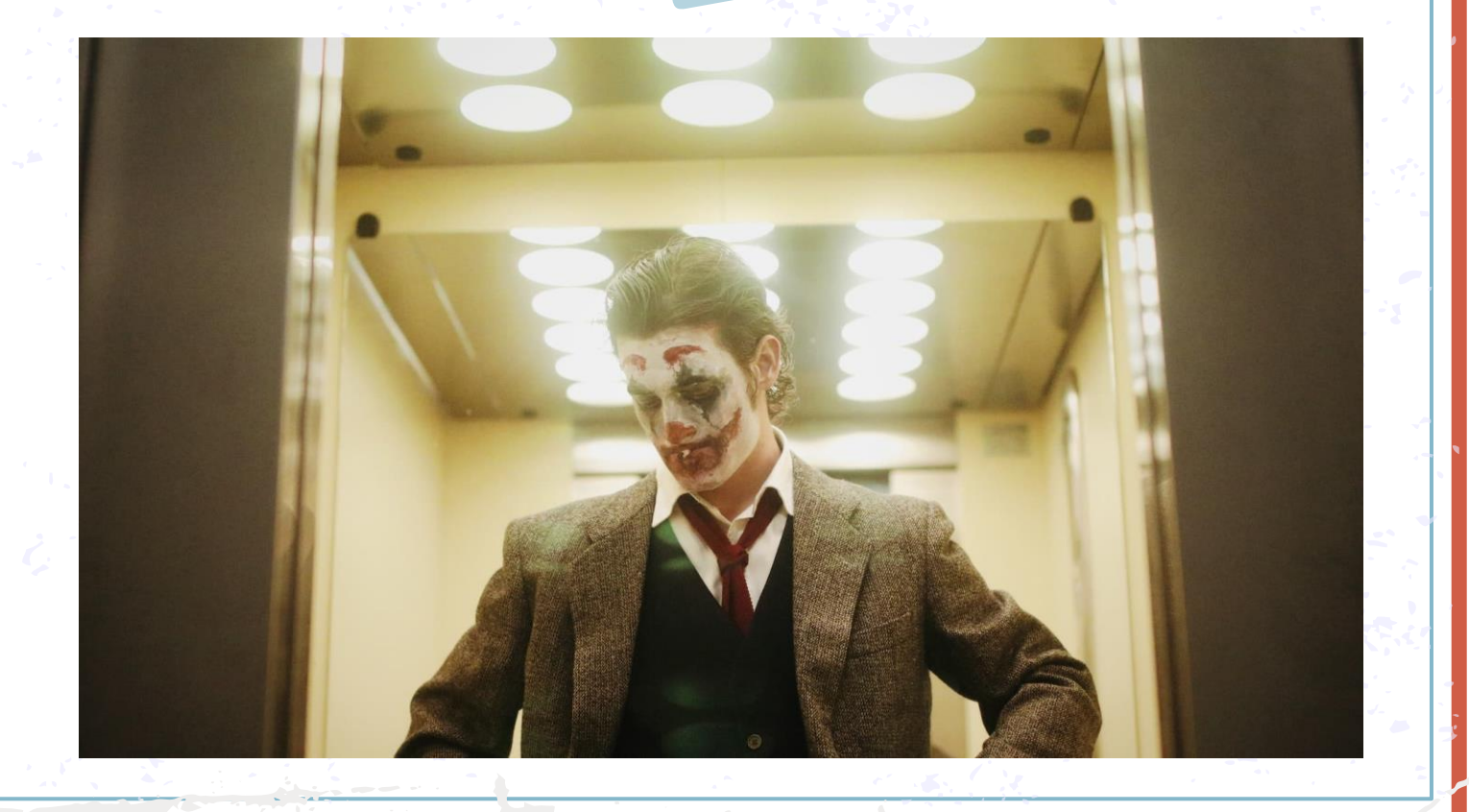

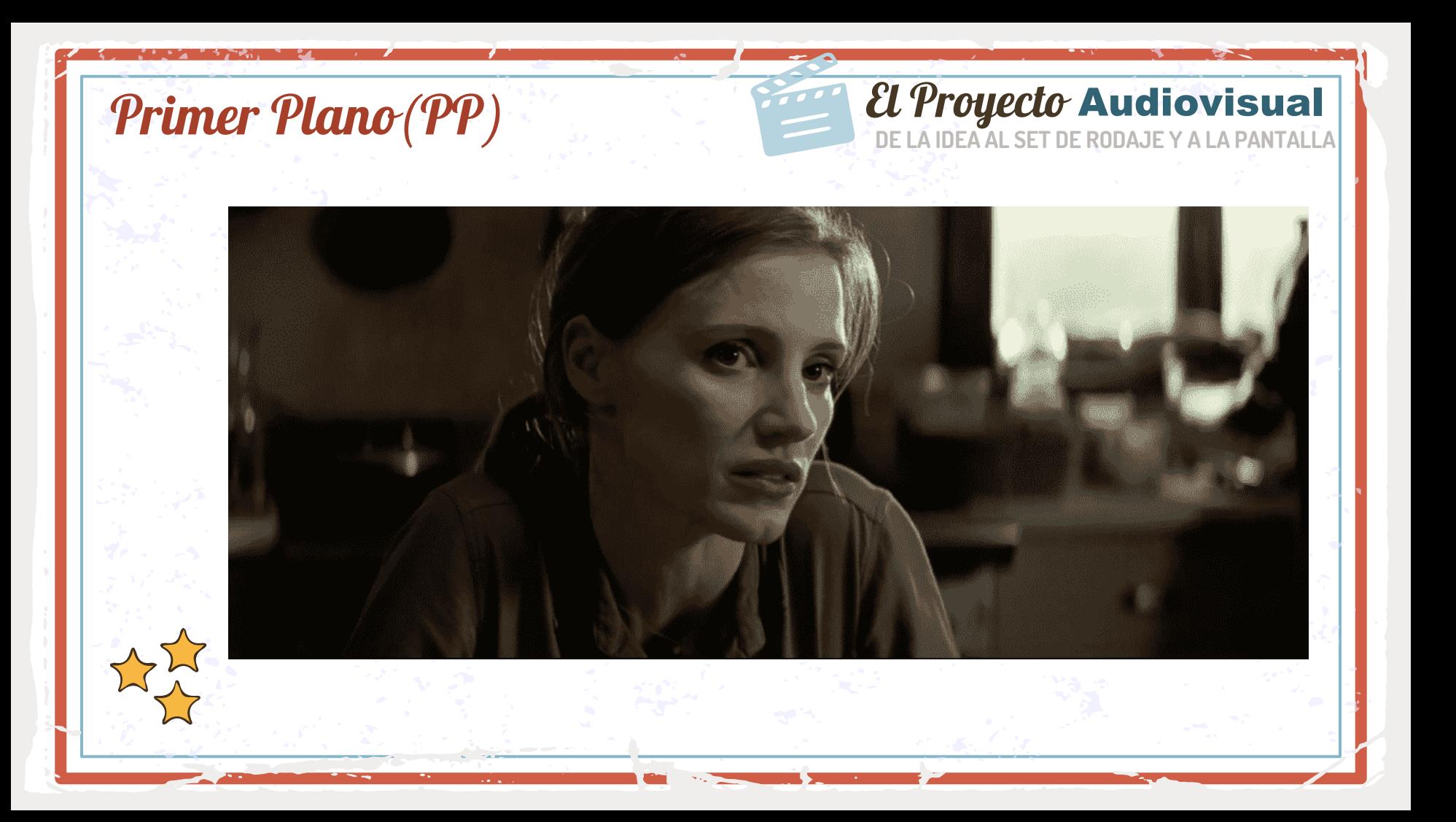

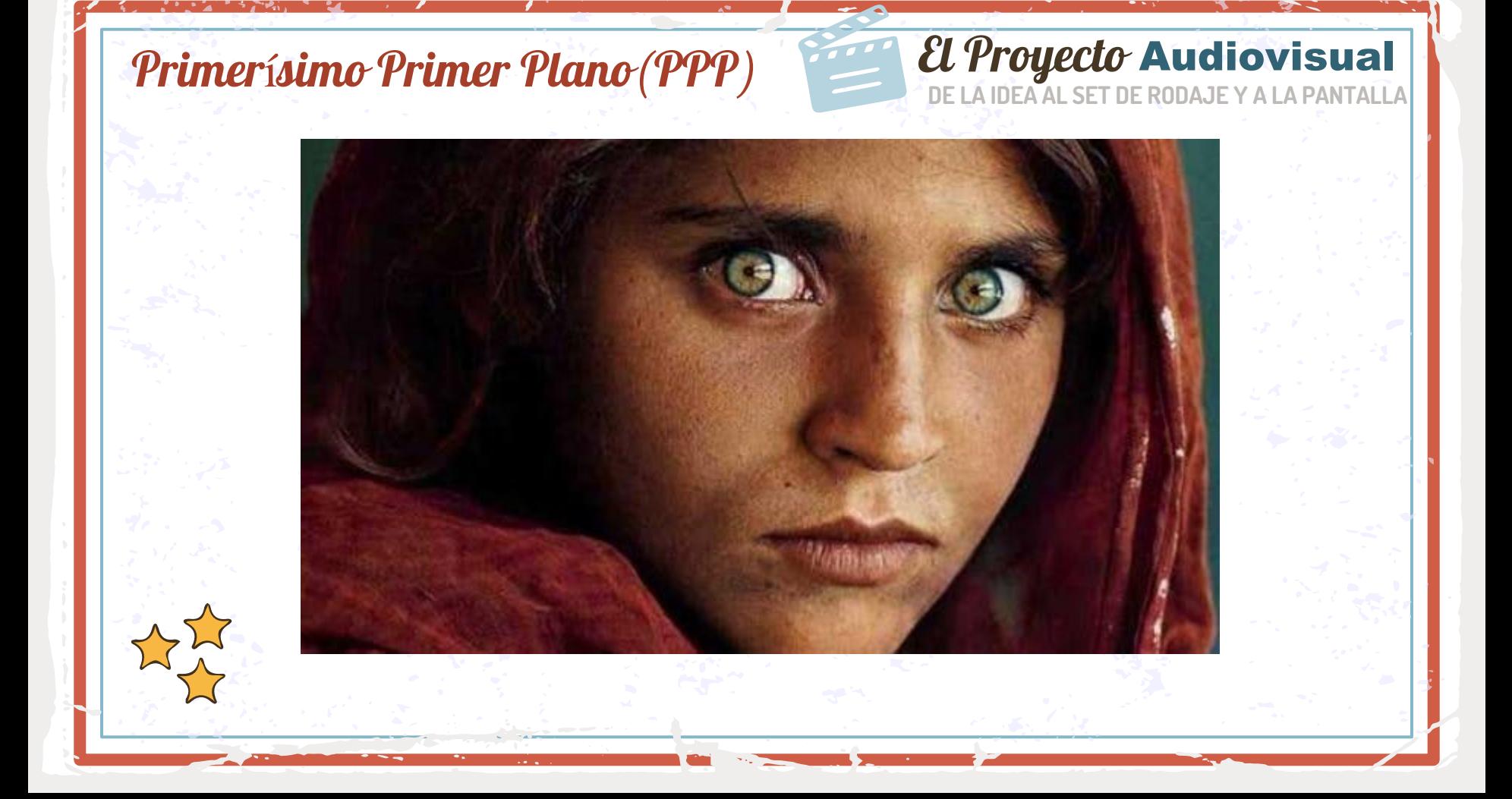

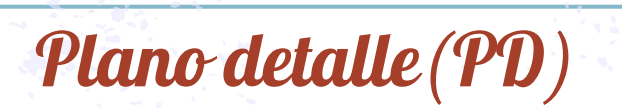

### **Plano detalle (PD)** and the set of the **Proyecto Audiovisual**

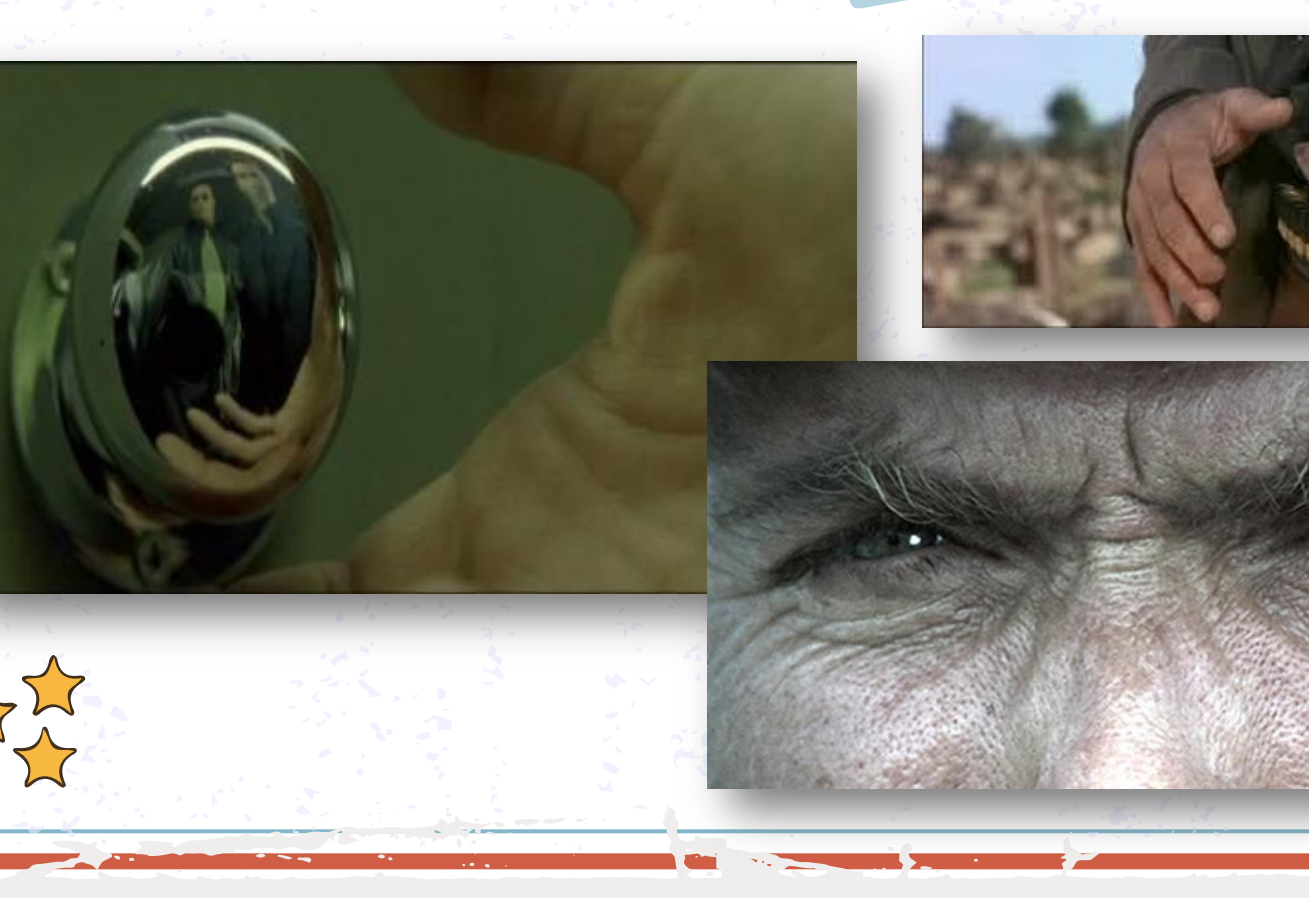

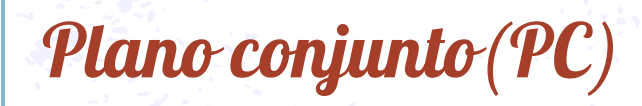

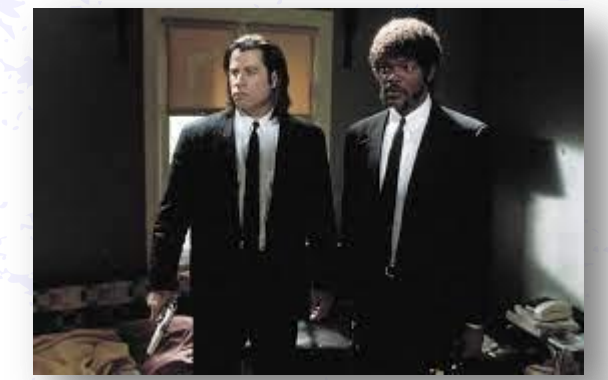

### *EL Proyecto Audiovisual*

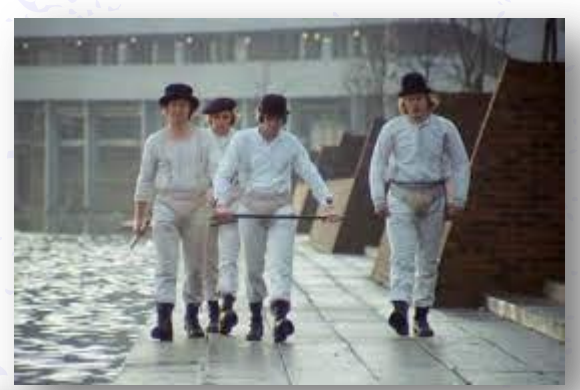

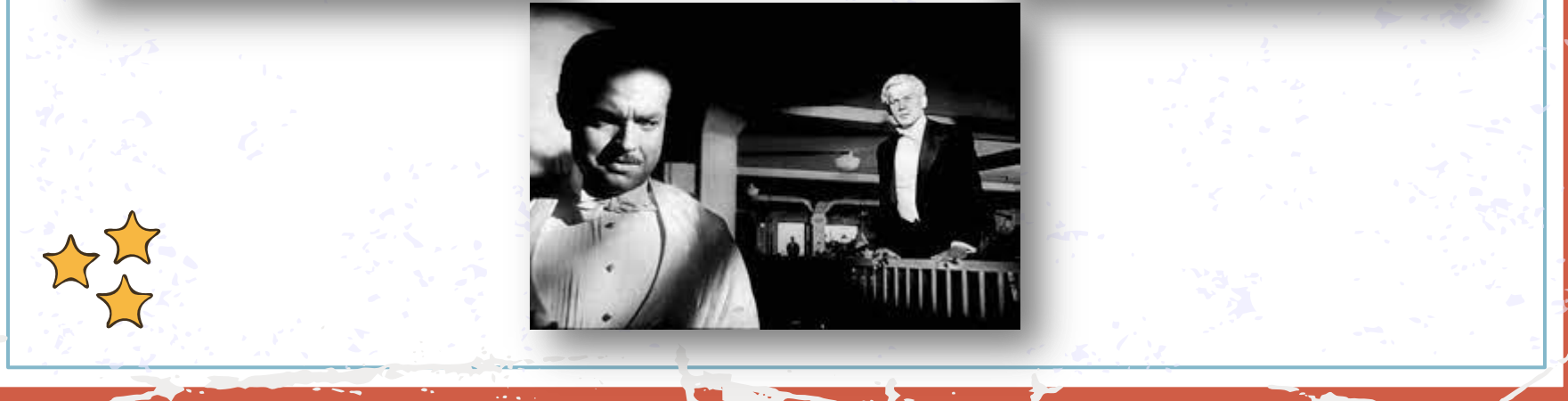

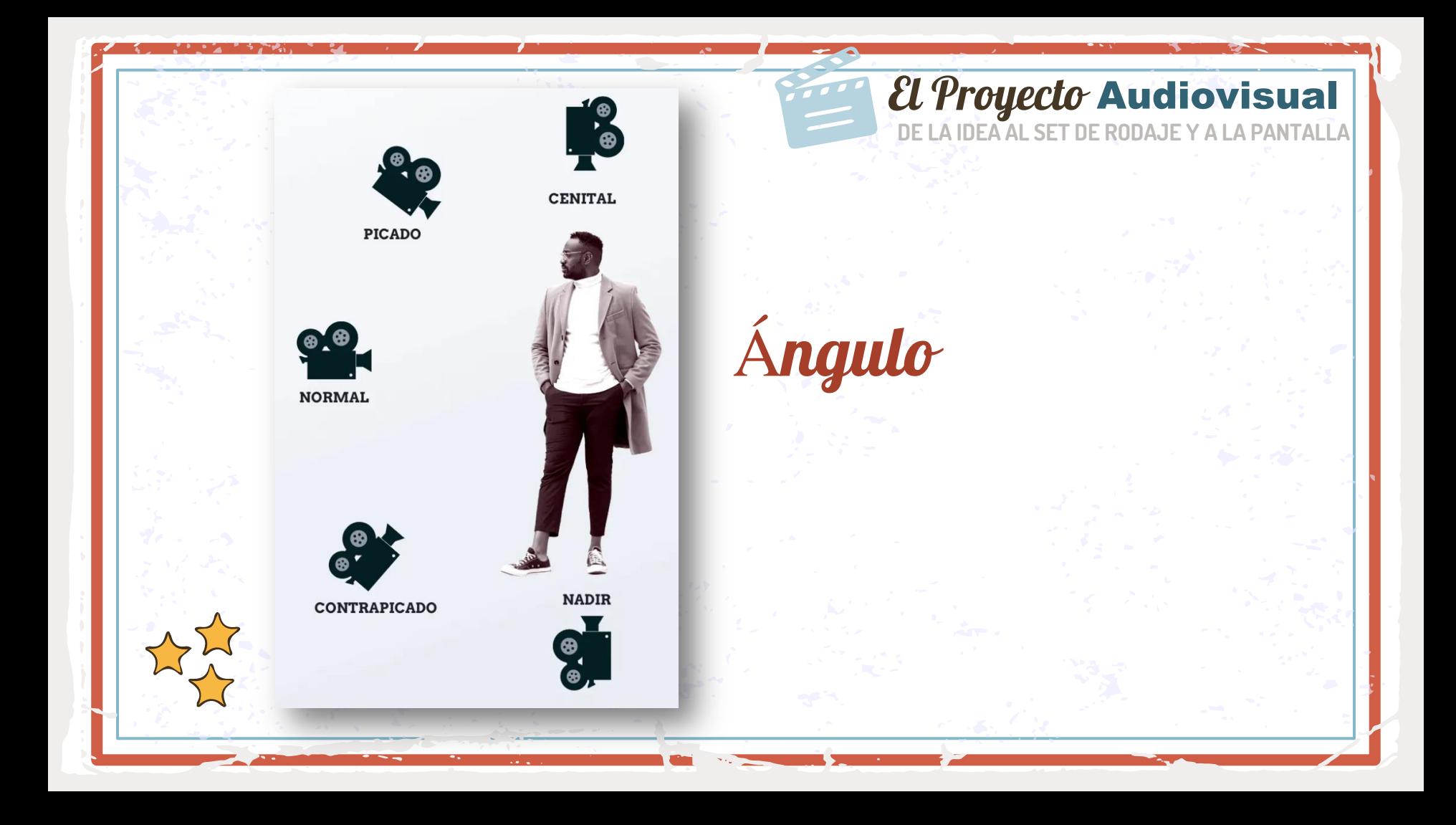

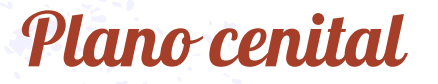

### **Plano cenital**

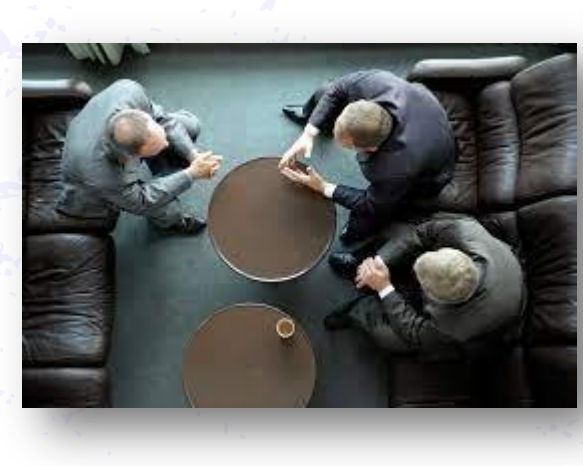

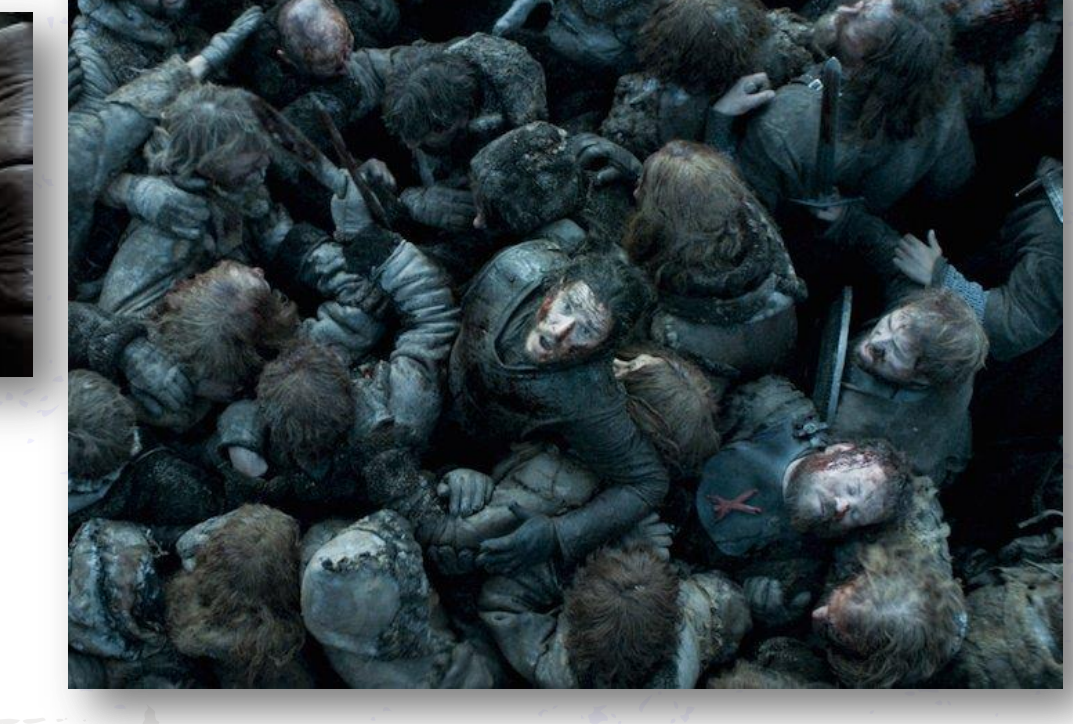

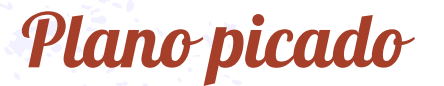

#### **Plano picado el provecto Audiovisual de la provecto Audiovisual**

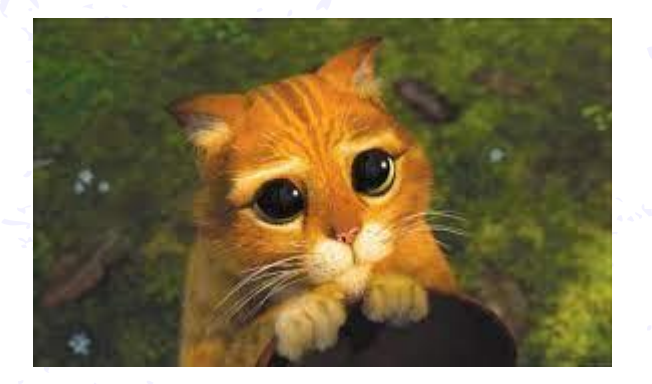

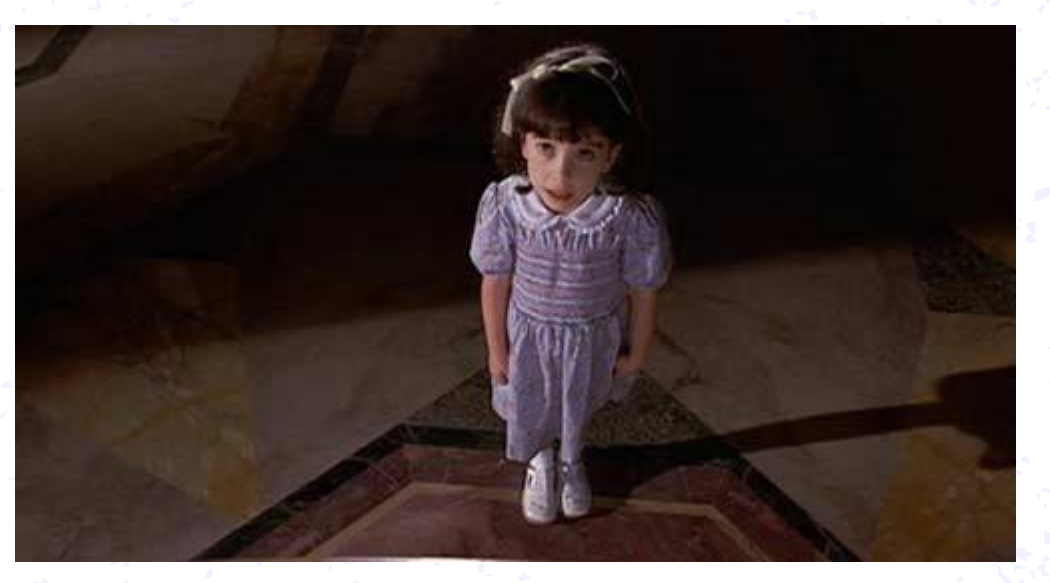

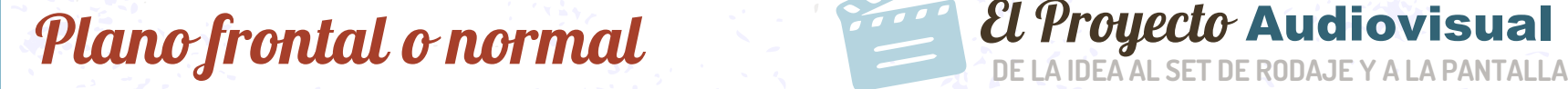

 $\bullet$ 

 $0$  ,  $\bullet$  ,  $\bullet$  ,  $\bullet$ 

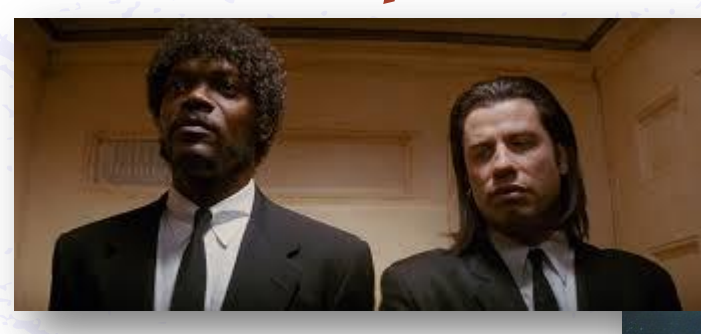

### **Plano contrapicado De La IDEA Audiovisual Plano contrapicado**

### **Plano nadir entrano nadir entrano na consumer de la Proyecto Audiovisual**

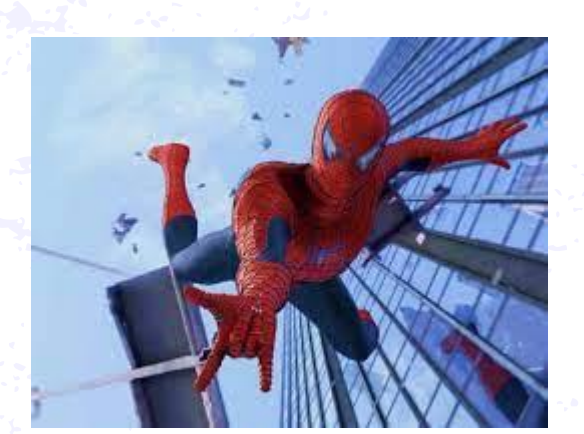

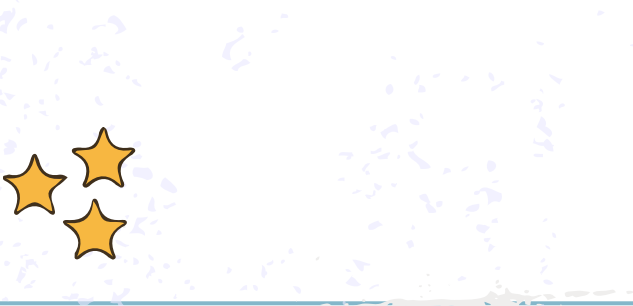

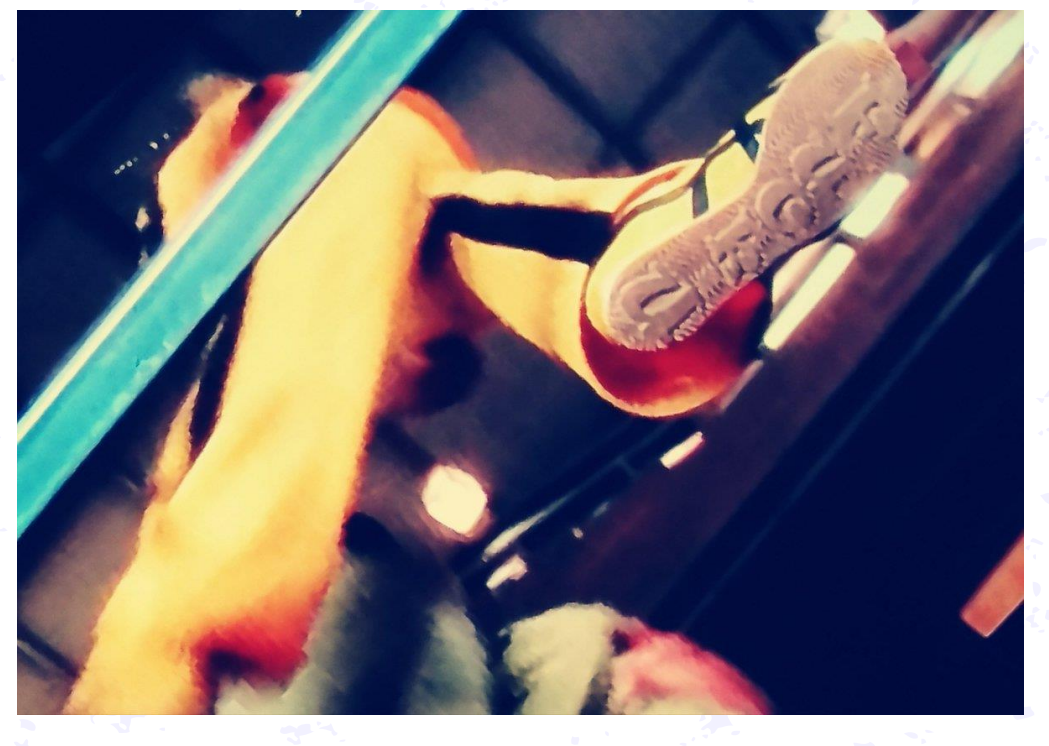

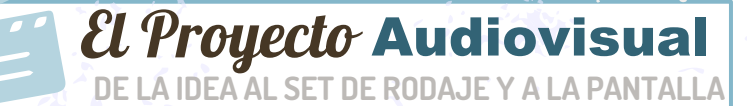

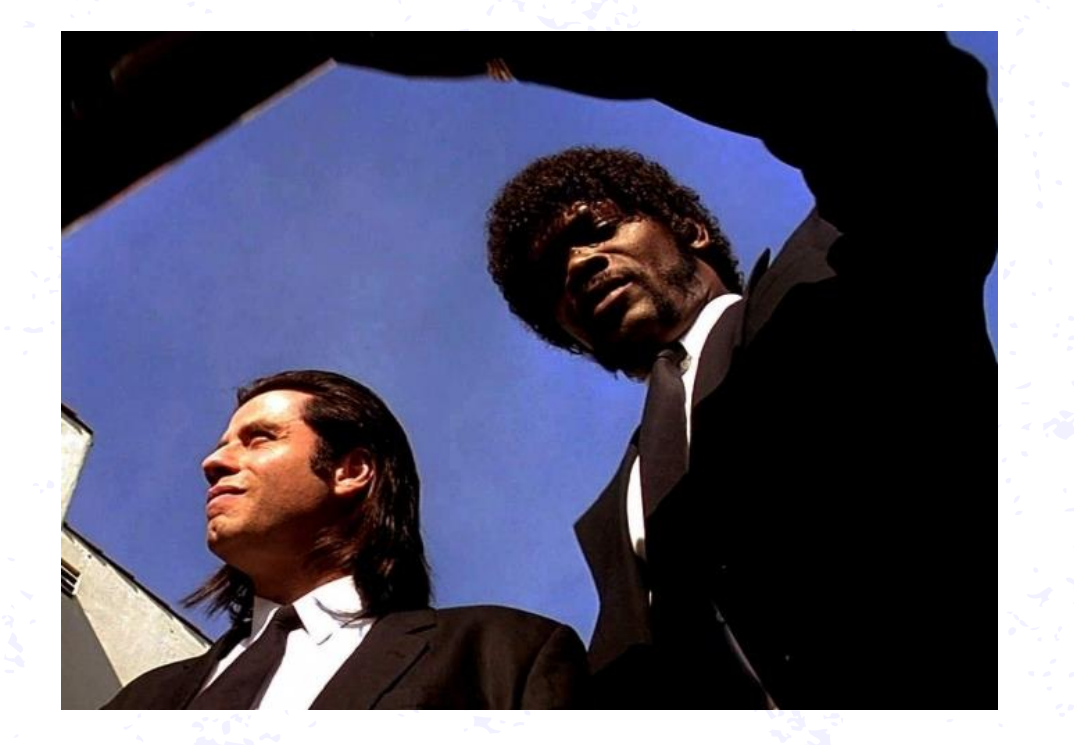

Punto de vista

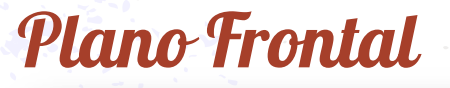

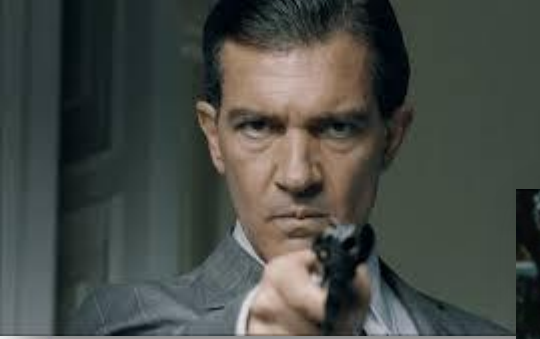

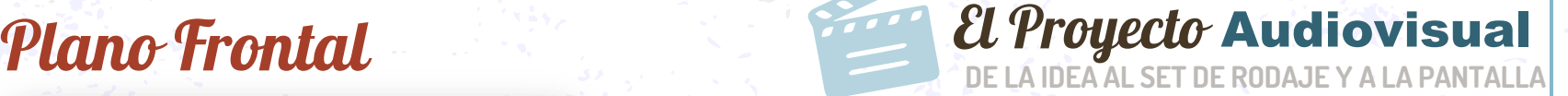

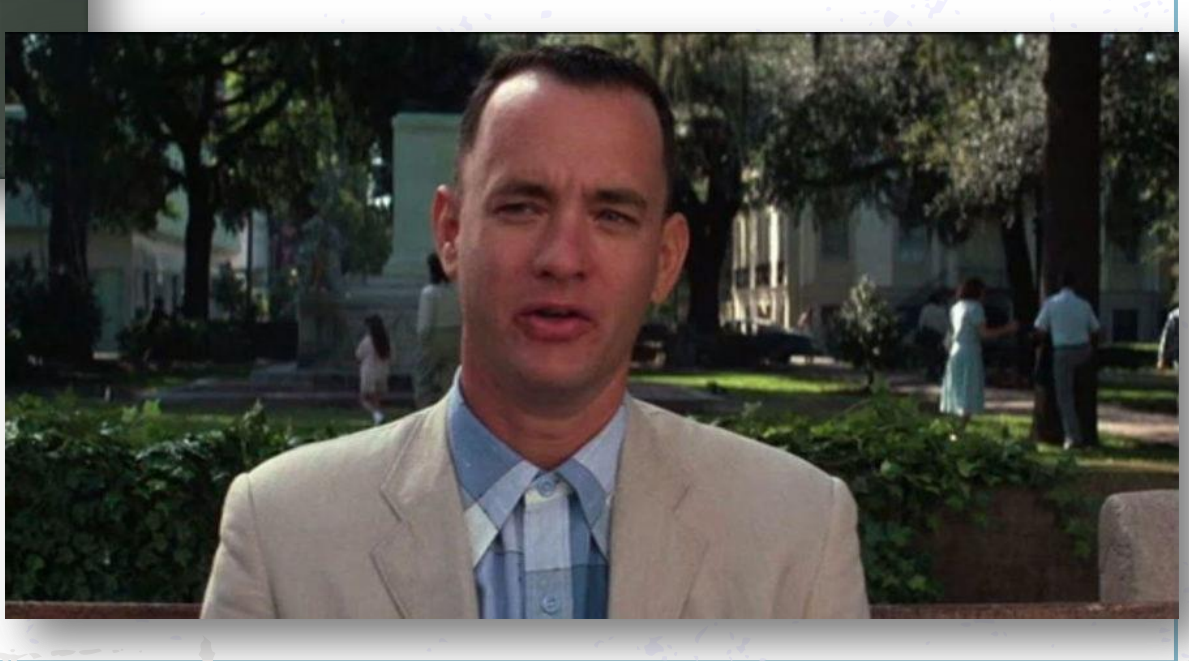

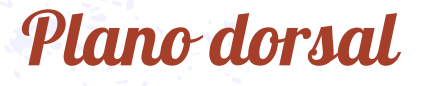

## **Plano dorsal De LA IDEA Audiovisual**

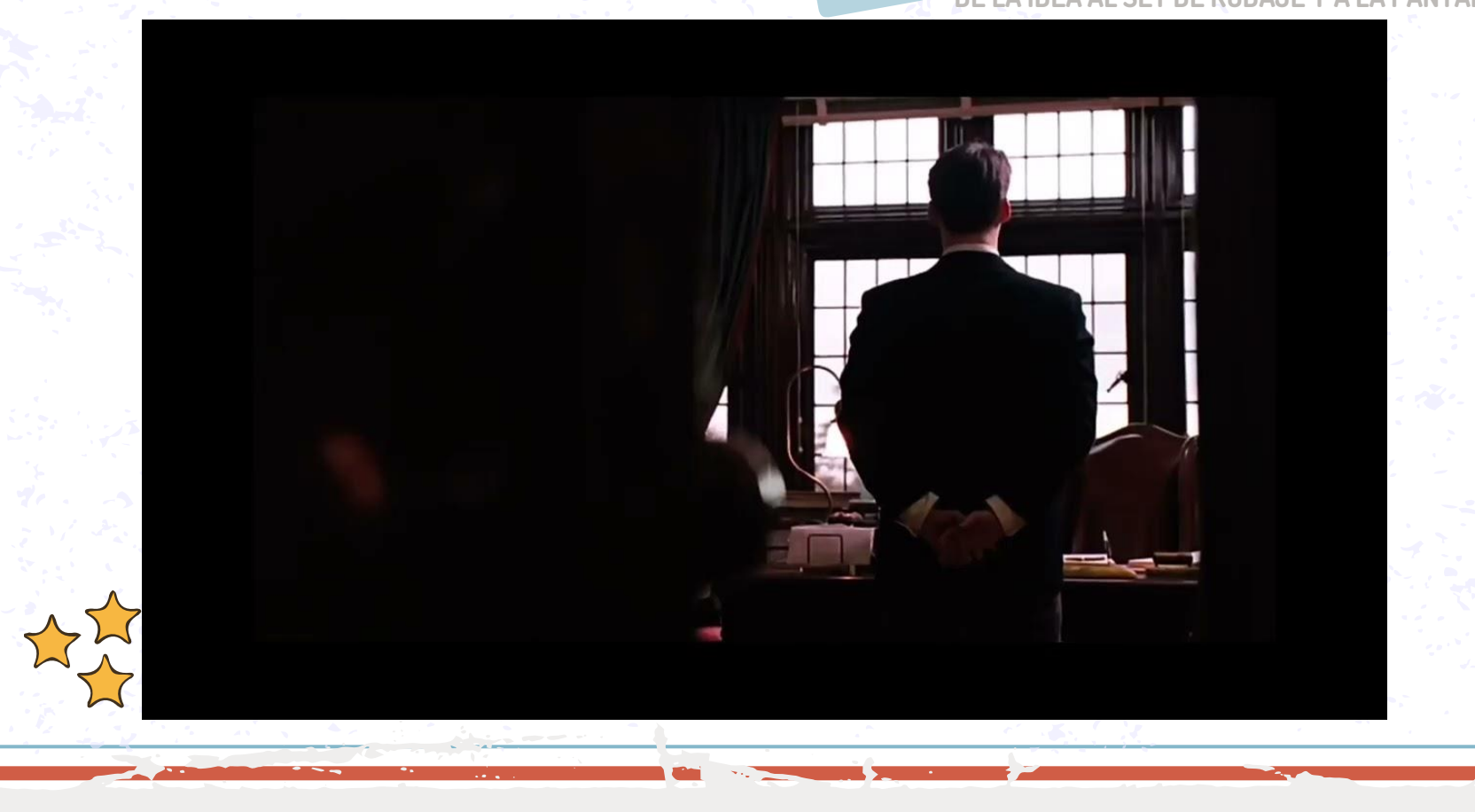

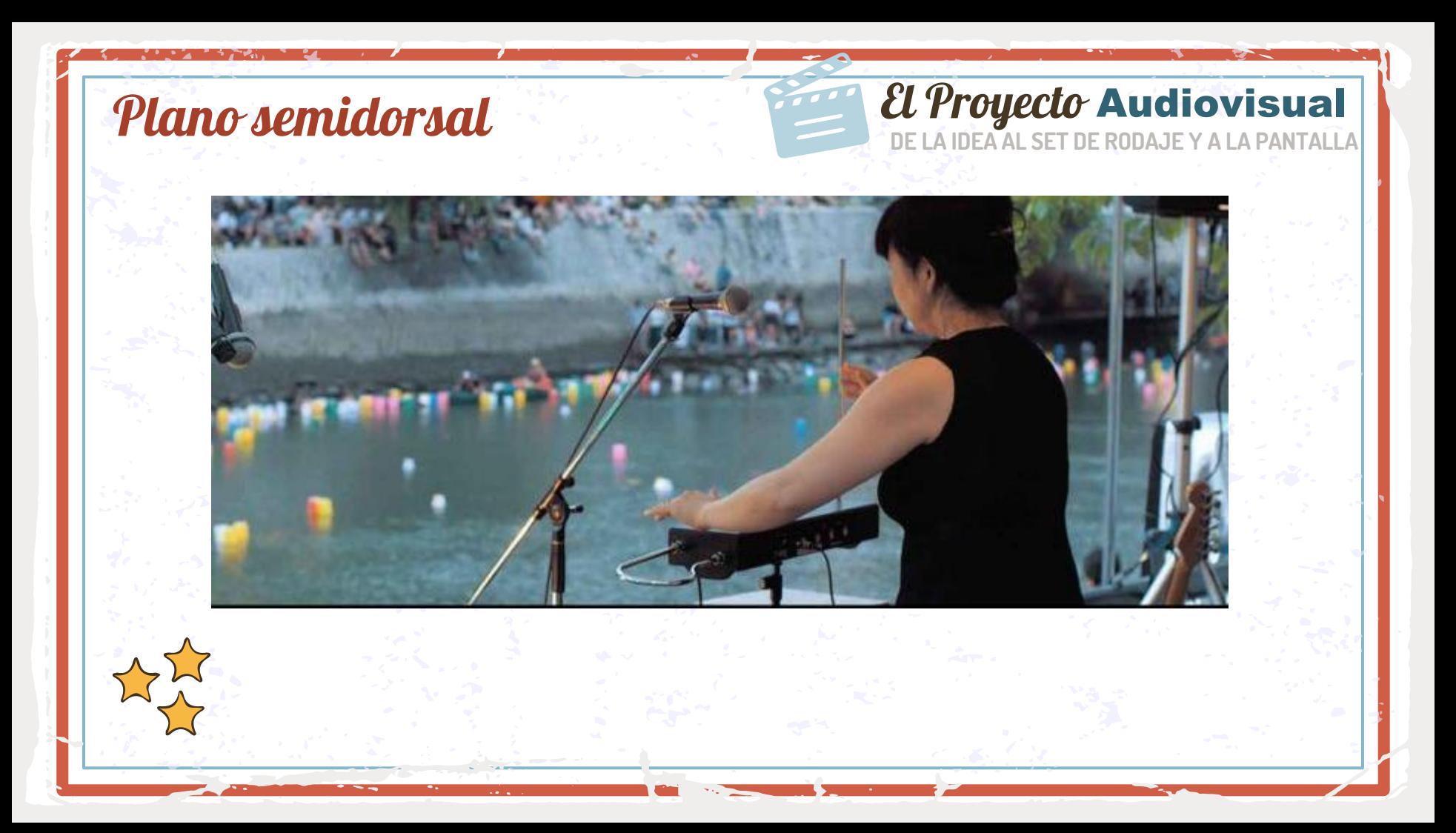

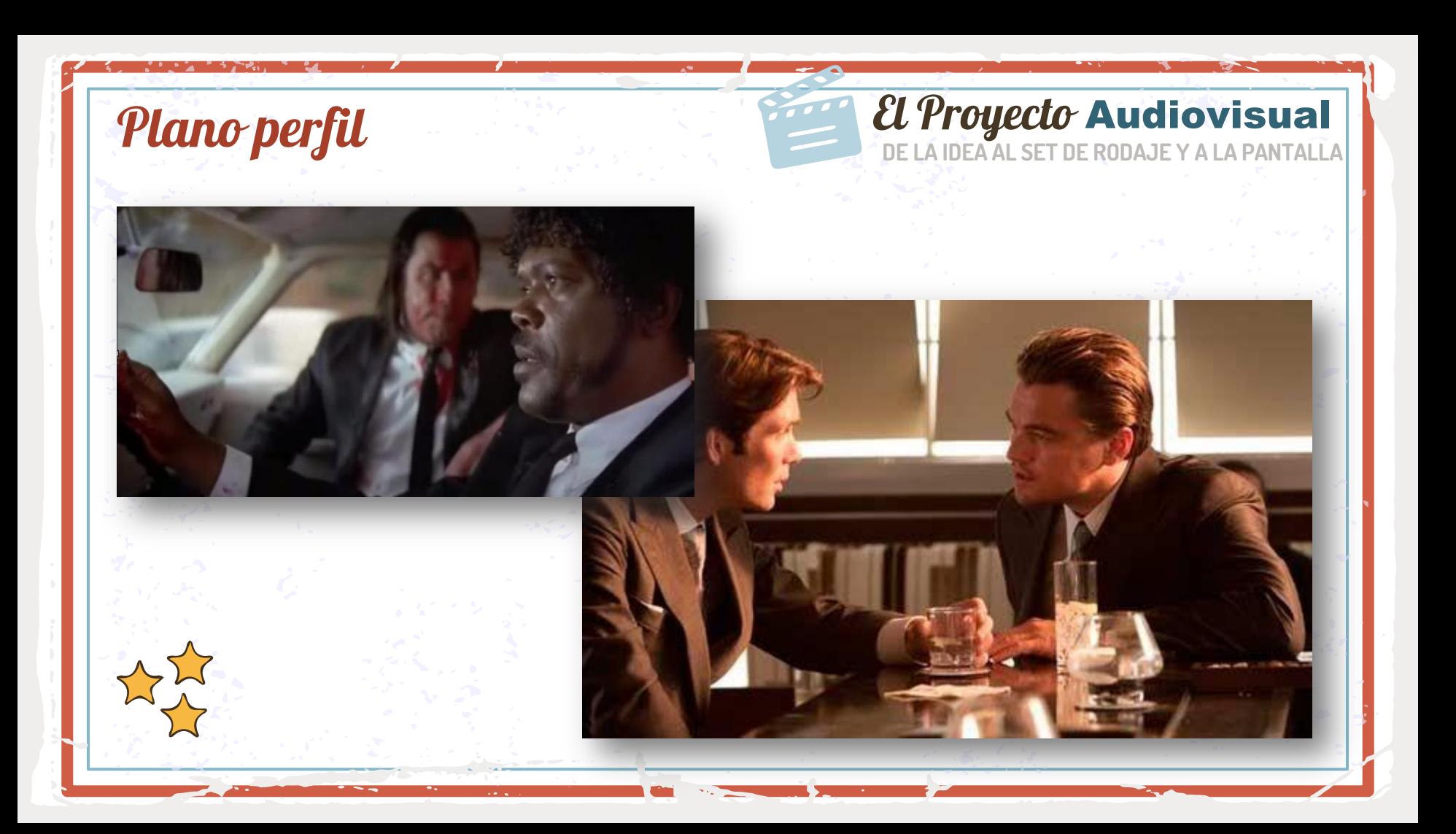

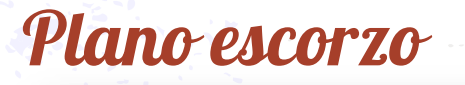

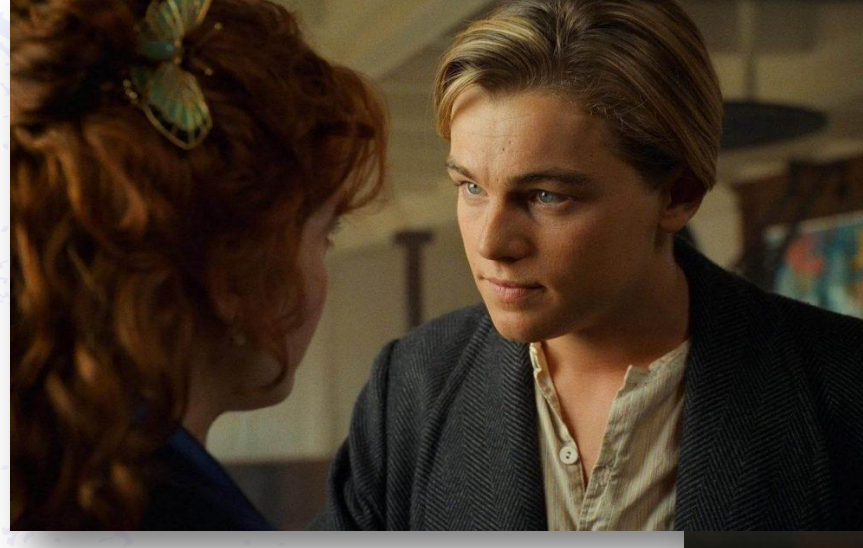

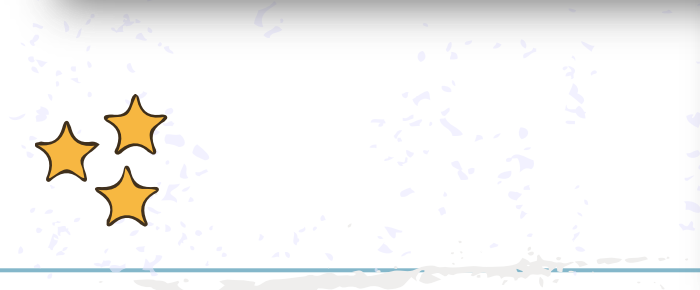

## **Plano escorzo**

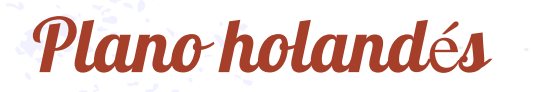

## El Proyecto Audiovisual

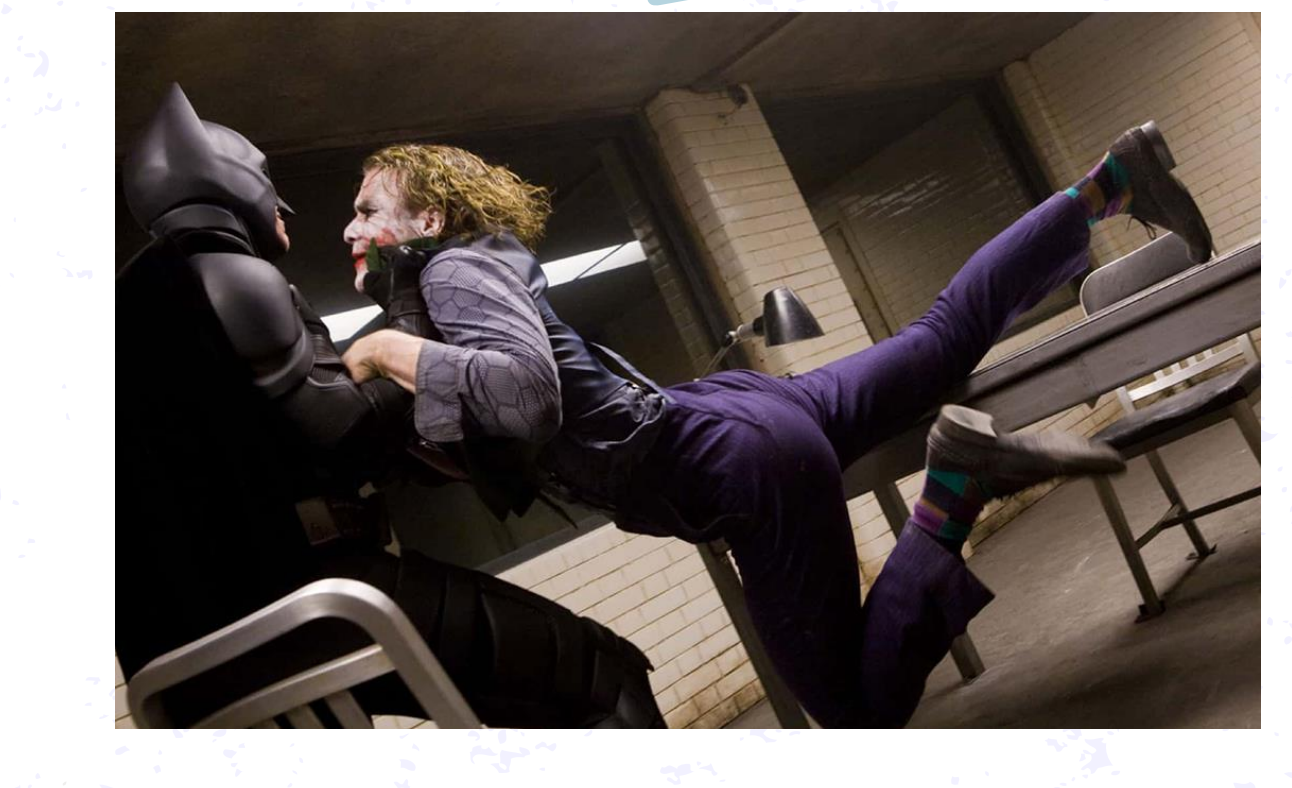

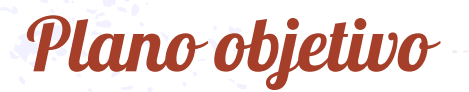

### **Plano objetivo electronico electronico electronico electronico electronico electronico electronico electronico electronico electronico electronico electronico electronico electronico electronico electronico electronico el**

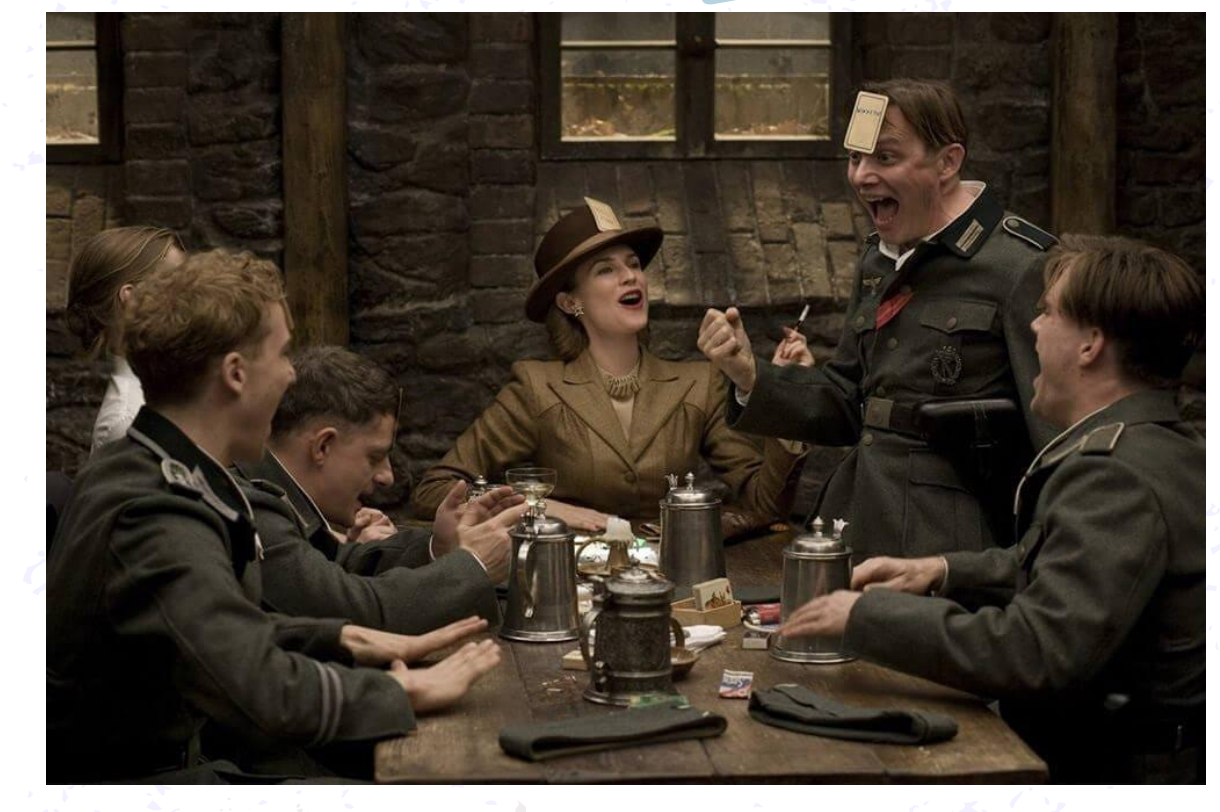

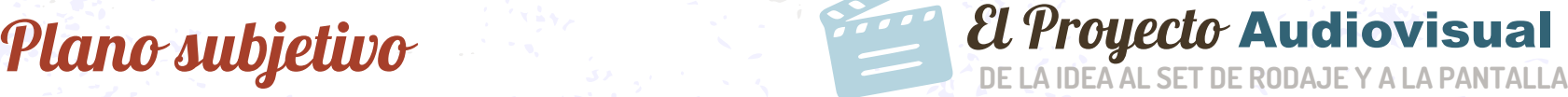

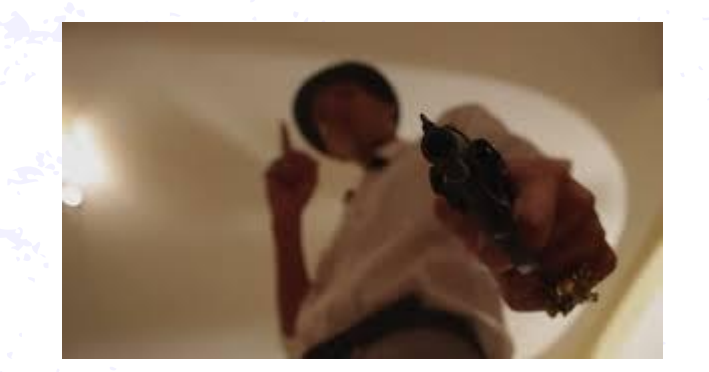

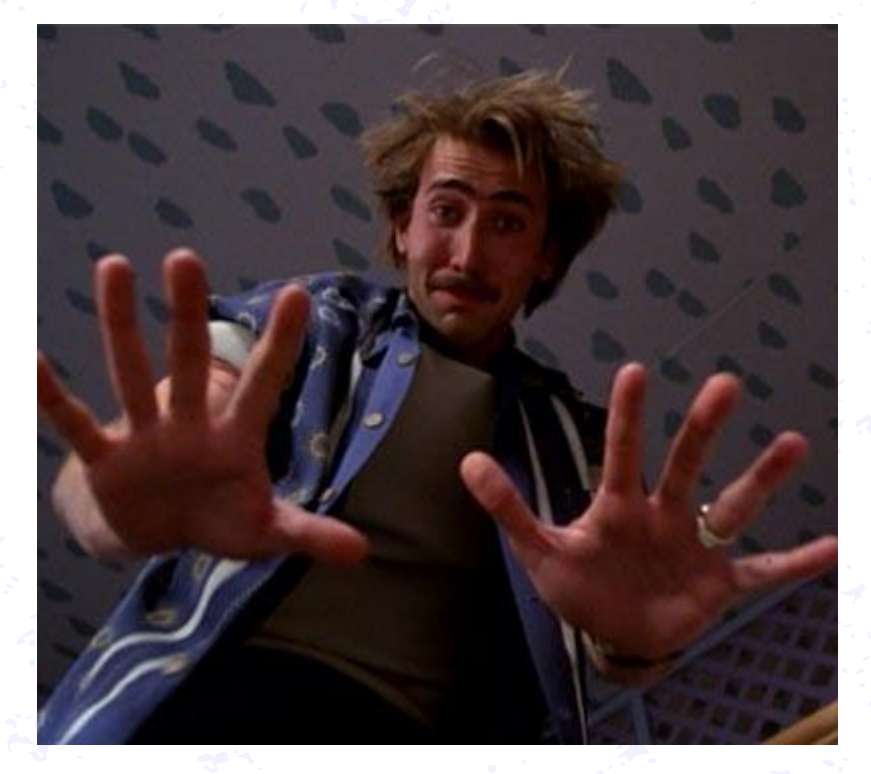

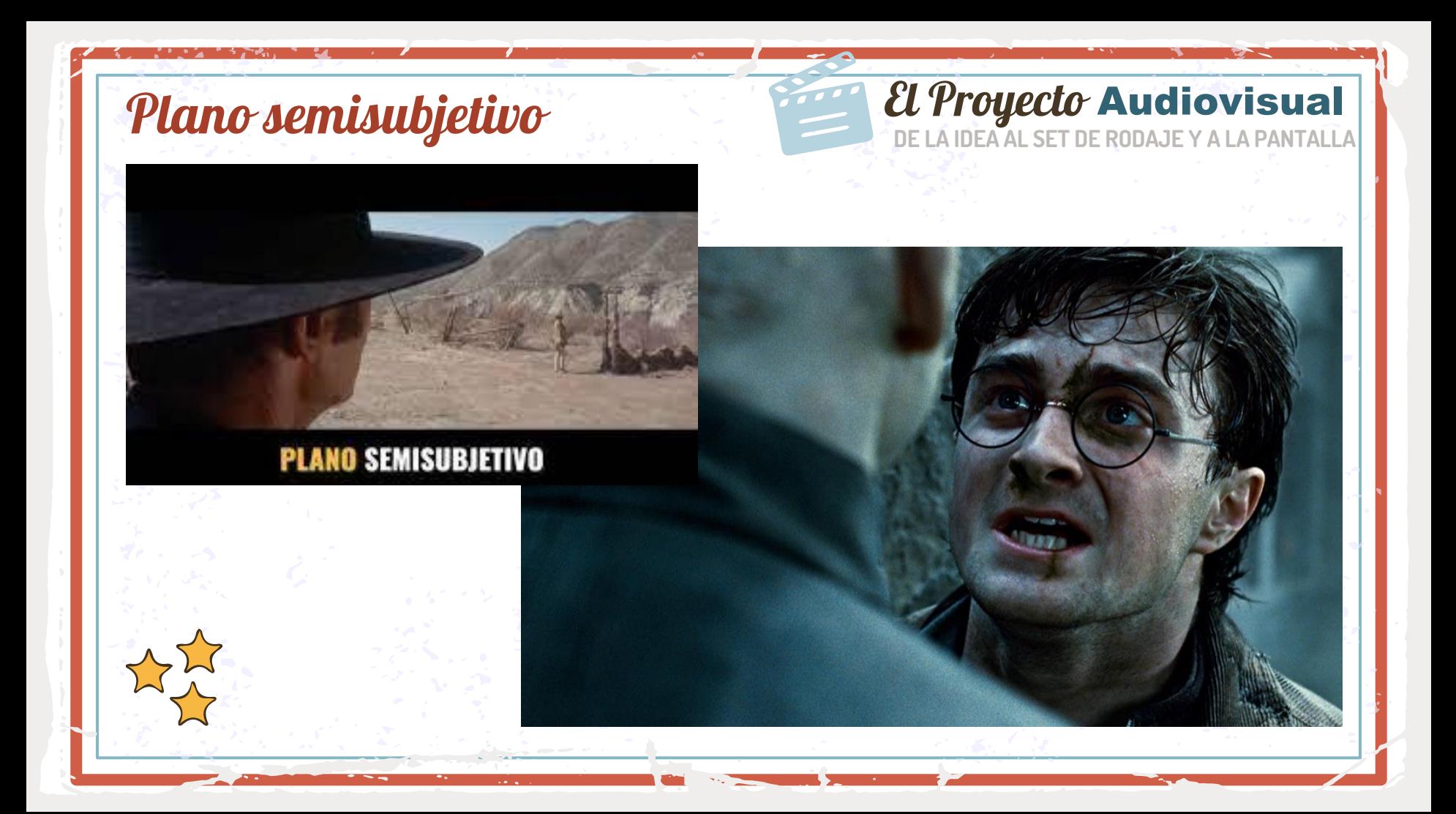

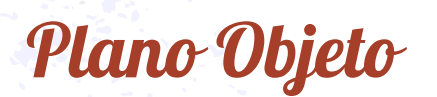

## **Plano Objeto De La IDEA Audiovisual Plano Objeto**

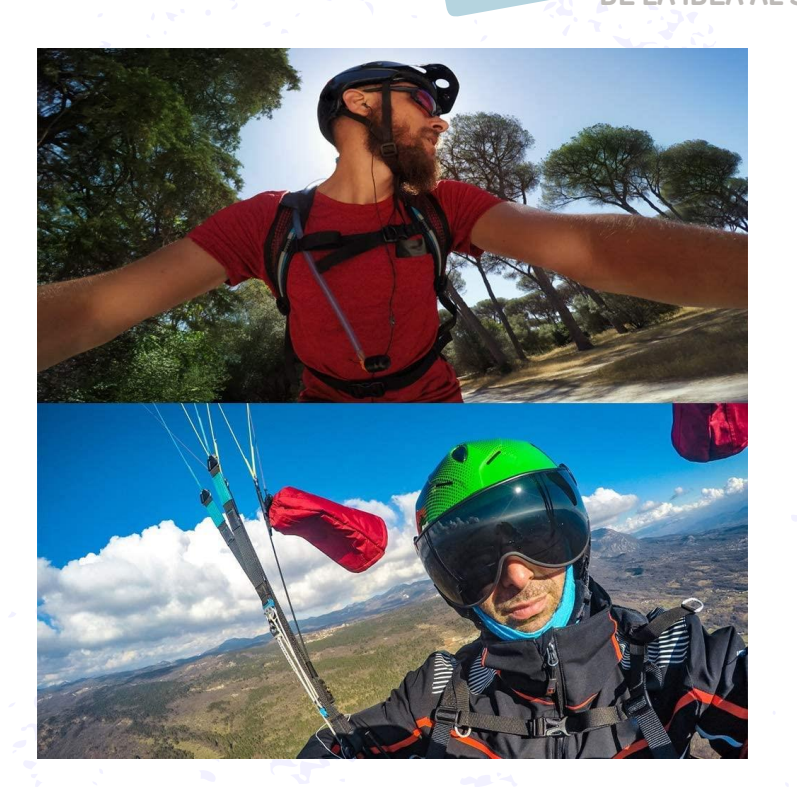

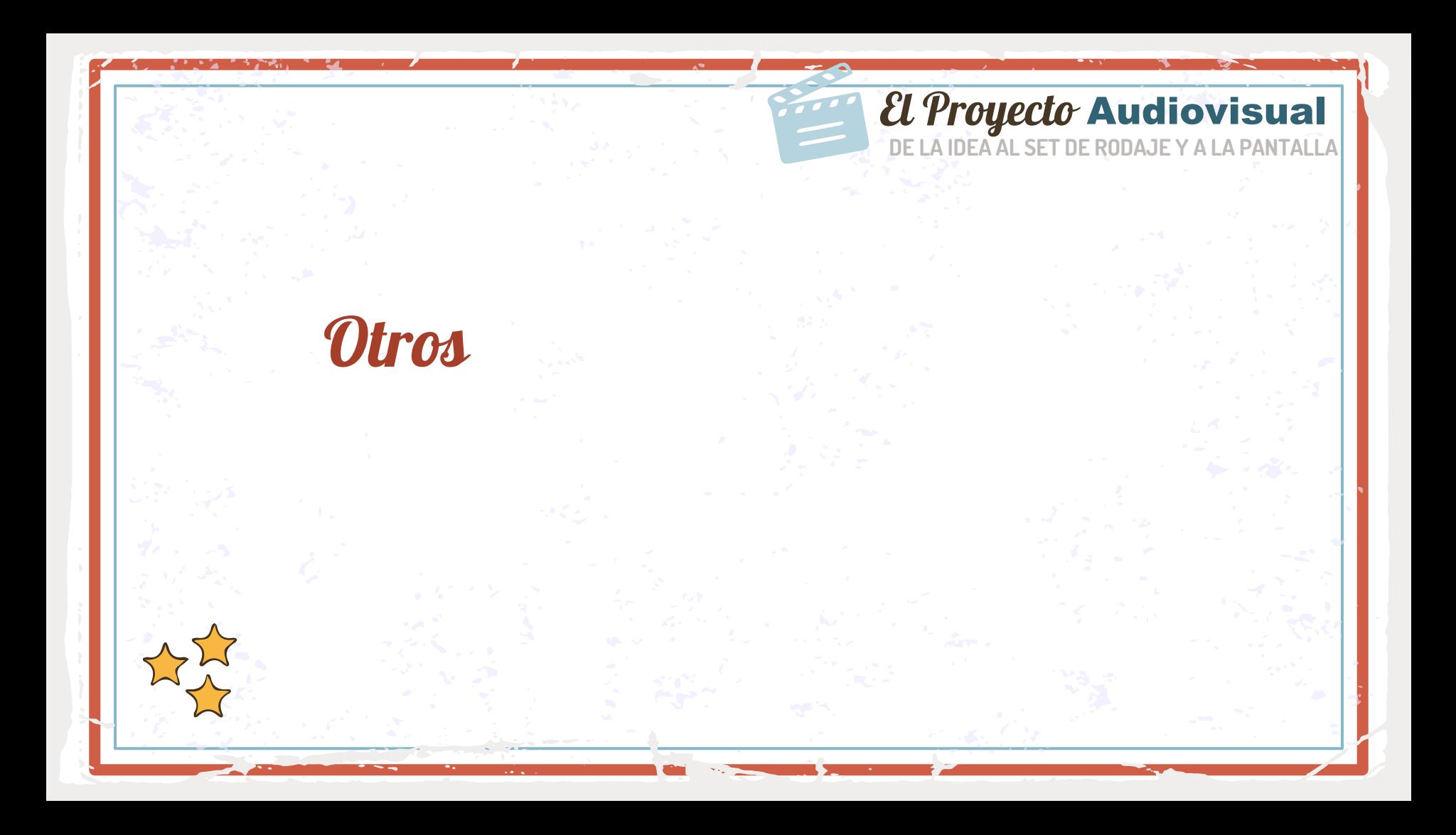

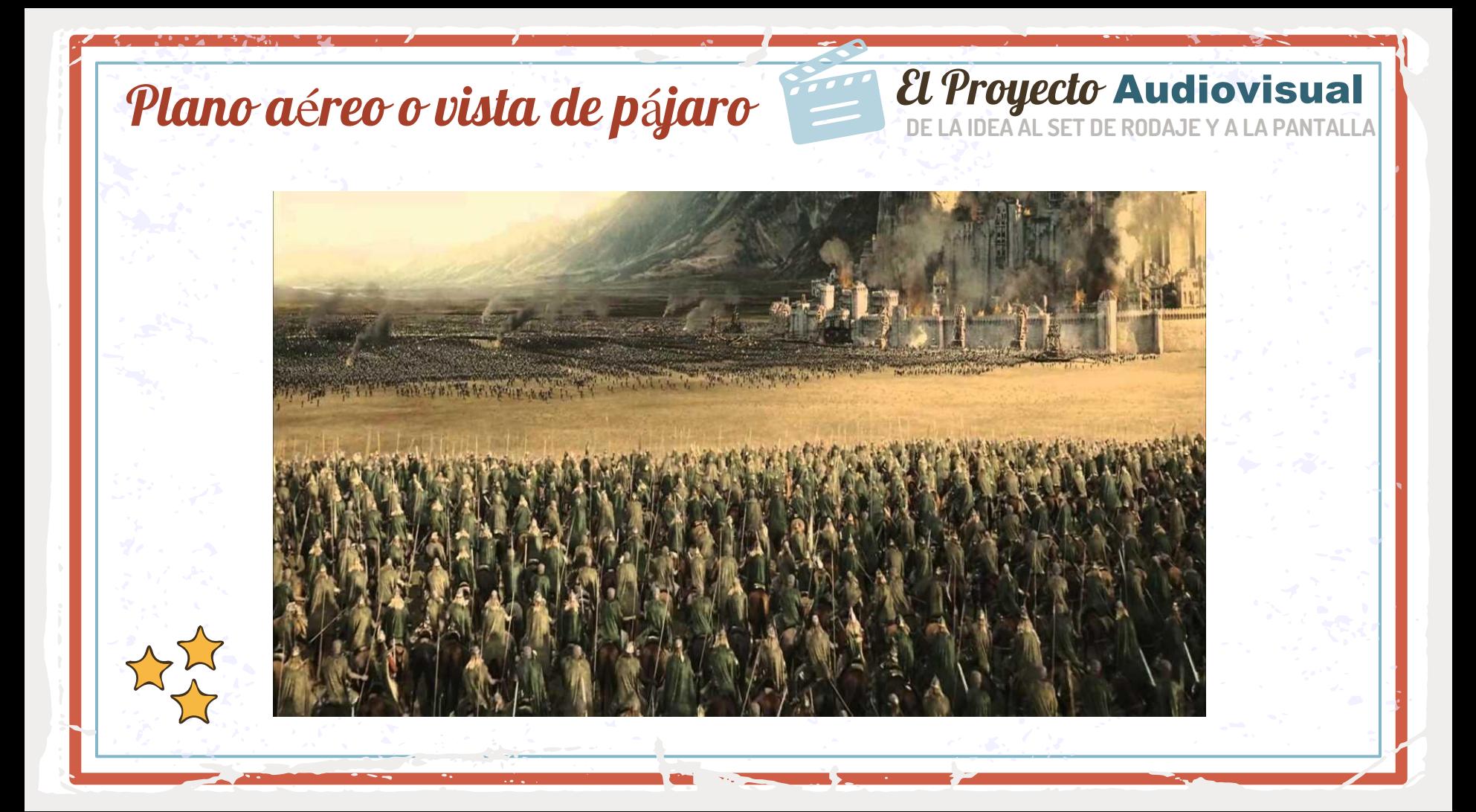

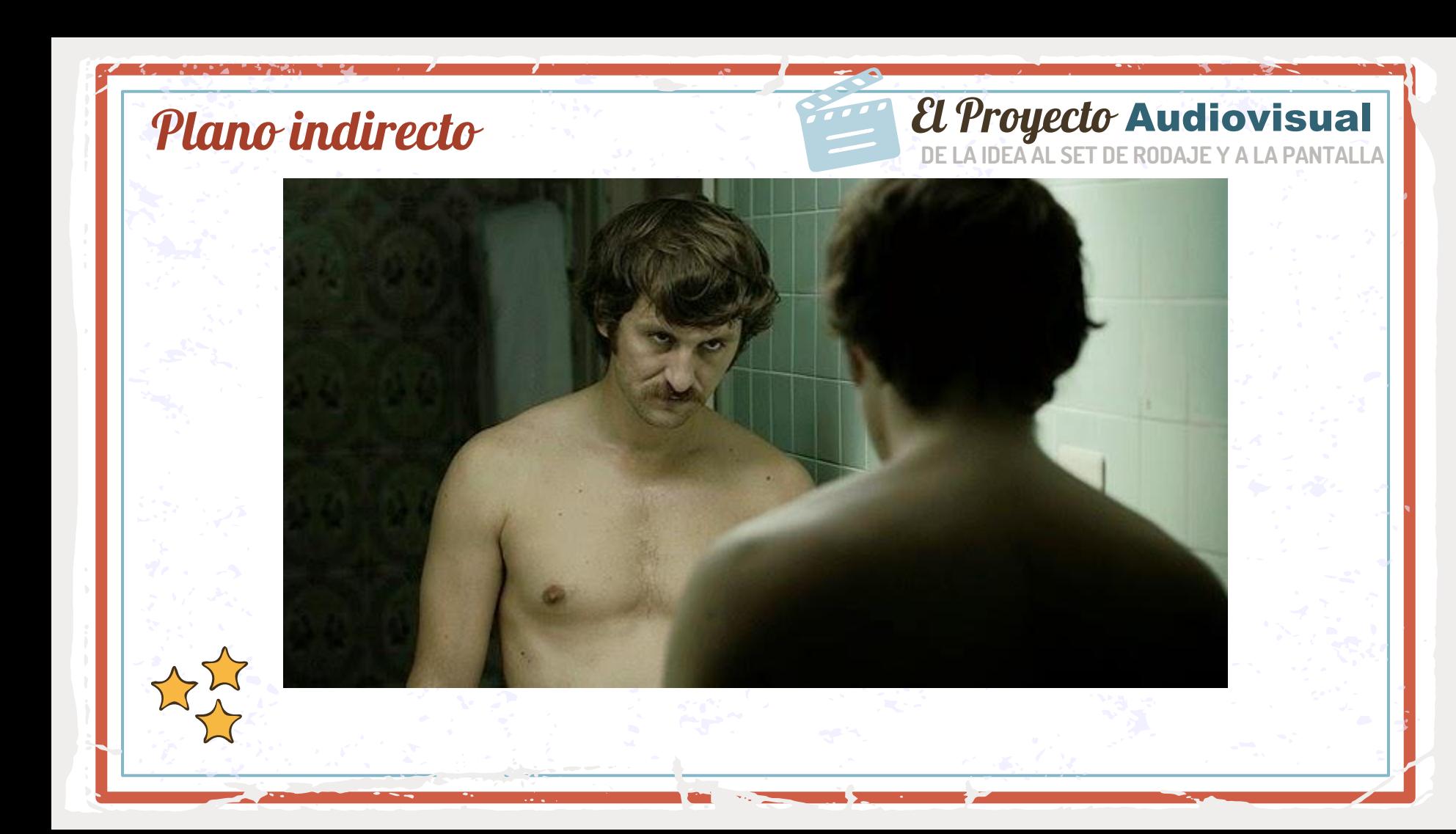

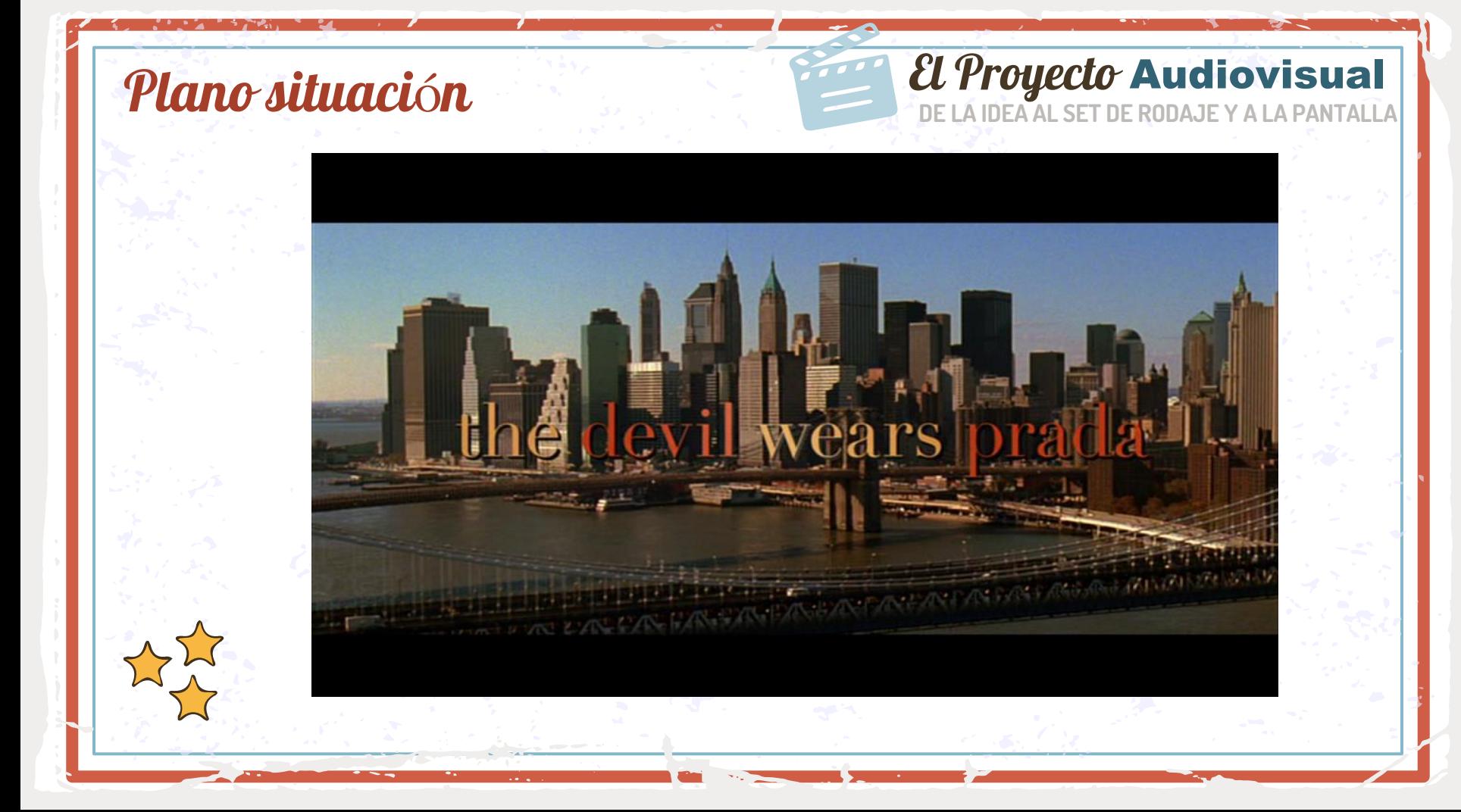

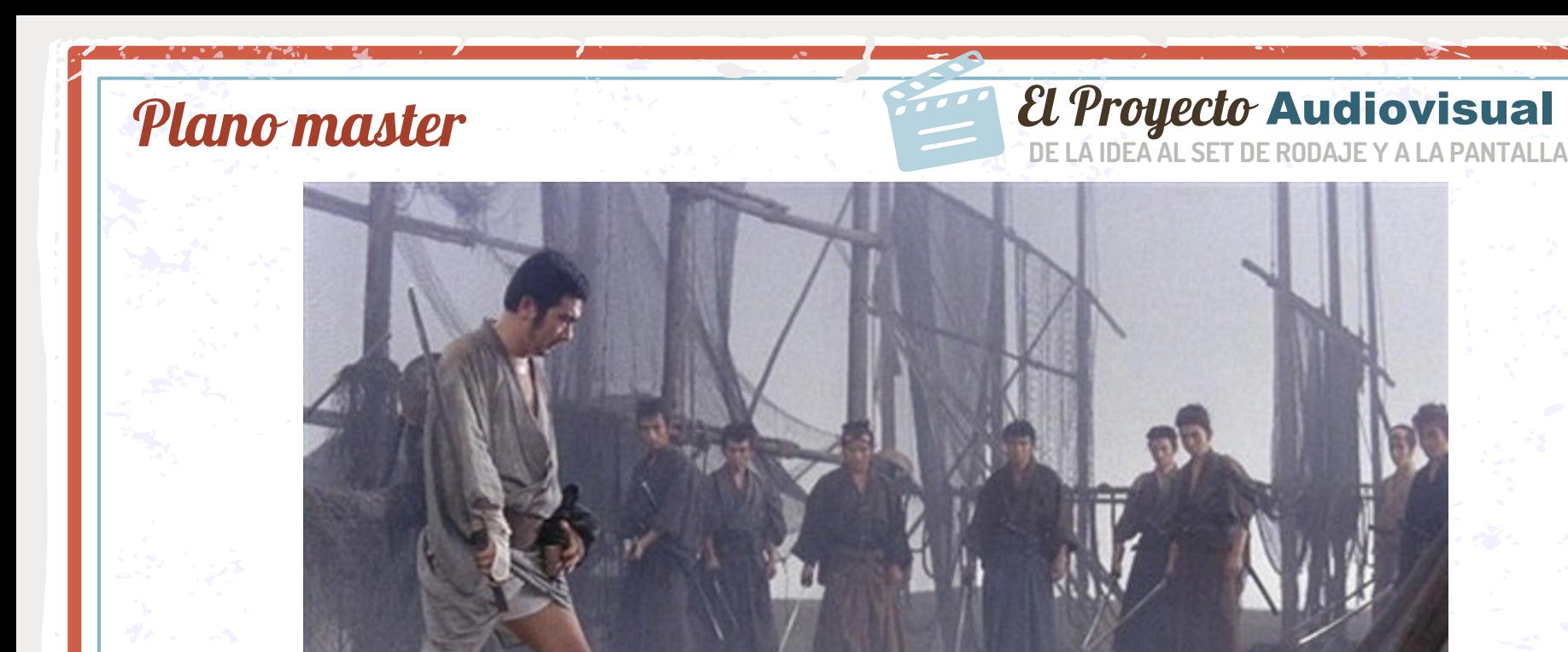

Plano inserto o de recurso (b-roll)

## *CL Proyecto* **Audiovisual**

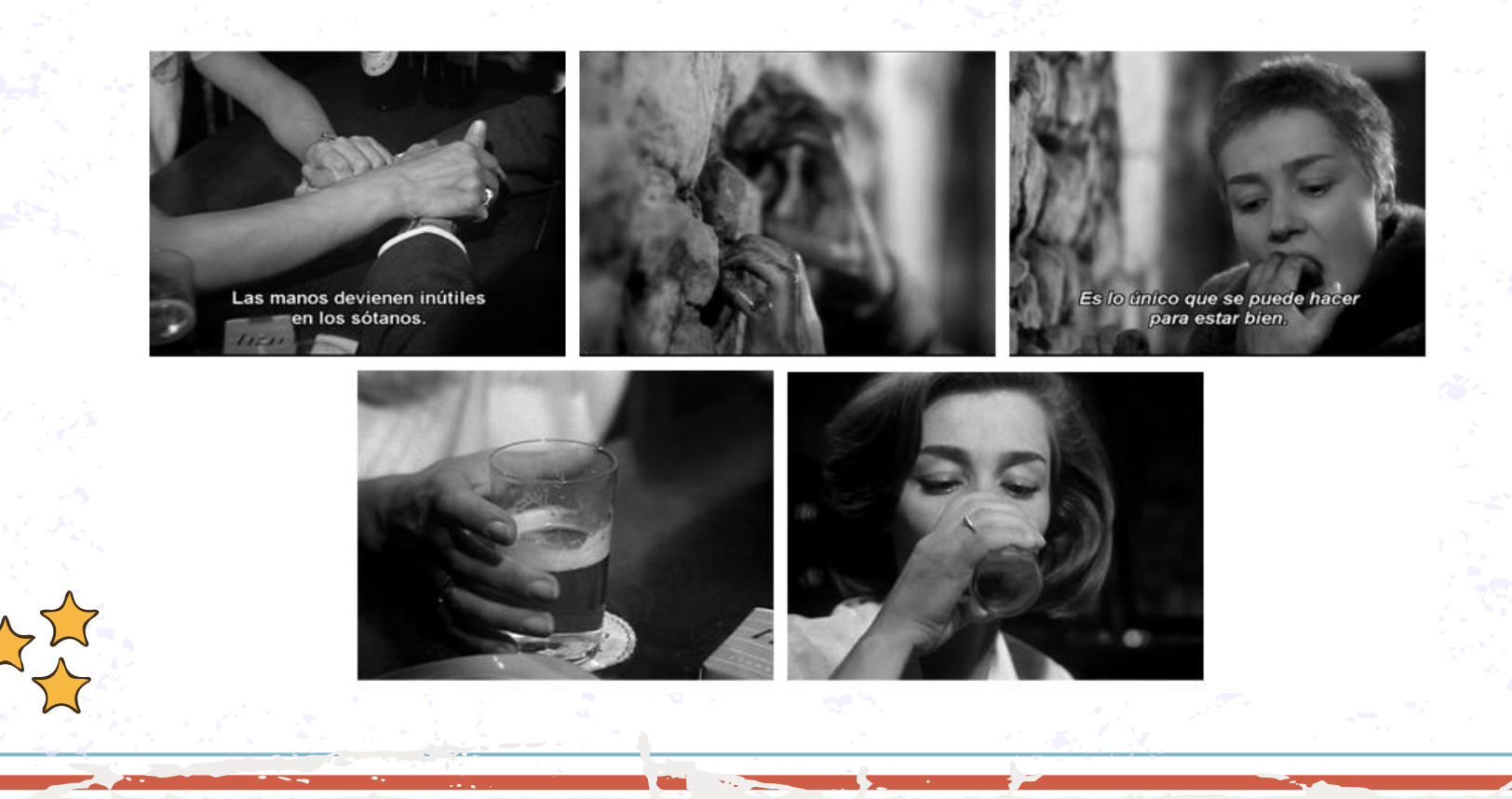

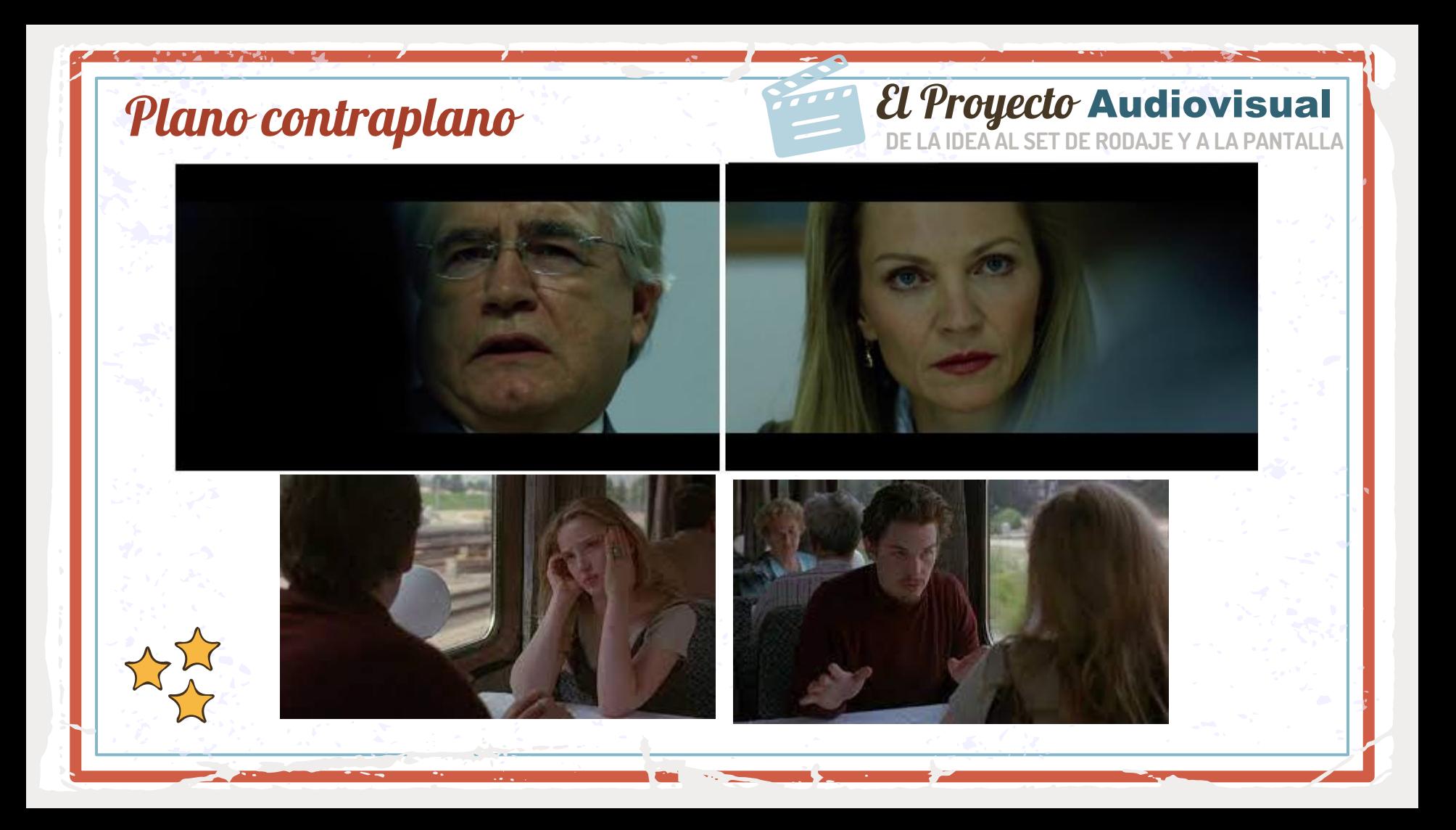

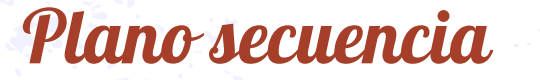

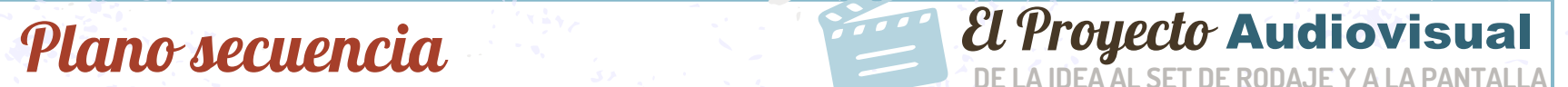

#### <https://www.youtube.com/watch?v=PHw9jq3yVnw>

https://www.youtube.com/watch?v=mu7M12UNjQY

#### El Proyecto Audiovisual

## **Movimientos** de cámara

- · Físicos / ópticos
- Con / sin desplazamiento
- Complejos

https://www.youtube.com/watch?v=IrNDiCsMb0M

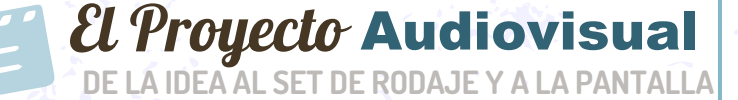

# Opticos: zoom

<https://www.youtube.com/watch?v=Ajw8LQtGETo>

#### Opticos: trasfoco - rackfocus

[https://www.youtube.com/watch?v=9LhXbpKXx\\_Y](https://www.youtube.com/watch?v=9LhXbpKXx_Y)

Físicos: cámara montada en soporte (trípode)

#### **DE LA IDEA AL SET DE RODAJE Y A LA PANTALLA El Proyecto Audiovisual**

Físicos sin desplazamiento: panorámica

- **Seguimiento**
- **Reconocimiento**
- **Barrido**

#### Físicos sin desplazamiento: tilt

- **Tilt up**
- **Tilt down**

#### Físicos sin desplazamiento: roll

<https://www.youtube.com/watch?v=Y513b4M2RGE>
# Físicos con desplazamiento:  $\mathcal{E}$ l Proyecto Audiovisual travelling o dolly

• **Avance/retroceso**

**DE LA IDEA AL SET DE RODAJE Y A LA PANTALLA**

- **Circular**
- **Pedestal o vertical**

[https://www.youtube.com/watch?v=-](https://www.youtube.com/watch?v=-TzWNaay_HA&list=PLS_PhHiHpxkvWtgZgKPMYArwdenb03KCH) [TzWNaay\\_HA&list=PLS\\_PhHiHpxkvWtgZgKPMYArwd](https://www.youtube.com/watch?v=-TzWNaay_HA&list=PLS_PhHiHpxkvWtgZgKPMYArwdenb03KCH) [enb03KCH](https://www.youtube.com/watch?v=-TzWNaay_HA&list=PLS_PhHiHpxkvWtgZgKPMYArwdenb03KCH)

**Complejos De LA IDEA Audiovisual Complejos** 

• **Grua**

• **Technocrane**

Practiquemos en el aula: La regla 180° y un esquema iluminación básico

Set de

Rodaje

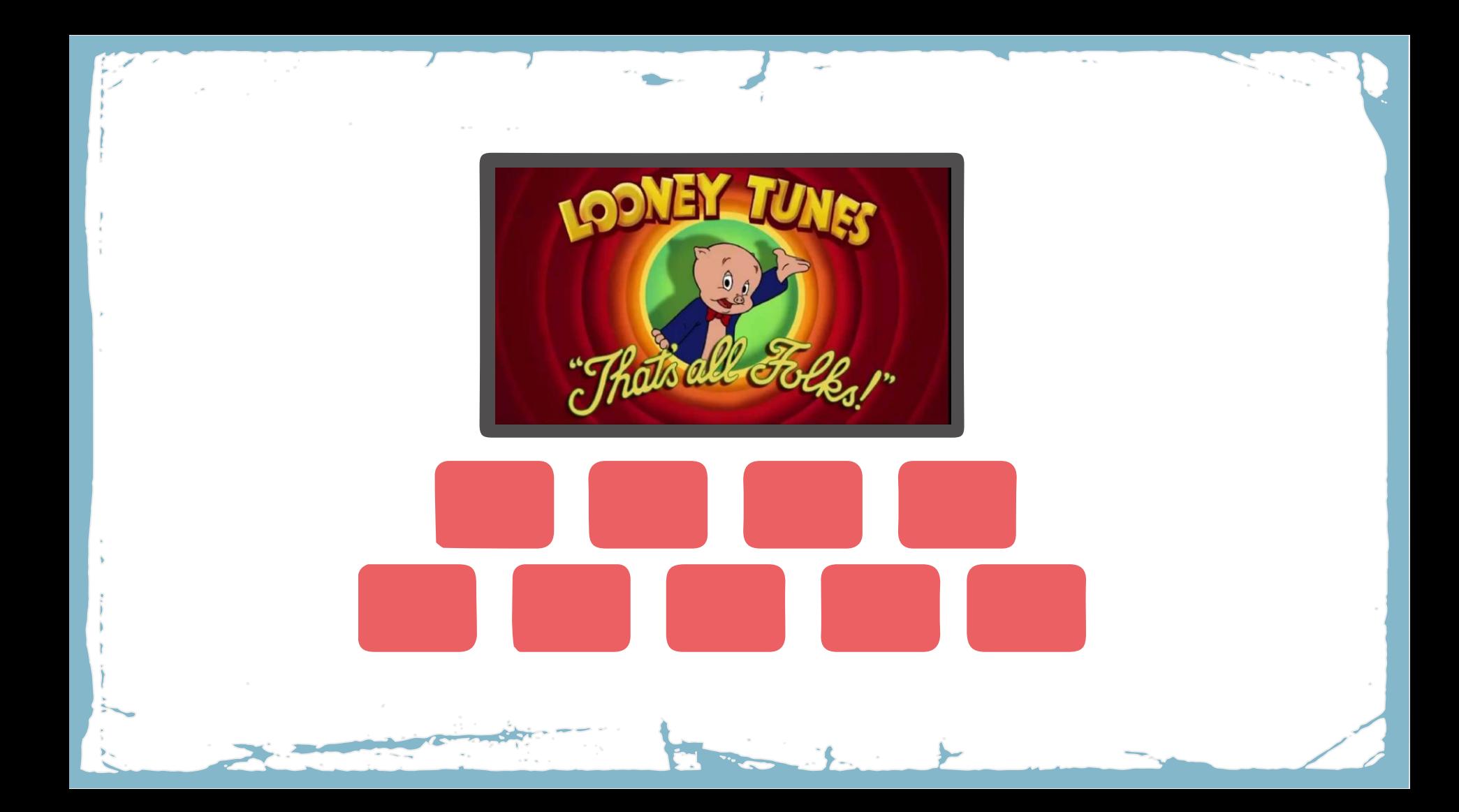

Manual de edición rápida con DaVinci Resolve

# MARÍA J. ORTIZ Y JOSÉ A.MOYA

Departamento de Comunicación y Psicología Social . | UNIVERSIDAD DE ALICANTE

Manual de edición rápida con DaVinci Resolve

septiembre 2020

© María J. Ortiz y José A. Moya

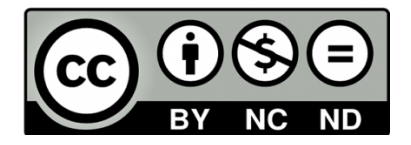

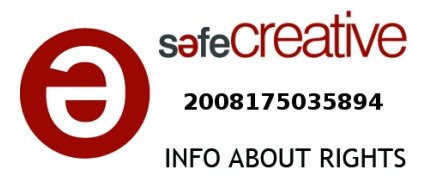

# Índice

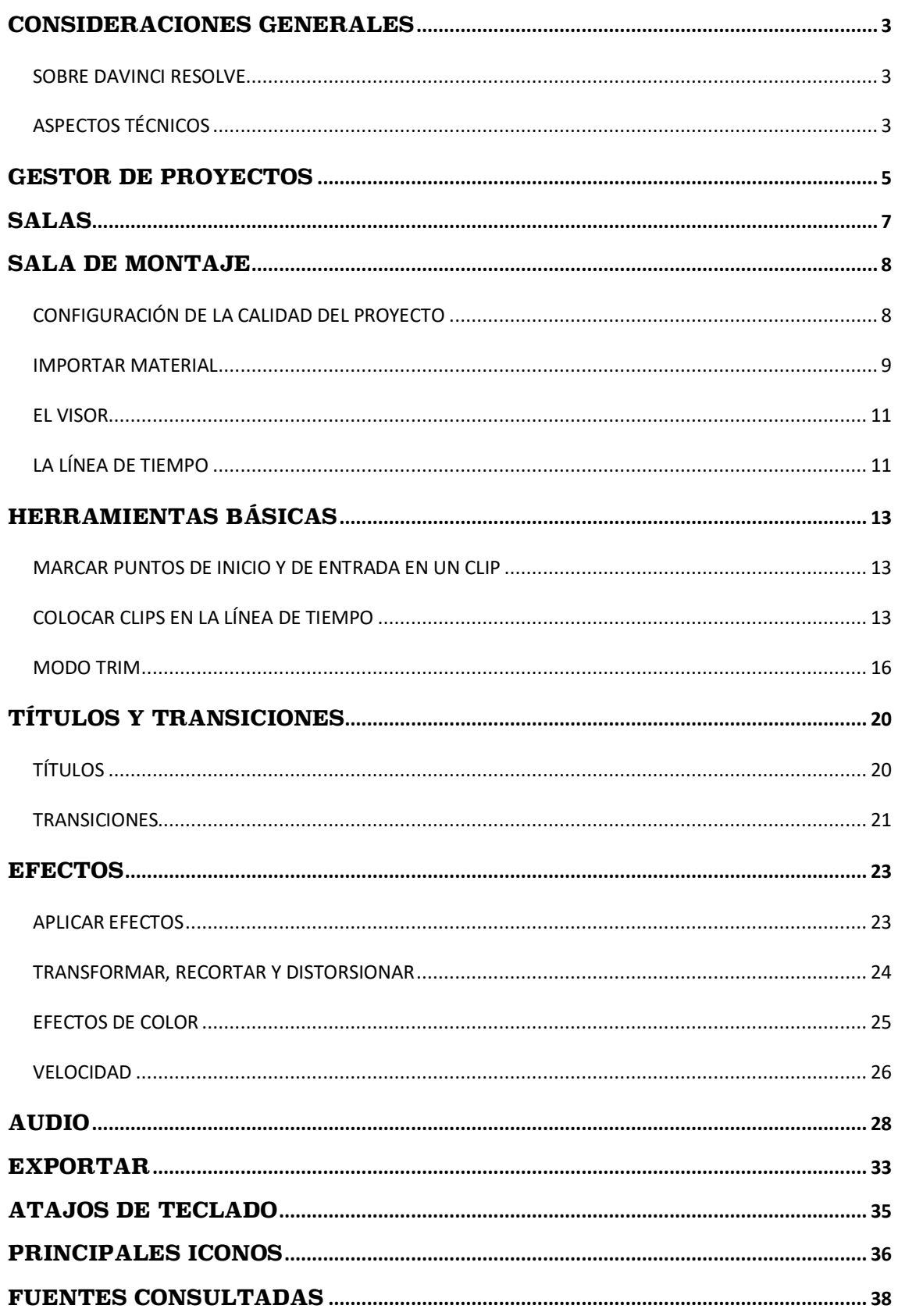

## **CONSIDERACIONES GENERALES**

#### SOBRE DAVINCI RESOLVE

Desde hace años, el grupo de los programas de edición profesionales está dominado por lo que se conoce como la "Triple A" porque han sido creados por las marcas Avid, Apple y Adobe: Avid con su programa Avid Media Composer, Apple con su programa Final Cut Pro X, y Abobe con su programa Adobe Premier Pro CC. Los tres son programas comerciales, con un coste de adquisición de la licencia. Final Cut Pro X solo funciona en ordenadores Mac y los otros dos pueden instalarse tanto en PC como en Mac. Pero recientemente la empresa australiana Black Magic, fabricante de equipos audiovisuales profesionales, ha lanzado un nuevo programa de edición, DaVinci Resolve, que tiene dos ventajas. La primera es que es multiplataforma y funciona con Windows, Mac o Linux, y la segunda es que tiene una versión gratuita completamente funcional (figura 1). Además, se puede instalar en múltiples idiomas, entre ellos el español. Para descargar e instalar el programa hay que acceder a la web oficial de Black Magic en este enlace:

https://www.blackmagicdesign.com/es/products/davinciresolve/

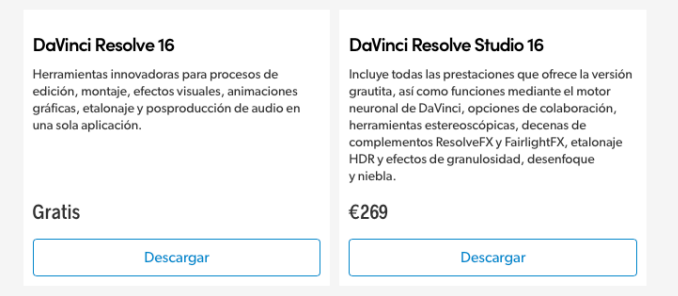

**Figura 1.** Pantalla de acceso a la descarga gratuita.

#### ASPECTOS TÉCNICOS

Los requisitos de hardware varían con la versión y se indican durante el proceso de instalación. Al ser un editor de vídeo, las características de la tarjeta gráfica y de la memoria RAM son aspectosimportantes. Se recomiendan 16GB de memoria RAM, pero funciona bien con 8GB para el uso que aquí vamos a explicar, que se ciñe a la edición.

Necesitamos disponer de 2.5 GB de espacio libre en disco duro para la instalación completa. Una vez instalado, se crea un acceso directo en el escritorio desde el que accedemos al programa.

### **GESTOR DE PROYECTOS**

Al abrir el programa, la primera pantalla es el **Gestor de Proyectos**, (Figura 2). Desde aquí podremos crear nuevos proyectos, darles nombre y también eliminarlos. Si pulsamos el icono de la esquina superior izquierda, abrimos el directorio de la base de datos que por defecto se crea en el disco duro local. Ahí, es donde tendremos archivado nuestro proyecto. Lo primero es clicar en **Crear proyecto** en la parte inferior.

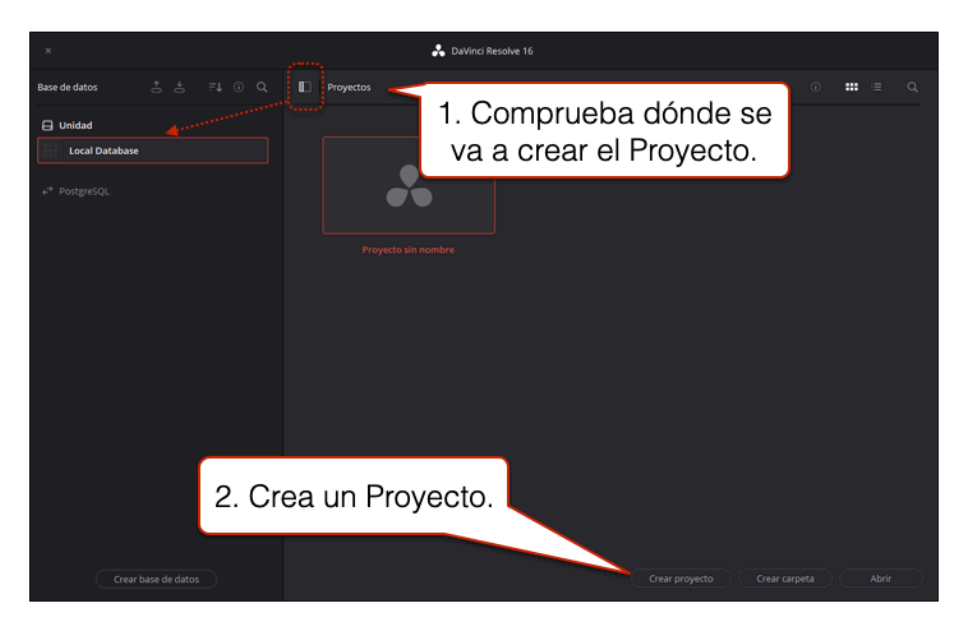

**Figura 2.** Página inicial del gestor de proyectos de DaVinci Resolve.

A continuación, damos un nombre al proyecto (figura 3) y entramos al editor.

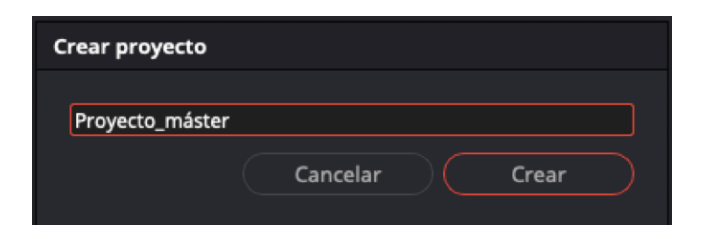

**Figura 3.** Crear Proyecto.

Aunque ya se ha creado el proyecto, no se ha guardado por lo que, a continuación, selecciona **Archivo > Guardar proyecto** (Figura 4).

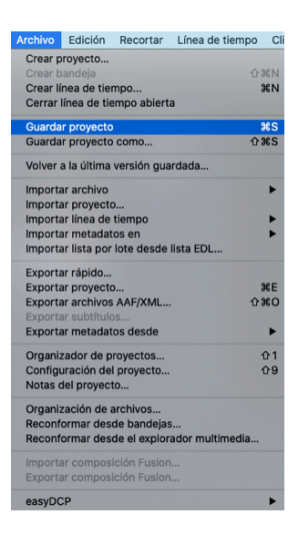

**Figura 4.** Guardar un Proyecto.

Si vas a utilizar los ordenadores de la Universidad de Alicante, recuerda que todos los archivos se borrarán cuando se apague el ordenador. Si no quieres perder el trabajo, tienes que exportarlo en un disco externo cuando termines: **Archivo > Exportar**. En ese disco debes tener también los clips de vídeo importados.

## **SALAS**

DaVinci Resolve tiene siete salas con distintas interfaces y funciones. Podemos pasar de una sala a otra trabajando en el mismo proyecto. Se accede a cada sala clicando en las pestañas inferiores (figura 5). Son las siguientes:

- **Medios** sirve para la gestión de los archivos.
- **Montaje** se utiliza para una edición rápida. Es la que vamos a explicar en este manual, aunque también comentaremos algunasfunciones de otras salas que se pueden utilizar en las prácticas de la asignatura.
- **Edición** presenta una interfaz similar a otros programas de edición, como Final Cut. Ofrece herramientas para afinar el montaje.
- **Fusión** se usa para la postproducción de la imagen y la creación de animaciones.
- **Color** se dedica al etalonaje.
- **Fairlight** es para la postproducción del sonido.
- **Entrega** sirve para exportar el trabajo creado.

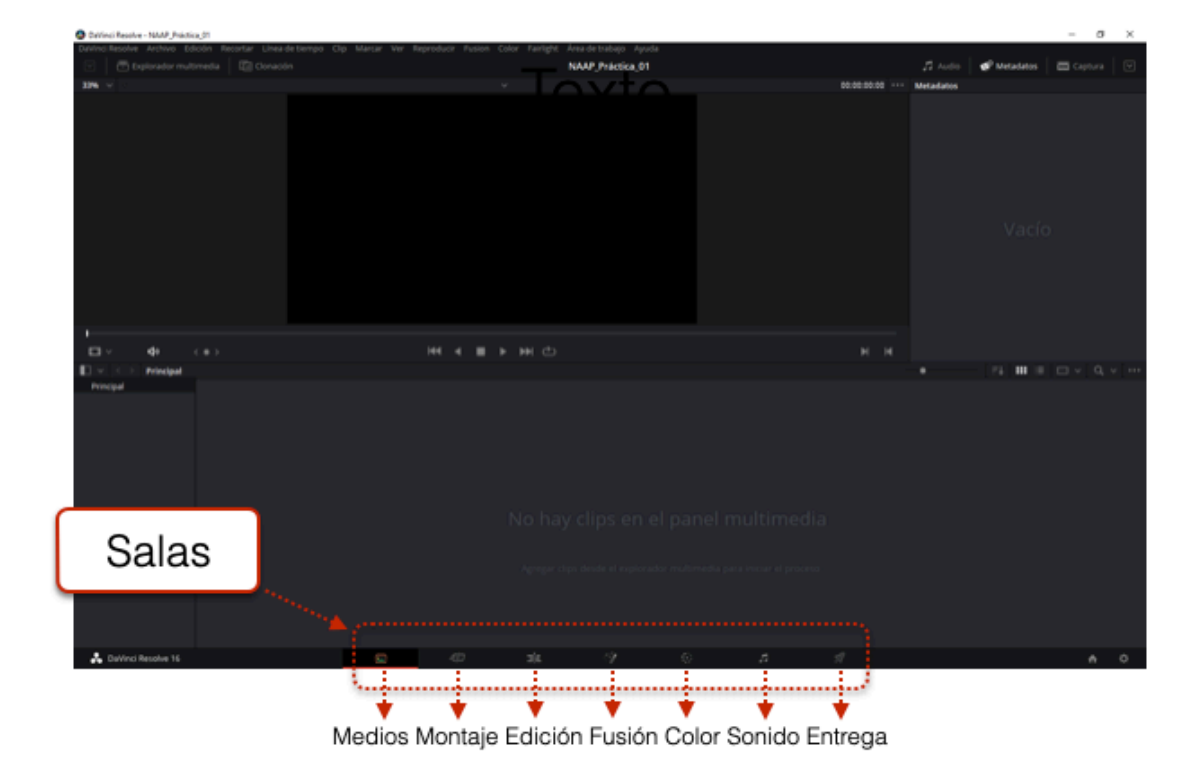

**Figura 5.** Salas del programa DaVinci Resolve.

### **SALA DE MONTAJE**

El espacio de trabajo de la Sala de Montaje se organiza en tres áreas (figura 6). El Panel Multimedia es el espacio donde se mostrará todo el material que usaremos en la edición: clips de vídeo, música, fotografías, locución, grafismo, etc. En el Visor podremos ver tanto el material del panel multimedia como la Línea de Tiempo que vayamos construyendo. La Línea de Tiempo es el espacio donde vamos a editar nuestro vídeo, ordenando el material, dándole la duración adecuada, cortando, añadiendo música, sonidos, títulos, etc.

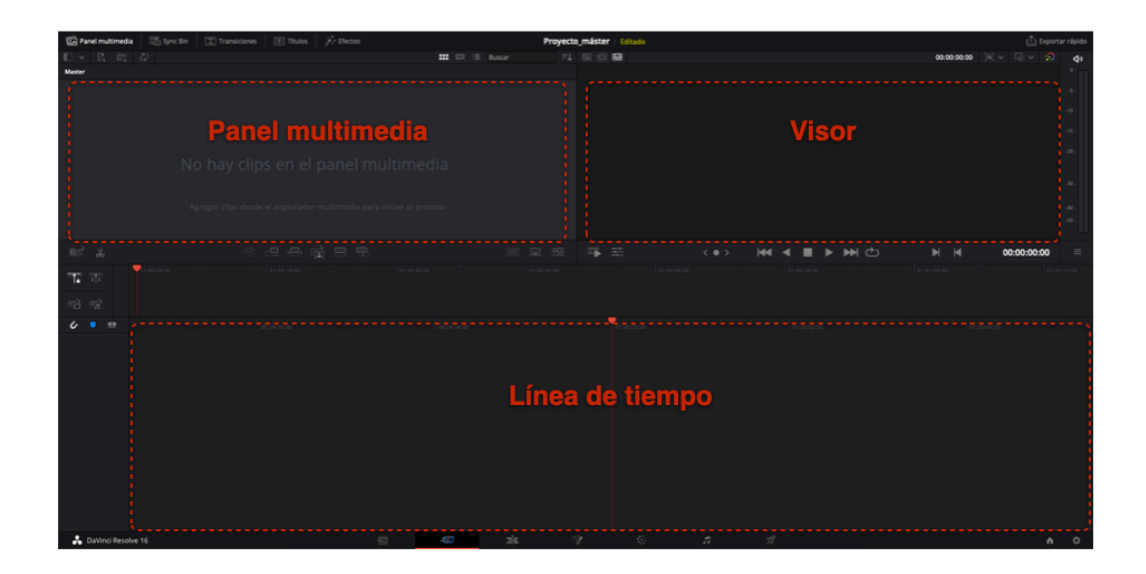

**Figura 6.** Espacio de trabajo de la Sala Montaje.

#### CONFIGURACIÓN DE LA CALIDAD DEL PROYECTO

Antes de empezar a trabajar en la edición, tenemos que seleccionar la calidad del vídeo a la que vamos a trabajar. En la parte superior derecha, abrimos la ventana que nos ofrece varias opciones: UHD, Full HD, HD etc. En nuestro caso elegimos Full HD que tiene una resolución de 1920 x 1080 píxeles (figura 7).

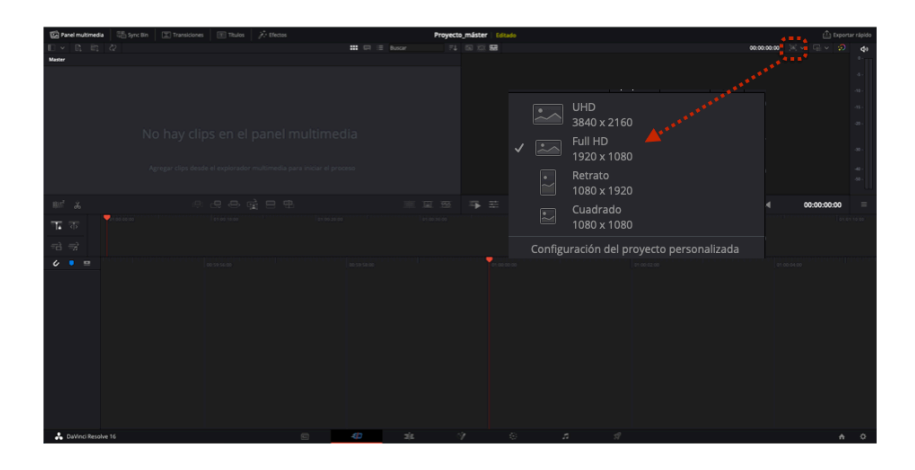

**Figura 7.** Pasos para importar contenido desde el explorador de Eventos.

#### IMPORTAR MATERIAL

Para importar los clips de vídeo, música, imágenes fijas, etc. lo hacemos desde la pestaña **Importar archivos**, que está situada debajo de la pestaña del Panel Multimedia en la parte superior izquierda (figura 8). Es recomendable que los archivos estén en una carpeta en el disco local donde también hemos guardado el proyecto. Si nos llevamos el proyecto a otro ordenador, es necesario que también nos llevemos esta carpeta con los clips de vídeo y audio. Alseleccionarlos archivos a importar, es posible que nos pregunte si queremos cambiar la frecuencia de fotogramas por segundo si no coincide con la que el programa trae por defecto. En este caso simplemente aceptamos para que el programa ajuste la frecuencia a la de la grabación.

|                                     | <b>Cal Panel mightypedia</b><br>Sign Symc Bin                               | T Transiciones   Till Titulos                            | $\lambda$ - Efectos                |                          |                                  | Proyecto máster Editado |        |                                                                   |         |          |                     | <b>El Exportar rápido</b> |
|-------------------------------------|-----------------------------------------------------------------------------|----------------------------------------------------------|------------------------------------|--------------------------|----------------------------------|-------------------------|--------|-------------------------------------------------------------------|---------|----------|---------------------|---------------------------|
|                                     |                                                                             |                                                          |                                    | <b>III</b> Ci iii Buscar |                                  | 71 国 四 關                |        |                                                                   |         |          | 00:00:00:00 X v C v | Ð                         |
|                                     |                                                                             |                                                          |                                    |                          |                                  |                         |        |                                                                   |         |          |                     |                           |
|                                     |                                                                             |                                                          |                                    |                          |                                  |                         |        |                                                                   |         |          |                     |                           |
|                                     |                                                                             |                                                          |                                    |                          |                                  |                         |        |                                                                   |         |          |                     | 4                         |
|                                     |                                                                             |                                                          |                                    |                          |                                  |                         |        |                                                                   |         |          |                     |                           |
|                                     |                                                                             |                                                          |                                    |                          |                                  |                         |        |                                                                   |         |          |                     | as.                       |
|                                     |                                                                             |                                                          |                                    |                          |                                  |                         |        |                                                                   |         |          |                     | $\sim$                    |
|                                     |                                                                             |                                                          |                                    |                          |                                  |                         |        |                                                                   |         |          |                     |                           |
|                                     |                                                                             |                                                          |                                    |                          |                                  |                         |        |                                                                   |         |          |                     | $\sim$                    |
|                                     |                                                                             |                                                          |                                    |                          |                                  |                         |        |                                                                   |         |          |                     |                           |
| No hay clips en el panel multimedia |                                                                             |                                                          |                                    |                          |                                  |                         |        |                                                                   |         |          |                     |                           |
|                                     |                                                                             |                                                          |                                    |                          |                                  |                         |        |                                                                   |         |          |                     |                           |
|                                     |                                                                             |                                                          |                                    |                          |                                  |                         |        |                                                                   |         |          |                     |                           |
|                                     |                                                                             | s desde el explorador multimedia para iniciar el proceso |                                    |                          |                                  |                         |        |                                                                   |         |          |                     |                           |
|                                     |                                                                             |                                                          |                                    |                          |                                  |                         |        |                                                                   |         |          |                     |                           |
|                                     |                                                                             |                                                          |                                    |                          |                                  |                         |        |                                                                   |         |          |                     |                           |
|                                     | $\langle \ \rangle \equiv \langle \ \rangle$                                | <b>Desktop</b>                                           | ÷                                  | Q Search                 |                                  |                         |        |                                                                   |         |          |                     |                           |
| $10^{10}$                           | Name<br>- NEW DOWNER TWO TWO TWO TO A VIEW                                  |                                                          | Date Modified                      | $\sim$ Size              | Kind                             | $\equiv$<br>s.          | (0, 0) | $\overline{ }$                                                    | $B = C$ |          | 00:00:00:00         |                           |
|                                     | Cronograma Narrativa 2020 moodle                                            |                                                          | TELEVISION ANNUAL<br>17/7/20 10:12 | 231 KB                   | <b>Clayer</b><br>Pages           |                         |        |                                                                   |         |          |                     |                           |
| T                                   | <b>v</b> Videos Práctica 1                                                  |                                                          | 16/7/20 17:41                      | <b>Alle</b>              | Folder                           |                         |        |                                                                   |         |          |                     |                           |
|                                     | ASICS - Supérate.mp4                                                        |                                                          | 27/8/19 14:04                      | 11.4 MB                  | MPEG-4 movie                     |                         |        |                                                                   |         |          |                     |                           |
| 급                                   | <b>Ell</b> Santander Bank - Piggy.mp4                                       |                                                          | 11/2/18 19:11                      | 10.3 MB                  | MPEG-4 movie                     |                         |        |                                                                   |         |          |                     |                           |
|                                     | <b>ED</b> Forrest Gump 03.mp4                                               |                                                          | 15/1/18 9:06                       | 135.5 MB                 | MPEG-4 movie                     |                         |        |                                                                   |         |          |                     |                           |
| $\epsilon$                          | Forrest Gump_02.mp4                                                         |                                                          | 15/1/18 8:52                       | 62.5 MB                  | MPEG-4 movie                     |                         |        |                                                                   |         |          |                     |                           |
|                                     | <b>BI</b> Forrest Gump.mp4                                                  |                                                          | 15/1/18 8:40                       | 102.1 MB                 | MPEG-4 movie                     |                         |        |                                                                   |         |          |                     |                           |
|                                     | <sup>88</sup> 'Playa y Montaña', una hists enfermedades raras.mp4           |                                                          | 27/11/17 17:49                     | 21.7 MB                  | MPEG-4 movie                     |                         |        | Los clips tienen una frecuencia de imagen diferente               |         |          |                     |                           |
|                                     | <b>Bill</b> A Can Size for Every Aussi Film Heirsz Australia.mp4            |                                                          | 10/10/17 11:57                     | 23.7 MB                  | MPEG-4 movie                     | <b></b>                 |        | a la especificada para el proyecto abierto.                       |         |          |                     |                           |
|                                     | $\blacktriangleright$ $\blacksquare$ anuncios 2020                          |                                                          | 16/7/20 10:23                      | $\sim$                   | Folder                           |                         |        |                                                                   |         |          |                     |                           |
|                                     | <b>D</b> <sup>1</sup> anuncios.docx<br><b>E</b> Análisis anuncios           |                                                          | 7/7/20 18:13                       | 15 KB                    | Micros(.docx)                    |                         |        | ¿Desea cambiar la frecuencia de imagen de la línea de tiempo y el |         |          |                     |                           |
|                                     |                                                                             |                                                          | 7/7/20 12:36                       | $\sim$                   | Folder                           |                         |        | formato del clip para que coincidan?                              |         |          |                     |                           |
|                                     | <b>D</b> C4 2020 xisx                                                       |                                                          | 3/7/20 17:47                       | 11 KB                    | Microsk (.xisx)                  |                         |        |                                                                   |         |          |                     |                           |
|                                     | <b>D</b> <sup>1</sup> Rúbrica análisis C4 xlsx<br><b>D</b> Análisis C4.docx |                                                          | 3/7/20 17:05                       | 12 KB<br>14 KB           | Microsk (.xisx)<br>Micros[.docx] |                         |        |                                                                   |         |          |                     |                           |
|                                     | A GUIA-DE-EDICION-AGIL-CON-DAVINCI-RESOLVE                                  |                                                          | 3/7/20 13:28<br>30/6/20 10:32      | 6 MB                     | <b>PDF Document</b>              |                         |        |                                                                   |         |          |                     |                           |
|                                     | DeclaracionAENUI-2020                                                       |                                                          | 15/6/20 10:46                      | <b>107 KB</b>            | PDF Document                     |                         |        |                                                                   |         | Cancelar | Aceptar             |                           |
|                                     | <b>b. Bill anomation</b> danasaria astisa.                                  |                                                          | 3/6/30-19141                       |                          | <b>Enides</b>                    |                         |        |                                                                   |         |          |                     |                           |
|                                     | New Folder                                                                  |                                                          |                                    | Cancel                   | L. Abrir.                        |                         |        |                                                                   |         |          |                     |                           |
|                                     |                                                                             |                                                          |                                    |                          |                                  |                         |        |                                                                   |         |          |                     |                           |
|                                     |                                                                             |                                                          |                                    |                          |                                  |                         |        |                                                                   |         |          |                     |                           |
|                                     |                                                                             |                                                          |                                    |                          |                                  |                         |        |                                                                   |         |          |                     |                           |
|                                     |                                                                             |                                                          |                                    |                          |                                  |                         |        |                                                                   |         |          |                     |                           |
|                                     |                                                                             |                                                          |                                    |                          |                                  |                         |        |                                                                   |         |          |                     |                           |
|                                     | DaVinci Resolve 16                                                          |                                                          |                                    | è                        | ole.                             |                         | z      |                                                                   |         |          |                     |                           |
|                                     |                                                                             |                                                          |                                    |                          |                                  |                         |        |                                                                   |         |          |                     |                           |

**Figura 8.** Importar archivos.

Una vez realizada la importación, los archivos aparecerán en el Panel Multimedia. Como vemos en la figura 9, podemos elegir verlos en modo miniatura, en modo celuloide y en modo texto.

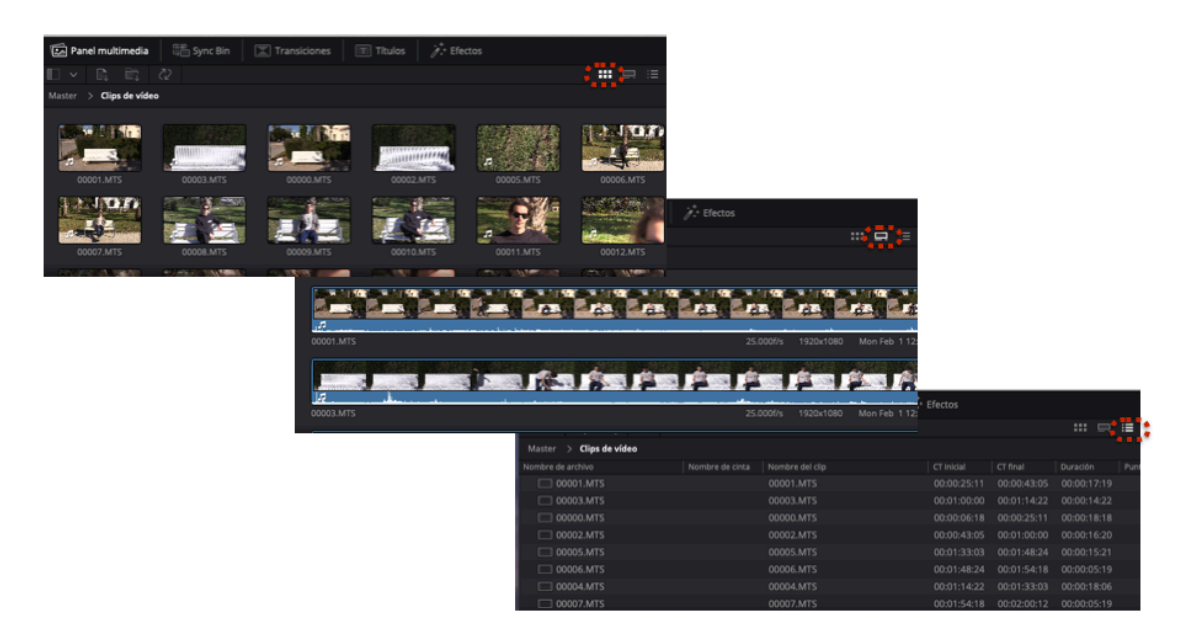

**Figura 9.** Vistas de los archivos multimedia.

Para organizar todos los archivos que tenga el Proyecto, selecciona **Archivo > Crear bandeja**. Como se ilustra en la Figura 10, aparecen unos iconos en formas de carpetas donde se pueden arrastrar los clips.

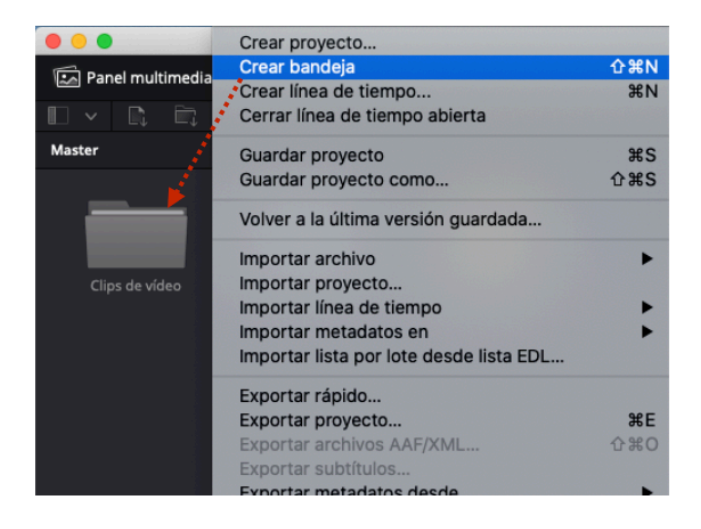

**Figura 10.** Creación de bandejas para organizar los clips.

#### EL VISOR

Los clips que están en el Panel Multimedia se pueden ver con un vistazo rápido colocando el cursor del ratón encima. Si clicamos dos veces sobre un clip, se abre el visor. En la parte inferior del visor se puede ver también una representación gráfica del sonido con su forma de onda, en el caso de que tenga. Para movernos dentro del clip, tenemos varias opciones:

- Arrastrar con el ratón el cursor rojo que aparece sobre la línea de audio y llevarlo manualmente a la posición que queramos.
- Con los botones de play y stop.
- Con la barra espaciadora.
- Con las teclas JKL: J hacia atrás, K pausa, L adelante. Clicar repetidamente J o L incrementa la velocidad de visionado (dos veces es el doble, tres el triple, etc.) Al combinar JK puedes moverte *frame* a *frame* hacia atrás y con KL hacia delante.
- Con la barra espaciadora.
- Con las flechas izquierda y derecha del teclado, para desplazarse frame a frame.

#### LA LÍNEA DE TIEMPO

Para empezar a editar hay que crear una Línea de Tiempo. Como se muestra en la figura 11, hay que ir a **Archivo > Crear línea de tiempo**. Se abre una ventana de diálogo en la que podemos darle nombre. Al crearla Línea de Tiempo, aparece también una miniatura con el mismo nombre en el Panel Multimedia que tendrá de momento el fondo negro porque todavía está vacía.

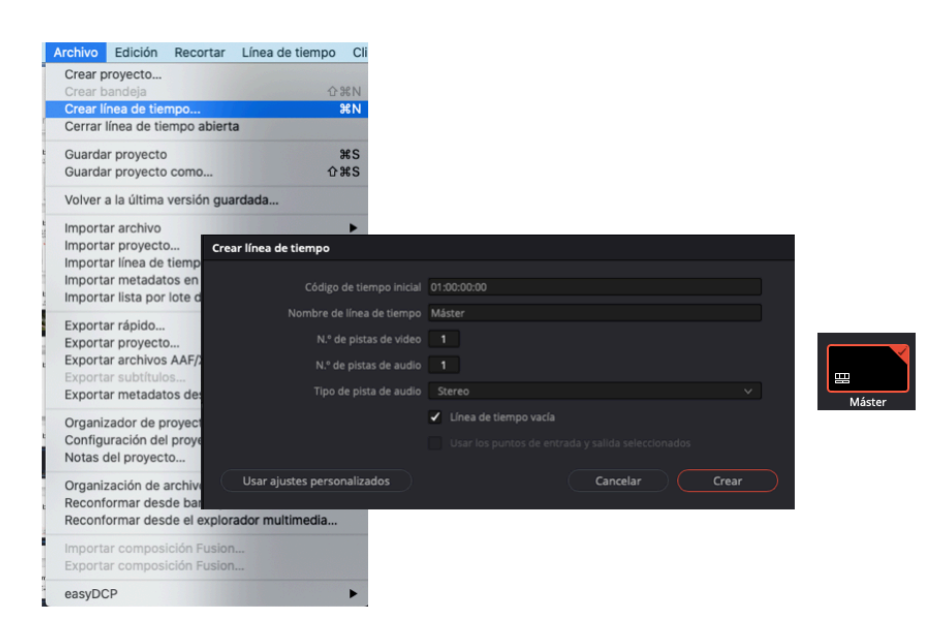

**Figura 11.** Crear una Línea de Tiempo.

La Línea de Tiempo, situada en la parte inferior de la interfaz de trabajo, es el área donde organizaremos el montaje de nuestro vídeo, es decir, donde lo editaremos, colocando de forma ordenada las tomas de vídeo que hemos importado al Panel Multimedia, y añadiendo sonido, texto o títulos. En la parte superior izquierda de la zona de la Línea de Tiempo se puede elegir cómo utilizar el cabezal de reproducción (*playhead*): libre o fijo (figura 12). Si está libre se mueve el cabezal, si está fijo se mueve la Línea de Tiempo. También se puede seleccionar si los cortes atraen al cabezal o no.

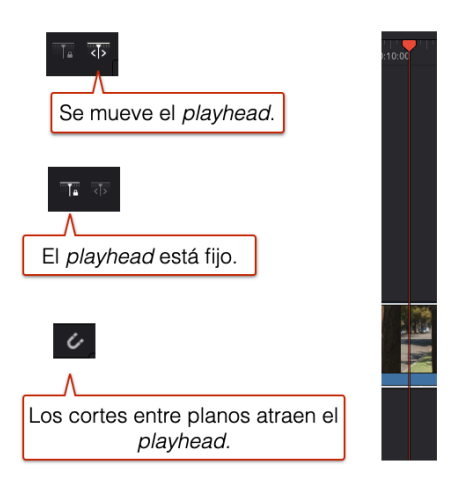

**Figura 12.** Opciones del cabezal de reproducción.

## **HERRAMIENTAS BÁSICAS**

#### MARCAR PUNTOS DE INICIO Y DE ENTRADA EN UN CLIP

Una vez creada la Línea de Tiempo, podemos empezar a editar. Seleccionamos un clip de vídeo, clicamos dos veces para abrirlo en el visor y utilizamos las teclas JKL para buscar el punto de inicio y el punto final del plano que queremos colocar en la Línea de Tiempo. Con la tecla I marcamos el comienzo del plano y con la tecla O el final. La parte del clip seleccionada aparecerá marcada en verde, como se muestra en la figura 13. También podemos seleccionar el fragmento con los tiradores que aparecen en el visor.

Comprueba que una sección del vídeo se ha marcado en verde.

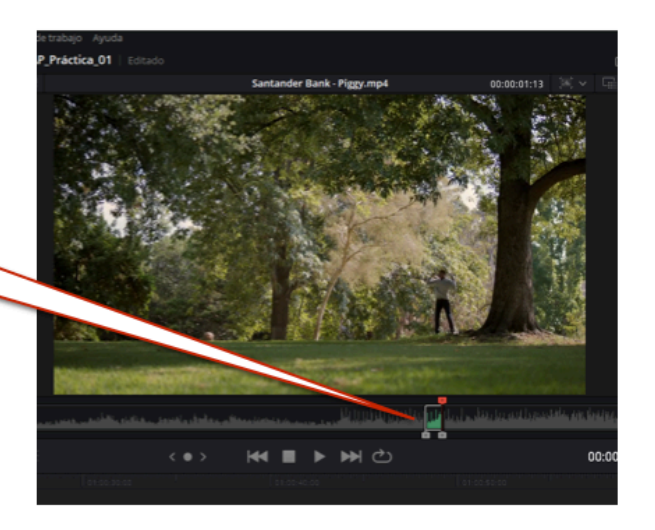

**Figura 13.** Parte de un clip seleccionado marcado en verde.

#### COLOCAR CLIPS EN LA LÍNEA DE TIEMPO

Tenemos cuatro formas de colocar los clips en la Línea de Tiempo: **Inserción inteligente, Añadir, Sobrescribir y Superponer**. Además, podemos seleccionar editar el clip con vídeo y audio, solo con vídeo o solo con audio. La figura 14 muestra los iconos correspondientes.

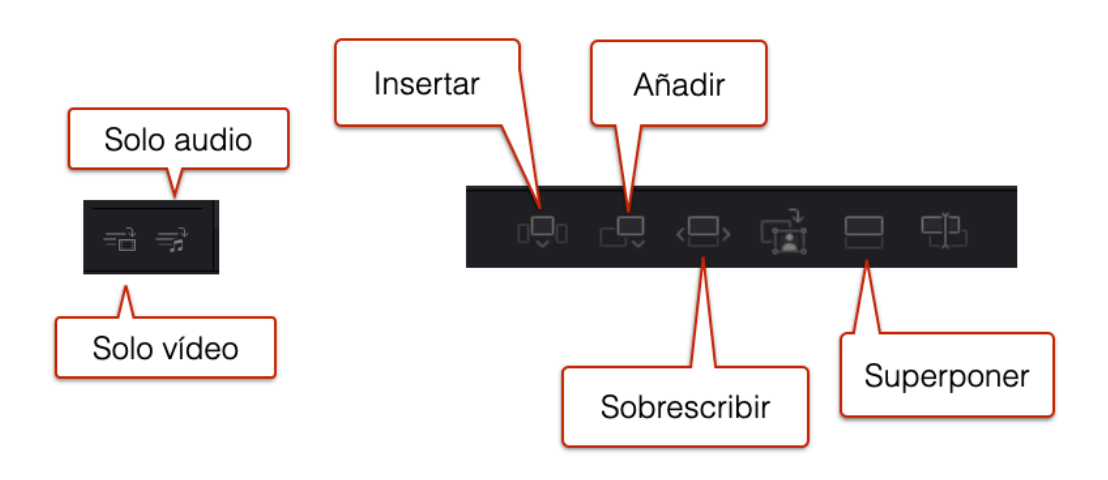

**Figura 14.** Iconos de las distintas opciones para editar.

La forma más habitual de editar es **Añadir** y consiste en ir colocando un plano detrás de otro (figura 15, izquierda). En ocasiones, sin embargo, necesitamos introducir un plano entre otros dos que ya están colocados en la Línea de Tiempo (figura 15, derecha). Para ello necesitamos la función de **Insertar**.

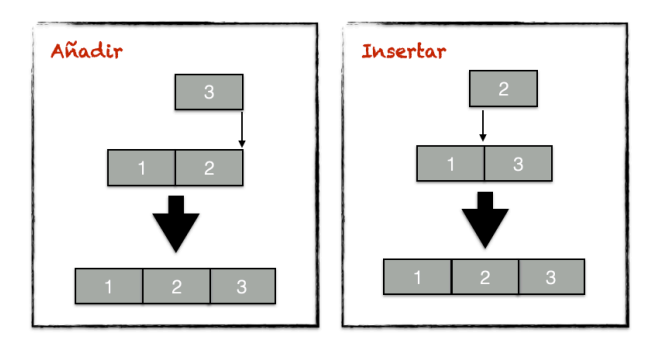

**Figura 15.** Añadir e Insertar.

La opción de **Superpone**r permite colocar un clip encima de otro (figura 16, izquierda). Por ejemplo, cuando queremos colocar un título sobreimpreso sobre una imagen. Con **Sobrescribir** se sustituye un plano por otro (figura 16, derecha). Podemos necesitar este tipo de edición cuando el audio y el vídeo están sincronizados y no queremos que se desplace ninguna pista al sustituir un clip por otro.

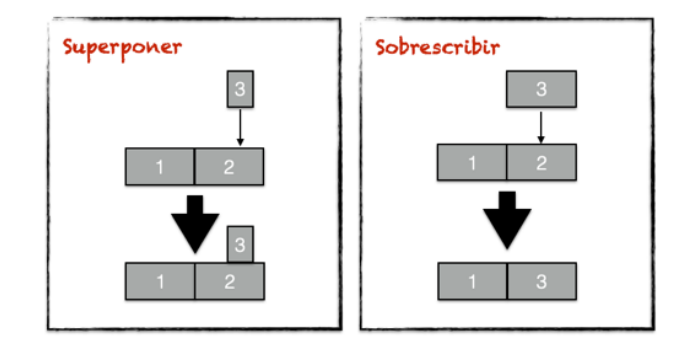

**Figura 16.** Superponer y Sobrescribir.

Una particularidad de la sala de Montaje del programa DaVinci Resolve es la Línea de Tiempo dual (figura 17). La Línea de Tiempo de la parte superior representa los clips de color azul mientras que la Línea de Tiempo de la parte inferior incluye una miniatura con un fotograma identificativo del clip. Son dos representaciones del mismo montaje. La parte superior muestra la vista completa y la parte inferior los clips cercanos al cabezal de reproducción. De esta forma, podemos tener una visión tanto esquemática como en detalle por lo que es posible moverse en el montaje con gran precisión, sobre todo cuando el montaje es largo e incluye numerosos planos. Se puede trabar indistintamente en cualquiera de las dos representaciones. Por ejemplo, si quieres cambiar un plano de ubicación, selecciónalo con el ratón y muévelo en medio de los planos que quieras en cualquiera de las dos Líneas de Tiempo. Para hacer un corte a un plano colocado en la Línea de Tiempo, puede utilizar el icono de las tijeras situado en la parte superior izquierda. Para moverte de corte a corte, utiliza las flechas arriba-abajo del teclado.

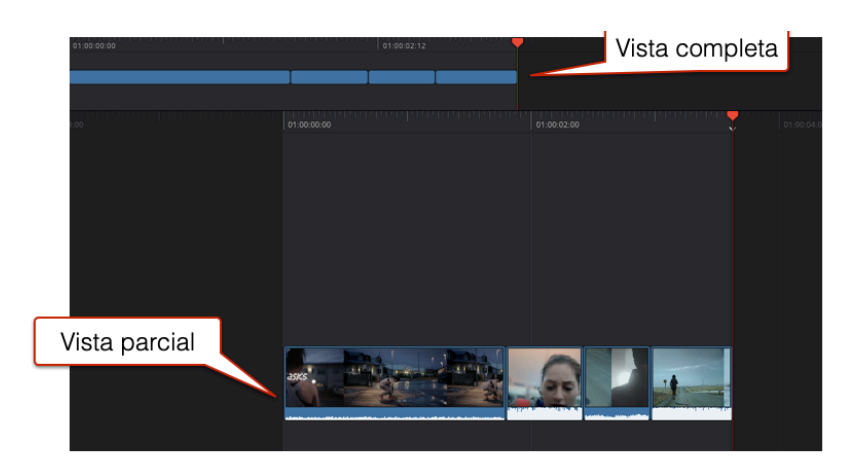

**Figura 17.** Vistas de la Línea de Tiempo.

#### MODO TRIM

Una vez que el plano está en la Línea de Tiempo, si lo queremos recortar, podemos utilizar la función de Trim colocándonos al final del plano con el ratón y arrastrándolo hacia la izquierda o la derecha. También puedes pulsar la coma para moverte *frame* a *frame* hacia la izquierda o al punto para moverte *frame* a *frame* hacia la derecha. El Trim tiene las siguientes posibilidades: **Rollo**, **Rizo** y **Desplazar**.

El **Trim en modo Rollo** modifica el punto de salida de un plano y de entrada del siguiente, sin alterar la posición de los demás planos, ni la duración total del montaje (figura 18). Es decir, que lo que añadimos a un clip se lo quitamos a otro o viceversa. Comprueba que los lados contiguos de dos planos se marcan en verde.

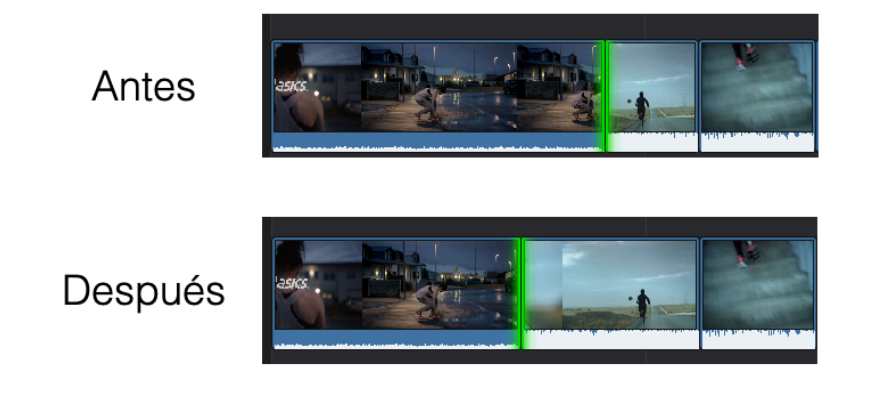

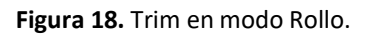

El **Trim en modo Rizo** Modifica el punto de salida de un plano o de entrada del siguiente, alterando la posición de los demás planos y, por lo tanto, la duración del montaje (figura 19). En este modo, solo se marca en verde el lado del plano que vamos a recortar.

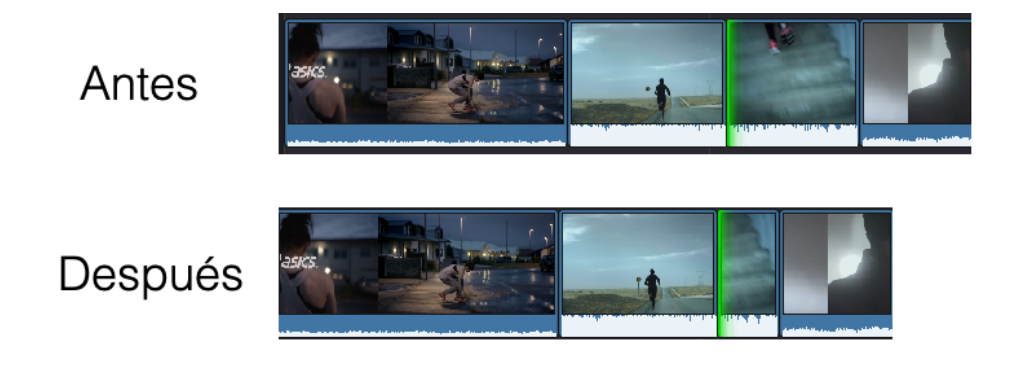

**Figura 19.** Trim en modo Rizo.

El **Trim en modo Desplazar** modifica el punto de entrada y salida del plano que tenemos seleccionado, sin alterar la posición de los demás, ni la duración del montaje (figura 19). Se marca en rojo el plano.

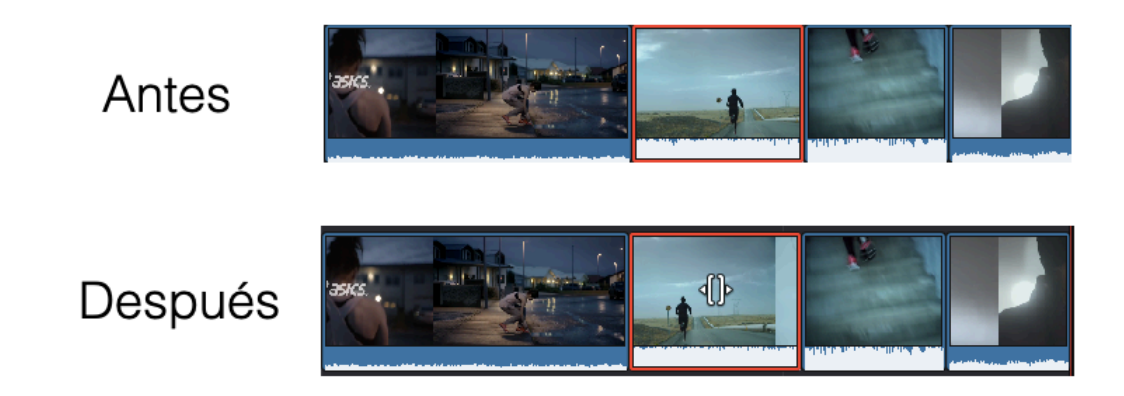

**Figura 20.** *Trim* en modo Desplazar.

Un Trim con más detalle puede abrirse en el Visor (figura 20) haciendo doble clic entre dos clips en cualquiera de las dos Líneas de Tiempo. Es un método detallado para ajustar un punto de edición. La interfaz muestra dos tiras de película con el clip saliente en la parte superior y el clip entrante en la parte inferior. Los números sobre cada *frame*  permiten saber exactamente cuánto tiempo se está recortando. Las flechas permiten ajustar el punto de salida del clip saliente y el punto de entrada del clip entrante *frame*  a *frame*.

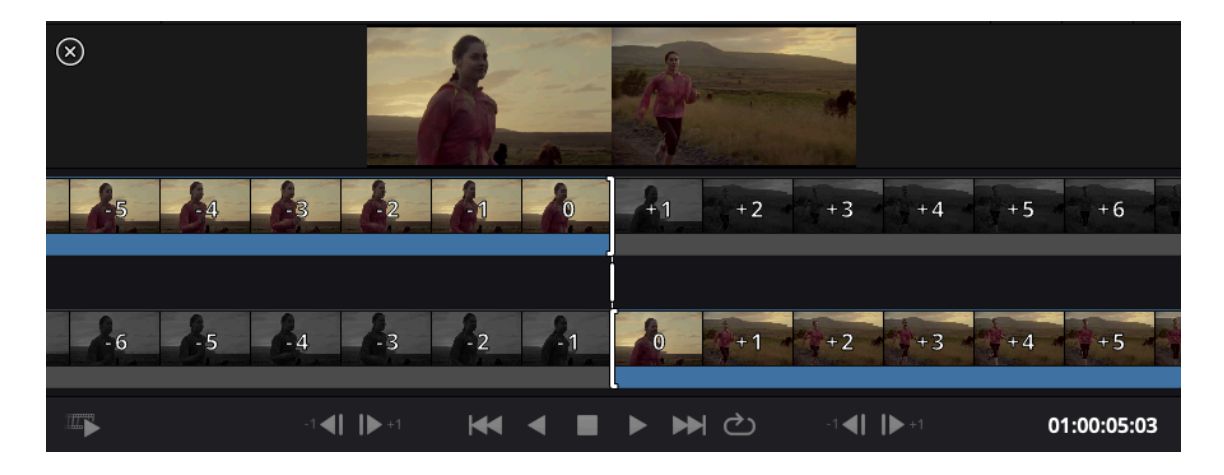

**Figura 21.** Trim en modo precisión.

Para utilizar el Trim, puede que nos interese pasar a la **Sala Edición** ya que podemos modificar la vista de las pistas con el icono situado en la parte superior izquierda encima de la Línea de Tiempo, o hacer zoom (figura 22).

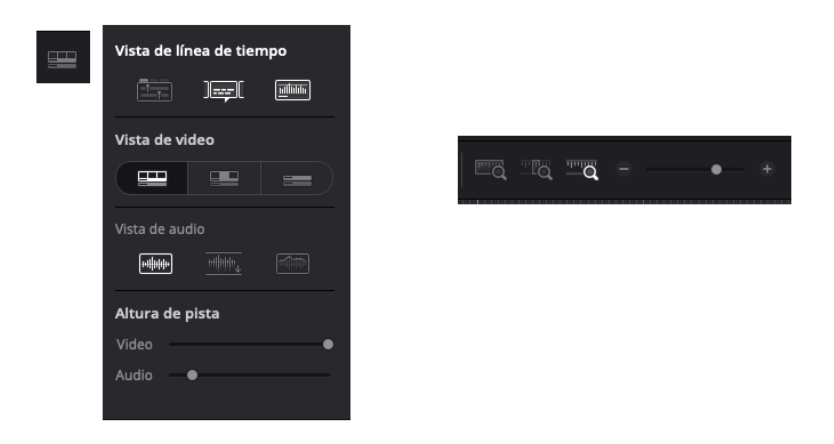

**Figura 22.** Vistas de la Línea de Tiempo y zoom.

La figura 23 describe los iconos situados en la parte superior de la Línea de Tiempo que podemos encontrar en la Sala de Edición.

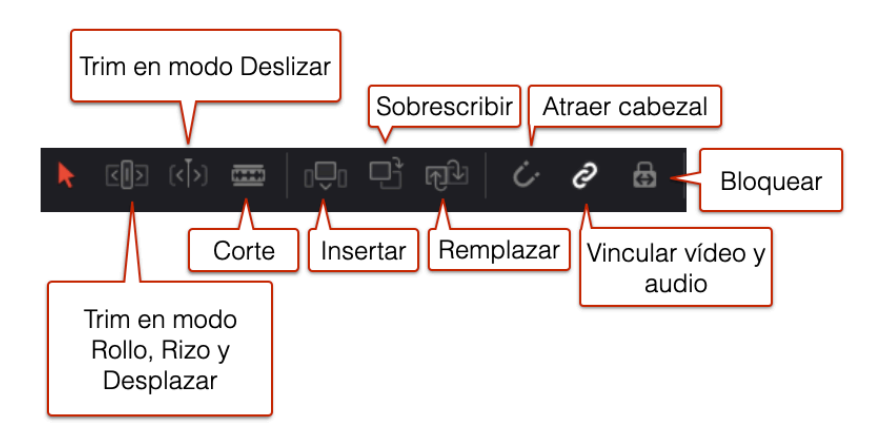

**Figura 23.** Iconos de la Sala de Edición.

Como vemos, tenemos un nuevo **Trim en modo Deslizar** que nos permite dejar un espacio vacío entre planos (figura 24).

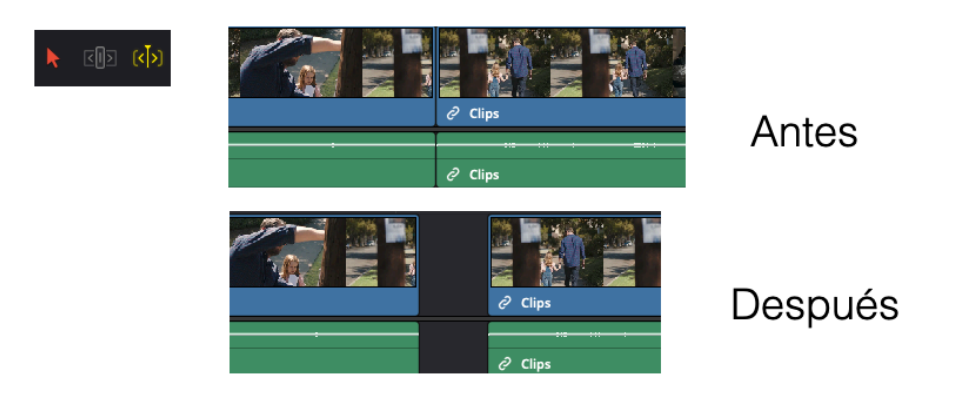

**Figura 24.** Trim en modo Deslizar.

Si desactivamos el icono de **Vincular vídeo y audio** las pistas se separan para, por ejemplo, hacer cortes en J y en L como se ilustra en la figura 25. También lo podemos usar para lo contrario, es decir, para vincular un clip de vídeo con un clip de audio y que se desplacen juntos.

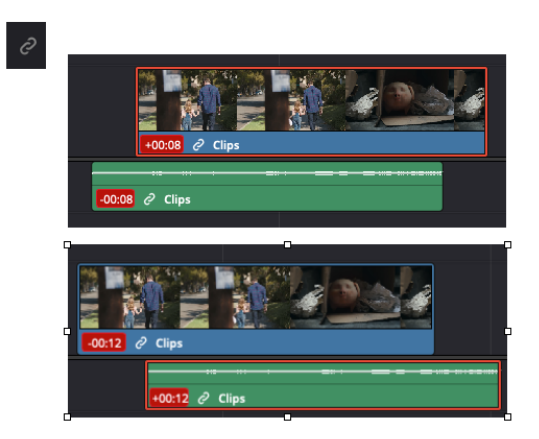

**Figura 25.** Desvincular vídeo y audio para cortes en J (arriba) o en L (abajo).

# **TÍTULOS Y TRANSICIONES**

#### TÍTULOS

Se pueden añadir títulos a los clips de un proyecto con la función **Títulos** ubicada en la parte superior del Panel Multimedia (figura 26).

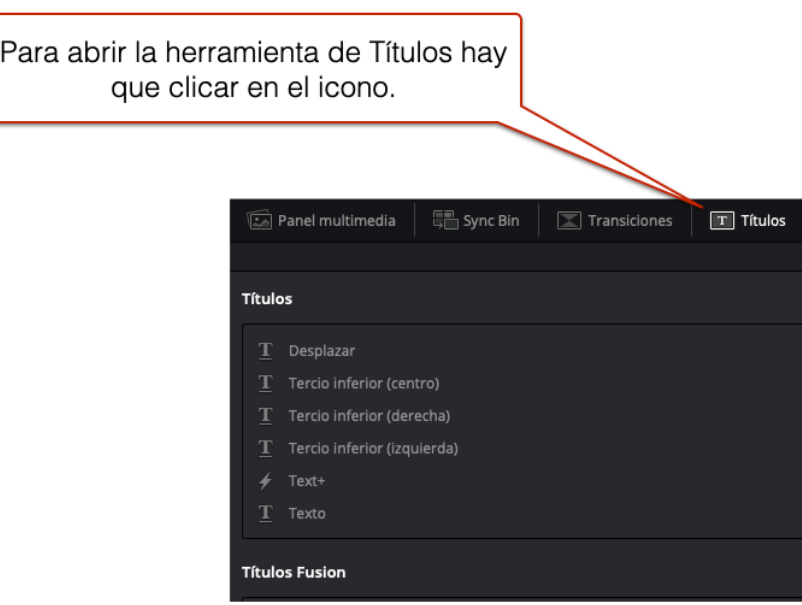

**Figura 26.** Títulos.

Para insertar títulos hay que seguir los siguientes pasos:

- 1. Seleccionar una plantilla.
- 2. Arrastrar la plantilla seleccionada a la Línea de Tiempo. La duración predeterminada de un clip de título es de cinco segundos, pero se puede alargar o acortar con el Trim. Comprueba que en la Línea de Tiempo superior el clip del título tiene otro color.
- 3. Una vez en la línea de tiempo, el título se puede mover, redimensionar y superponer como cualquier otro clip.
- 4. Para editar el título, abrimos las **Herramientas** y luego el **Inspector** (figura 27).

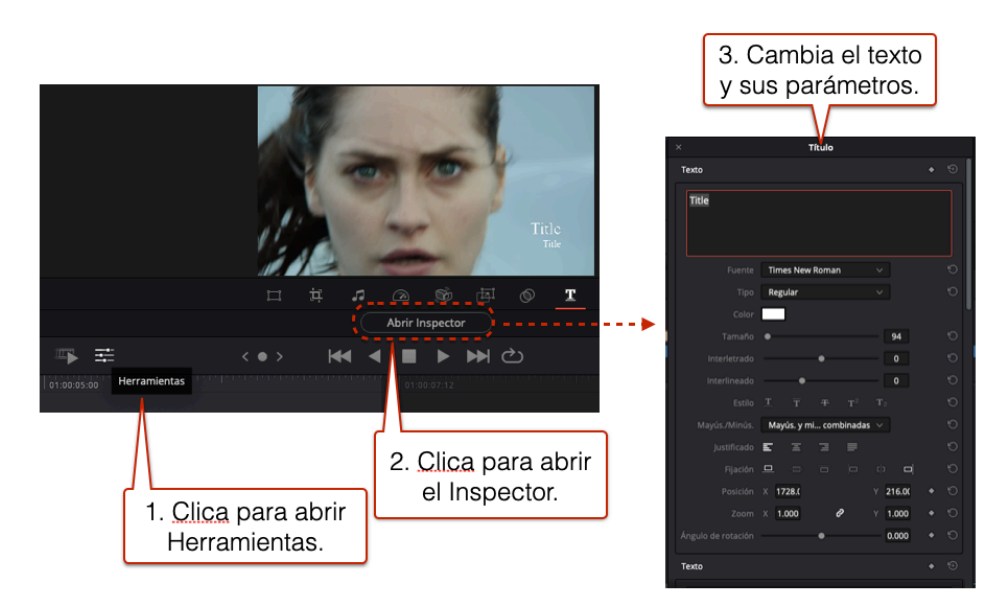

**Figura 27.** Ajustes de los títulos en el Inspector.

#### TRANSICIONES

Para añadir las diferentes transiciones que incluye el programa, hay que seguir estos pasos:

- 1. Clica en el icono de **Transiciones** (figura 28).
- 2. Elige una transición y arrástrala hasta colocarla entre dos clips. Para quitarla, selecciónala y bórrala.
- 3. Modifica la duración de la transición manteniendo pulsado el botón izquierdo del ratón y moviéndolo a la izquierda o a la derecha.

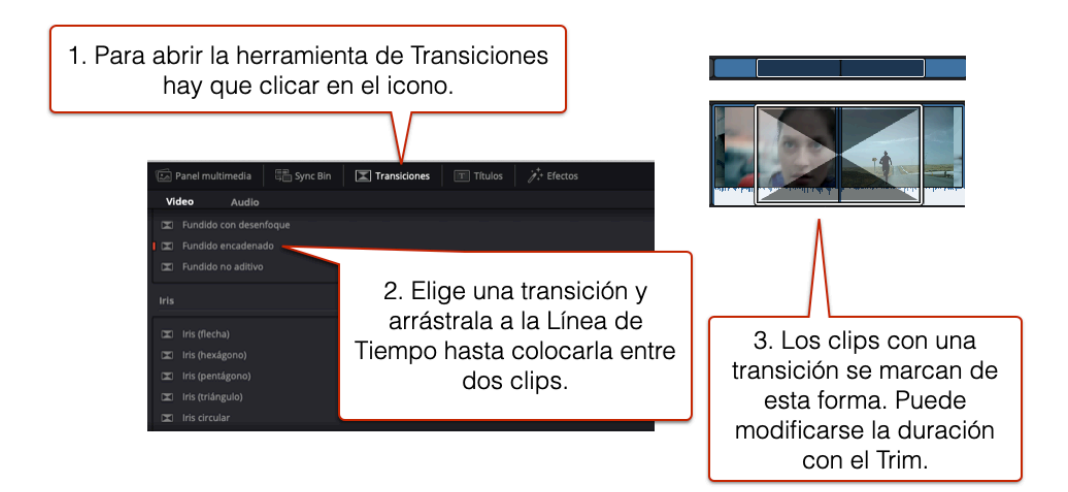

**Figura 28.** Transiciones.

Las transiciones requieren que se solape el vídeo de los clips que hay a cada lado del punto de edición, como se ilustra en la figura 29. Una transición de dos segundos necesita un segundo del final del clip izquierdo y un segundo del comienzo del clip derecho. Este ajuste se realiza automáticamente, pero si no hay suficiente cola para realizar la transición, el programa lo indica.

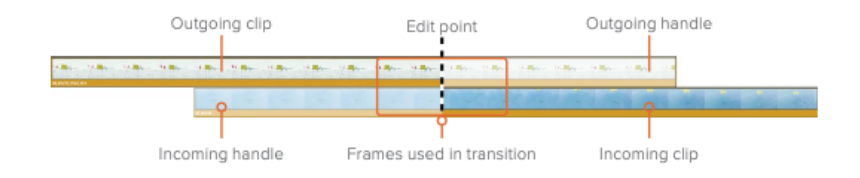

**Figura 29.** Solapamiento entre clips en las transiciones. Fuente: DaVinci Resolve 16 Beginners Guide.

### **EFECTOS**

#### APLICAR EFECTOS

Para aplicar los efectos<sup>1</sup> que incluye el programa hay que seguir los pasos que se relacionan a continuación:

- 1. Clica en el icono **Efectos** (figura 30).
- 2. Elige un efecto y arrástralo hasta colocarla en un clip.
- 3. Para modificar los parámetros predeterminados del efecto, hay que abrir las **Herramientas** y luego el **Inspector.**

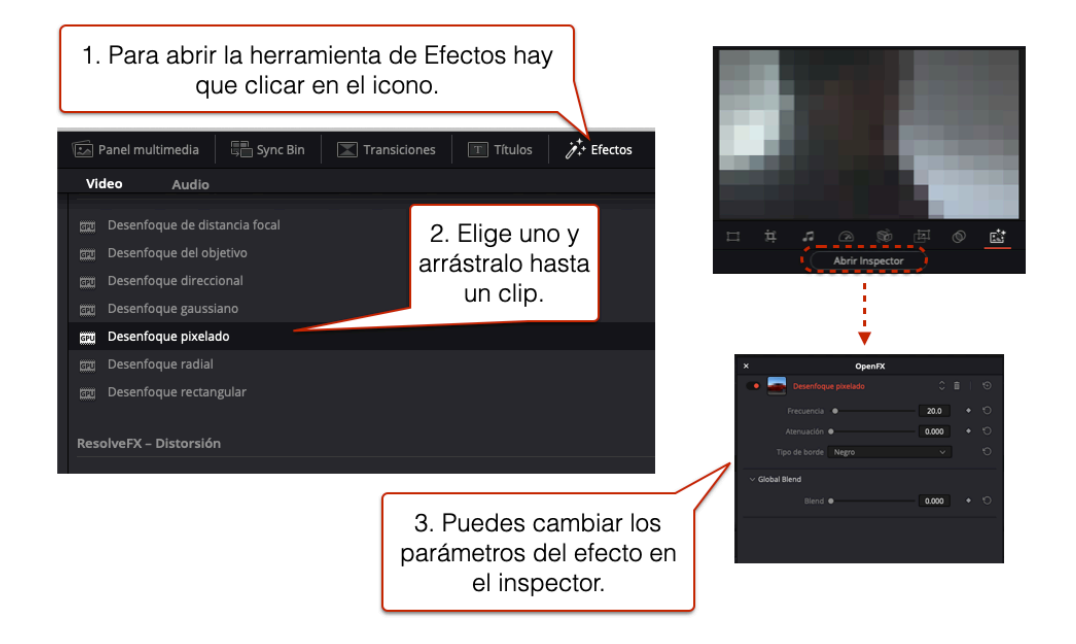

**Figura 30.** Menú Efectos.

Si queremos aplicar el efecto a varios planos, o a todo el montaje, seleccionamos todos los clips donde queremos que se cree el efecto manteniendo pulsada la tecla de mayúsculas y clicamos en cada uno de los planos para irlos añadiendo a la selección. Luego arrastramos el efecto a la Línea de Tiempo.

1

<sup>1</sup> Algunos efectos no están disponibles en la versión gratuita.

#### TRANSFORMAR, RECORTAR Y DISTORSIONAR

Al abrir las Herramientas, aparecen en la parte inferior izquierda del visor la opción de **Transformar**. Como se ilustra en la figura 31, podemos variar el ancho y alto de la imagen, desplazarla lateralmente o arriba y abajo, rotarla, inclinarla o invertirla.

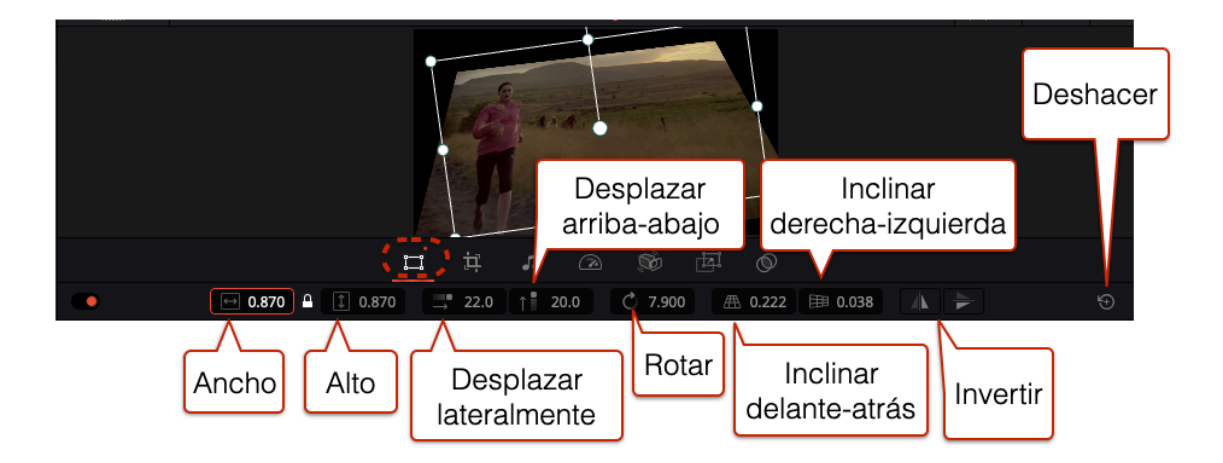

**Figura 31.** Transformar.

Con el modo **Recorte**, se puede modificar el encuadre del clip dejando bandas en lo laterales (figura 26).

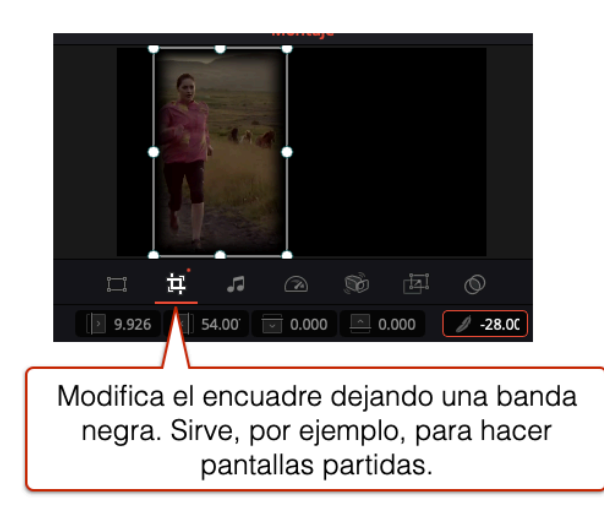

**Figura 32.** Recorte.

Con **Zoom dinámico**, se genera un movimiento sobre la propia imagen. Suele utilizarse en imágenes fijas. Como se puede ver en la figura 33, aparecen dos selecciones de corte, la verde indica dónde comienza el movimiento y la roja dónde termina. Con las opciones que tenemos en la parte inferior, podemos intercambiar las secciones, moverlas lateralmente o en diagonal, y acelerar el movimiento.

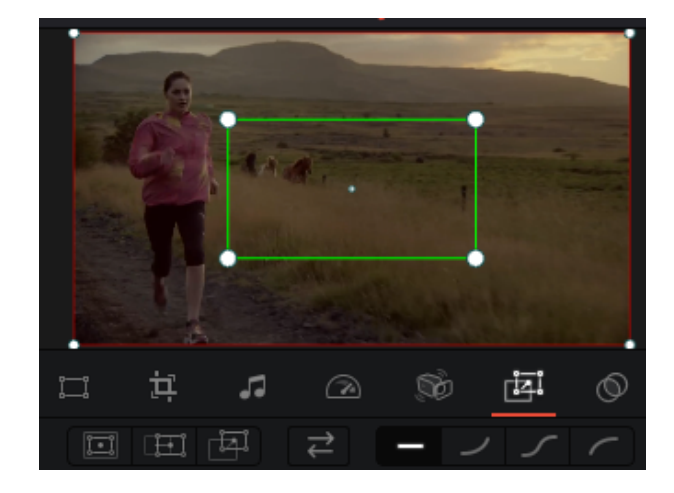

Manual de edición rápida con DaVinci Resolve

**Figura 33.** Zoom dinámico.

#### EFECTOS DE COLOR

1

Para el etalonaje debemos cambiar a la sala Color, pero para hacer algunos ajustes básicos de temperatura de color o de iluminación podemos aplicar un efecto<sup>2</sup>. Por ejemplo, si aplicamos el efecto **Adaptación Cromática** a un clip y luego abrimos el Inspector, se abre un menú desplegable donde podemos cambiar los parámetros de temperatura de color (figura 34).

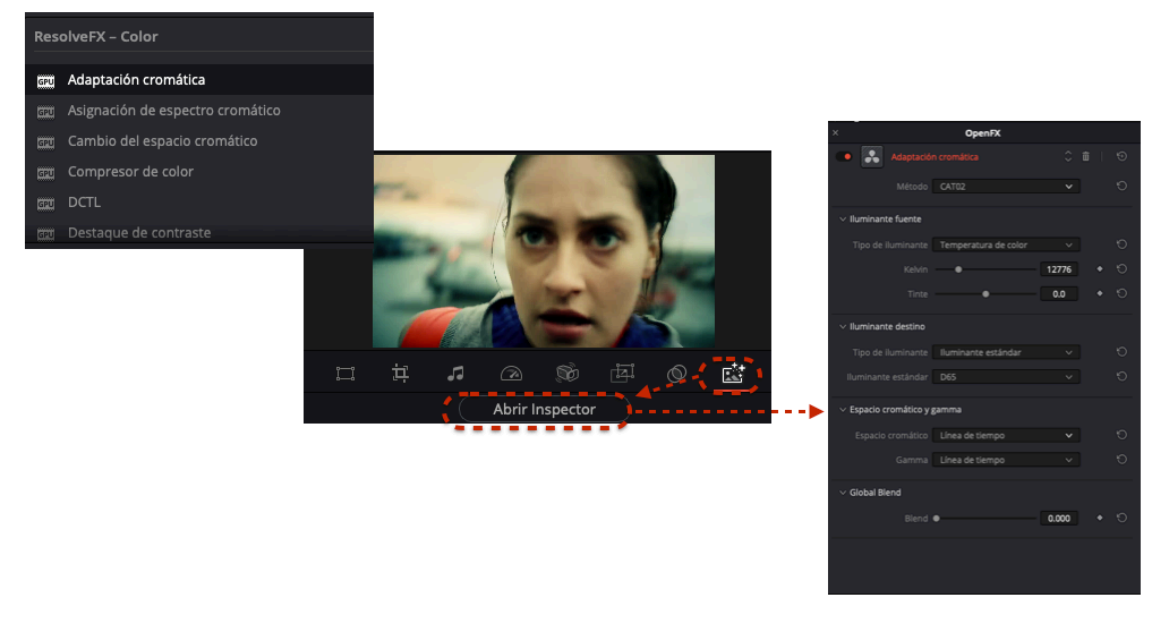

**Figura 34.** Adaptación cromática.

<sup>2</sup> Algunos efectos no están disponibles en la versión gratuita.

Para ajustar la cantidad de luz de un clip, podemos utilizar el efecto **Compresor de color** (figura 35).

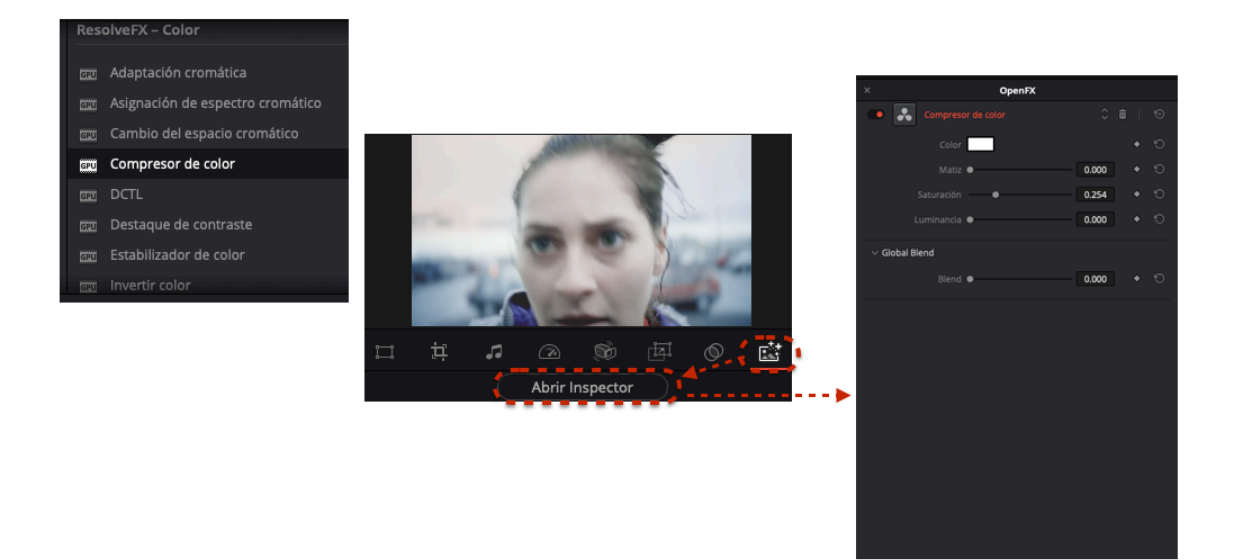

**Figura 35.** Compresor de color.

#### VELOCIDAD

Para cambiar la velocidad de un clip debemos entrar en **Herramientas** y clicar en el icono marcado en la figura 36. Si nos desplazamos a la derecha manteniendo pulsado el ratón en el icono, o introducimos un número mayor que 1, la imagen se acelera. Si nos desplazamos hacia la izquierda, o introducimos un número menor que 1, se ralentiza. Para congelar la imagen hay que introducir el número 0. Para hacer marcha atrás hay que introducir el número con el signo menos (-1, -2, etc.).

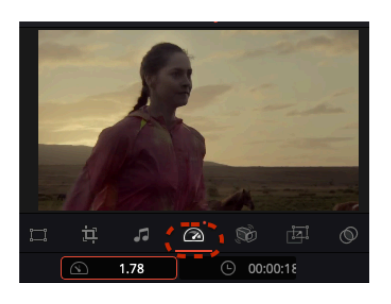

**Figura 36.** Velocidad.

También podemos cambiar la velocidad de una forma más precisa en la Sala Edición. Si seleccionamos un clip y clicamos en el botón derecho del ratón, se abre el menú de la figura 37 para **Cambiar velocidad** y abrir la ventana de ajustes (también se abre

directamente con el atajo de teclado R). 100 indica que la velocidad es normal. Así, por ejemplo, para ralentizar a la mitad debemos poner 50 y para aumentar al doble sería 200. Para hacer una rampa de velocidad habría que seleccionar **Mostrar controles de procesamiento** y **Mostrar curva de procesamiento**.

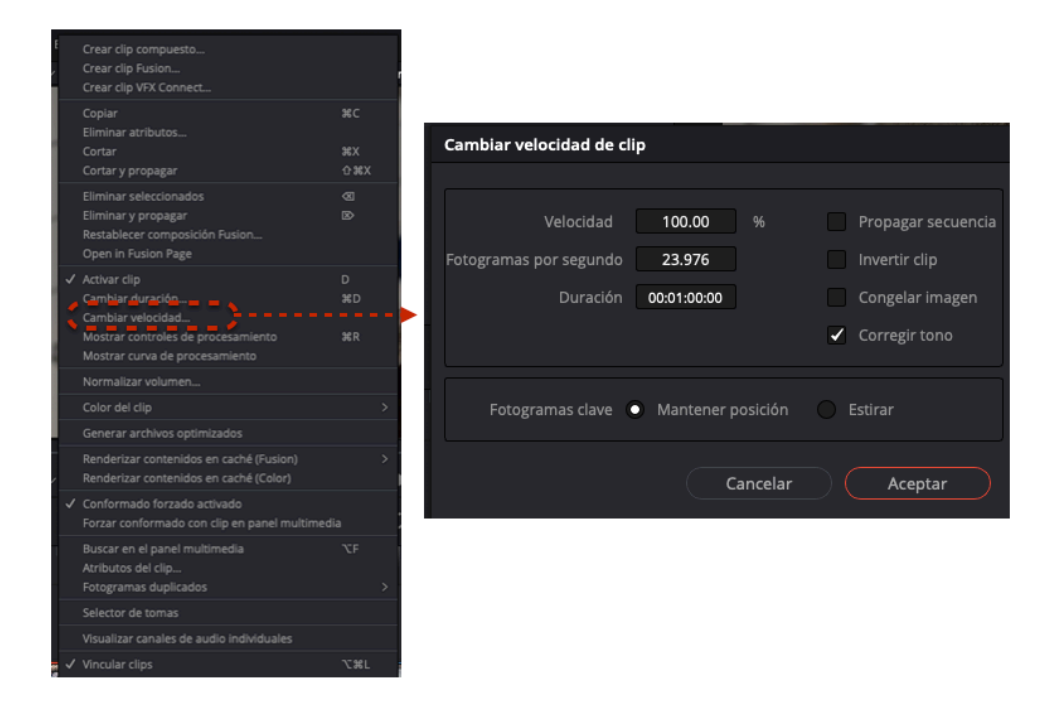

**Figura 37.** Cambiar velocidad en la Sala Edición.

### **AUDIO**

La incorporación de música se hace de forma similar a como hemos hecho con los clips de vídeo. Para ello, antes tenemos que cargar en el Panel Multimedia los archivos de música que queramos utilizar. Podemos reproducir los clips de audio para escucharlos, de forma similar a como hicimos con los clips de vídeo. Haciendo doble clic sobre la miniatura seleccionada se nos muestra en el Visor y lo que vemos es la forma de onda de la pieza sonora mientras la escuchamos (figura 38). Podemos marcar los puntos de entrada y salida si no queremos utilizar toda la pieza, como hicimos con los vídeos, en la parte inferior del Visor, o mediante las teclas I (punto de entrada) O (punto de salida).

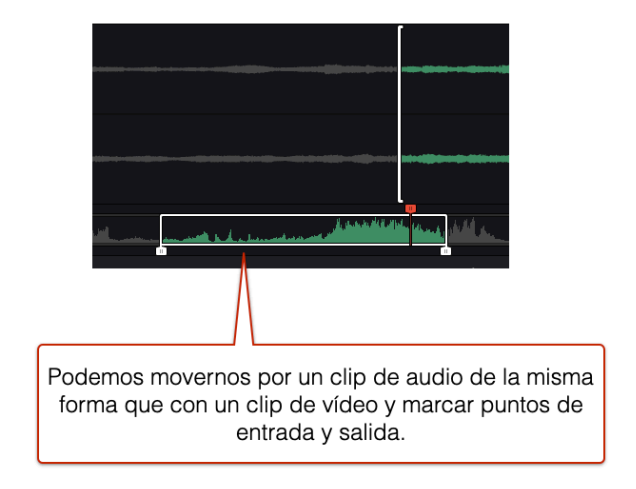

**Figura 38.** Clip de audio en el Visor.

Podemos crear una nueva pista de audio en la Línea de Tiempo. Al clicar en el lado derecho del ratón en la zona de la Línea de Tiempo, se abre un menú que nos permite elegir entre eliminar pista o agregar pista (figura 39). Así creamos una nueva pista de audio, por debajo de la pista de vídeo, que se nombra por defecto como A1 y en la que podemos colocar la música seleccionada.

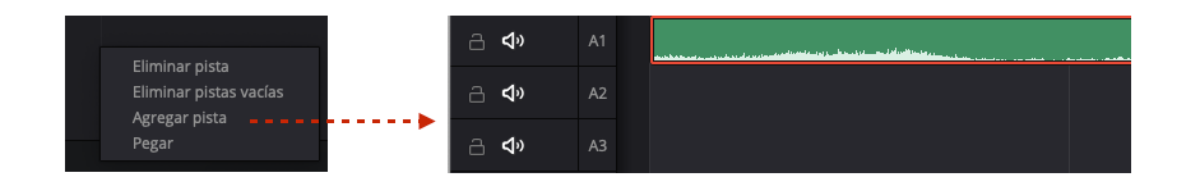

**Figura 39.** Agregar pistas de audio.

Podemos disminuir o aumentar de forma automática el volumen del sonido 1 ó 3 decibelios en **Clip > Audio** (figura 40).

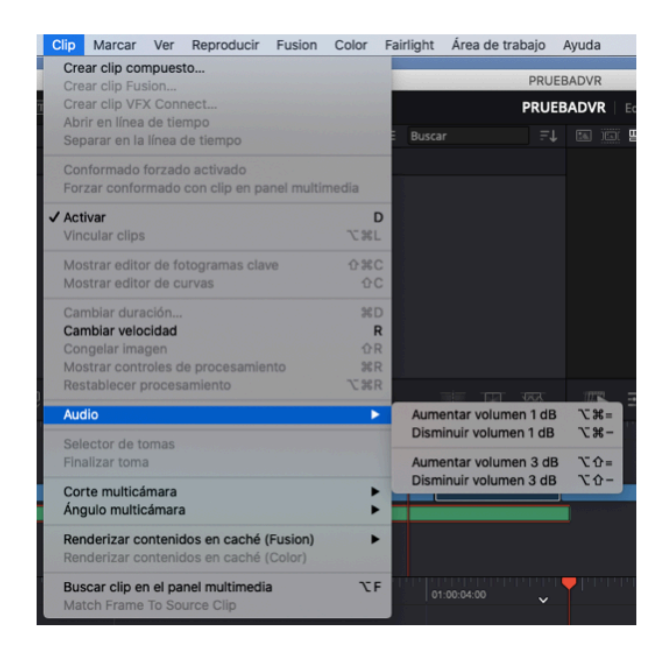

**Figura 40.** Aumentar o disminuir 1-3 dB.

También podemos modificar el volumen manualmente si abrimos el menú herramienta y movemos hacia la izquierda o la derecha la barra que se marca en la figura 41.

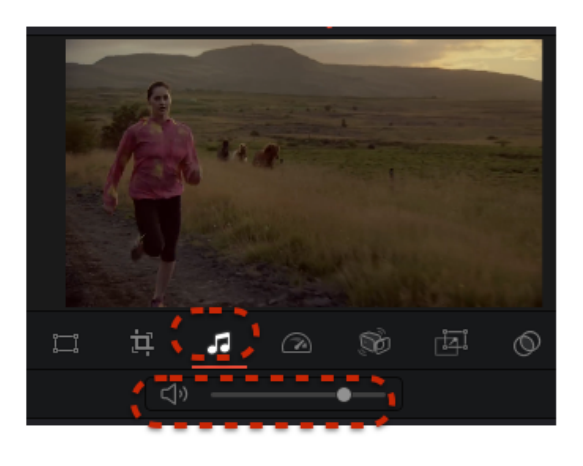

**Figura 41.** Aumentar o disminuir el volumen manualmente.

Para un ajuste del sonido más preciso, tenemos que ir a la Sala de Edición y activar el **Mezclador** clicando en el icono situado en la parte superior derecha del Visor. Se abrirá una interfaz con deslizadores para ajustar cada pista junto a un canal maestro que regula el nivel general (figura 42).

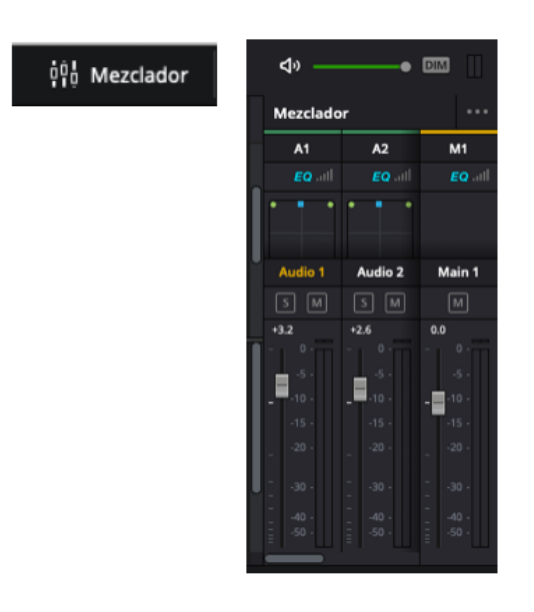

**Figura 42.** Mezclador.

Para ajustar el volumen del audio, también se puedes añadir o quitar dB moviendo la línea de nivel que está en el propio clip, como se indica en la figura 43.

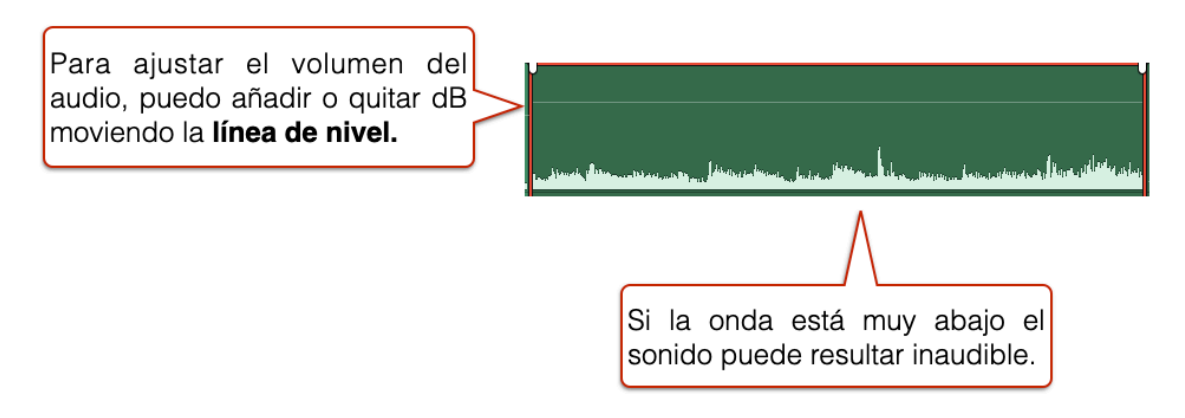

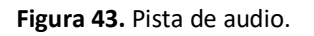

Si queremos modificar el nivel de audio en un fragmento de un clip, podemos crear fotogramas clave o *key frames*. Con la tecla Alt presionada, haz clic en la línea de nivel de audio donde quieras que empiece a bajar/subir el nivel y otra donde quieres que termine. Los fotogramas clave se marcan como puntos blancos (figura 44). Al arrastrar el segundo punto hacia abajo, se crea una línea descendente que indica que en ese fragmento el audio disminuye de nivel. Puedes crear tantos fotogramas clave como consideres para, por ejemplo, la mezcla de voz y música.

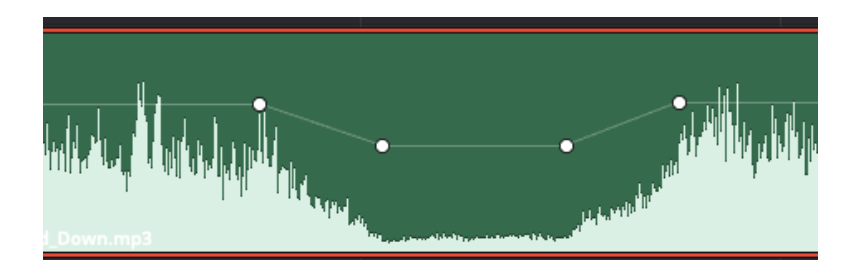

**Figura 44.** Modificación de los niveles con marcadores clave.

Para hacer un fundido de audio, hay que mover los tiradores situados en los extremos del clip (figura 45) hacia la derecha (fundido de entrada) o hacia la izquierda (fundido de salida).

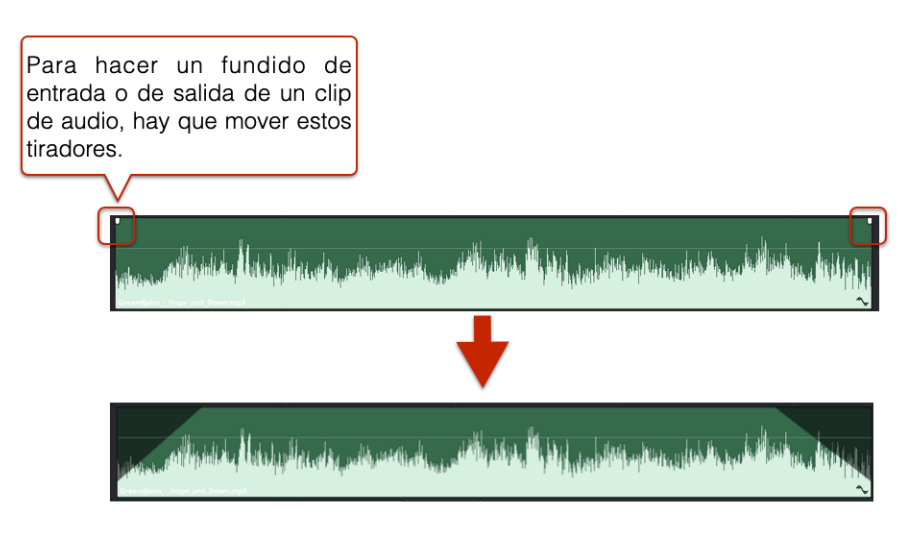

**Figura 45.** Fundidos de entrada y salida del audio.

Cuando tenemos muchas pistas de audio, a veces es conveniente tener activada solo la que estamos modificando y desactivar las demás. Para eso tenemos el icono que se muestra en la figura 46. Las pistas desactivadas se marcan en gris.

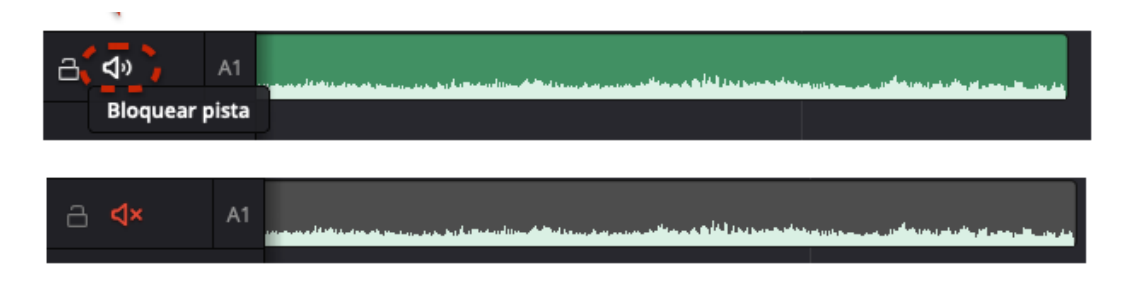

**Figura 46.** Desactivar pista de audio.
En la Sala Edición, si tenemos un clip de audio en la Línea de Tiempo seleccionado y clicamos el botón derecho del ratón, tenemos la opción de **Normalizar el volumen**  (figura 47), que consiste en un ajuste automático del nivel del sonido según determinados estándares.

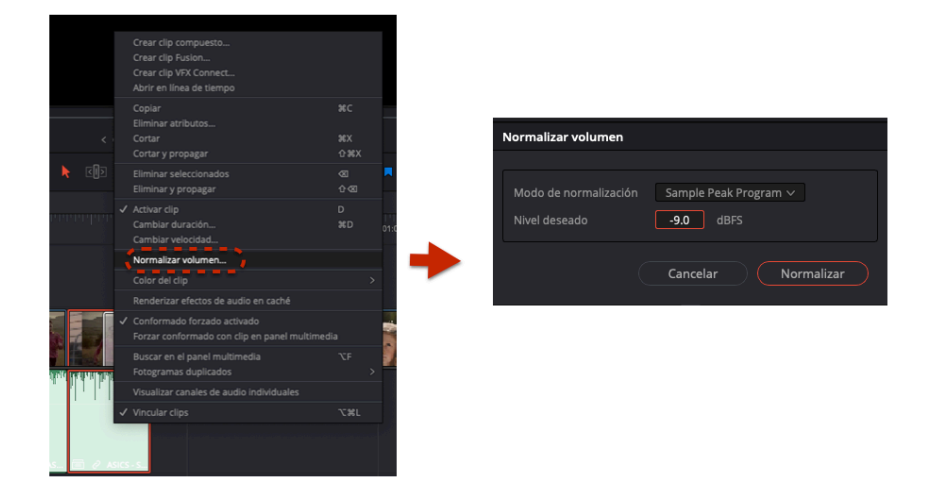

**Figura 47.** Normalizar volumen.

En esta misma Sala de Edición, si tenemos un clip de audio seleccionado y abrimos el Inspector accedemos a un menú (figura 48) donde podemos realizar distintos ajustes en el volumen, distribución y tono, así como ecualizar.

|         | 00 Mezclador   |                         | <b>S</b> Metadatos |       | Se Inspector |                | 믓        |
|---------|----------------|-------------------------|--------------------|-------|--------------|----------------|----------|
|         |                |                         |                    |       |              |                |          |
|         |                | Video                   |                    | Audio |              |                |          |
|         | · Volumen      |                         |                    |       |              | ٠              | $\odot$  |
|         |                | Volumen                 |                    |       | 0.00         |                | O        |
|         |                | · Distribución de audio |                    |       |              | ٠              | $\Theta$ |
|         |                | Eje X                   |                    |       | 0.00         |                | Ю        |
|         | $\bullet$ Tono |                         |                    |       |              | ٠              | $\odot$  |
|         | Semitonos      |                         |                    |       | $\mathbf 0$  |                | O        |
|         | Centésimas     |                         |                    |       | $\mathbf 0$  |                | Ю        |
|         | · Ecualizador  |                         |                    |       |              |                | $\Theta$ |
| $+24$   |                |                         |                    |       |              |                |          |
| $+12$   |                |                         |                    |       |              |                |          |
| $\circ$ |                |                         |                    |       |              |                |          |
| $-12$   |                |                         |                    |       |              |                |          |
| $-24$   | Hz             | 62                      | 250                | 1K    |              | 4 <sub>K</sub> |          |

**Figura 48.** Inspector de Audio.

## **EXPORTAR**

Para exportar una Línea de Tiempo desde la Sala de Montaje, hay que clicar el icono situado en la parte superior derecha **Exportar rápido** (figura 49). Para las prácticas de la asignatura selecciona la opción H.264 y luego sube el vídeo a YouTube o selecciona directamente YouTube.

|                                                            | Exportar rápido          |                                                                                              |  |  |  |
|------------------------------------------------------------|--------------------------|----------------------------------------------------------------------------------------------|--|--|--|
|                                                            | H.264<br>ProRes          | H.265<br>$\triangleright$ YouTube<br>vimeo                                                   |  |  |  |
| Exportar rápido 1<br>-----<br>其々 里々 も<br>00:00:13:12<br>⊲৹ | 圖<br>H.264<br>(1) Stereo | 呾<br>1920x1080<br>23.976 f/s<br>□<br>$\odot$<br>00:00:13:12<br>$\blacksquare$<br>14 ago 2020 |  |  |  |
|                                                            |                          | Cancelar<br>Exportar                                                                         |  |  |  |

**Figura 49.** Exportar rápido.

Si lo prefieres, puedes exportar desde la Sala de Entrega donde tienes muchas más opciones de exportación (figura 50).

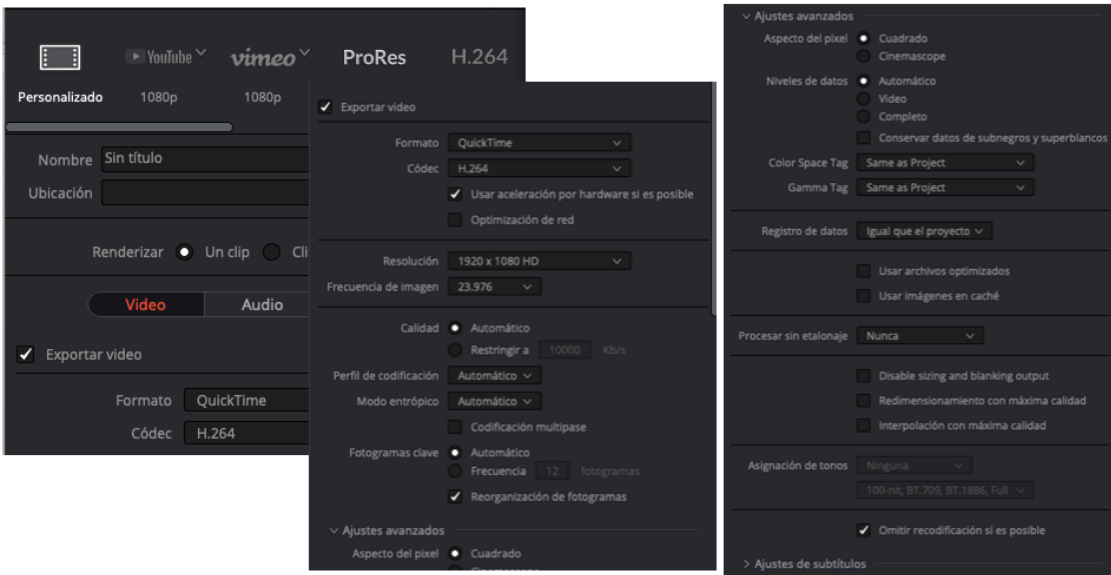

**Figura 50.** Opciones para exportar en la Sala Entrega.

Si vamos a trabajar con varios ordenadores, por ejemplo, en casa y en la UA, tenemos la opción de exportar el proyecto (figura 51). Recuerda que siempre tienes que llevarte con el proyecto la carpeta de los clips de vídeo y audio.

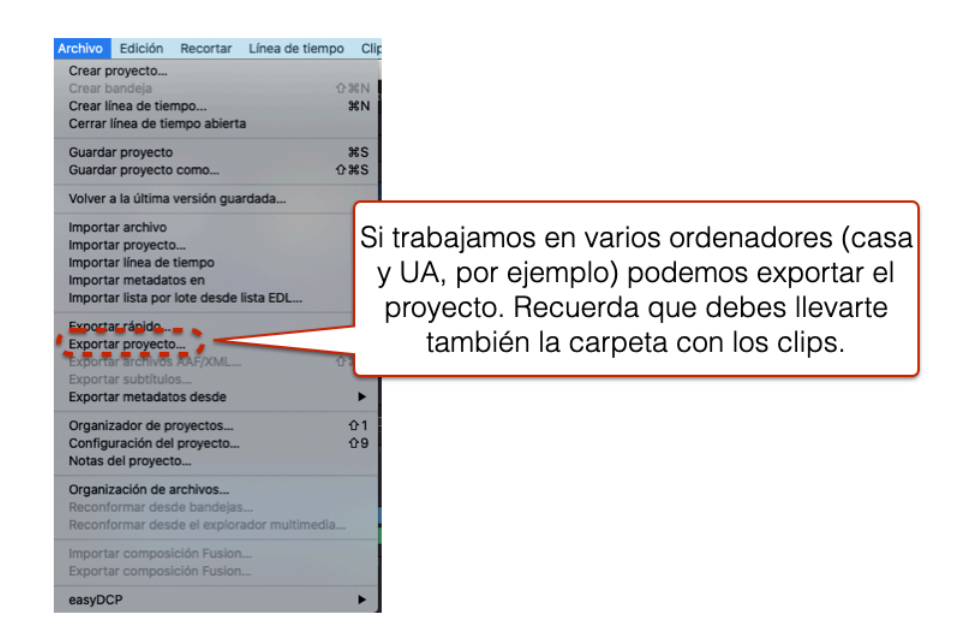

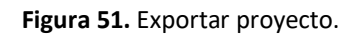

Si al trabajar en distintos ordenadores te aparece un icono como el de la figura 52, tienes que ir a la Sala Medios, seleccionar los clips en rojo y clicar en el botón derecho del ratón para tener la opción de **Revincular clips**.

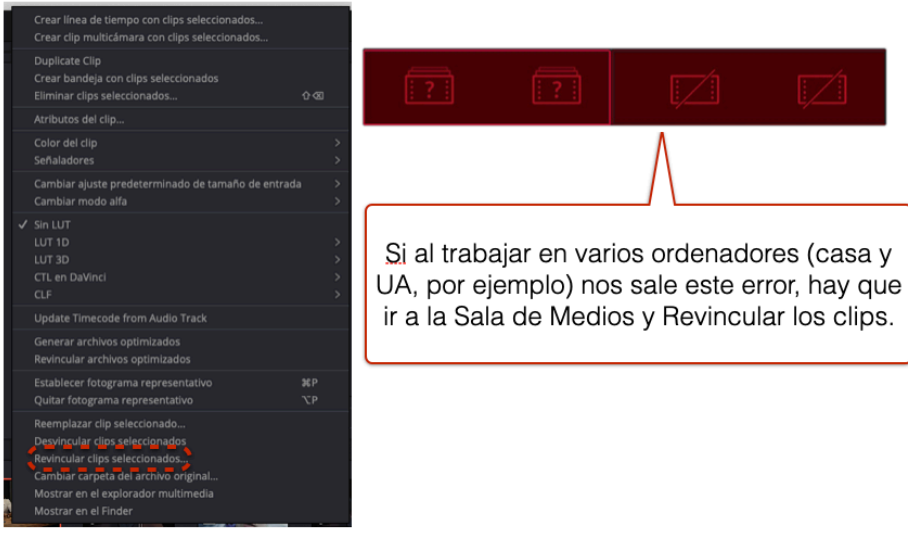

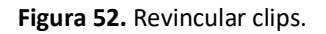

## **ATAJOS DE TECLADO**

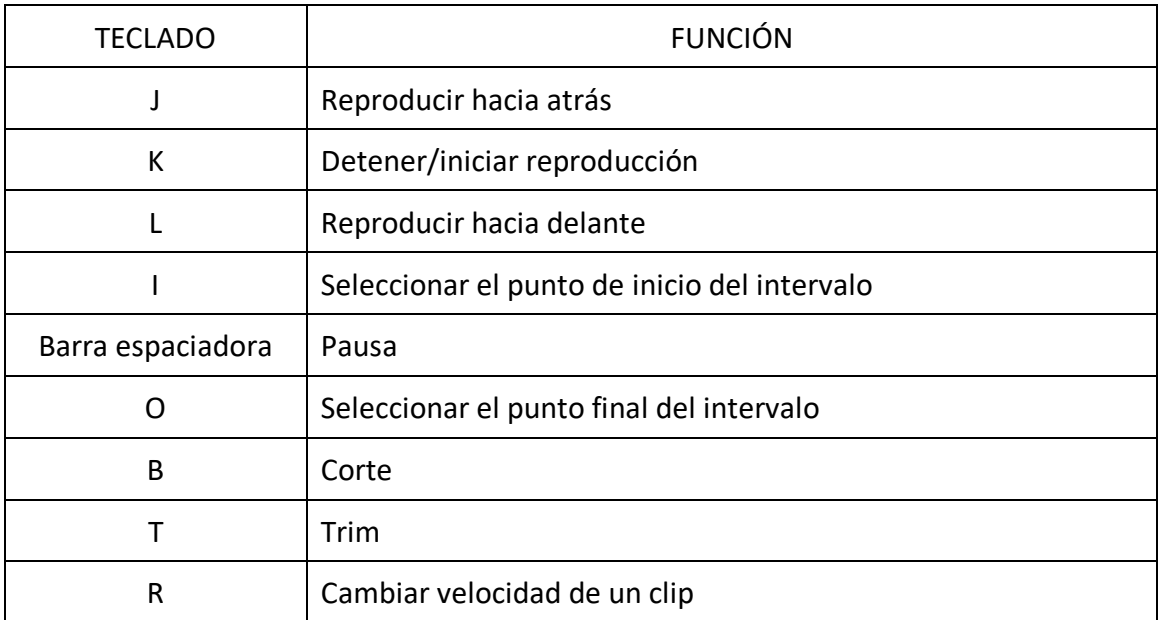

## **PRINCIPALES ICONOS**

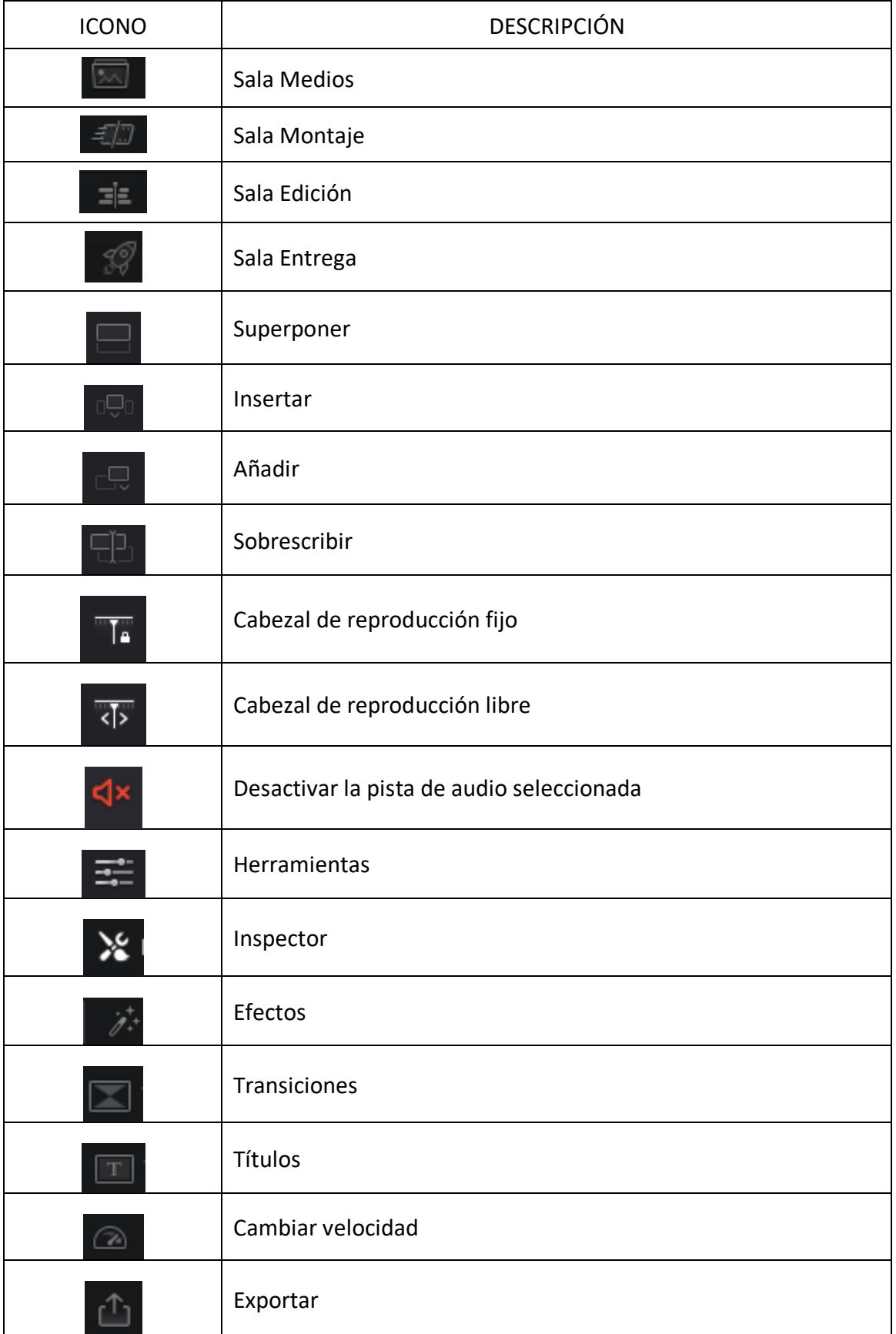

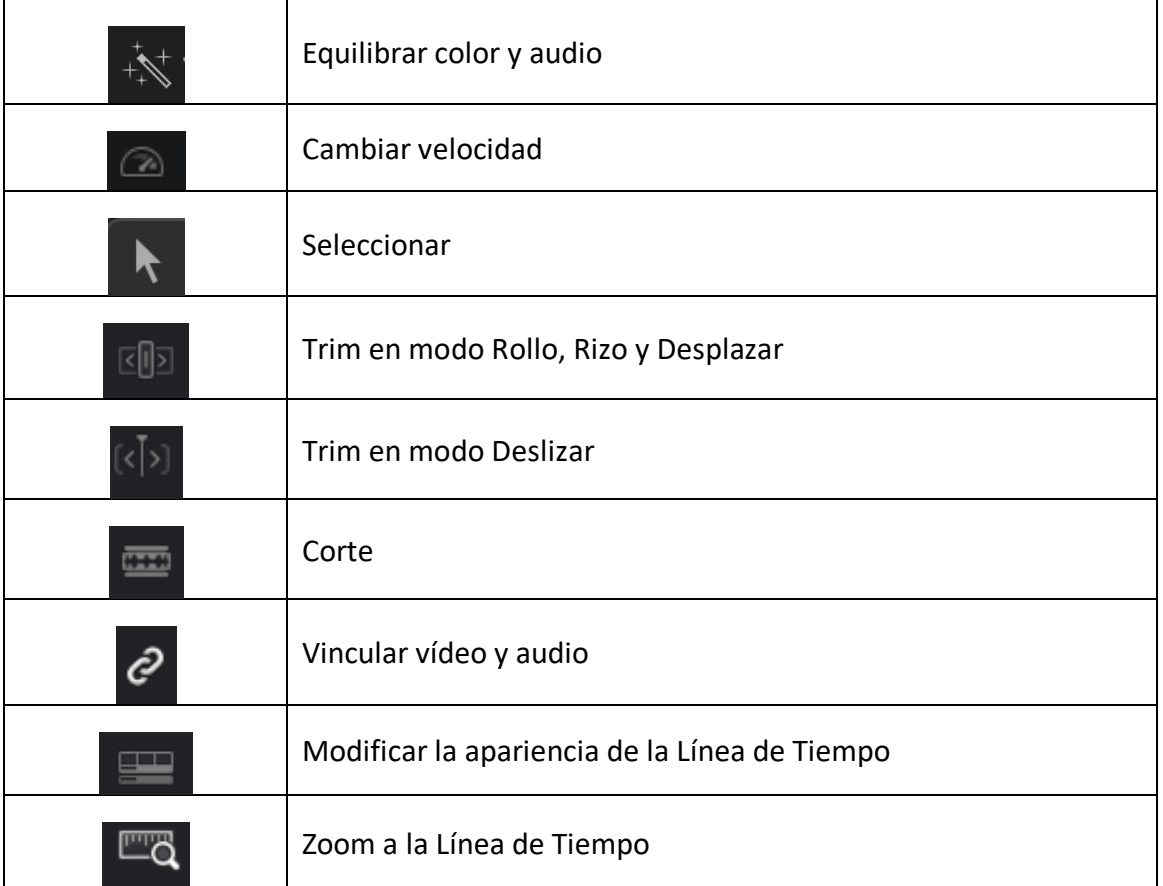

## **FUENTES CONSULTADAS**

- Moreno, F. (2020). *Vídeos: realización, edición y corrección del color. Cómo convertirse en un DaVinci del audiovisual.* Madrid, España: Ediciones Anaya Multimedia.
- Reference Manual DaVinci Resolve, march 2020. https://documents.blackmagicdesign.com/UserManuals/DaVinci\_Resolve\_16\_ Reference\_Manual.pdf
- Saccone, P. & Scoppettuolo, D. (2020). *The Beginner's Guide to DaVinci Resolve 16.* https://documents.blackmagicdesign.com/UserManuals/DaVinci-Resolve-16- Beginners-Guide.pdf?\_v=1585613272000